# **ESCUELA POLITÉCNICA NACIONAL**

# **ESCUELA DE INGENIERÍA**

# **DESARROLLO DE UN SISTEMA DE ADMINISTRACIÓN DE NOMINA PARA UNA PYME.**

# **PROYECTO PREVIO A LA OBTENCIÓN DEL TÍTULO DE INGENIERO EN SISTEMAS INFORMÁTICOS Y DE COMPUTACIÓN**

**ESTEBAN SANTIAGO CASTILLO PILACUAN esteban\_castillop@hotmail.com** 

 **MAURICIO GONZALO OVIEDO IGLESIAS magovi8@hotmail.com** 

**DIRECTOR: ING. PAUL FERNANDO VILCA CHILIQUINGA pavich\_2500@yahoo.es** 

**Quito, Marzo 2011** 

# **DECLARACIÓN**

Nosotros, Esteban Santiago Castillo Pilacuán y Gonzalo Mauricio Oviedo Iglesias, declaramos bajo juramento que el trabajo aquí descrito es de nuestra autoría; que no ha sido previamente presentada para ningún grado o calificación profesional; y, que he consultado las referencias bibliográficas que se incluyen en éste documento.

A través de la presente declaración cedemos nuestros derechos de propiedad intelectual correspondientes a éste trabajo, a la Escuela Politécnica Nacional, según lo establecido por la Ley de Propiedad Intelectual, por su Reglamento y por la normatividad institucional vigente.

 $\overline{\phantom{a}}$  , and the contract of the contract of the contract of the contract of the contract of the contract of the contract of the contract of the contract of the contract of the contract of the contract of the contrac

Esteban Santiago Castillo Pilacuán Mauricio Gonzalo Oviedo Iglesias

# **CERTIFICACIÓN**

Certifico que el presente trabajo fue desarrollado por Esteban Santiago Castillo Pilacuán y Mauricio Gonzalo Oviedo Iglesias, bajo mi supervisión.

> **Ing. Paúl Fernando Vilca Chiliquinga DIRECTOR DE PROYECTO**

## **AGRADECIMIENTO**

Agradezco a Dios todopoderoso que me ayudado a tener salud y que siempre me ha dado la fuerza para continuar con las metas que tengo en mi vida.

Agradezco en especial a mis padres y hermanos que en todo momento me han apoyado para seguir adelante.

A mi sobrina Dayana que es la luz que impulsa mi vida.

Agradezco a una persona especial Marthita, quién fue mi impulsó para seguir siempre adelante y a no decaer de mis sueños y metas.

A la Escuela Politécnica Nacional y a mis amigos con quienes compartimos momentos inolvidables.

Al Ing. Paúl Vilca director de nuestra tesis, quien hizo posible este trabajo.

#### **Esteban**

Agradezco a mi familia por apoyarme siempre en cada momento de mi vida a mi hermana Katty y a mí cuñado Fabricio quienes con esfuerzo y dedicación me ayudaron a culminar mi carrera universitaria.

A Santiago un excelente compañero de la U, gran participe de este proyecto.

A la poli y a los amigos que hice ahí que pasamos momentos inolvidables haciendo confortable el paso por la u.

Al Ing. Paul Vilca que nos brindo gran apoyo con la tesis.

**Mauricio** 

# **DEDICATORIA**

Dedico esta tesis el regalo más grande que Dios me ha dado, a mis padres, por apoyarme siempre y tenerme mucha paciencia.

A mis hermanos, por su confianza y fe, que refleja el profundo amor que compartimos siempre, por el apoyo y ánimo incondicional que me brindan día a día para alcanzar nuevas metas.

#### **Esteban**

Dedico este trabajo a mi hermana amada Katty Oviedo que sin ella no lo hubiera logrado, con su paciencia y apoyo, me dio cada día ánimos para seguir.

 **Mauricio** 

# **CONTENIDO**

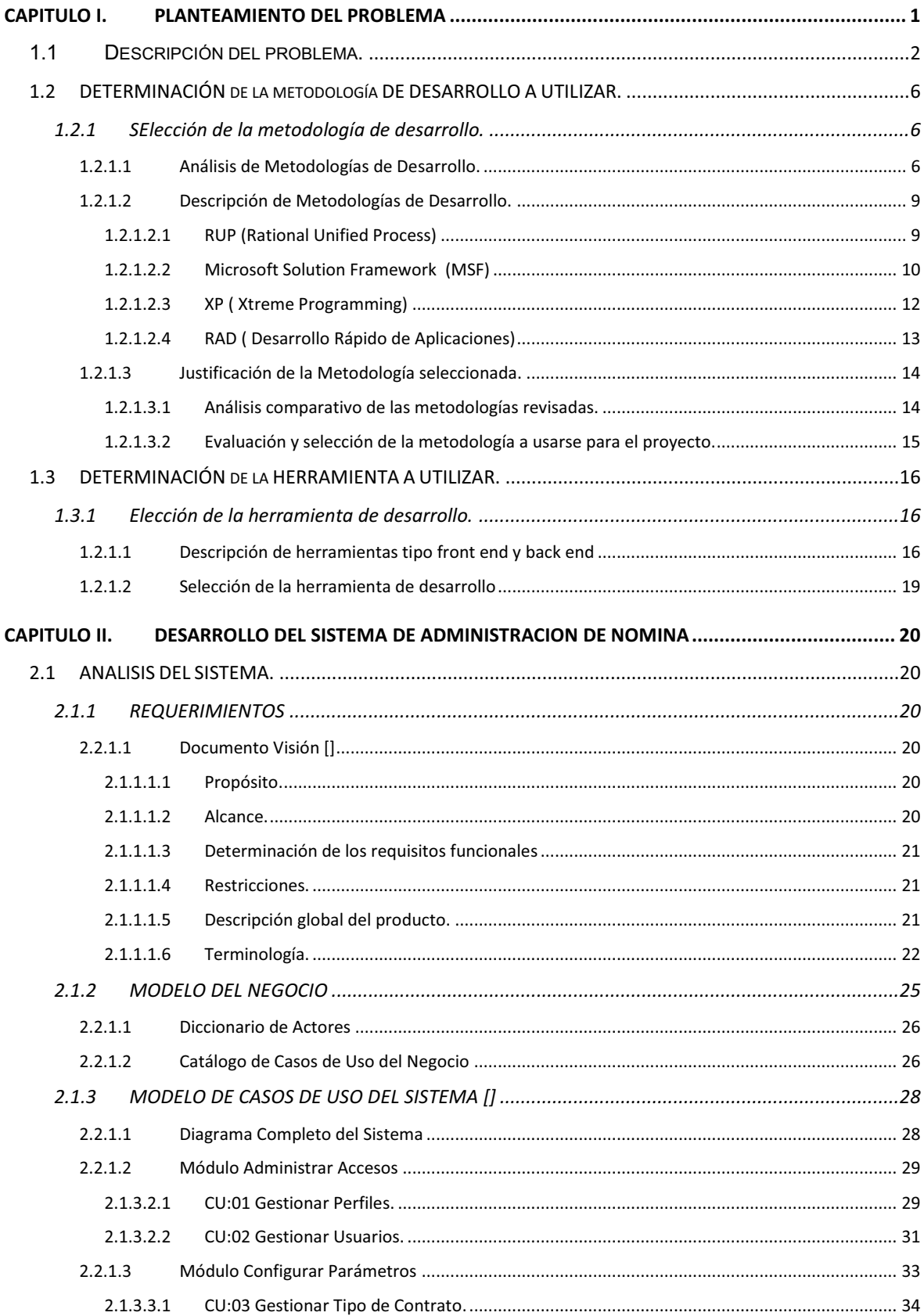

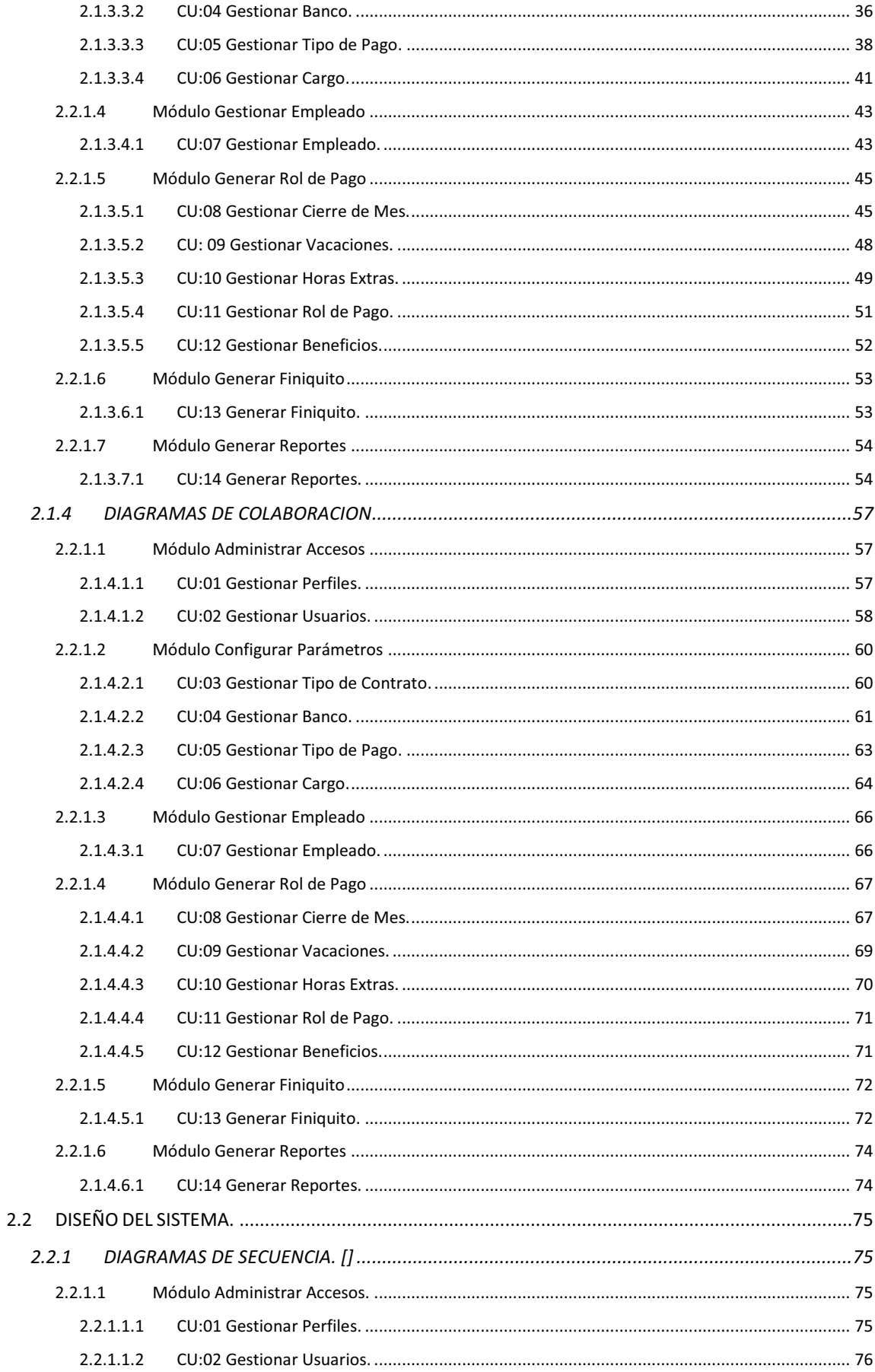

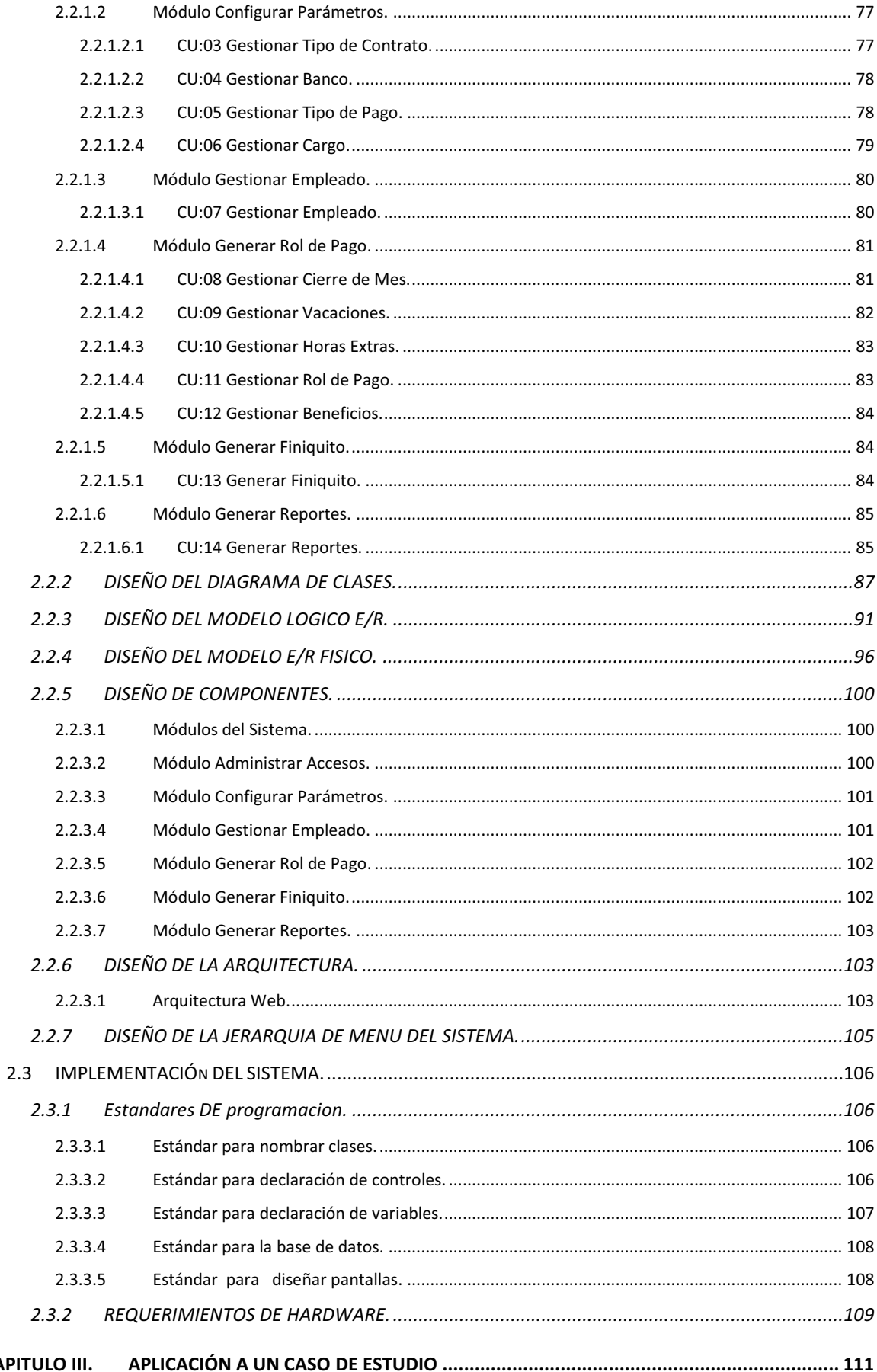

**CAP** 

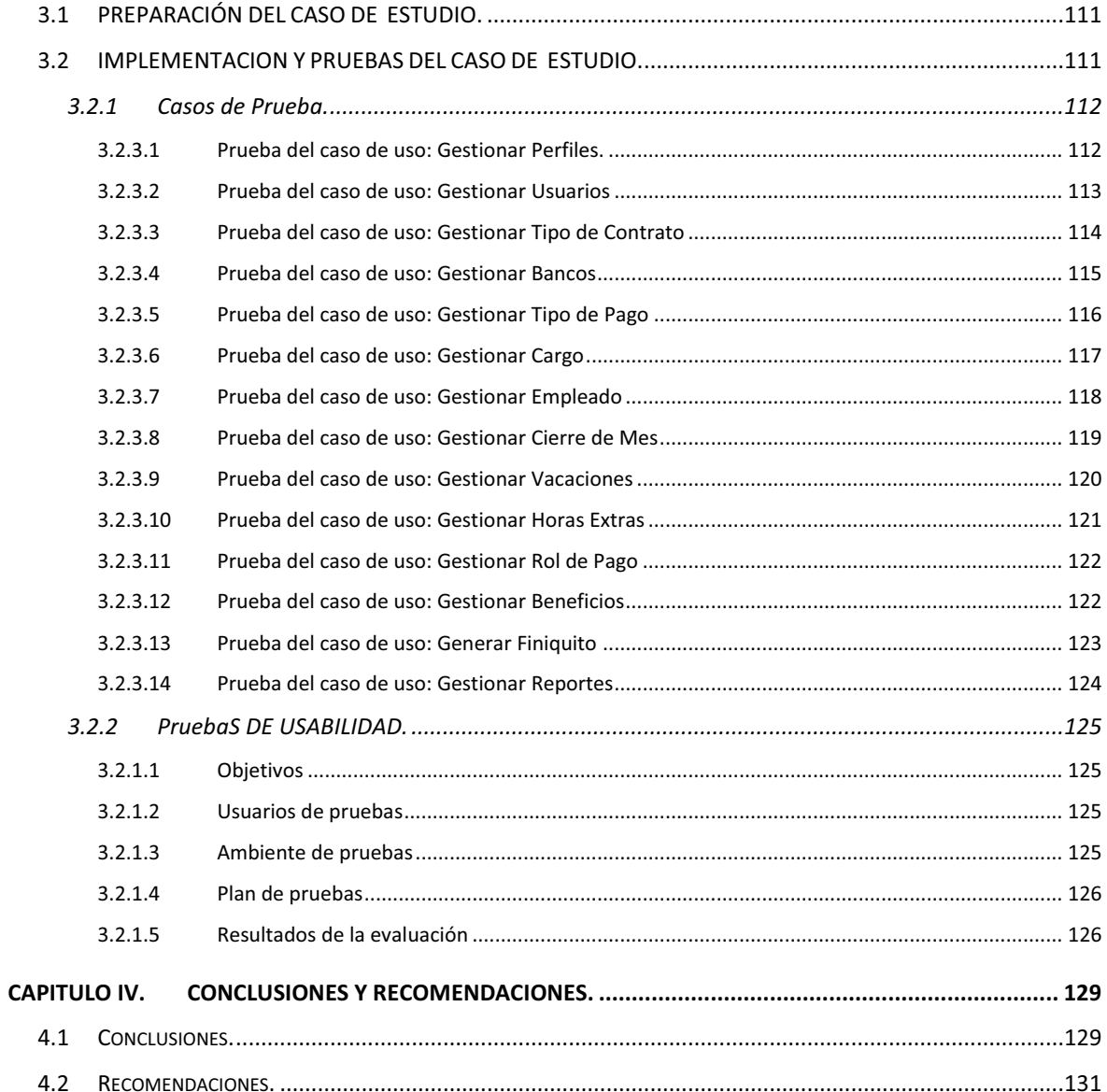

# **ÍNDICE DE TABLAS**

#### **CAPITULO I**

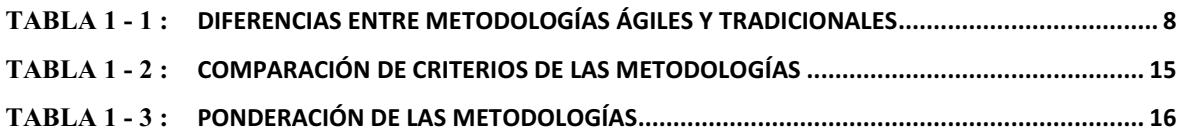

### **CAPITULO II**

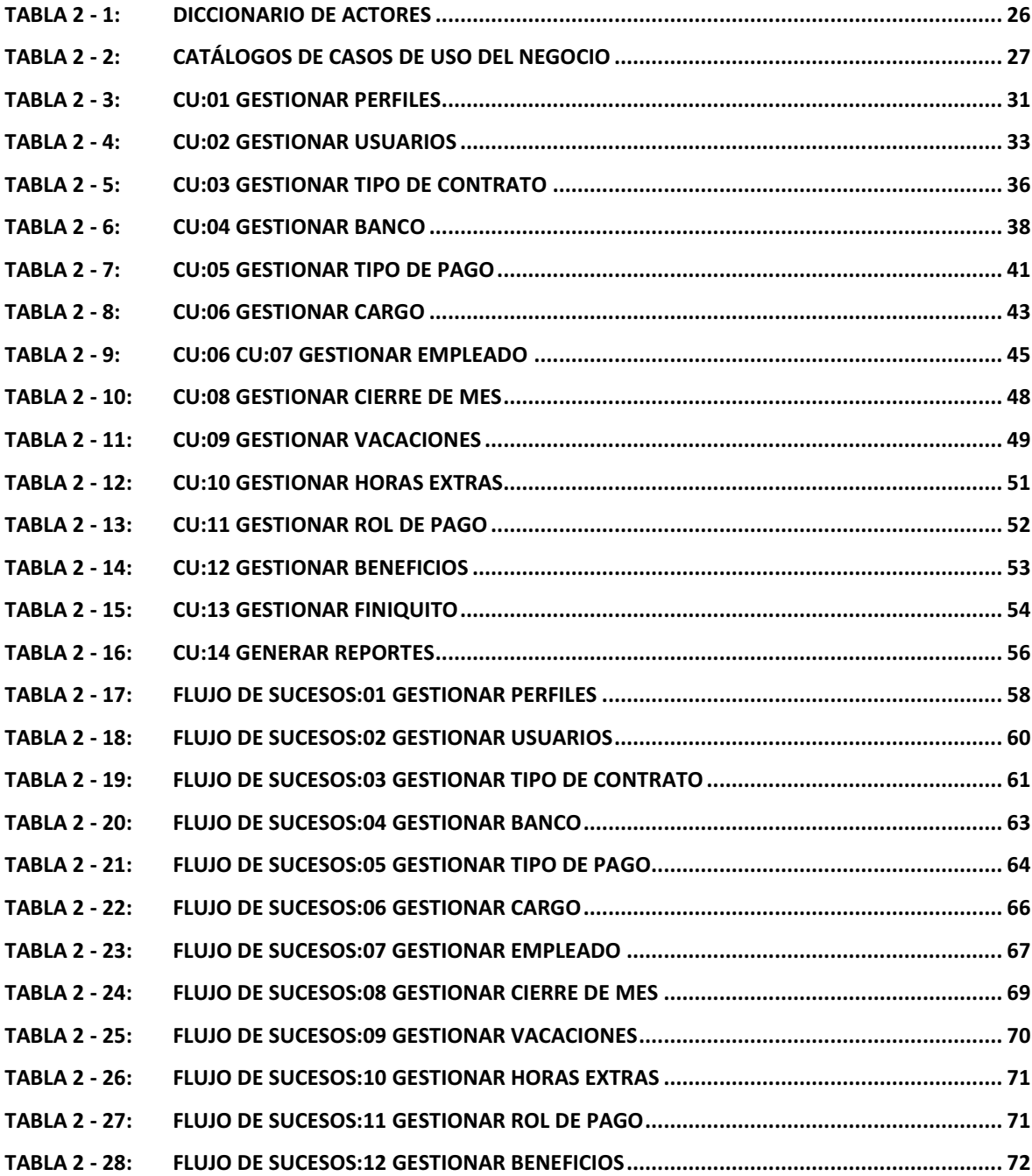

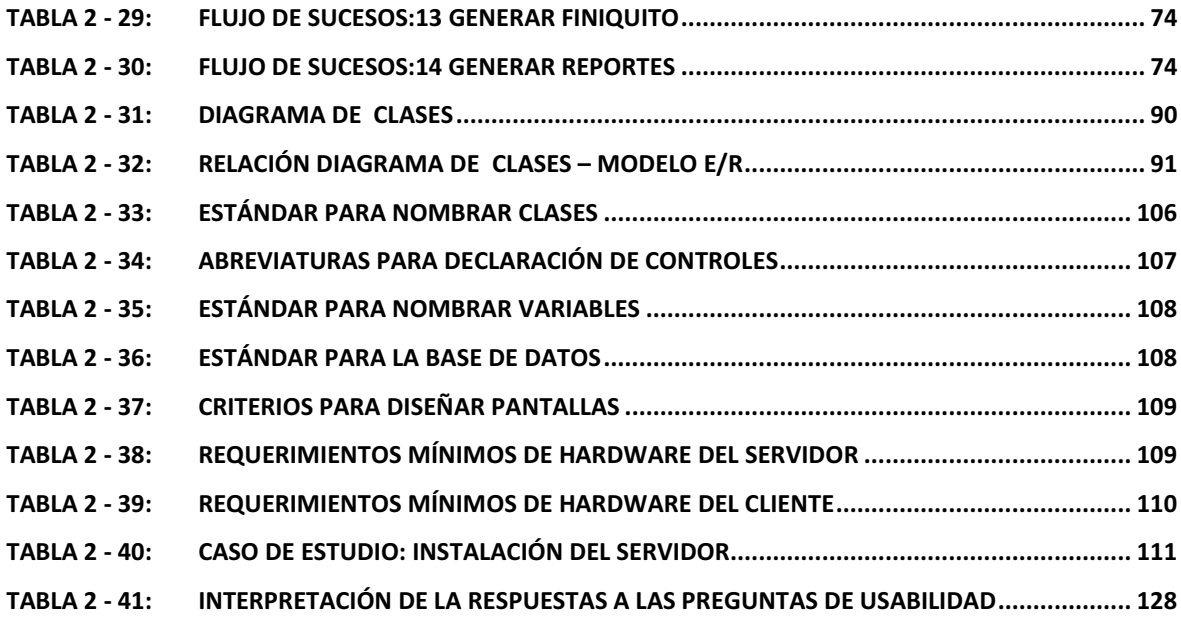

### **CAPITULO III**

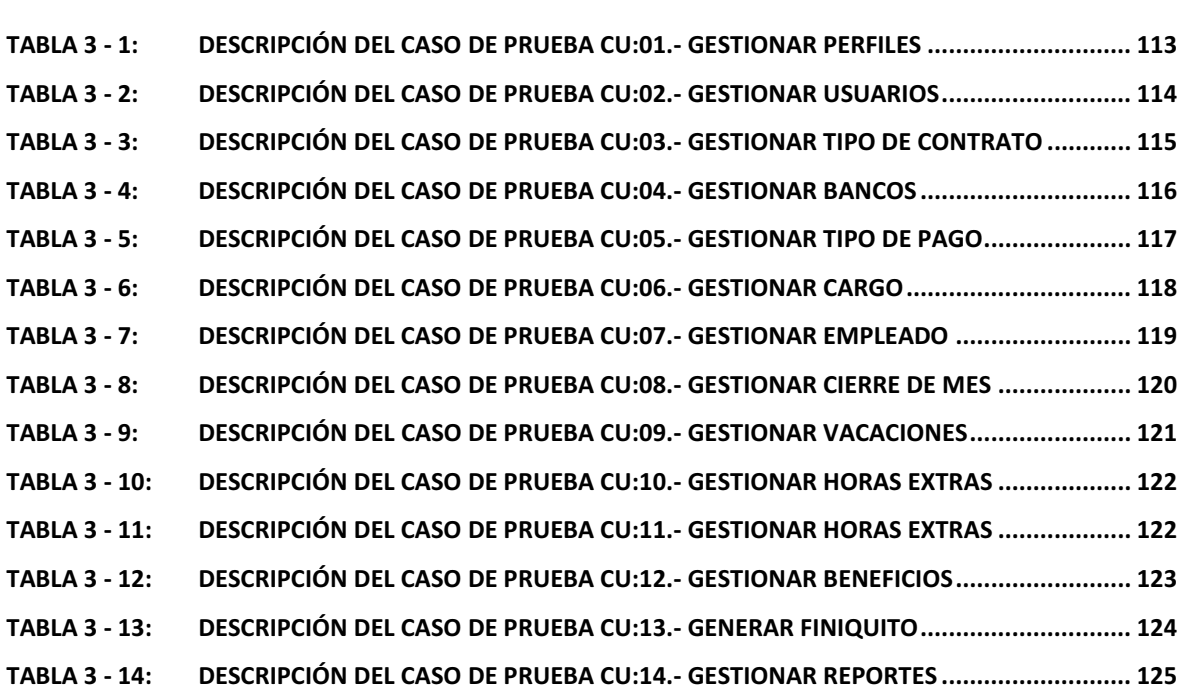

# **ÍNDICE DE FIGURAS**

#### **CAPITULO I**

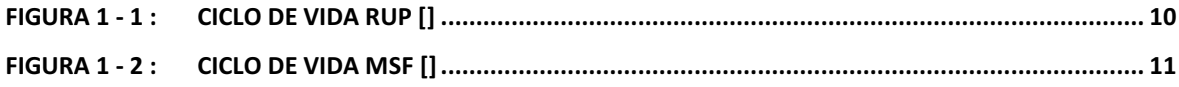

# **CAPITULO II**

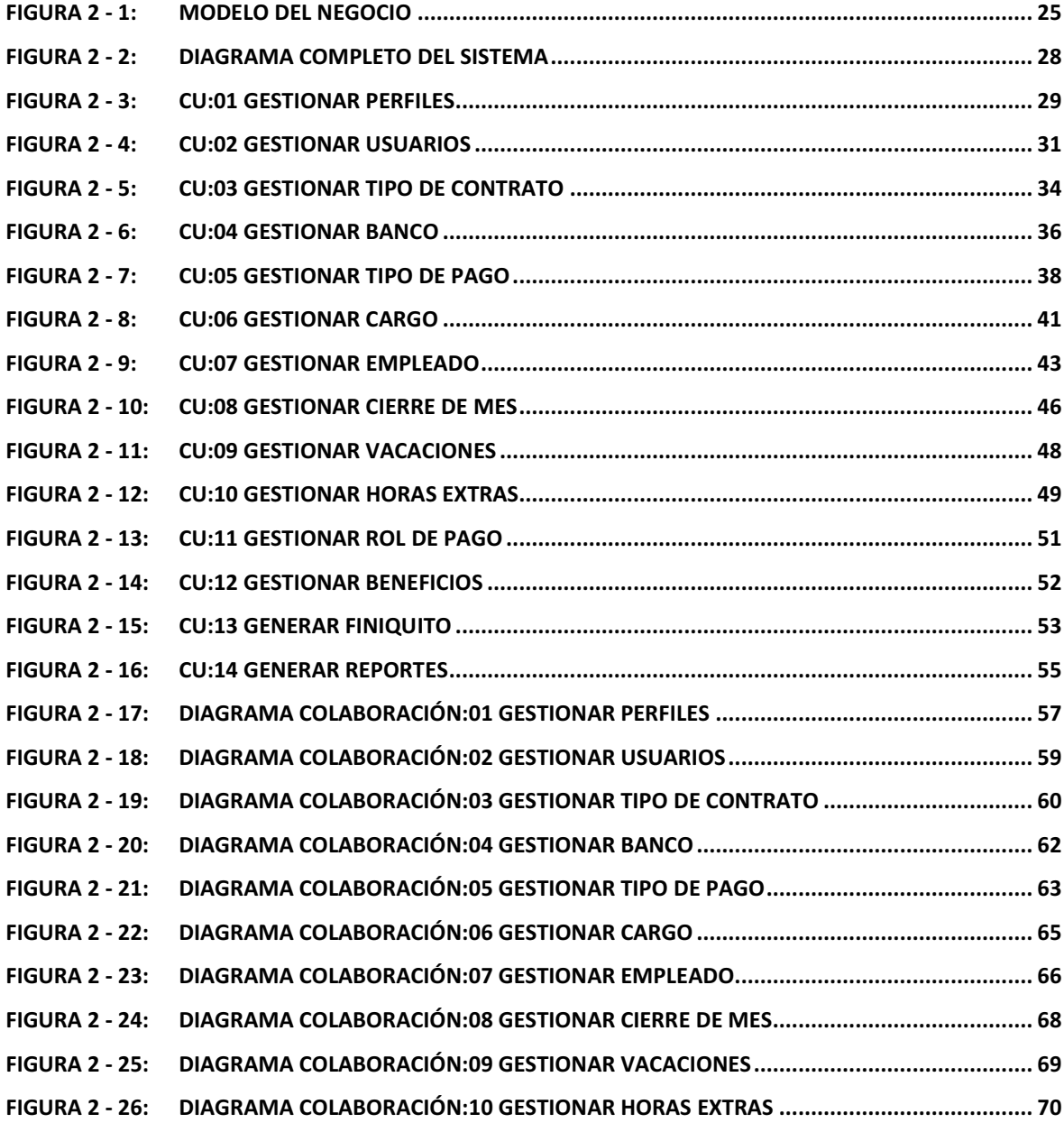

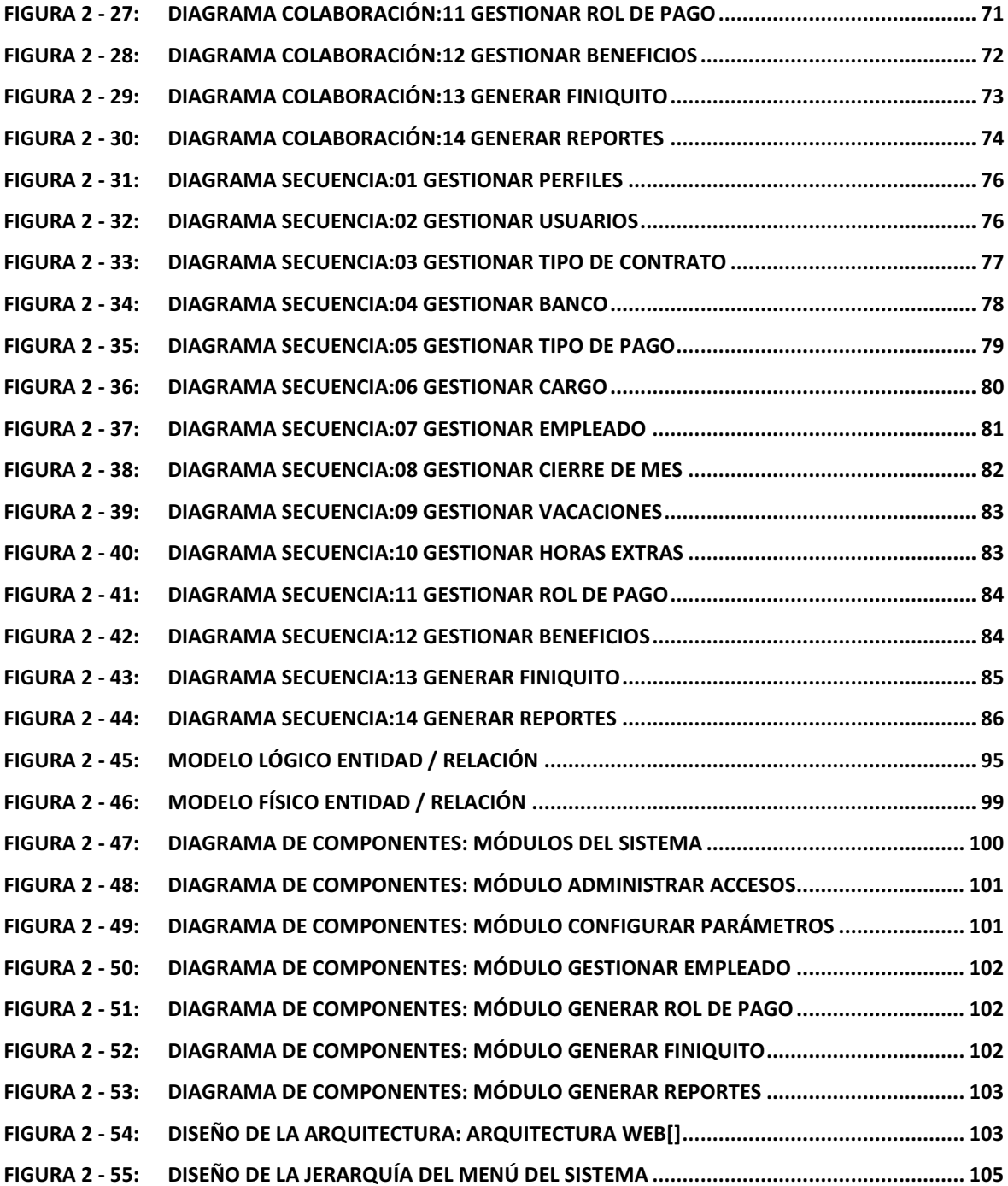

### **INTRODUCCION**

El presente trabajo tiene como objetivo principal desarrollar un sistema de Administración de Nómina para una PYME, el cual sea amigable con el usuario, práctico, confiable y que brinde seguridad de su información; además de que si existe un cambio en los cálculos relacionados con la nómina sea muy fácil y parametrizable el mantenimiento.

A continuación se detallará en forma breve y concisa el contenido de cada uno de los capítulos correspondientes al presente documento:

#### **CAPITULO 1. PLANTEAMIENTO DEL PROBLEMA**

La administración de nómina es el proceso de diseñar, organizar, implementar y controlar un sistema de pago veraz y oportuno de las remuneraciones y compensaciones al personal de la empresa, dando cumplimiento a las obligaciones laborales, fiscales y de seguridad social que a las que establecen las leyes del país.

El objetivo del proyecto es desarrollar una aplicación que resuelva de manera efectiva y eficaz todos los procesos de nómina para que las empresas puedan seguir manteniéndose, competitivamente en el mercado en el que se desenvuelven, y sobre todo porque el personal humano es el aspecto más importante de toda empresa y tienen el compromiso de satisfacer estas necesidades.

De acuerdo al análisis realizado se ha establecido que la metodología que compete a las necesidades del proyecto es la metodología RUP (Proceso Unificado de Desarrollo).

Cabe recalcar que RUP, define una gran cantidad de tareas y desarrollo de documentación, pero a pesar de esto RUP es una metodología adaptable a la

naturaleza de cada proyecto, permitiéndonos de esta manera utilizar la documentación necesaria.

Debido a que el presente proyecto se puede considerar pequeño, nos enfocaremos en los flujos de trabajo correspondientes a las disciplinas de SW; Requisitos, Análisis, Diseño, Implementación y Pruebas, prescindiendo del flujo de trabajo correspondiente a la gestión del proyecto.

#### **CAPITULO 2. DESARROLLO DE LA APLICACIÓN**

El propósito de éste documento es identificar los requisitos y restricciones del Sistema de Administración de nómina para una PYME. El documento se centra en la funcionalidad requerida por la empresa Beehunting en donde se va a implementar el sistema.

Esta funcionalidad se centra principalmente en la generación de roles de pagos y el cálculo de todos los procesos de nómina, además de la generación automática de finiquitos.

A continuación se describe detalladamente los requerimientos funcionales a través de diagramas de casos de uso y por cada caso de uso se realizo la respectiva especificación o descripción. Los casos de uso principales los siguientes:

- Administrar (Perfiles, Usuarios)
- Configurar Parámetros (Banco, Tipo de contrato, Tipo de Pago, Cargo).
- Configurar Empleado (Empleado).
- Generar Rol de Pago (Cierre mes, Vacaciones, Horas Extras, Beneficios de Ley)
- Generar Finiquito (Generar Finiquito y Reporte).
- Generar Reportes (Reporte Rol de Pago)

Para cada caso de uso se crearon diagramas de clase de análisis, identificando de esta manera las clases necesarias para el desarrollo de los casos de uso antes definidos.

A continuación se describen la interacción entre los objetos mediante diagramas de colaboración, por cada diagrama de colaboración se realiza la descripción del flujo de sucesos.

Para el caso del diseño de casos de uso se realizaron los diagramas de actividades y los diagramas de secuencia.

A través del Diseño se ha modelado un esquema, de manera que defina la arquitectura del sistema con el fin de satisfacer los requerimientos funcionales y no funcionales planteados.

La arquitectura del sistema correspondiente a la aplicación desarrollada consiste en una arquitectura web de 3 capas: la capa de presentación, la capa de lógica y la capa de datos.

#### **CAPITULO 3. APLICACIÓN A UN CASO DE ESTUDIO**

El caso de estudio se refiere a la implantación del sistema de administración de nómina para una PYME en la empresa Beehunting S.A.

El objetivo de realizar las pruebas de aplicación es el de validar y verificar que los requerimientos satisfacen el producto desarrollado, para esto se crearon pruebas de aplicación por cada caso de uso.

Por cada caso de uso se realizaron las respectivas pruebas y con los resultados obtenidos de las pruebas, se realizaron los cambios pertinentes y necesarios para asegurar que la aplicación cumpla con los planteamientos establecidos para cada caso de uso.

### **CAPITULO 4. CONCLUSIONES Y RECOMENDACIONES**

#### **CONCLUSIONES:**

- La metodología de Proceso Unificado Rational (RUP) es una de las metodologías con más amplia disponibilidad de información técnica y práctica así como de las herramientas que permiten implementarla, lo que ayuda en la utilización en el desarrollo de sistemas.
- La ejecución de pruebas de usabilidad de un software son muy importantes debido a que nos permiten establecer el grado de aceptación de los usuarios con el sistema y el éxito que tendrá el mismo.
- El realizar un buen diseño minimiza el riesgo de no cumplir con los requerimientos funcionales y no funcionales del sistema, debido a que es la base para que un proyecto de desarrollo funcione y si no se tiene claro que se debe hacer es imposible que el cliente al final quede satisfecho.

#### **RECOMENDACIONES:**

- Es recomendable utilizar RUP para el desarrollo de sistemas especialmente aquellos de gran complicidad y criticidad debido a las facilidades que provee en la distribución de los flujos de trabajo.
- Es recomendable que durante la fase de análisis se tenga un alto grado de interacción entre los técnicos y los usuarios, de esta forma se podrá obtener un mayor detalle de los requerimientos funcionales del sistema.
- Se debe tratar de usar al máximo estándares a nivel de todas las etapas del desarrollo de un sistema, esto permite mayor portabilidad al mismo y facilita el mantenimiento.

# **CAPITULO I. PLANTEAMIENTO DEL PROBLEMA**

#### **ANTECEDENTES.**

BEEHUNTING S.A. ofrece un portafolio de servicios completos en Talento Humano, entre los cuáles se destacan:

- Servicios de publicación de anuncios laborales en línea.
- Servicios de personal a nivel administrativo y ejecutivo.
- Servicios de capacitación Incompany y personalizado a las necesidades de cada empresa.
- Servicios de consultoría en temas de Talento Humano tales como optimización de cultura organizacional y actitudes, Employer Branding, manual de seguridad, clima laboral, team builders, análisis de desempeño, valoración de cargos, entre otros.

La empresa cuenta con personal altamente calificado tanto de especialistas nacionales y extranjeros. Su compromiso es brindar servicios de calidad, adecuados a nuestra cultura e idiosincrasia.

A través de la división BeeMarketing, se ofrece el diseño y asesoramiento para campañas de E-Marketing, marketing relacional, servicios de Relaciones Públicas, Organización de eventos, entre otros.

Han pasado 15 años desde la creación de la empresa, el cual se crea un portal de ofertas de empleo www.porfinempleo.com, cuyo fin es reclutar personal para que sea utilizado como herramienta para recursos humanos.

Para ser competitiva en el mercado, este año realizaron un rediseño de su portal, el cual incluye la depuración total del sitio, contando con el esfuerzo y dedicación de su equipo de trabajo, entregando un producto terminado de categoría internacional.

La empresa actualmente lleva todos sus procesos de administración de nómina a través de métodos manuales como son: hojas de cálculo, el cual genera mayor tiempo en el proceso e imposibilita que sus empleados puedan revisar su información con mayor facilidad y rapidez.

La empresa a lo largo del tiempo ha adquirido experiencia y ha conseguido que las empresas confíen en ella, por lo que tiene la meta de optimizar todos sus procesos, por tal motivo requieren implementar un sistema interno de administración de nómina de empleados.

A continuación se verá la descripción del problema.

### **1.1 DESCRIPCIÓN DEL PROBLEMA.**

#### **1.1.1 LA EMPRESA.**

**Nombre:** BEE HUNTING S.A. **Dirección:** Veintimilla 1106 y Amazonas, Of. 601. **Teléfonos:** (2) 2524619 / 2561223 / 22508325. **Ciudad:** Quito **País:** Ecuador **Mail de contacto:** clientes@porfinempleo.com **Creación de la empresa:** Año 1996

**Objetivo:** Lograr un cambio de actitud auténtico y definitivo por parte del personal para lograr una mayor productividad en el trabajo.

Conseguir el compromiso de superación personal y profesional por parte de los participantes en forma inmediata y mediante la liberación de condicionamientos y creencias que no les permiten alcanzar su máximo potencial. Dar a conocer la propuesta "Actitud diferente, resultados diferentes", exclusivamente desarrollada por el equipo profesional de BeeHunting S.A., como una alternativa válida para la identificación de los obstáculos que se interponen a la actitud adecuada y a la efectiva toma de decisiones. Desatar el verdadero potencial creativo en los participantes, evitar la sistematización deshumanizante, y promover la atención absoluta del sujeto, libre de condicionamientos y distracciones contraproducentes.

El compromiso es brindar servicios de calidad, adecuados a nuestra cultura e idiosincrasia.

#### **Misión**

Proveer valor agregado en servicios relacionados con la gestión del talento humano a nuestros clientes, con los más altos estándares de calidad, en forma eficiente y eficaz con innovación constante.

#### **Visión**

Nuestra visión se enfoca en hacer de BeeHunting la Consultora de Talento Humano más grande del Ecuador, obteniendo estándares de calidad que nos permitan estar a la vanguardia e innovar permanentemente en las mejores prácticas del talento humano, tanto internamente como en todos los sectores de actividad y proyectarnos hacia el exterior.

#### **1.1.2 SITUACIÓN ACTUAL DE LA EMPRESA.**

La administración de nómina es el proceso de diseñar, organizar, implementar y controlar un sistema de pago veraz y oportuno de las remuneraciones y compensaciones al personal de la empresa, dando cumplimiento a las obligaciones laborales, fiscales y de seguridad social que a las que establecen las leyes del país, actualmente todos los procesos se llevan de forma manual (Hojas de cálculo excel), provocando tiempo de demoras, información no tan accesible.

Por tal motivo la empresa necesita optimizar recursos y llevar un mejor control de sus procesos e información; para ello se identificará la solución de software más óptima en la cual se aplicará los conocimientos académicos adquiridos durante todo el proceso de estudio.

La empresa cuenta con una página web muy bien diseñada y también con un portal de empleo, sin embargo se ha determinado que la empresa tiene algunas falencias en cuanto a los procesos internos los cuales se describen a continuación:

- Debido a que el recurso humano es el material más importante de las organizaciones, se detecta la necesidad de contar con un sistema automatizado para el control de personal y generación de rol de pagos mensual para sus empleados.
- La empresa cuenta actualmente con un sistema de nómina que se encuentra obsoleto y desactualizado siendo uno de los motivos para no utilizar este sistema.
- No existe seguimiento y control de los procesos, ni historiales sobre la información de sus empleados.
- Al momento de que un empleado sale por algún motivo de la empresa, no se cuenta con un proceso de finiquitos automatizado.
- Es importante señalar que los parámetros de nómina en el transcurso del tiempo se modifican continuamente, el sistema con que cuentan actualmente no permite actualizaciones fáciles de implementar y toman mucho tiempo y dinero realizar actualizaciones de su sistema.
- Actualmente no existen reportes de los roles de pagos generados automáticamente por el sistema, los cuales deben realizarlos en hojas de cálculo Excel.

Todas estas falencias que tiene la empresa deben ser resueltas de manera efectiva y eficaz para que pueda seguir manteniéndose, competitivamente en el mercado en el que esta se desenvuelve, y sobre todo por el aspecto más importante de todos que es el compromiso que tiene de satisfacer las necesidades de su personal humano de una forma eficiente.

La gran mayoría de estos problemas pueden ser resueltos a través de la implementación un sistema de nómina el cual controle todos los procesos descritos anteriormente, y llevar un correcto seguimiento mensual de todos sus empleados.

### **1.2 DETERMINACIÓN DE LA METODOLOGÍA DE DESARROLLO A UTILIZAR.**

Como en todo desarrollo de software es necesario determinar el proceso o metodología de desarrollo a seguirse para alcanzar, desde un punto de vista de ingeniería, dicho objetivo.

A continuación se detallará los factores tomados en cuenta para la elección tanto de la metodología o proceso de desarrollo como las herramientas de desarrollo usadas para el presente proyecto.

#### **1.2.1 SELECCIÓN DE LA METODOLOGÍA DE DESARROLLO.**

Para la determinación de la metodología se tomara en cuenta ciertos criterios relacionados con la empresa, que nos permitirán determinar la metodología más apropiada para continuar con el desarrollo e implementación del sistema.

Para ello se detallará un análisis de las metodologías de desarrollo candidatas a usarse en el presente proyecto, para posteriormente, en base a éstas metodologías, elegir la que será usada durante el presente proyecto.

#### **1.2.1.1 Análisis de Metodologías de Desarrollo.**

#### Definición

Una metodología es un conjunto de procedimientos, técnicas, herramientas y un soporte documental que ayuda a los desarrolladores a realizar un nuevo software.

#### Metodologías

Existen varios criterios para la elección de una metodología de desarrollo.

*Paradigma de Desarrollo:* Uno de estos criterios es el paradigma de desarrollo, mediante el cual podemos clasificar las metodologías en dos grupos.

- Metodologías Orientadas a Objetos.
- Metodologías Estructuradas.

Las metodologías usadas actualmente, tomando en cuenta éste criterio, son las metodologías Orientadas a Objetos.

*Cantidad de formalidad o documentación requerida:* Otro criterio aplicado es la cantidad de formalidad o documentación requerida por cada metodología, es decir podemos clasificar las metodologías en:

- Metodologías ágiles.
- Metodologías Tradicionales (o denominada Metodologías Pesadas, o Peso Pesado).

Las metodologías ágiles de desarrollo son caracterizadas por un enfoque altamente iterativo usando una mínima documentación y formalismo lo cual lo hace ideal para proyectos pequeños y menos complejos. Algunos de los enfoques ágiles como XP, le dan un mayor valor a la producción de software, mejor que la creación de documentación extensiva.

Por el contrario disponemos también de metodologías pesadas de desarrollo en los cuales se requiere de gran cantidad de documentación y formalismo, por lo que son aplicados en proyectos grandes y complejos.

De esta manera podríamos decidir escoger una metodología en base a la complejidad del proyecto, aunque muchas veces no siempre se aplica éste criterio ya que como se mencionó anteriormente la metodología debería adaptarse a la naturaleza del proyecto.

A continuación se detalla las principales diferencias entre las metodologías ágiles y tradicionales:

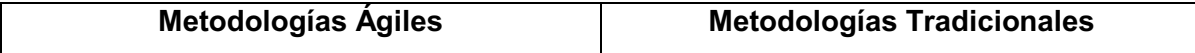

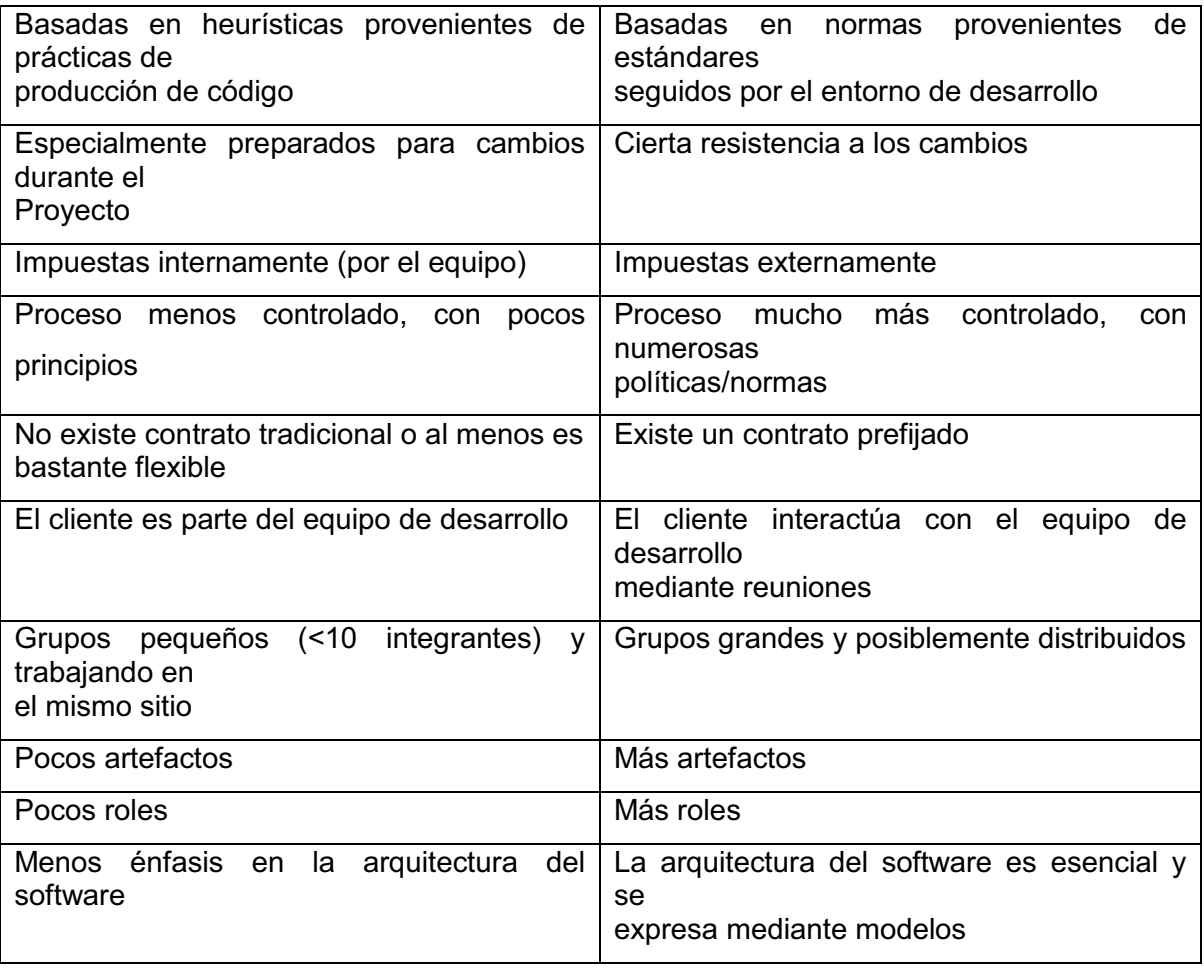

Tabla 1 - 1 : Diferencias entre metodologías ágiles y tradicionales

Aplicando estos criterios podemos empezar a discernir la metodología que podría aplicarse al proyecto, es decir podríamos definir bajo que paradigma de desarrollo nos enfocaremos y la cantidad de formalidad requerida.

Previo a definir la metodología de desarrollo a aplicarse en este proyecto, se realizará una rápida descripción de varias metodologías, las cuales se ajustan a las necesidades del proyecto.

Posteriormente se procede a analizar la metodología que mejor se ajusta a las necesidades del presente proyecto y justificar la misma.

#### **1.2.1.2 Descripción de Metodologías de Desarrollo.**

Dentro del mundo de desarrollo de SW, existen varias metodologías que ofrecen diferentes contextos que se pueden seguir en cuanto a la ejecución de un proyecto.

Para efectos del presente proyecto, con la ayuda de artículos de libros e Internet, se presenta un cuadro comparativo con las metodologías de desarrollo de Software más utilizadas, de donde se tomara la más adecuada para continuar con el desarrollo e implementación del sistema objeto del presente proyecto.

#### *1.2.1.2.1 RUP (Rational Unified Process)*

RUP, es la metodología estándar más utilizada para el análisis, diseño, implementación y documentación de sistemas orientados a objetos.

"RUP[ $1$ ] es un proceso para el desarrollo de un proyecto de un software que define claramente quien, cómo, cuándo y qué debe hacerse en el proyecto.

Contiene 3 características esenciales, está dirigido por los Casos de Uso: que orientan el proyecto a la importancia para el usuario y lo que este quiere, está centrado en la arquitectura: que relaciona la toma de decisiones que indican cómo tiene que ser construido el sistema y en qué orden, y es iterativo e incremental: donde divide el proyecto en mini proyectos donde los casos de uso y la arquitectura cumplen sus objetivos de manera más depurada."

#### **El ciclo de vida de RUP**

RUP divide el proceso en 4 fases, dentro de las cuales se realizan varias iteraciones en número variable según el proyecto y en las que se hace un mayor o menor hincapié en los distintas actividades.

[1] Metodología RUP

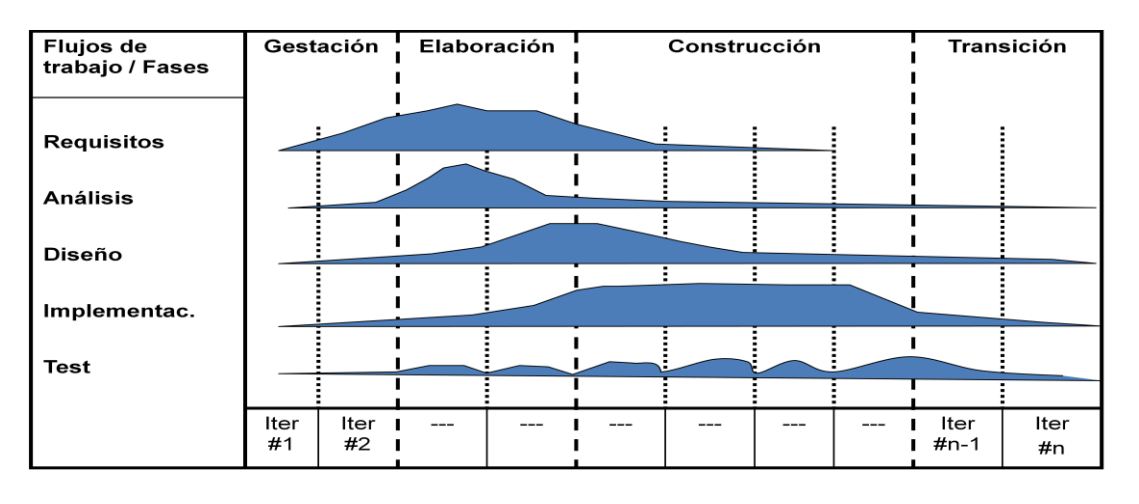

Figura 1 - 1 : Ciclo de Vida RUP  $[^2]$ 

En las iteraciones de cada fase se hacen diferentes esfuerzos en diferentes actividades

- **Inicio:** Se hace un plan de fases, se identifican los principales casos de uso y se identifican los riesgos. Se define el alcance del proyecto
- **Elaboración:** se hace un plan de proyecto, se completan los casos de uso y se eliminan los riesgos
- **Construcción:** se concentra en la elaboración de un producto totalmente operativo y eficiente y el manual de usuario
- **Transición:** se Instala el producto en el cliente y se entrena a los usuarios. Como consecuencia de esto suelen surgir nuevos requisitos a ser analizados.

#### *1.2.1.2.2 Microsoft Solution Framework (MSF)*

"MSF [*<sup>3</sup>* ] es una metodología flexible e interrelacionada con una serie de conceptos, modelos y prácticas de uso, que controlan la planificación, el

<sup>[2]</sup> Fases dentro de un ciclo de desarrollo

<sup>[3]</sup> Metodología MSF

desarrollo y la gestión de proyectos tecnológicos. MSF se centra en los modelos de proceso y de equipo dejando en un segundo plano las elecciones tecnológicas."

Además éste modelo provee un continuo control para las actividades del proyecto relacionadas con el diseño, a través del diseño conceptual, el diseño lógico y el diseño físico, de la aplicación que se está construyendo. Las fases y los documentos del diseño conceptual, lógico y físico, proveen tres perspectivas diferentes para cada una de las tres audiencias: los usuarios, el equipo y los desarrolladores.

Por lo tanto, el uso de éste modelo ayuda a garantizar que una aplicación no se desarrolle sólo para satisfacer una necesidad tecnológica sino también para cubrir las necesidades del negocio y de los usuarios.

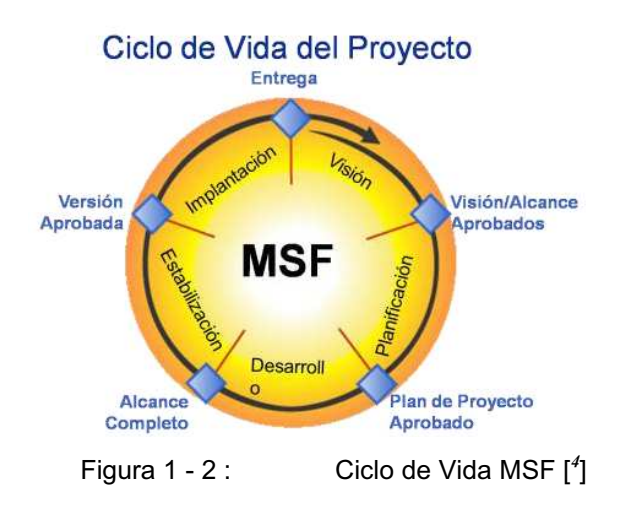

Como se observa en la figura las fases de MSF son:

- Previsión.
- ◆ Planeamiento.

[4] Ciclo de Vida MSF

- ◆ Desarrollo.
- Estabilización.
- Implementación.

MSF se compone de varios modelos encargados de planificar las diferentes partes implicadas en el desarrollo de un proyecto: Modelo de Arquitectura del Proyecto, Modelo de Equipo, Modelo de Proceso, Modelo de Gestión del Riesgo, Modelo de Diseño de Proceso y finalmente el modelo de Aplicación.

#### *1.2.1.2.3 XP ( Xtreme Programming)*

"XP[<sup>5</sup>] se basa en la idea de que existen cuatro variables que guían el desarrollo de sistemas: Costo, Tiempo, Calidad y Alcance. La manera de encarar los desarrollos avalados por éste modelo de desarrollo es permitir a las fuerzas externas (gerencia, clientes) manejar hasta tres de éstas variables, quedando el control de la restante en manos del equipo de desarrollo."

Las características principales son:

- Desarrollo en iteraciones, en las que se añaden mejoras, generando las distintas versiones.
- Pruebas unitarias continuas, comprobando que la aplicación mantenga sus funcionalidades.
- Programación en parejas, haciendo que cada tarea sea desarrolle en parejas, permitiendo que el código se discuta y revise mientras se programa.
- Interacción entre los desarrolladores y el usuario, que ha de ser lo suficientemente frecuente para economizar el esfuerzo de ambas partes.
- Corrección de los errores antes de cada iteración, haciendo que la versión resultante de una iteración sea estable.

<sup>[5]</sup> Metodologías de desarrollo ligeras: XP Xtreme Programing

- Refactorización del código, haciéndolo más legible y mantenible, pero garantizando su funcionamiento manteniendo las pruebas unitarias.
- Propiedad del código compartida, de modo que cualquier integrante del proyecto pueda modificar código hecho por otro. Otra vez la existencia de errores se comprueba mediante las pruebas.
- Simplicidad del diseño, haciendo que sea fácil añadir las nuevas funcionalidades.

#### *1.2.1.2.4 RAD ( Desarrollo Rápido de Aplicaciones)*

"RAD[<sup>6</sup>] propone un proceso de desarrollo de software que permite que se creen sistemas de información utilizables en un periodo de tiempo entre 60 a 90 días. RAD es un ciclo de desarrollo diseñado para crear aplicaciones de alta calidad de las que acontecen en corporaciones grandes."

#### **Etapas del ciclo RAD**

A continuación se detalla las etapas de la metodología RAD:

#### **Etapa de planificación de los requisitos:**

Esta etapa requiere que usuarios con un vasto conocimiento de los procesos de la compañía determinen cuales serán las funciones del sistema. Debe darse una discusión estructurada sobre los problemas de la compañía que necesitan solución.

#### **Etapa de diseño:**

l

Esta consiste de un análisis detallado de las actividades de la compañía en relación al sistema propuesto. Los usuarios participan activamente en talleres bajo la tutela de profesionales de la informática. En ellos descomponen funciones y definen entidades asociadas con el sistema. Una vez se completa el análisis se

<sup>[6]</sup> Metodologías de desarrollo ligeras: RAD Desarrollo de Aplicaciones Rápida

crean los diagramas que definen las alteraciones entre los procesos y la data. Al finalizar el análisis se traza el diseño del sistema. Se desarrollan los procedimientos y los esquemas de pantallas. Los prototipos de procedimientos críticos se construyen y se repasan y el plan para implementar el sistema se prepara.

#### **Construcción:**

En la etapa de construcción el equipo de desarrolladores trabajando de cerca con los usuarios finaliza el diseño y la construcción del sistema. La construcción de la aplicación consiste de una serie de pasos donde los usuarios tienen la oportunidad de afirmar los requisitos y repasar los resultados. Las pruebas al sistema se llevan a cabo durante esta etapa. También se crea la documentación y las instrucciones necesarias para manejar la nueva aplicación, rutinas y procedimientos para operar el sistema.

#### **Implementación:**

Esta etapa envuelve la implementación del nuevo producto y el manejo del cambio del viejo al nuevo sistema. Se hacen pruebas comprensivas y se adiestran los usuarios. Los cambios organizacionales y la operación del nuevo sistema se hacen en paralelo con el viejo sistema hasta que el nuevo se establezca completamente.

#### **1.2.1.3 Justificación de la Metodología seleccionada.**

A continuación realizaremos una comparación de las metodologías revisadas enfocándonos en el presente proyecto, analizando por cada una de éstas sus ventajas y desventajas.

#### *1.2.1.3.1 Análisis comparativo de las metodologías revisadas.*

Se detallará varios criterios, enfocados en el presente proyecto, los cuales nos permitirán establecer diferencias, ventajas y bondades de entre las distintas metodologías escogidas, y en base a esto determinar cuál es la que más se adapta al presente proyecto.

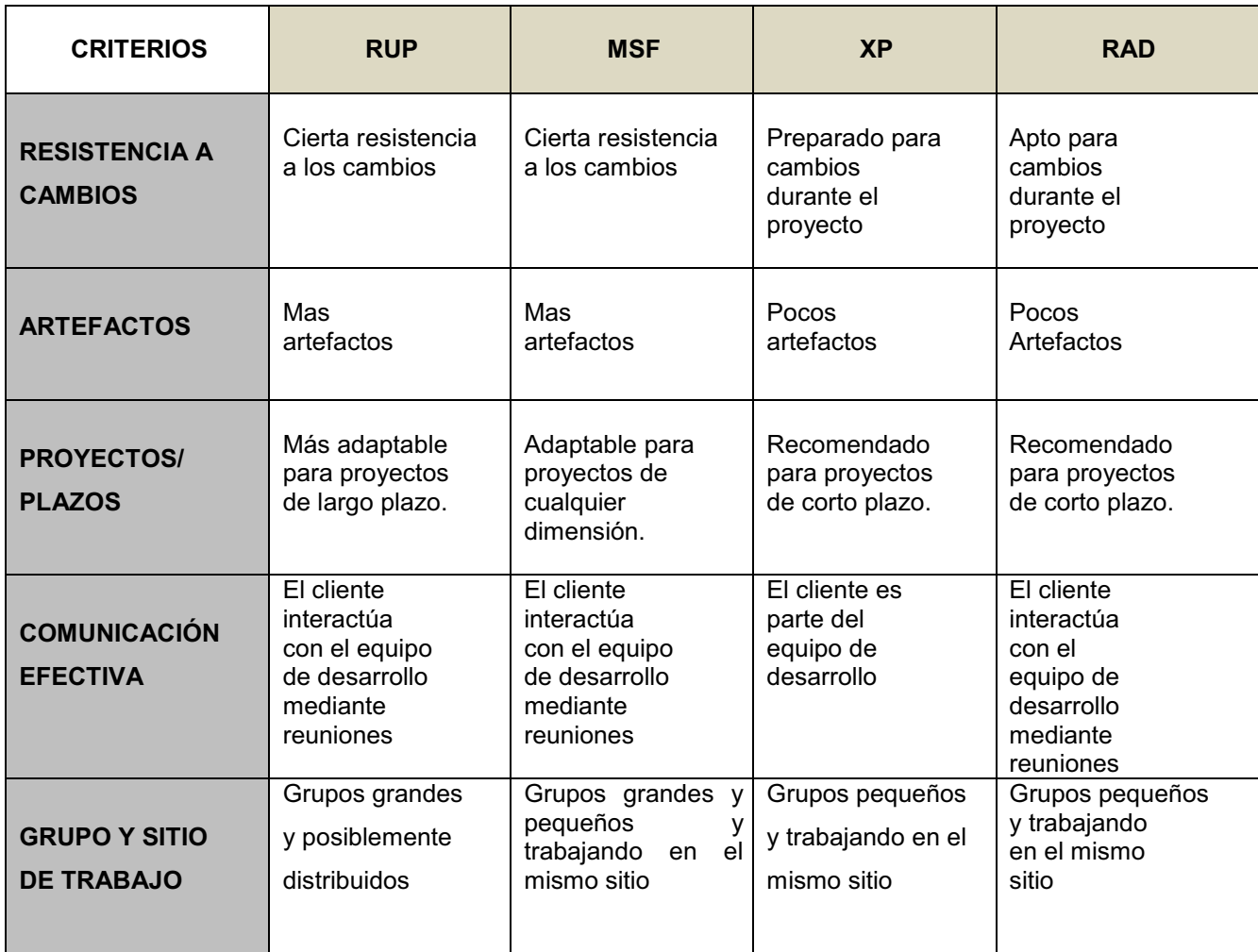

Tabla 1 - 2 : Comparación de criterios de las metodologías

#### *1.2.1.3.2 Evaluación y selección de la metodología a usarse para el proyecto.*

A continuación se procederá a escoger la metodología que será usada durante el desarrollo del presente proyecto.

#### **Evaluación de la metodología**

La Tabla 1-3 recoge algunos criterios de las metodologías investigadas. Estos criterios no sólo se refieren al proceso en sí, sino también al contexto del equipo y su organización.

|                                                    |      | <b>RUP</b> | <b>MSF</b><br><b>RAD XP</b> |                |                |
|----------------------------------------------------|------|------------|-----------------------------|----------------|----------------|
| <b>Criterios</b>                                   | $\%$ | %          | $\frac{0}{0}$               | %              | $\%$           |
| Grado de conocimiento                              | 20   | 15         | 10                          | 5              | 10             |
| Soporte orientada a objetos                        | 10   | 10         | 10                          | 10             | 10             |
| Adaptable a cambios                                | 15   | 10         | 15                          | 10             | 15             |
| Basado en casos de uso                             | 10   | 10         | 5                           | 10             | 5              |
| Posee documentación adecuada                       | 15   | 15         | 15                          | 15             | 8              |
| Facilita la integración entre las<br>del<br>etapas |      |            |                             |                |                |
| desarrollo                                         | 10   | 10         | 10                          | 10             | 10             |
| Relación con UML                                   | 10   | 10         | $\overline{7}$              | $\overline{7}$ | $\overline{7}$ |
| Permite desarrollar software sobre<br>cualquier    |      |            |                             |                |                |
| tecnología                                         | 10   | 10         | 10                          | 10             | 10             |
|                                                    | 100% | 90%        | 82%                         | 77%            | 75%            |

Tabla 1 - 3 : Ponderación de las metodologías

Por el análisis realizado en la tabla 1-3 determinamos que la metodología RUP cumple con la puntuación más alta (90%) y por tanto es la escogida como la metodología para el desarrollo del presente proyecto.

# **1.3 DETERMINACIÓN DE LA HERRAMIENTA A UTILIZAR.**

#### **1.3.1 ELECCIÓN DE LA HERRAMIENTA DE DESARROLLO.**

Para la determinación de las herramientas a utilizar se ha considerado los requerimientos de la empresa, la metodología y el conocimiento que se tiene de las mismas, razón por la cual en esta sección solo se hará una breve descripción y los criterios por los cuales se las ha seleccionado.

#### **1.2.1.1 Descripción de herramientas tipo front end y back end**

A continuación se presenta una breve descripción de estas:

Front-End <sup>[7</sup>] - Las herramientas de tipo front-end automatizan las primeras tareas del proceso de desarrollo de sistemas, incluidas el análisis de requerimientos y el diseño lógico. A menudo estas herramientas soportan la preparación de modelos gráficos, como diagramas de flujo de datos, que documentan procesos y actividades.

**Back-End**.- Las herramientas de tipo back-end brindan apoyo en la formulación de la lógica del programa, de algoritmos de procesamiento y otros detalles relacionados con el procesamiento por computadora. En algunas ocasiones, estas herramientas se conocen como herramientas de programación asistidas por computadora, ya que ayudan a preparar el software para la computadora y el código del programa.

#### **HERRAMIENTA PARA MODELADO UML**

#### **Rational Rose**

Rational Rose<sup>[8</sup>] esta herramienta propone la utilización de cuatro tipos de modelos para realizar un diseño del sistema, utilizando una vista estática y otra dinámica de los modelos del sistema, uno lógico y otro físico. Permite crear y refinar estas vistas creando de esta forma un modelo completo que representa el dominio del problema y el sistema de software.

Rational Rose permite que haya varias personas trabajando a la vez en el proceso iterativo controlado, para ello posibilita que cada desarrollador opere en un espacio de trabajo privado que contiene el modelo completo y tenga un control exclusivo sobre la propagación de los cambios en ese espacio de trabajo.

# **HERRAMIENTA PARA MODELADO DE BASE DE DATOS Power Designer**

"Power Designer[<sup>9</sup>] desarrollado por Sybase cuenta con herramientas para la creación y control de diagramas como la representación de los flujos de entradas y salidas en un proceso, define las reglas de uso para procesos, almacenamiento de datos, entidades externas, y flujos de datos."

Permite a los desarrolladores: diseñar modelos de bases de datos físicas o crearlas instantáneamente a través de la ingeniería de reversa de bases de datos existentes, generar, documentar y mantener bases de datos, generar rápidamente objetos de aplicación y componentes de datos.

Proporciona Ingeniería hacia delante e Ingeniería Inversa, es decir, visualiza estructuras de bases de datos existentes directamente vía ODBC o usando archivos de script DDL. Genera el modelo conceptual del modelo físico. Retrodocumentación de bases de datos existentes. Re-orientación de la base de datos existente a un DBMS diferente.

#### **HERRAMIENTA DE DESARROLLO DE APLICACIONES**

#### **Visual C# .Net 2005**

Visual C# .Net 2005 es parte de la suite Visual Studio 2005 de Microsoft la cual permite construir aplicaciones multi-capa, Web, dispositivos móviles, clientes inteligentes.

Posee nuevas herramientas de diseño y comunicación de bases de datos visuales e integrados que facilitan la elaboración de aplicaciones fiables, escalables, orientadas a los datos para SQL Server y otras bases de datos.

#### **ADMINISTRADOR DE BASE DE DATOS**

#### **MS Sql Server 005**

Microsoft SQL Server es un sistema para la gestión de bases de datos producido por Microsoft basado en el modelo relacional. Sus lenguajes para consultas son T-

[9] Power Designer
SQL y ANSI SQL. Microsoft SQL Server constituye la alternativa de Microsoft a otros potentes sistemas gestores de bases de datos como son Oracle o PostgreSQL o MySQL.

#### **1.2.1.2 Selección de la herramienta de desarrollo**

Por las características descritas anteriormente y por el conocimiento adquirido en el transcurso de pregrado elegimos utilizar las siguientes herramientas de desarrollo.

La herramienta para modelado UML que se ha elegido es Racional Rose dado que la metodología elegida para el presente proyecto tiene como uno de sus objetivos seleccionar herramientas con la que se tenga más experiencia y permita mayor agilidad para el desarrollo del modelado que posteriormente nos permita desarrollar el sistema a un corto plazo y por las mismas razones se ha seleccionado la herramienta Power Designer ya que posee características propias que nos facilitara cumplir los objetivos.

Para la selección de la herramienta de desarrollo del sistema se elegido la herramienta Visual Studio 2005 de Microsoft el mismo que contiene el lenguaje de programación C# que es orientado a objetos, la selección del mismo se da debido a que C# usando Visual Studio y sus herramientas proporciona mas libertades que otras herramientas.

Debido a que el costo de las licencias de un administrador de bases de datos son relativamente elevados y la empresa no tiene asignado presupuesto para estos recursos para la adquisición de estas, hemos seleccionado la versión Microsoft Sql Express ya que es una versión gratuita y permite cumplir con los requerimientos de la metodología anteriormente expuesta.

# **CAPITULO II. DESARROLLO DEL SISTEMA DE ADMINISTRACION DE NOMINA**

## **2.1 ANALISIS DEL SISTEMA.**

Dado que la metodología seleccionada para el desarrollo del proyecto es RUP, se utilizará los requerimientos (flujo de trabajo) en la parte de análisis para una mejor comprensión.

#### **2.1.1 REQUERIMIENTOS**

## **2.2.1.1 Documento Visión** [ *10*]

#### *2.1.1.1.1 Propósito.*

El propósito de éste documento es identificar el alcance, los requisitos y restricciones del Sistema de Administración de nómina para una PYME. El documento se centra en la funcionalidad requerida por la empresa Beehunting en donde se va a implementar el sistema.

Las funciones principales son la generación de roles de pagos y el cálculo de todos los procesos de nómina, además de la generación automática de finiquitos.

Los detalles de cómo el sistema cubre estos requerimientos se pueden observar más detalladamente en los casos de uso del sistema.

#### *2.1.1.1.2 Alcance.*

El sistema nos permitirá:

- Ingresar los empleados que prestan sus servicios en la empresa.

[10] Documento Visión

l

- Generar un rol de pagos mensual para todos los empleados de la empresa de una manera rápida, segura y eficaz el cuál reducirá de manera significativa el proceso normal de personal de recursos humanos.
- Generar el respectivo finiquito, calculando todos los valores que por ley le corresponden al empleado.

#### *2.1.1.1.3 Determinación de los requisitos funcionales*

El sistema a desarrollarse debe realizar las siguientes funciones:

- Permitir la creación, modificación y eliminación de usuarios del sistema.
- Permitir la creación, modificación y eliminación de datos personales del empleado.
- Permitir la creación, modificación y eliminación de datos laborales del empleado (fecha de ingreso, fecha de salida, datos IESS).
- Permitir la generación de rol de pagos mensual para los empleados.
- Permitir guardar la información ingresada para mantener datos históricos para consultas y respaldos de la empresa.
- Permitir consultar e imprimir los roles de pagos de un empleado.
- Permitir generar, consultar e imprimir el finiquito de un empleado que sale de la empresa.

#### *2.1.1.1.4 Restricciones.*

- El sistema no emitirá ningún formato o documento de contrato de trabajo o algún proceso específico para este tema.
- El sistema no realizará un control de horarios de entrada y salida de los empleados.
- Los roles de pago se generarán al final del mes.
- El sistema no generará archivos de texto para enviar a los diferentes bancos para la acreditación de la remuneración del empleado.
- Cualquier funcionalidad que no se encuentre especificada en este documento no será implementada.

#### *2.1.1.1.5 Descripción global del producto.*

El producto a desarrollar es un sistema dirigido para las empresas que necesitan optimizar el tiempo de administración de nómina facilitando el trabajo al personal de recursos humanos y posibles errores que puedan darse en el proceso de generación de roles de pagos, además de guardar información histórica y confiable.

El sistema contará con interfaces amigables para el usuario y de fácil uso, con el objetivo de que haya mejor interacción entre el sistema y el usuario, por lo cual se realizará pruebas con varios usuarios; además se realizará la respectiva implementación del sistema en un caso de estudio.

#### *2.1.1.1.6 Terminología.*

Los siguientes términos se relacionan con el problema a tratar:

**Rol de Pagos:** Es un documento contable, el cual permite conocer los ingresos, egresos, saldos y total líquido a recibir par el empleado, los porcentajes y valores han sido fijados por el Ministerio de Trabajo del Gobierno Ecuatoriano . Consta de 2 partes:

#### **Ingresos:**

- Sueldo Nominal
- Días
- Sueldo ganado (sueldo en contrato por el número de días)
- Horas Extras
	- Suplementarias: después de 8 horas normales de trabajo.
	- Extraordinarias: sábados, domingos, días cívicos y festivos.
	- Nocturnas/Especiales: en horario nocturno.
- Comisiones
- Otros
	- Bonos
	- Premios
- Gratificación
- Rol de Provisiones:
	- Décimo tercer
		- $\triangleright$  Se paga el 24 de diciembre a las 12 p.m.
		- Ø Cálculo: Total ganado en el años/ 12
		- $\triangleright$  Desde el 1º de diciembre al 30 de noviembre
		- $\triangleright$  No grava IESS, pero si grava Impuesto a la Renta
- Décimo cuarto:
	- $-$  Salario mínimo vital (\$150,00)
	- Del 1 de septiembre hasta el 31 de agosto, tanto régimen Costa-Sierra
	- No grava IESS, pero si grava Impuesto a la Renta.
- Vacaciones:
	- Por ley el empleado tiene derecho a 15 días siempre y cuando tenga más de 1 año de trabajo en la empresa.
	- $-$  Son pagadas
	- Cálculo : Total ganado/24, (la mitad de décimo tercero)
	- Puede acumular tres años y cuando tenga más de un año TIENE QUE SALIR, sino no goza, pierde TODAS LAS VACACIONES
	- Los días adicionales puede negociar
- Fondos de reserva:
	- Aporte que se deposita en el IESS no se le da al empleado, pasado el 1º año,
	- $-$  Es la doceava parte
	- Para su devolución, pasado los tres años puede retirar.

#### **Egresos:**

- Aporte IESS: Aporte que el empleador tiene que pagar al IESS como aporte personal del trabajador y corresponde al 9,35% del total de sus ingresos mensuales.
- Impuesto a la Renta : Es el impuesto que se debe cancelar sobre los ingresos o rentas, producto de actividades personales, comerciales, industriales, agrícolas, y en general actividades económicas y aún sobre

ingresos gratuitos, percibidos durante un año, luego de descontar los costos y gastos incurridos para obtener o conservar dichas rentas.

**Liquidación ó Finiquito:** Es un documento por el cual quedan canceladas todos los contactos entre el empleado y las empresas, tanto laborales como económicas.

Existen dos formas de liquidación:

- Por Renuncia: Se paga un rubro llamado desahucio, que corresponde el 5% del sueldo multiplicado por el número de años de servicio.
- Por Despido: Se paga un rubro llamado por despido intempestivo, que corresponde el 25% del sueldo multiplicado por el número de años de servicio.

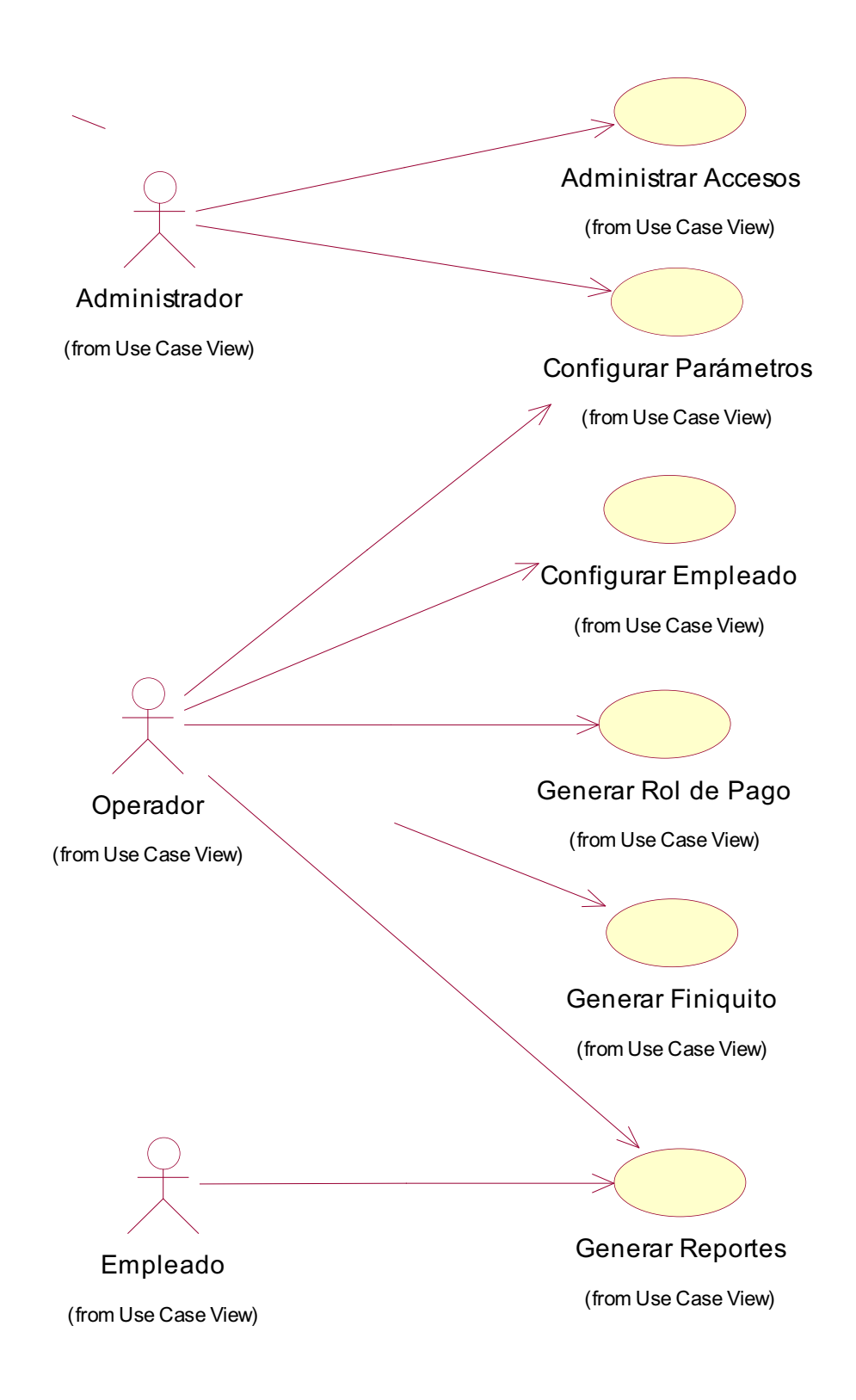

Figura 2 - 1: Modelo del Negocio

#### **2.2.1.1 Diccionario de Actores**

A continuación se detalla los actores involucrados en el sistema:

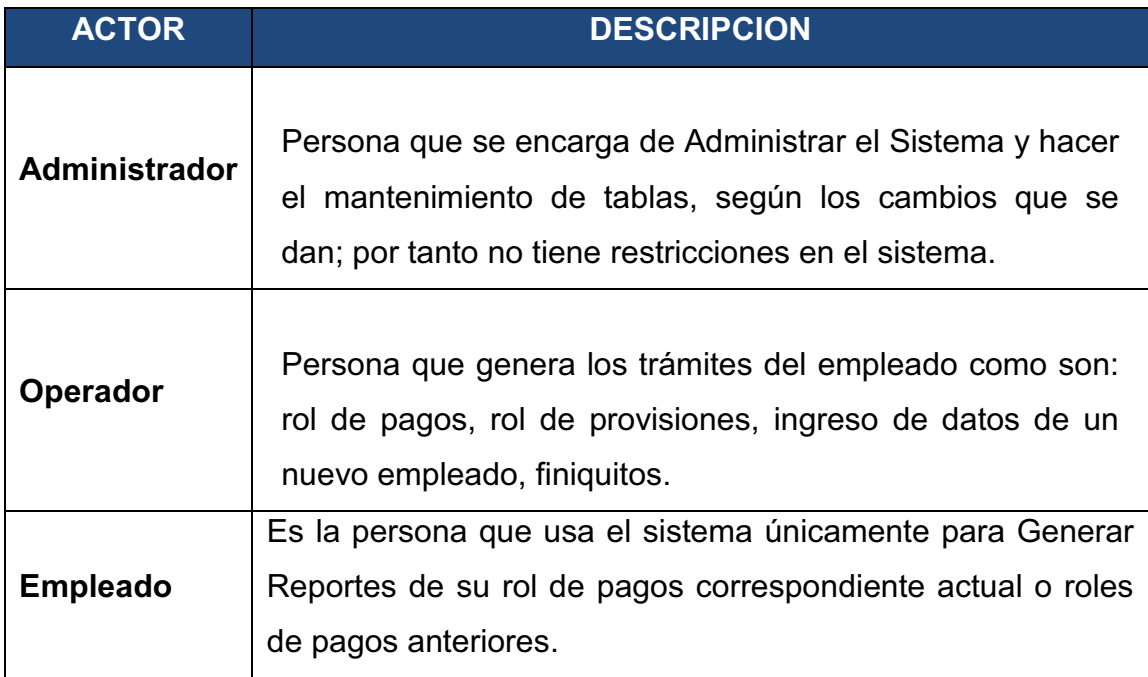

Tabla 2 - 1: Diccionario de Actores

# **2.2.1.2 Catálogo de Casos de Uso del Negocio**

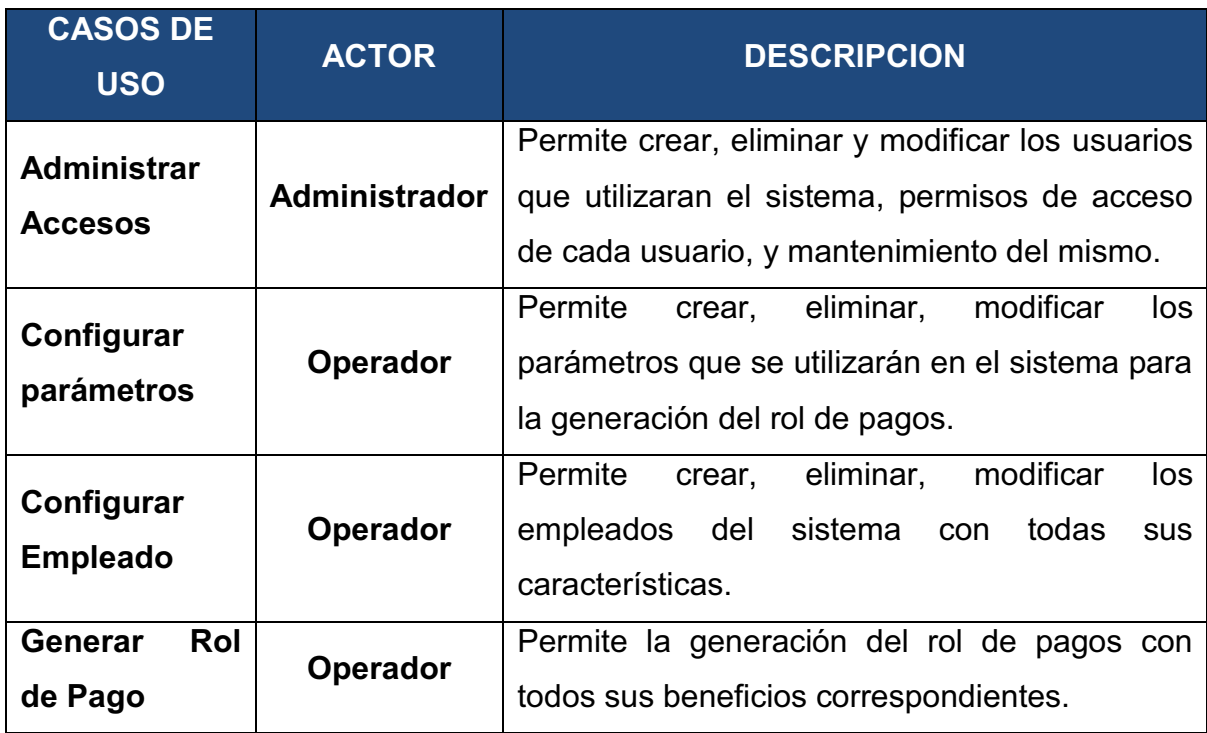

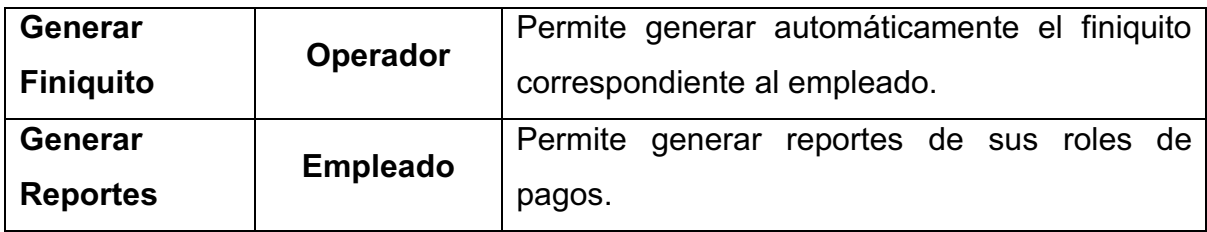

Tabla 2 - 2: Catálogos de casos de uso del negocio

## **2.1.3 MODELO DE CASOS DE USO DEL SISTEMA** [ *11*]

#### **2.2.1.1 Diagrama Completo del Sistema**

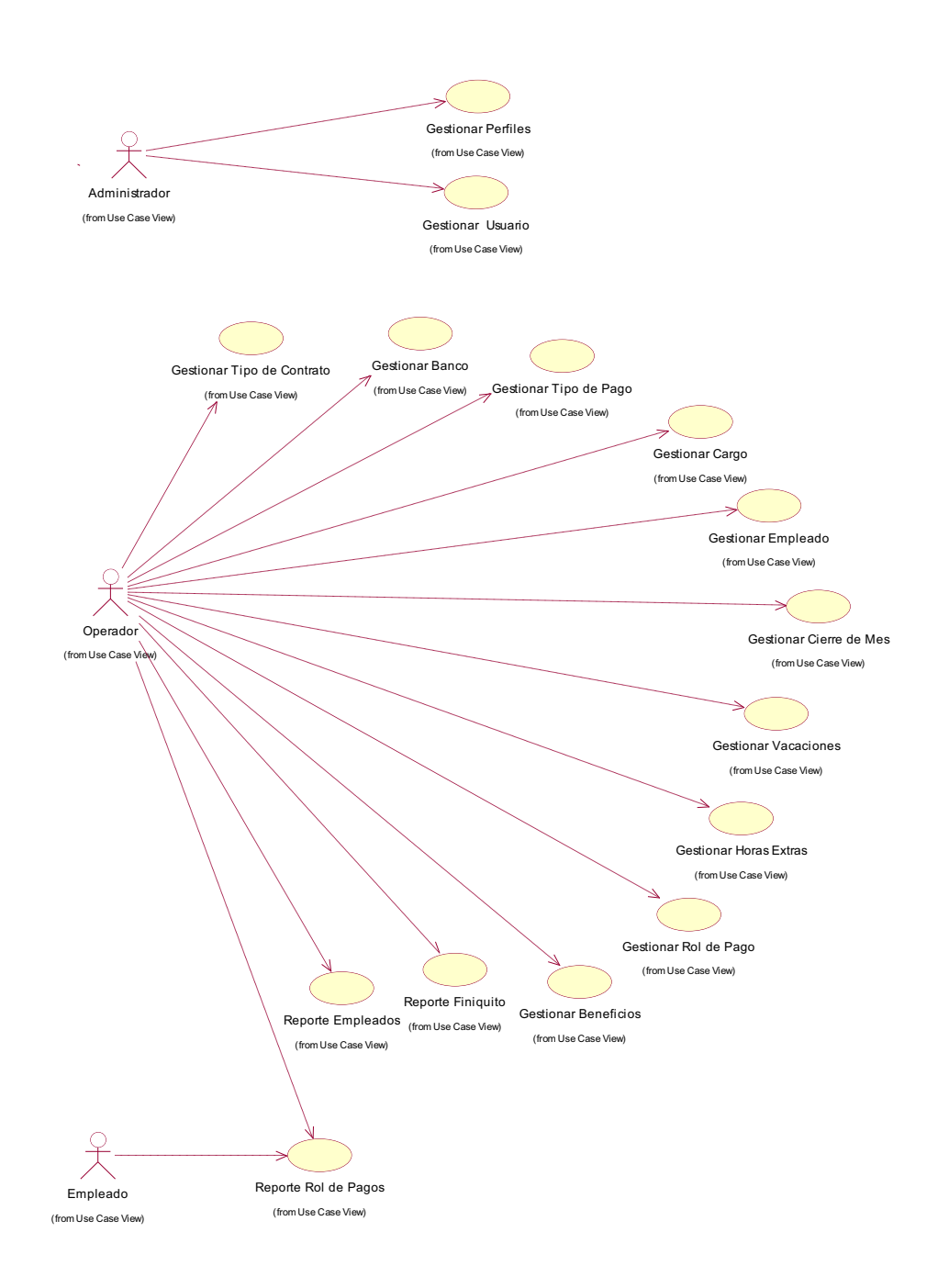

#### Figura 2 - 2: Diagrama Completo del Sistema

l

#### **2.2.1.2 Módulo Administrar Accesos**

#### *2.1.3.2.1 CU:01 Gestionar Perfiles.*

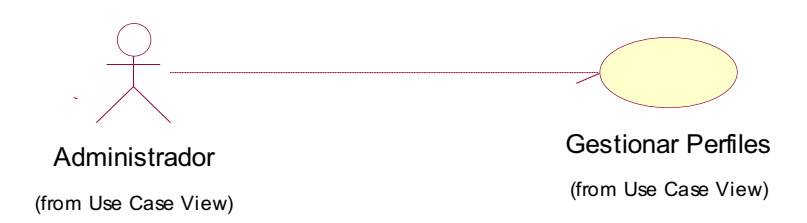

Figura 2 - 3: CU:01 Gestionar Perfiles

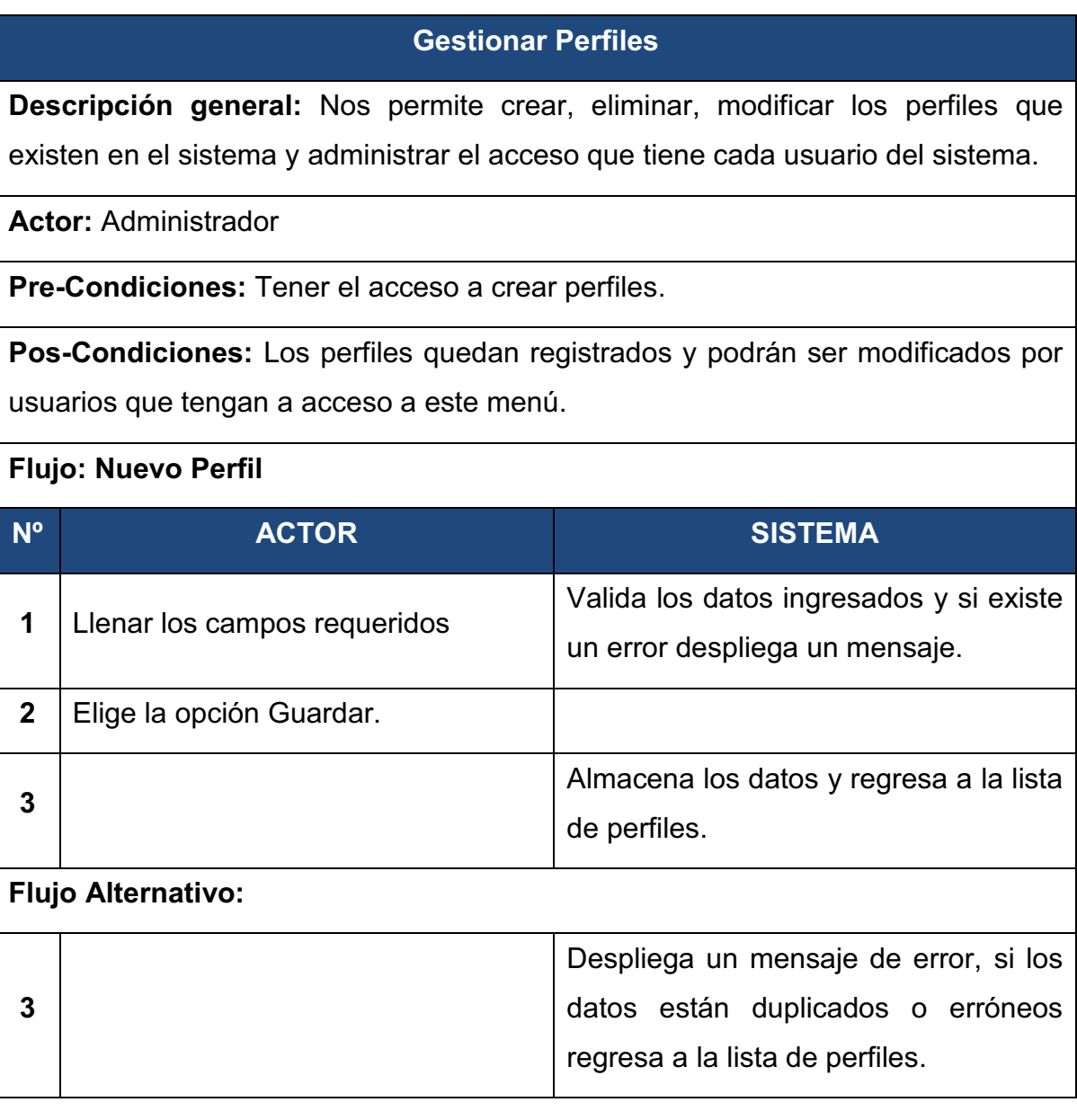

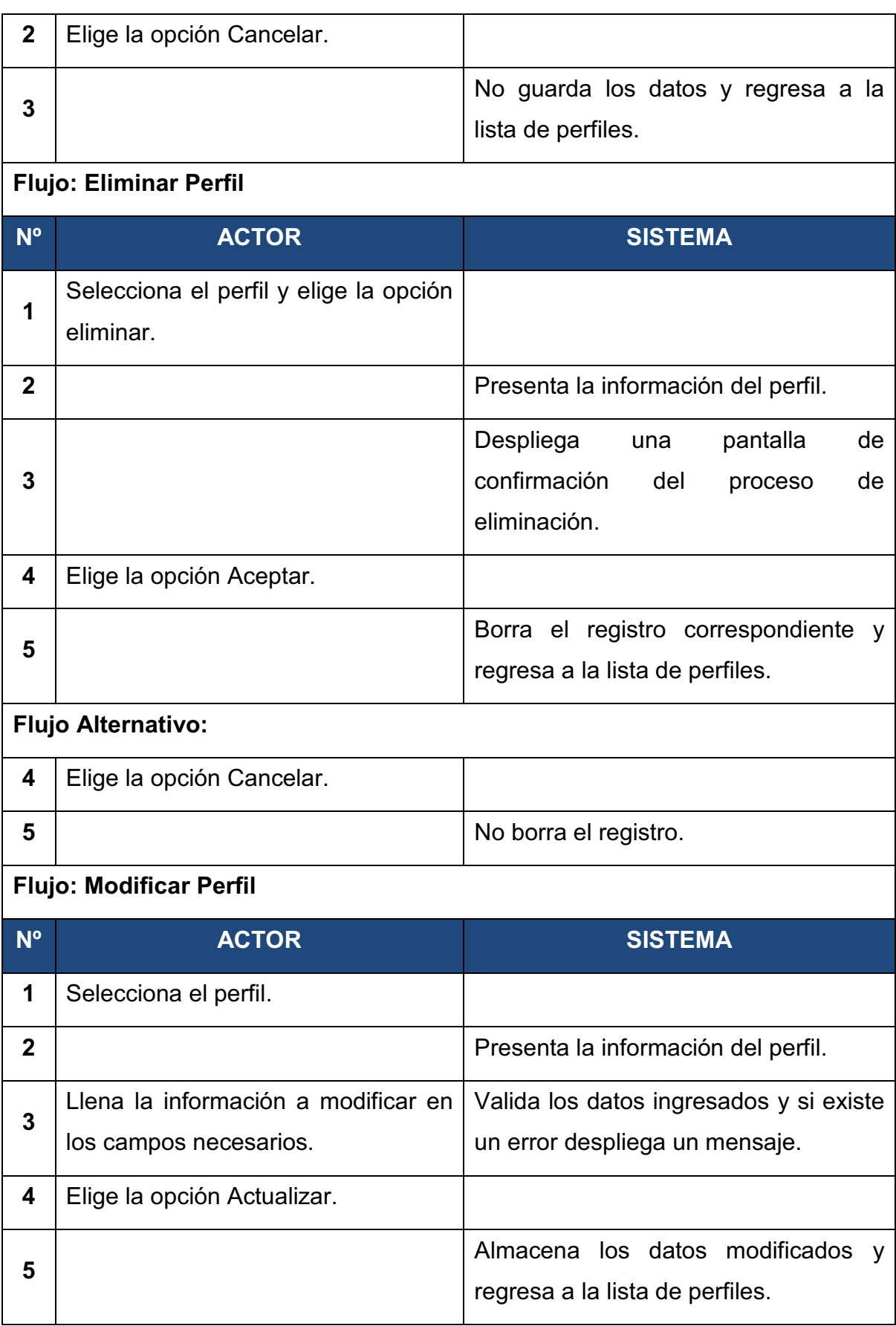

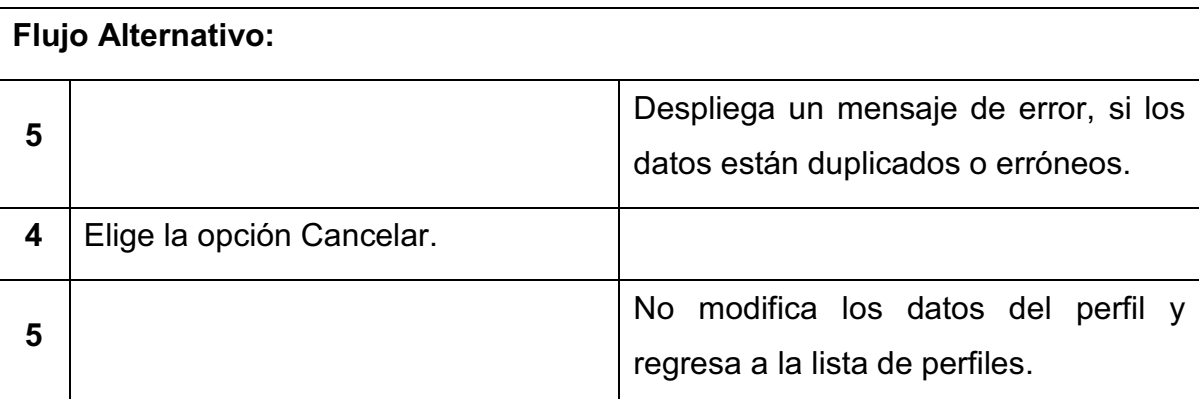

# **Flujo: Asignar Menús al Perfil**

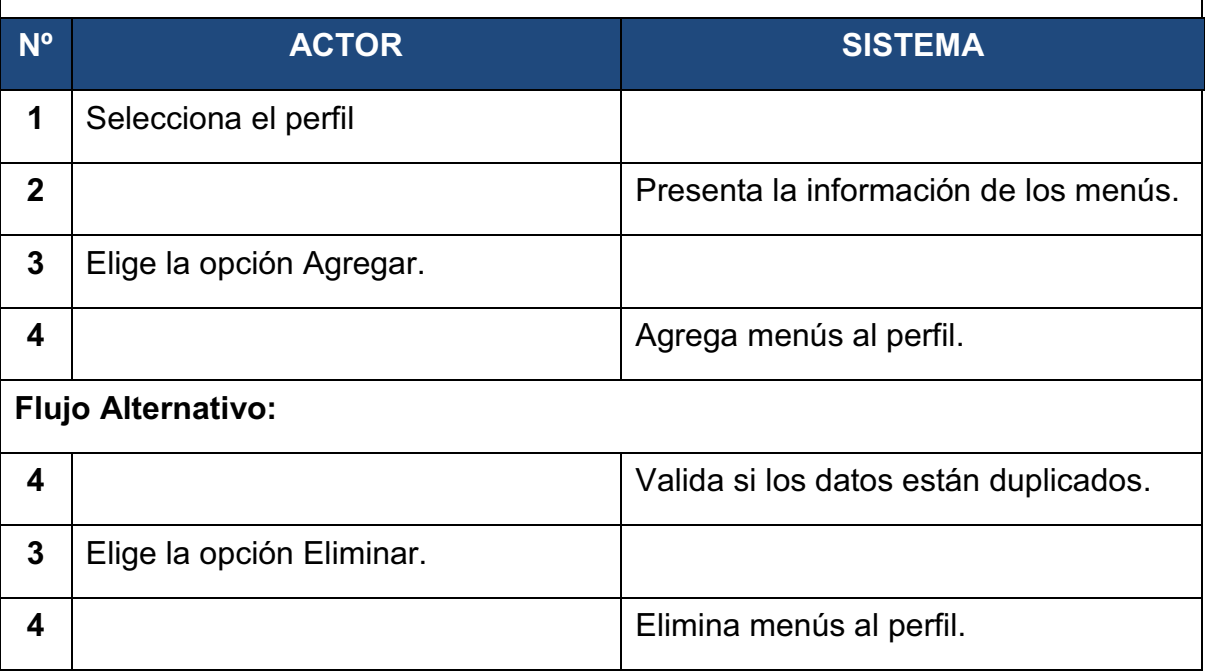

Tabla 2 - 3: CU:01 Gestionar Perfiles

#### *2.1.3.2.2 CU:02 Gestionar Usuarios.*

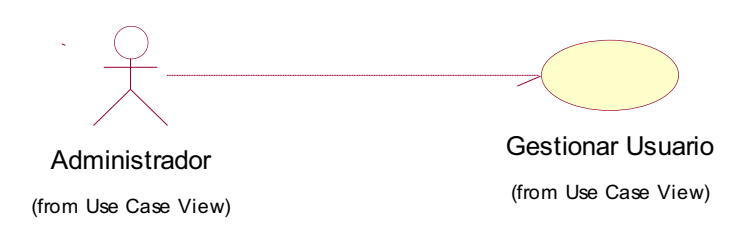

Figura 2 - 4: CU:02 Gestionar Usuarios

**Gestionar Usuarios** 

**Descripción general:** Nos permite crear, modificar y cambiar contraseña de los usuarios del sistema y sus permisos de acceso.

#### **Actor:** Administrador

**Pre-Condiciones:** Tener privilegios para gestionar usuarios y tener al menos un perfil creado.

**Pos-Condiciones:** Los usuarios quedan registrados y estos tendrán acceso al sistema según su perfil asignado.

#### **Flujo: Nuevo Usuario**

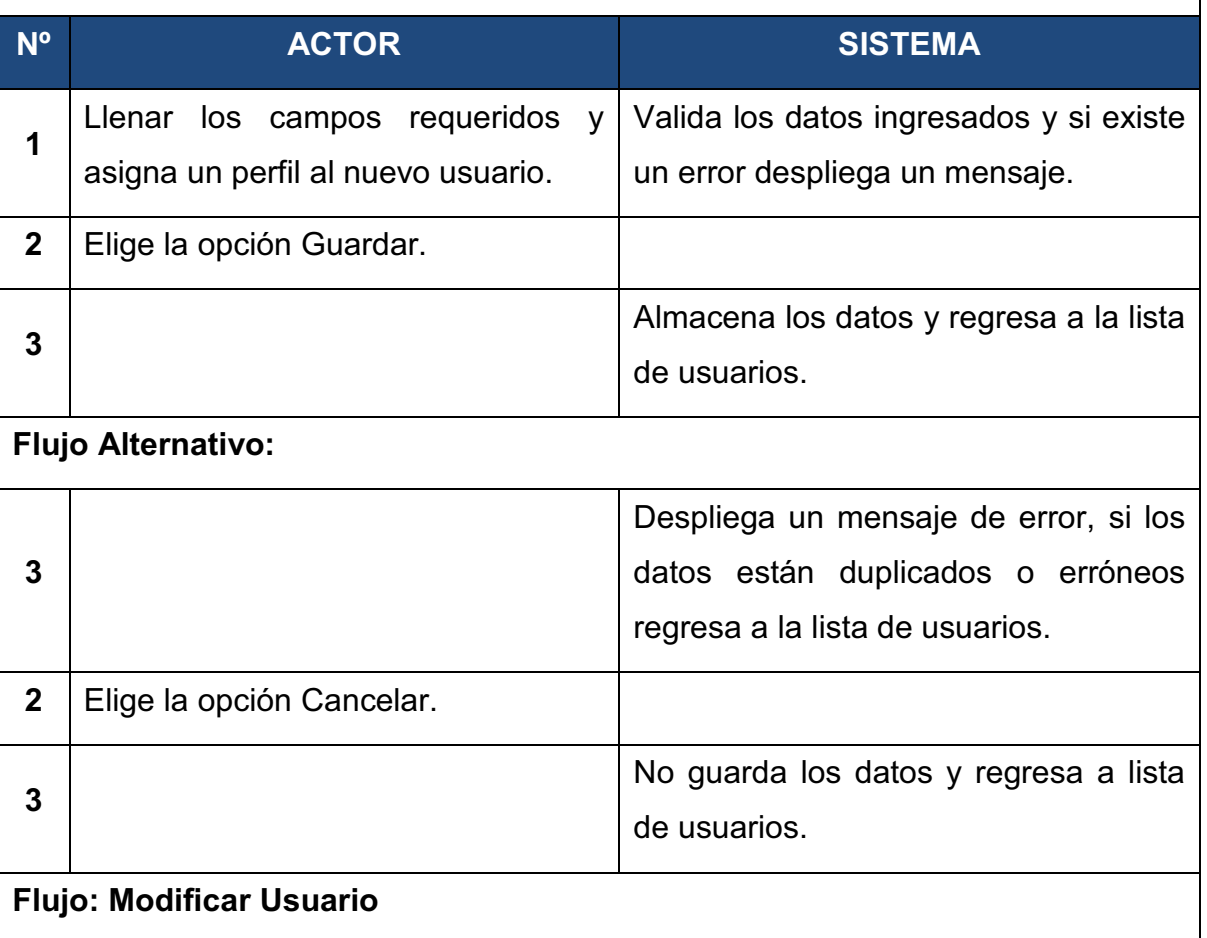

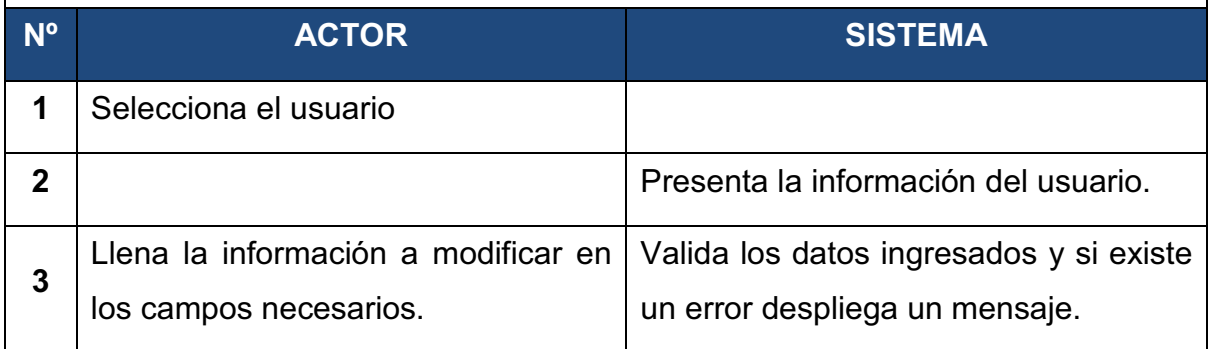

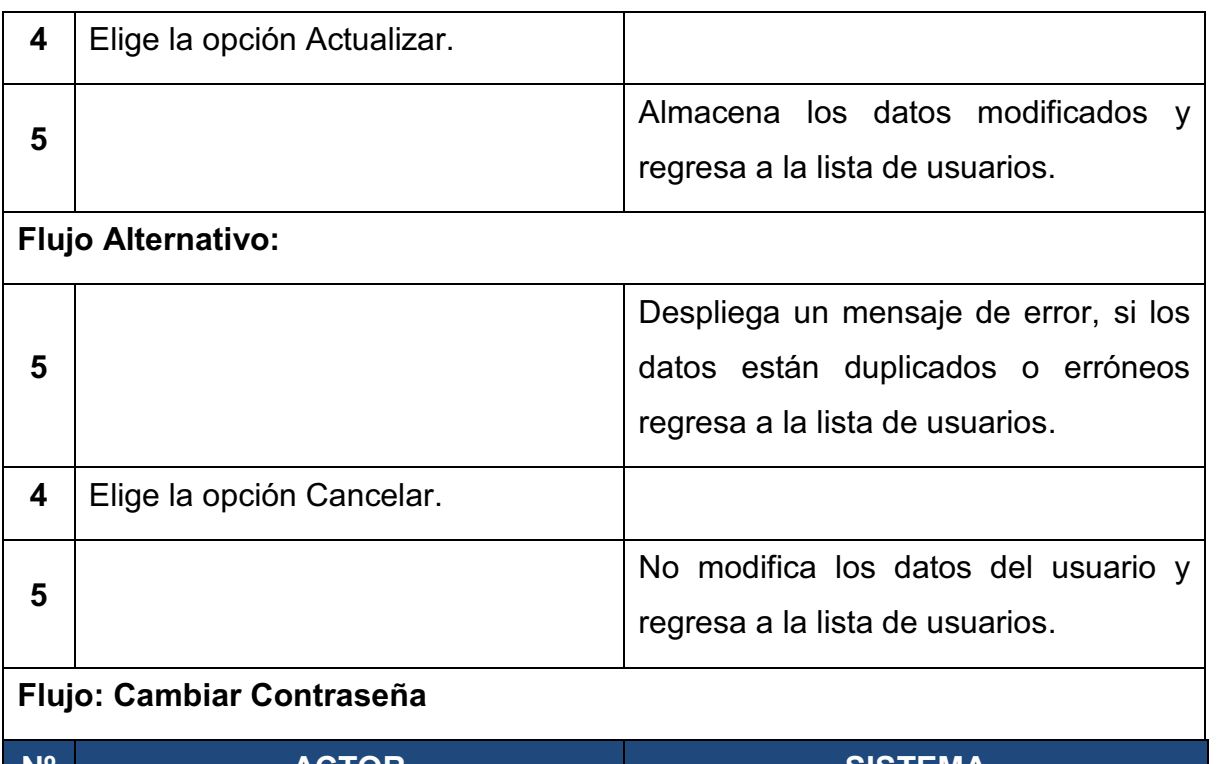

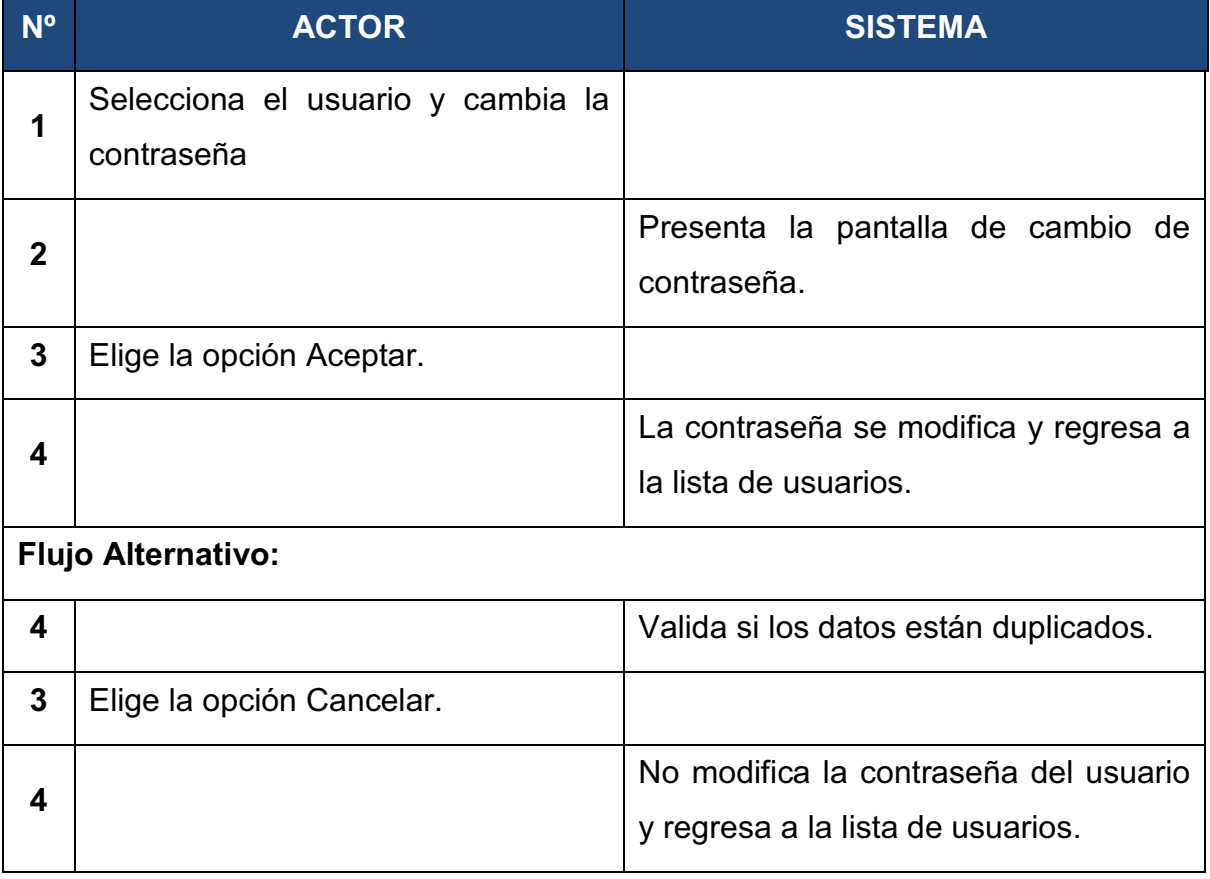

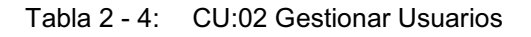

# **2.2.1.3 Módulo Configurar Parámetros**

#### *2.1.3.3.1 CU:03 Gestionar Tipo de Contrato.*

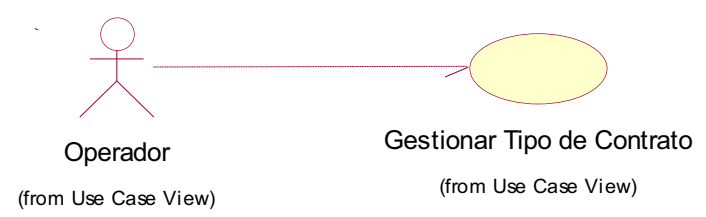

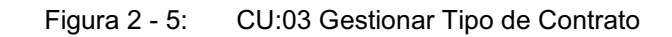

#### **Gestionar Tipo de Contrato**

**Descripción general:** Nos permite crear, eliminar, modificar los tipos de contratos que existen en el sistema.

**Actor:** Operador

**Pre-Condiciones:** Tener privilegios para gestionar tipo de contrato.

**Pos-Condiciones:** Los tipos de contrato quedan registrados.

#### **Flujo: Nuevo Tipo de Contrato**

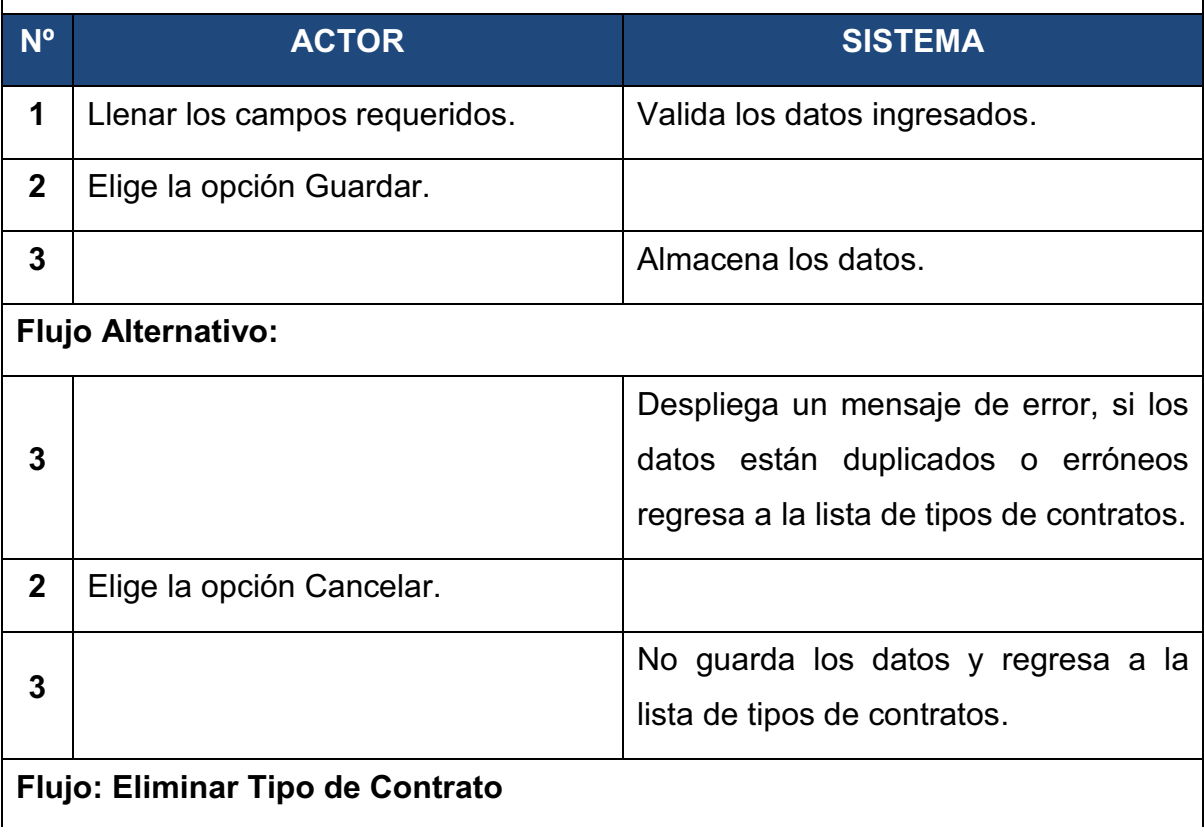

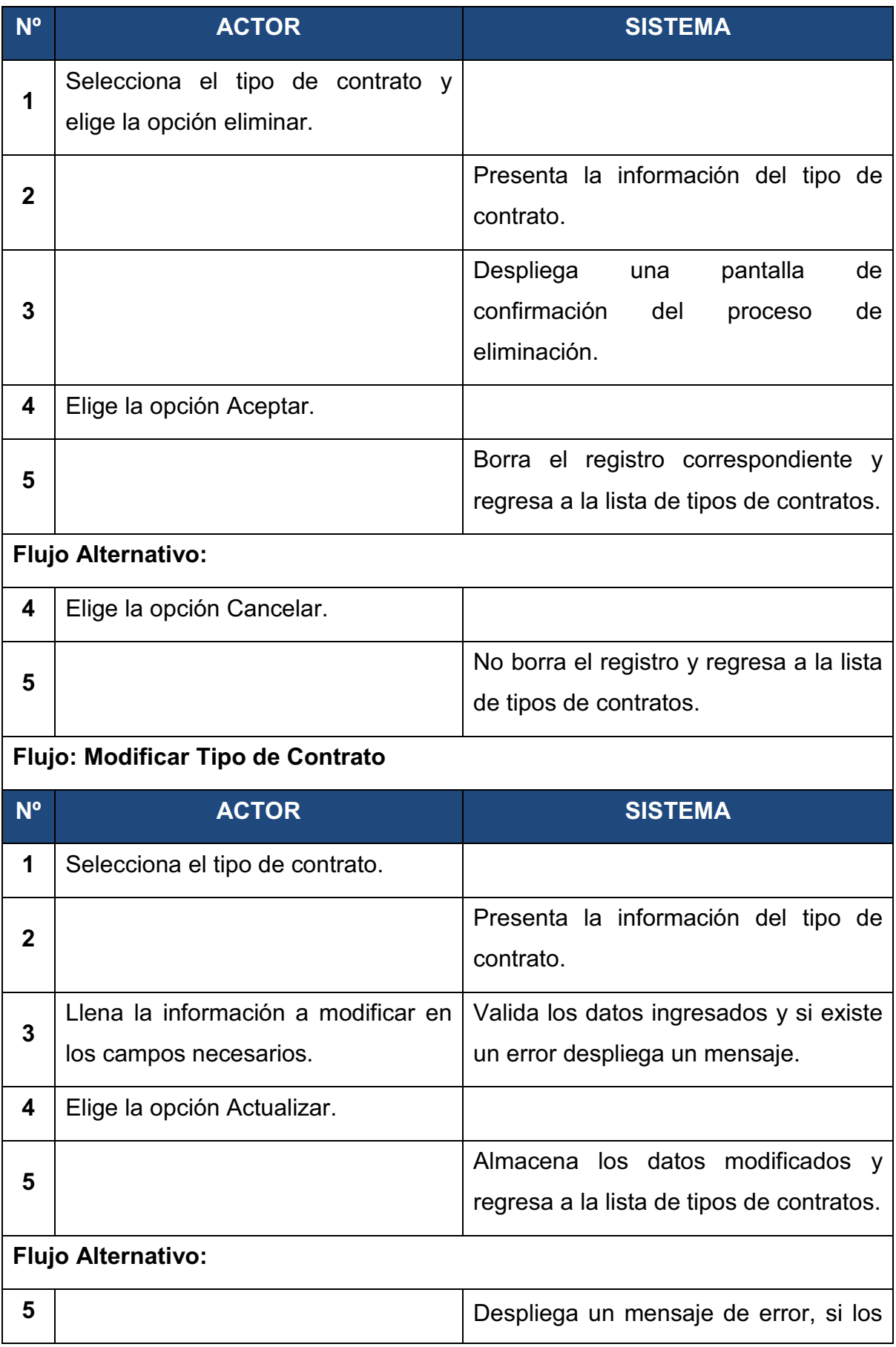

|   |                           | datos están duplicados o erróneos.        |
|---|---------------------------|-------------------------------------------|
|   | Elige la opción Cancelar. |                                           |
|   |                           | No modifica los datos del tipo de         |
| 5 |                           | contrato y regresa a la lista de tipos de |
|   |                           | contratos.                                |

Tabla 2 - 5: CU:03 Gestionar Tipo de Contrato

#### *2.1.3.3.2 CU:04 Gestionar Banco.*

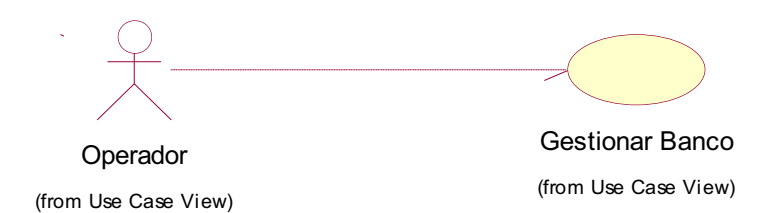

#### Figura 2 - 6: CU:04 Gestionar Banco

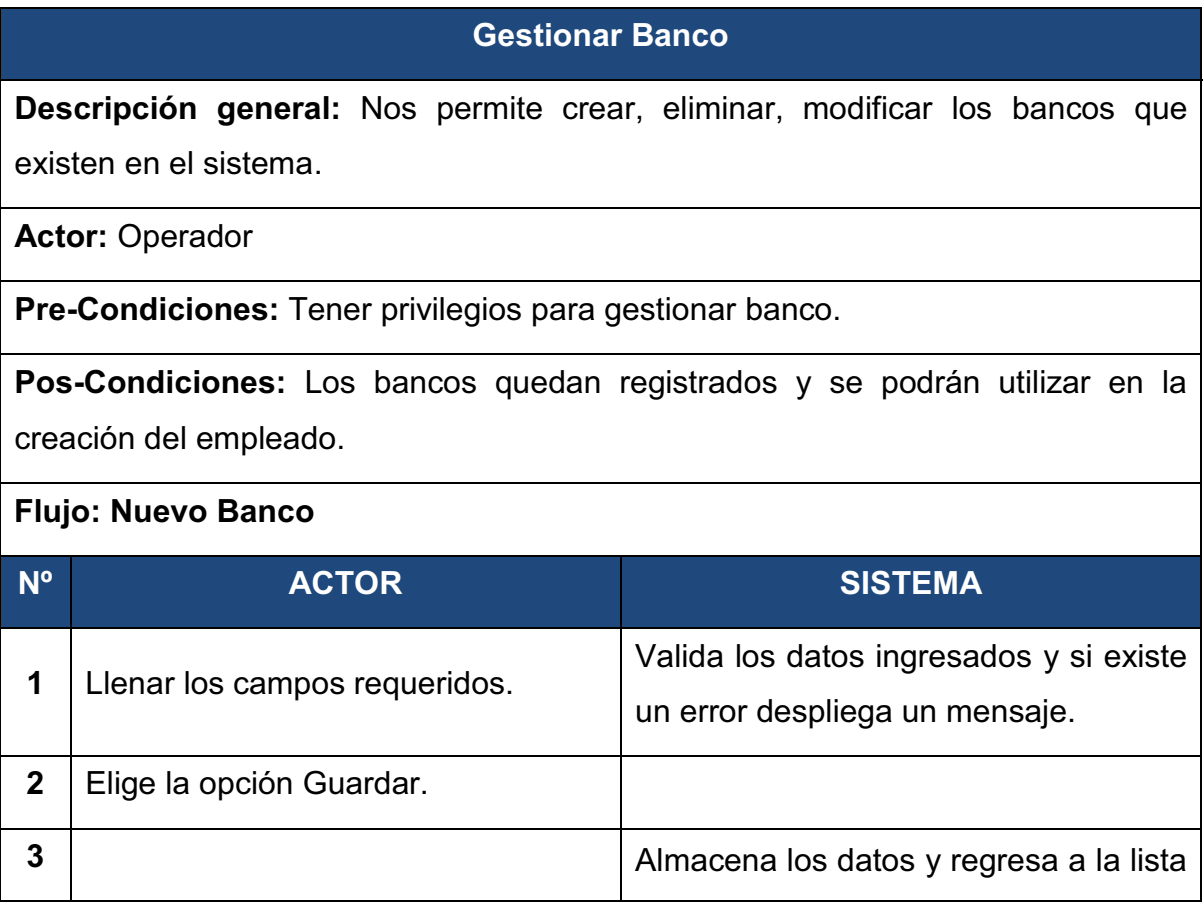

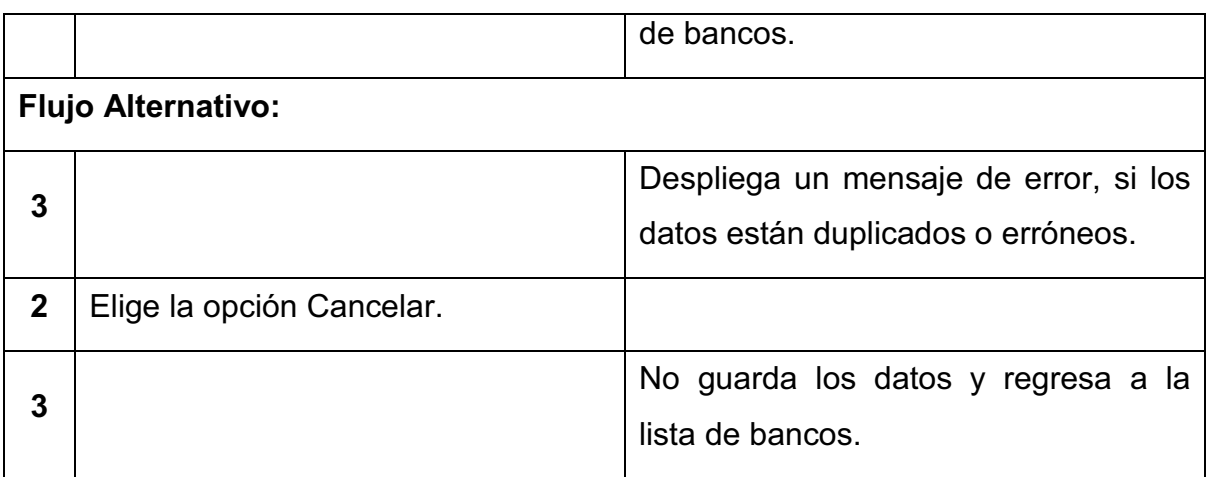

# **Flujo: Eliminar Banco**

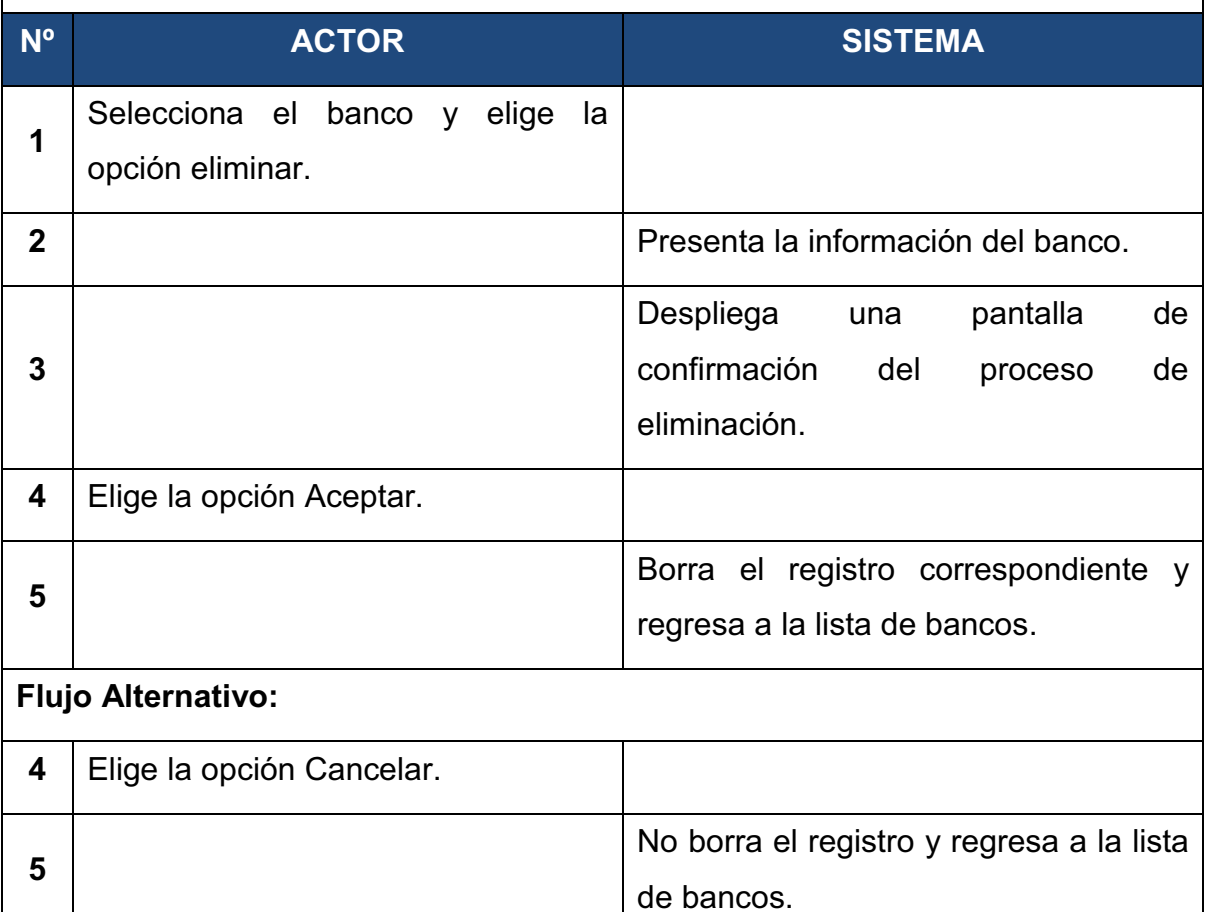

#### **Flujo: Modificar Banco**

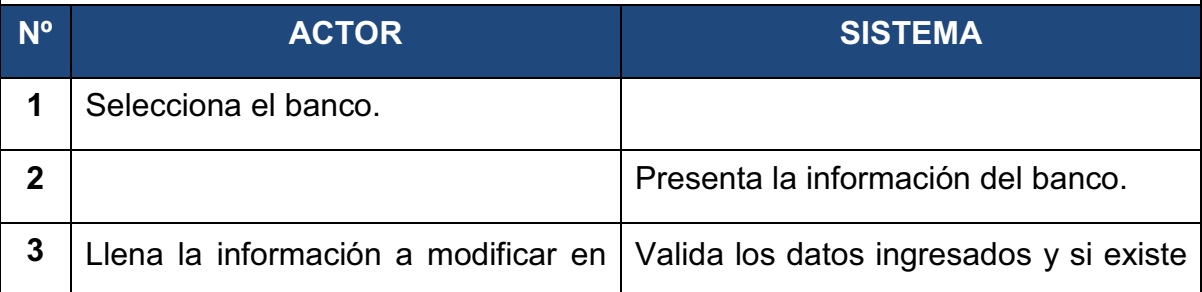

|   | los campos necesarios.      | un error despliega un mensaje.                                              |
|---|-----------------------------|-----------------------------------------------------------------------------|
| 4 | Elige la opción Actualizar. |                                                                             |
| 5 |                             | Almacena los datos modificados y<br>regresa a la lista de bancos.           |
|   | <b>Flujo Alternativo:</b>   |                                                                             |
| 5 |                             | Despliega un mensaje de error, si los<br>datos están duplicados o erróneos. |
| 4 | Elige la opción Cancelar.   |                                                                             |
| 5 |                             | No modifica los datos del banco y<br>regresa a la lista de bancos.          |

Tabla 2 - 6: CU:04 Gestionar Banco

#### *2.1.3.3.3 CU:05 Gestionar Tipo de Pago.*

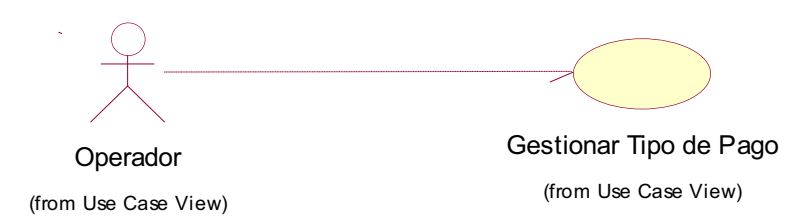

Figura 2 - 7: CU:05 Gestionar Tipo de Pago

## **Gestionar Tipo de Pago**

**Descripción general:** Nos permite crear, eliminar, modificar los tipos de pago o rubros que tiene un rol de pagos y administrar los parámetros o fórmulas que debe contener el tipo de pago.

#### Actor: Operador

**Pre-Condiciones:** Tener privilegios para gestionar tipo de pago.

**Pos-Condiciones:** Los tipos de pago quedan registrados y se podrán utilizar en la generación del rol de pagos.

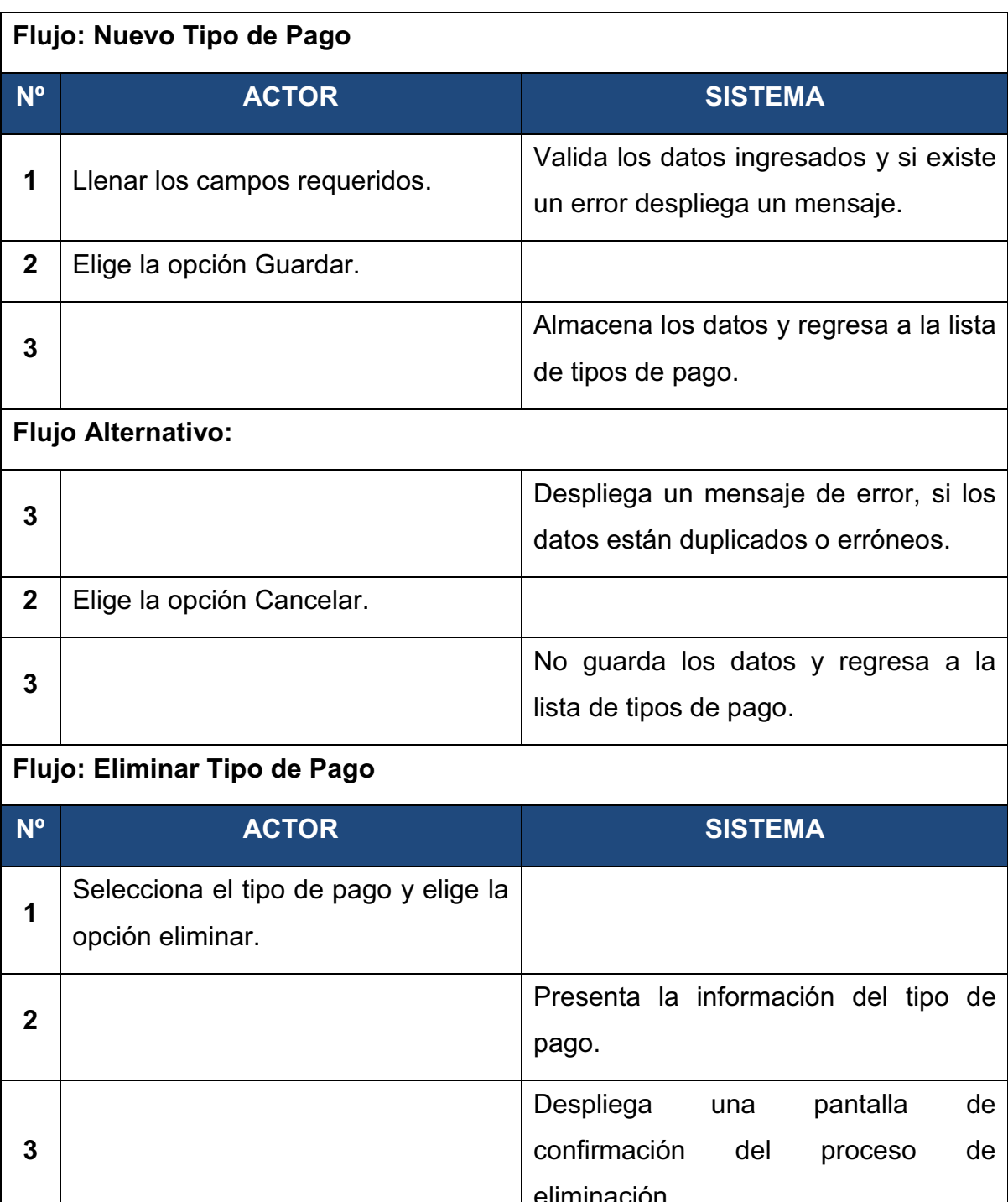

eliminación. **4** Elige la opción Aceptar. **5**  Borra el registro correspondiente y regresa a la lista de tipos de pago. **Flujo Alternativo: 4** Elige la opción Cancelar.

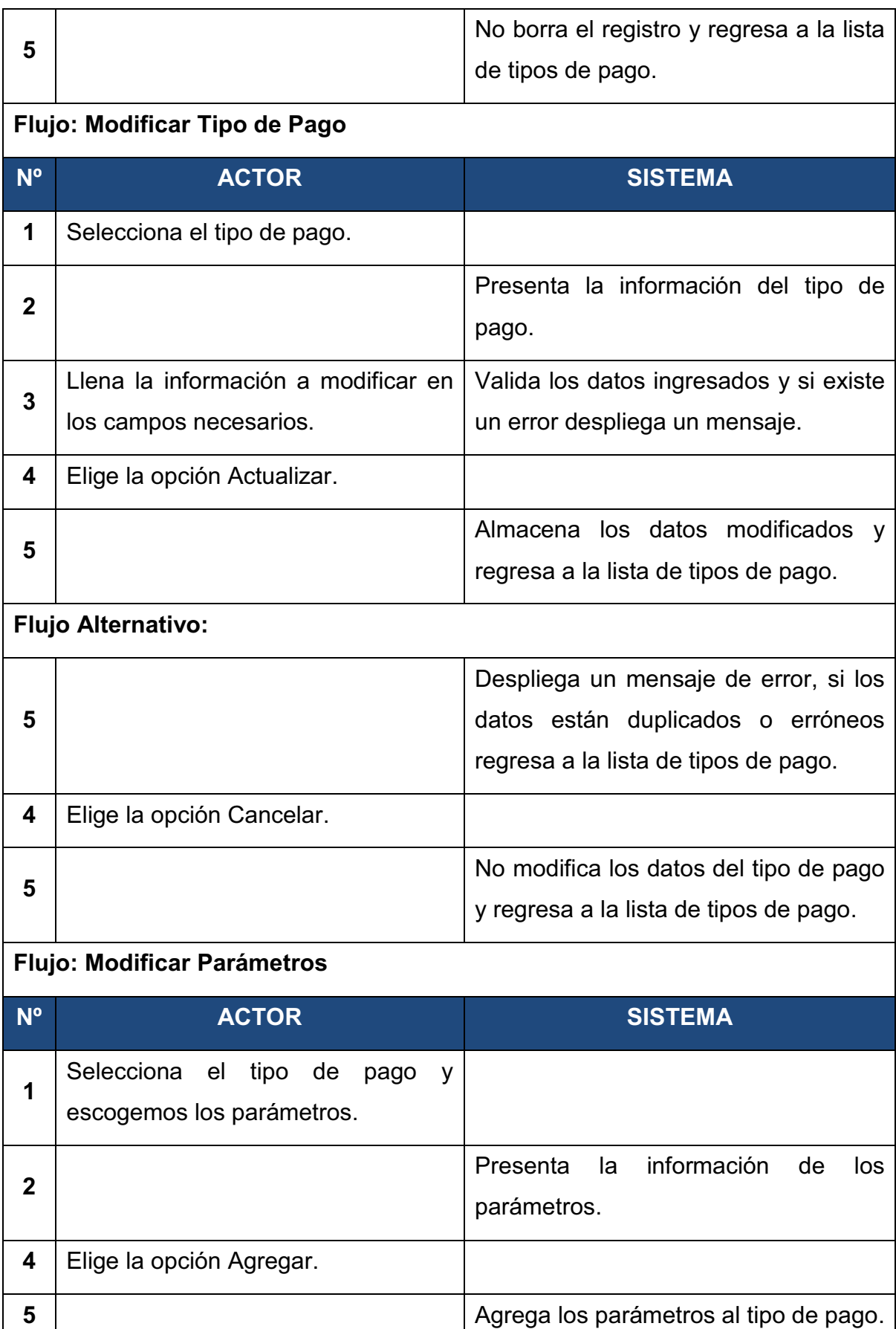

| <b>Flujo Alternativo:</b> |                         |                                                                             |
|---------------------------|-------------------------|-----------------------------------------------------------------------------|
| 5                         |                         | Despliega un mensaje de error, si los<br>datos están duplicados o erróneos. |
|                           | Elige la opción Quitar. |                                                                             |
| 5                         |                         | Quita los parámetros al tipo de pago.                                       |

Tabla 2 - 7: CU:05 Gestionar Tipo de Pago

#### *2.1.3.3.4 CU:06 Gestionar Cargo.*

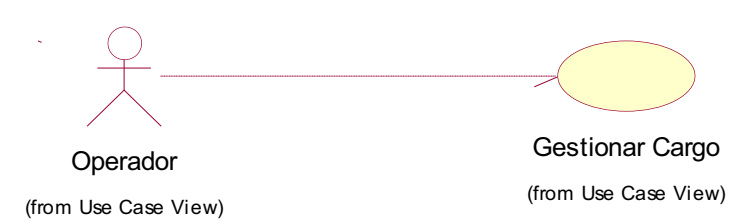

#### Figura 2 - 8: CU:06 Gestionar Cargo

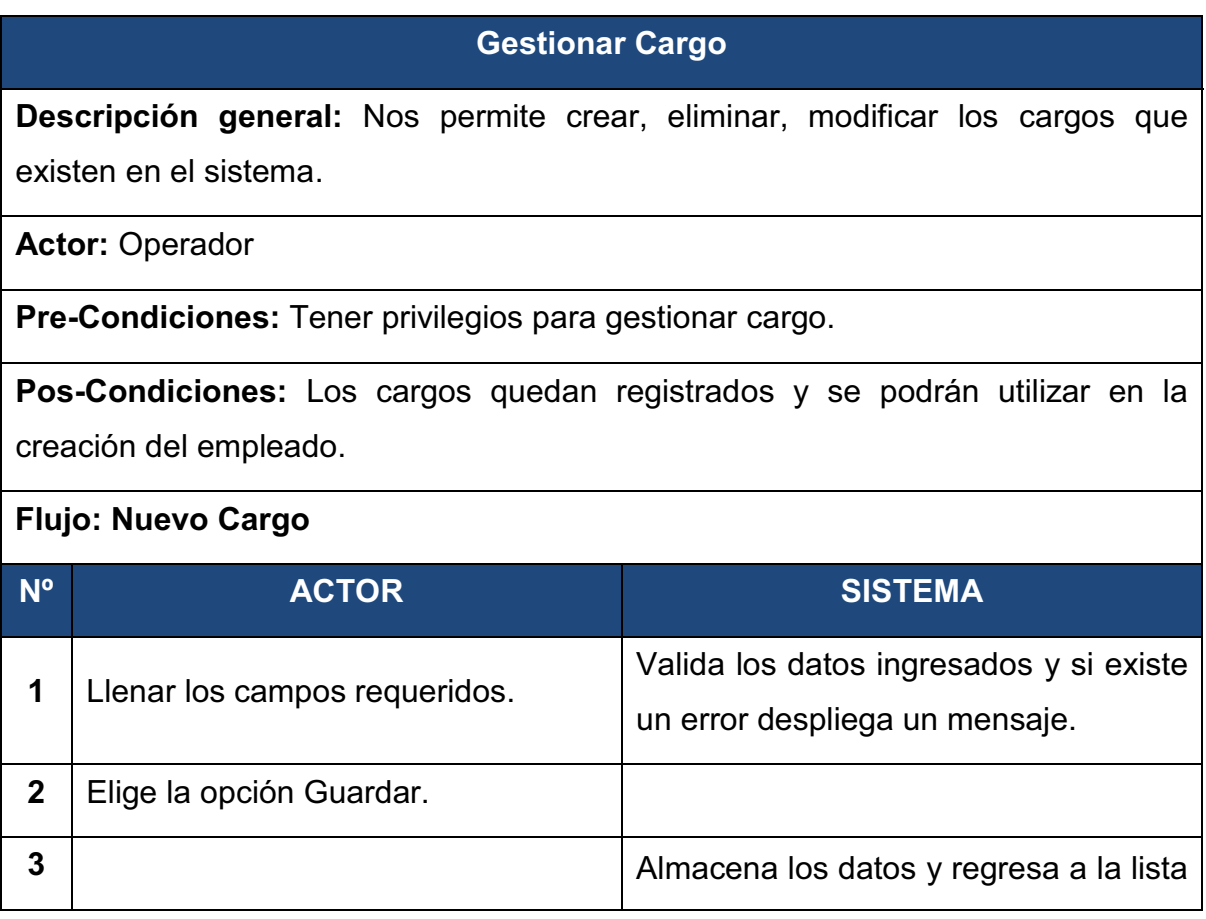

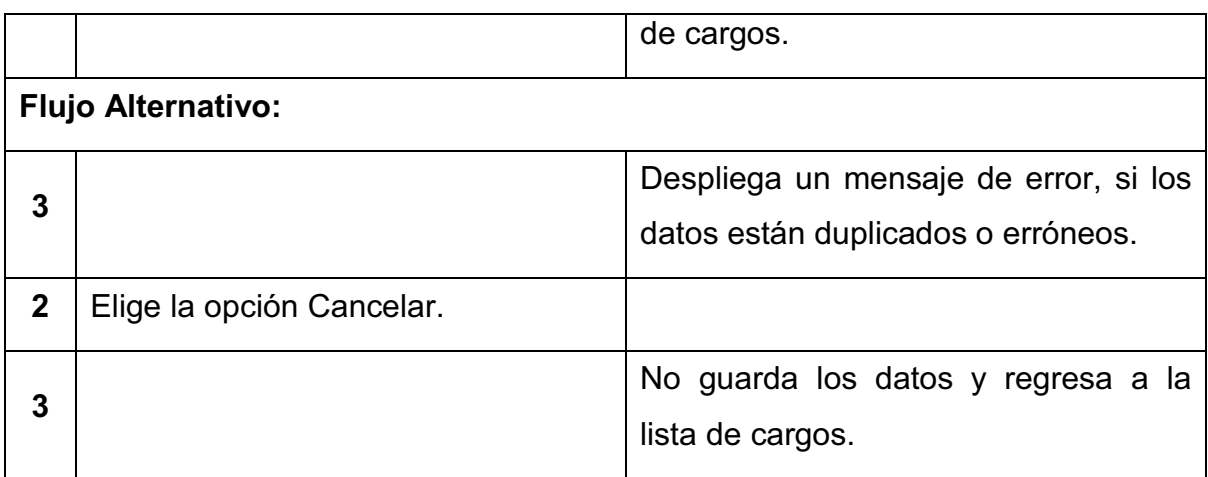

# **Flujo: Eliminar Cargo**

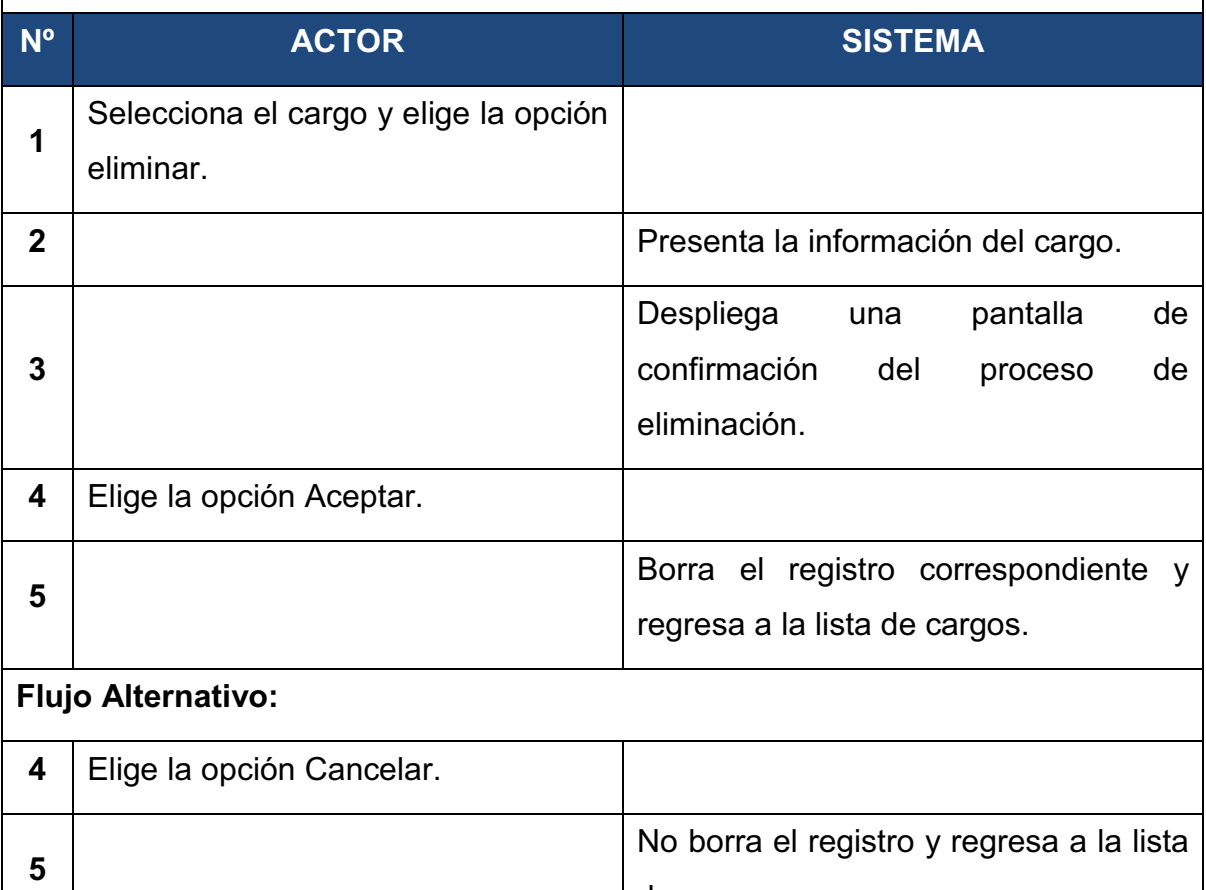

# **Flujo: Modificar Cargo**

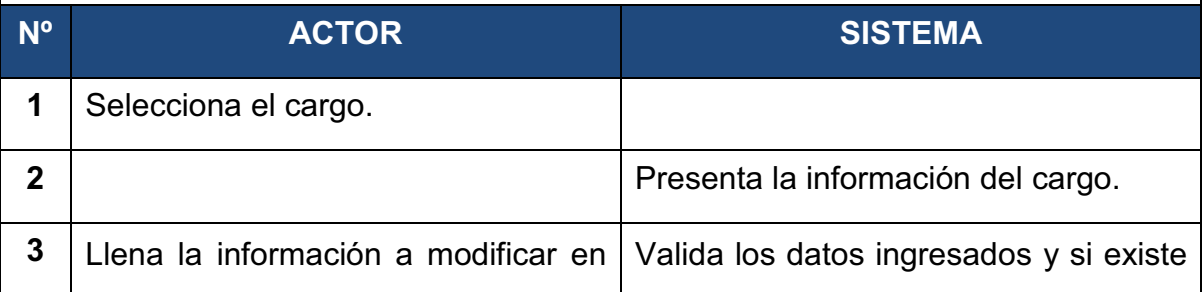

de cargos.

|   | los campos necesarios.      | un error despliega un mensaje.                                    |
|---|-----------------------------|-------------------------------------------------------------------|
| 4 | Elige la opción Actualizar. |                                                                   |
| 5 |                             | Almacena los datos modificados y<br>regresa a la lista de cargos. |
|   | <b>Flujo Alternativo:</b>   |                                                                   |
|   |                             | Despliega un mensaje de error, si los                             |
| 5 |                             | datos están duplicados o erróneos                                 |
|   |                             | regresa a la lista de cargos.                                     |
| 4 | Elige la opción Cancelar.   |                                                                   |
| 5 |                             | No modifica los datos del cargo y                                 |
|   |                             | regresa a la lista de cargos.                                     |

Tabla 2 - 8: CU:06 Gestionar Cargo

#### **2.2.1.4 Módulo Gestionar Empleado**

#### *2.1.3.4.1 CU:07 Gestionar Empleado.*

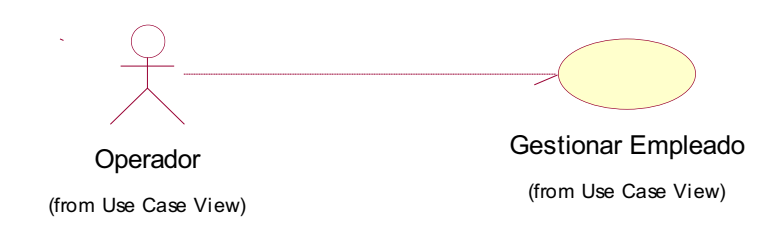

Figura 2 - 9: CU:07 Gestionar Empleado

#### **Gestionar Empleado**

**Descripción general:** Nos permite crear, modificar, cambiar contraseña a los empleados de la empresa, además de sus cargas familiares.

**Actor:** Operador

**Pre-Condiciones:** Tener creado los parámetros necesarios para gestionar un empleado, tener creado perfiles en el sistema.

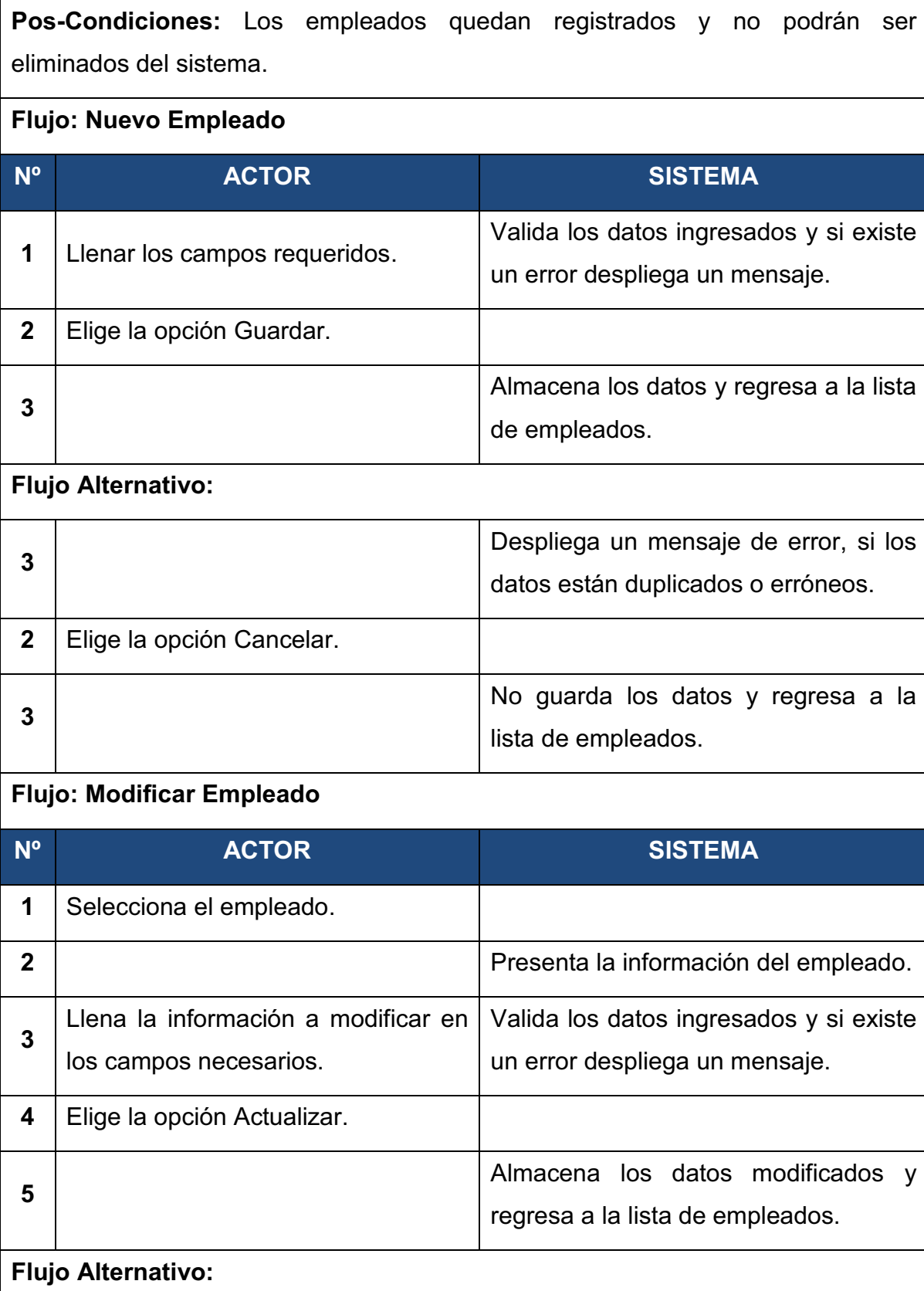

Despliega un mensaje de error, si los

datos están duplicados o erróneos

**5** 

44

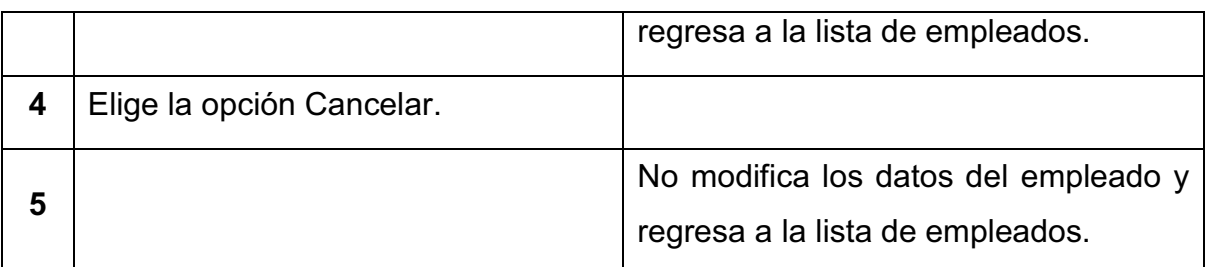

# **Flujo: Cambiar Contraseña**

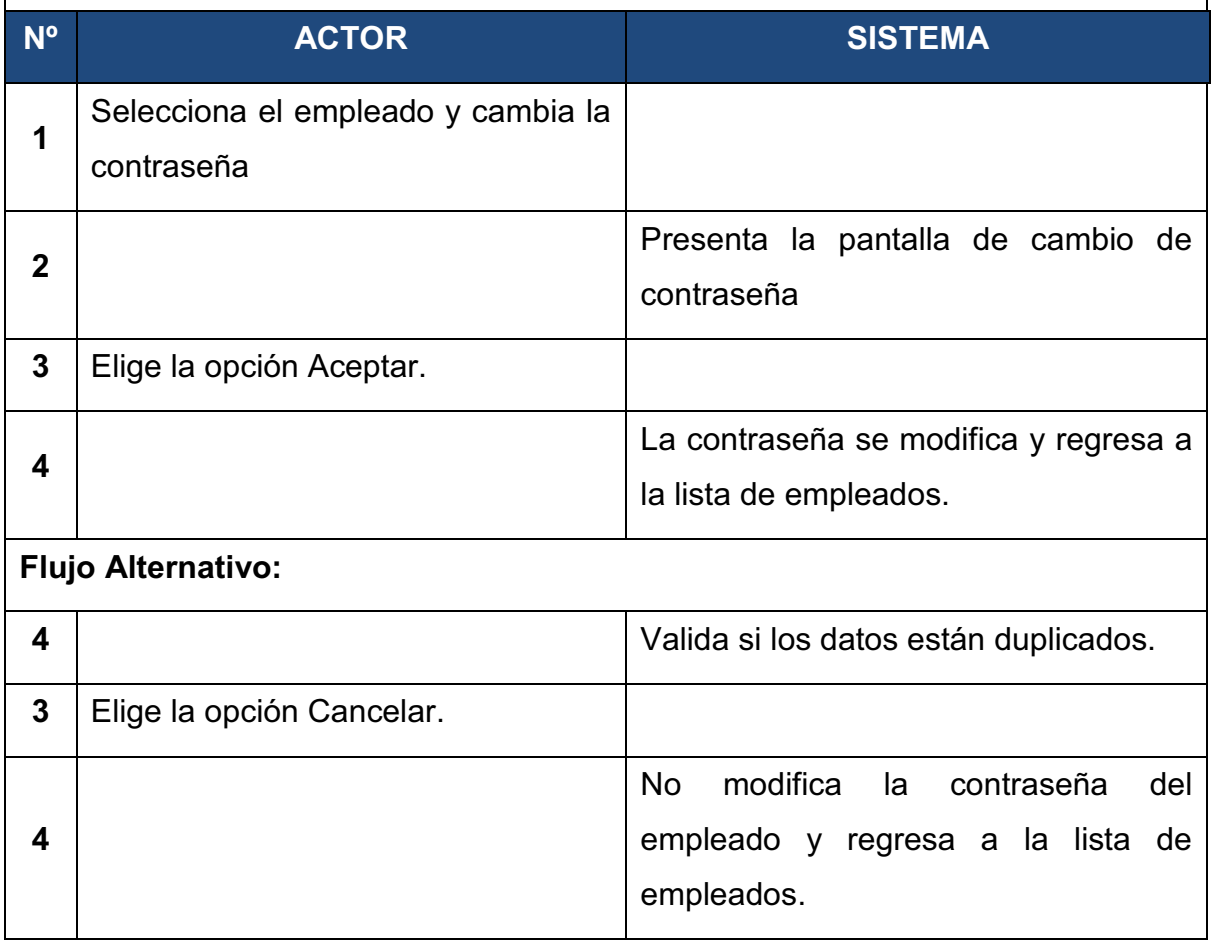

Tabla 2 - 9: CU:06 CU:07 Gestionar Empleado

#### **2.2.1.5 Módulo Generar Rol de Pago**

*2.1.3.5.1 CU:08 Gestionar Cierre de Mes.* 

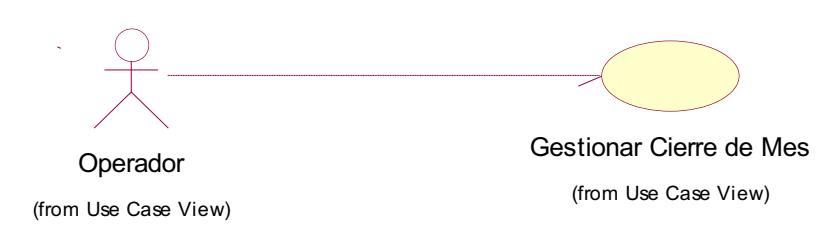

Figura 2 - 10: CU:08 Gestionar Cierre de Mes

#### **Gestionar Cierre de Mes**

**Descripción general:** Nos permite abrir un mes y cerrarlo para poder generar un rol de pagos.

**Actor:** Operador

**Pre-Condiciones:** Tipos de pago o rubros configurados para los roles de pago.

**Pos-Condiciones:** Los cierre de mes quedan registrados y no podrán ser eliminados.

**Flujo: Nuevo Cierre de Mes** 

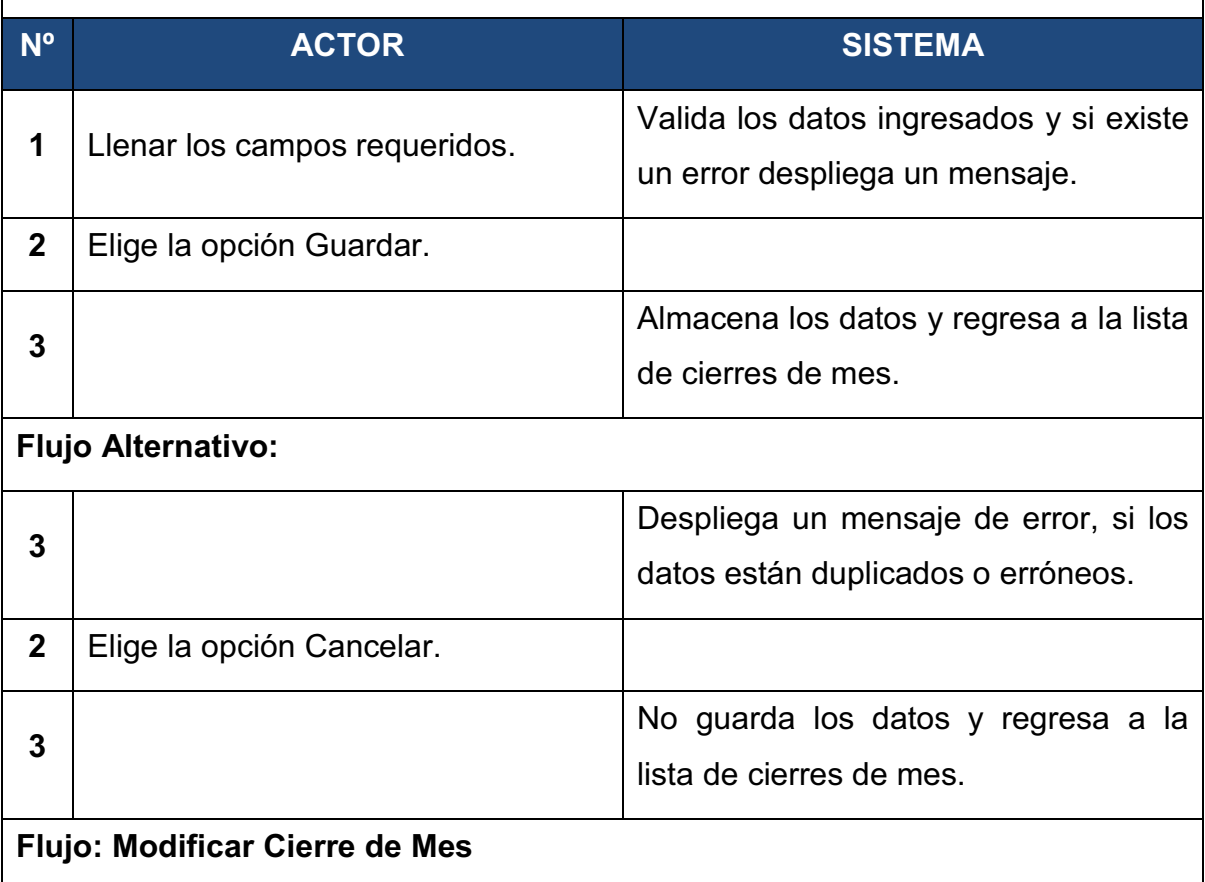

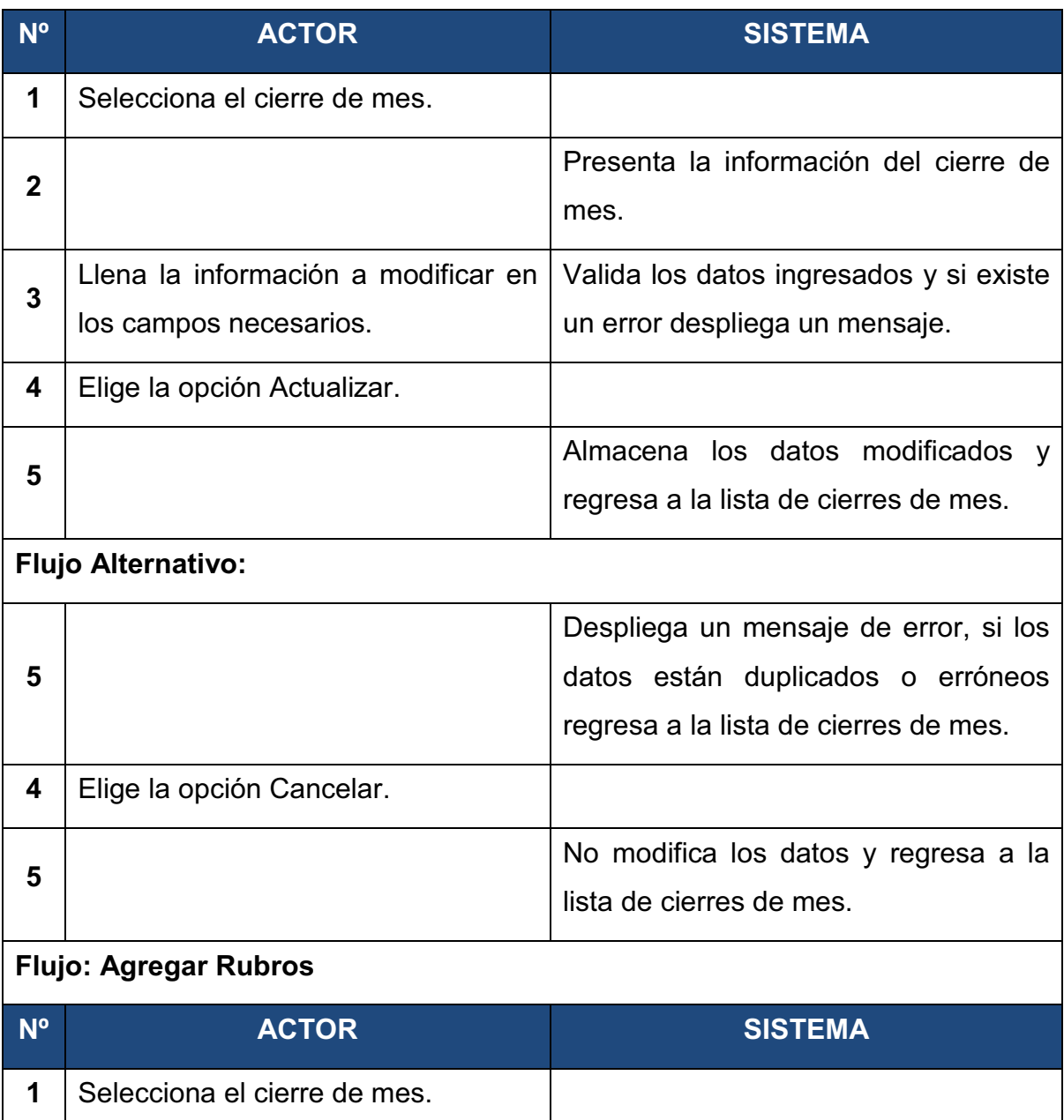

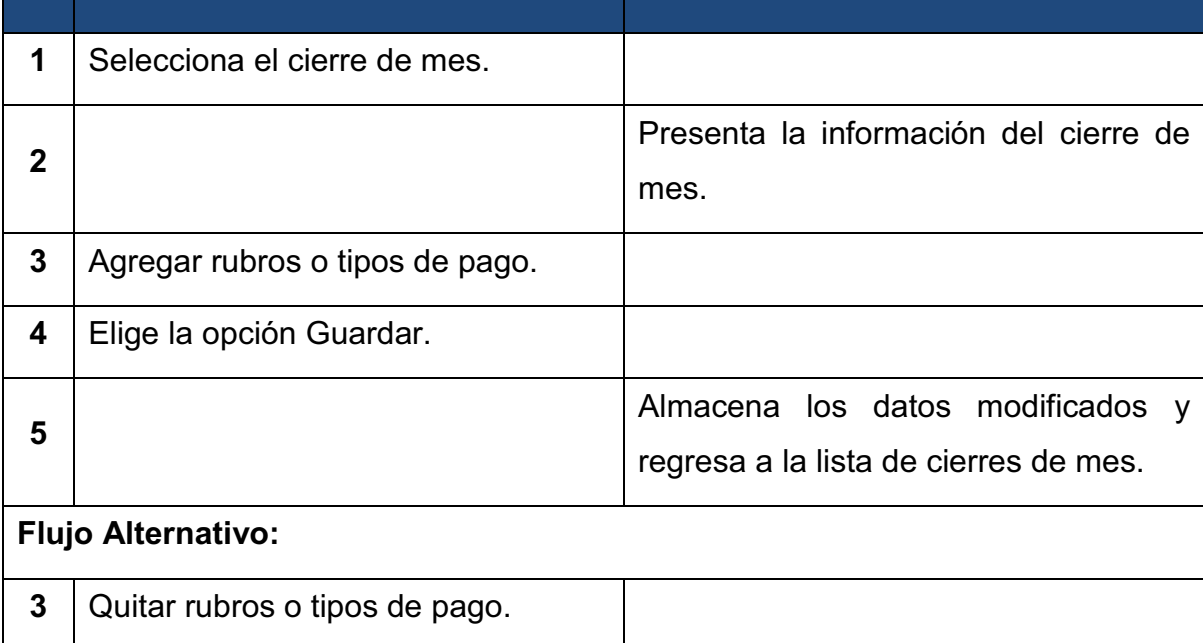

|  | No almacena los rubros y regresa a la l |
|--|-----------------------------------------|
|  | lista de cierres de mes.                |

Tabla 2 - 10: CU:08 Gestionar Cierre de Mes

#### *2.1.3.5.2 CU: 09 Gestionar Vacaciones.*

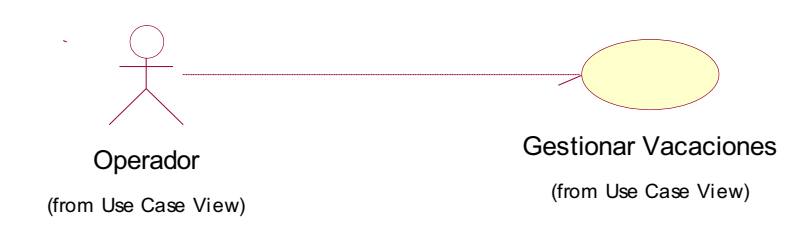

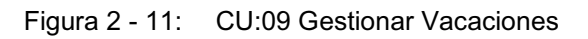

#### **Gestionar Vacaciones**

**Descripción general:** Nos permite crear las vacaciones que toma un empleado, y

calcularlo en la generación del rol de pagos.

**Actor:** Operador

**Pre-Condiciones:** Empleado registrado, datos de contrato registrado.

**Pos-Condiciones:** Las vacaciones quedan registradas y no se podrán modificar ni eliminar los registros.

#### **Flujo: Nueva Vacación**

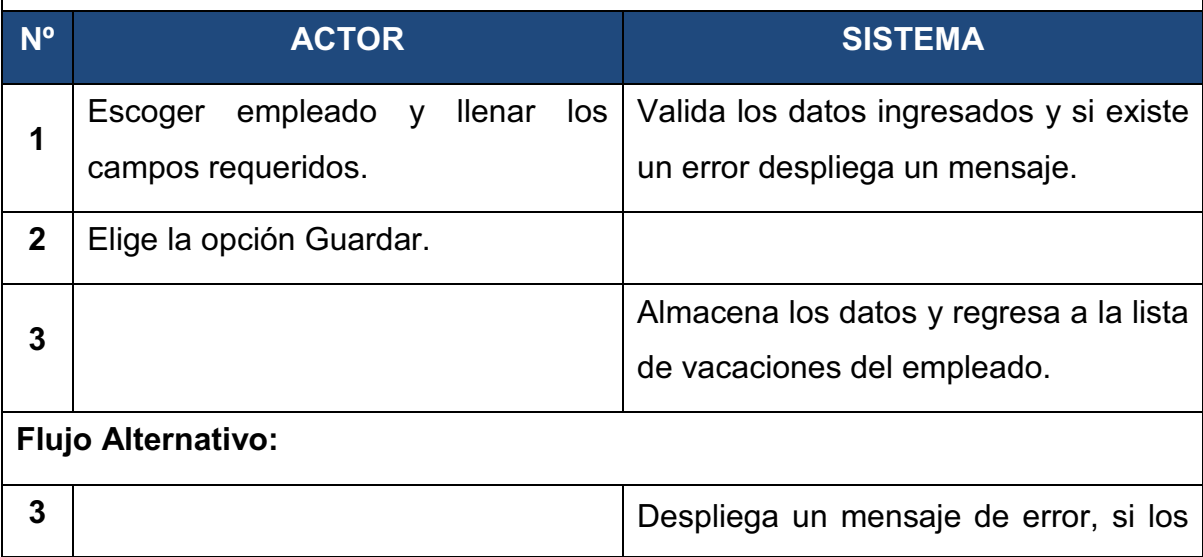

|   |                                                                                                    | datos están duplicados o erróneos y<br>regresa a la lista de vacaciones del<br>empleado. |
|---|----------------------------------------------------------------------------------------------------|------------------------------------------------------------------------------------------|
|   | Se<br>cancela el ingreso<br>de<br>vacaciones, saliendo del formulario<br>sin hacer clic en el botón Guardar. |                                                                                          |
| 3 |                                                                                                    | No guarda los datos y regresa a la<br>lista de vacaciones del empleado.                  |

Tabla 2 - 11: CU:09 Gestionar Vacaciones

#### *2.1.3.5.3 CU:10 Gestionar Horas Extras.*

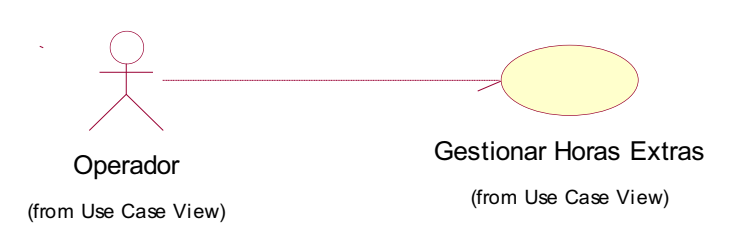

Figura 2 - 12: CU:10 Gestionar Horas Extras

#### **Gestionar Horas Extras**

**Descripción general:** Nos permite crear y modificar las horas extras de un empleado, y calcularlo en la generación del rol de pagos.

Actor: Operador

**Pre-Condiciones:** Empleado registrado.

**Pos-Condiciones:** Las horas extras quedan registradas y no se podrán eliminar los registros.

#### **Flujo: Nueva Hora Extra**

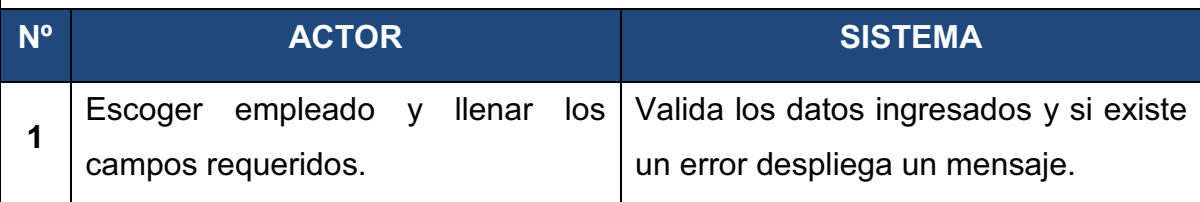

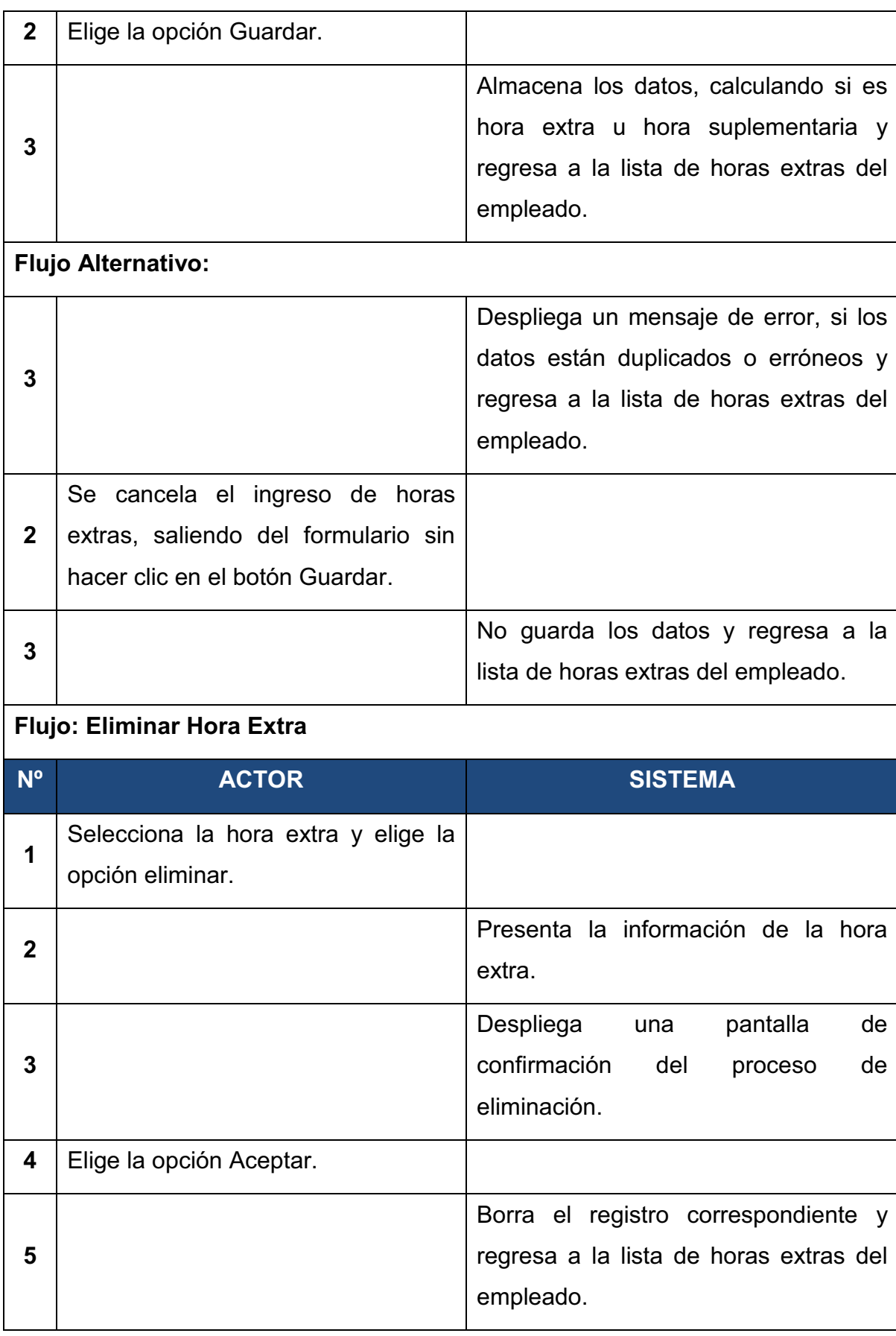

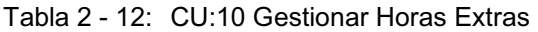

# *2.1.3.5.4 CU:11 Gestionar Rol de Pago.*

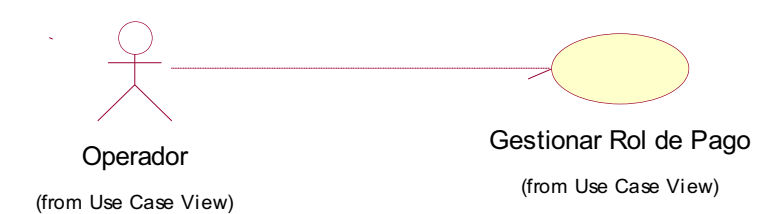

Figura 2 - 13: CU:11 Gestionar Rol de Pago

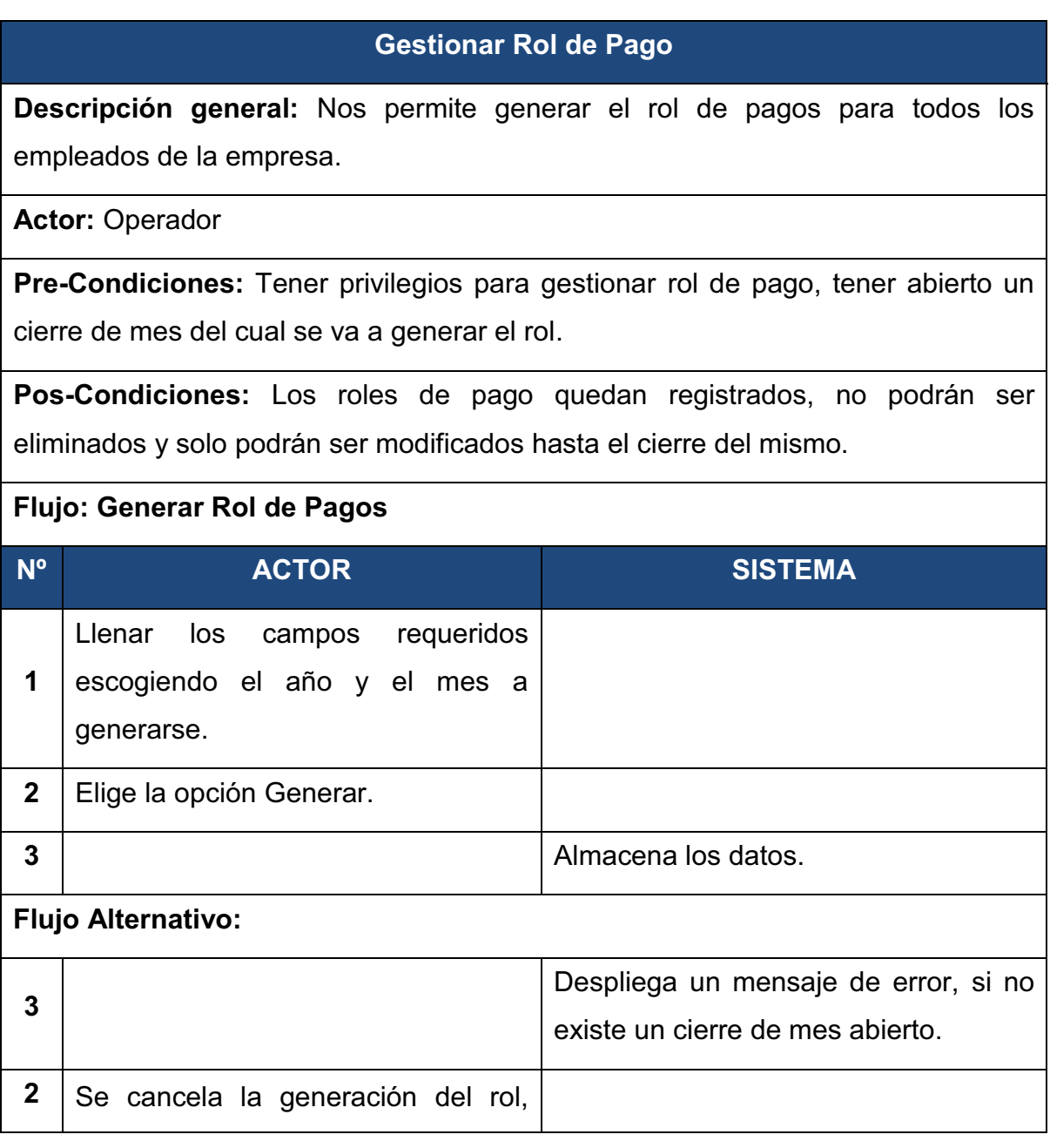

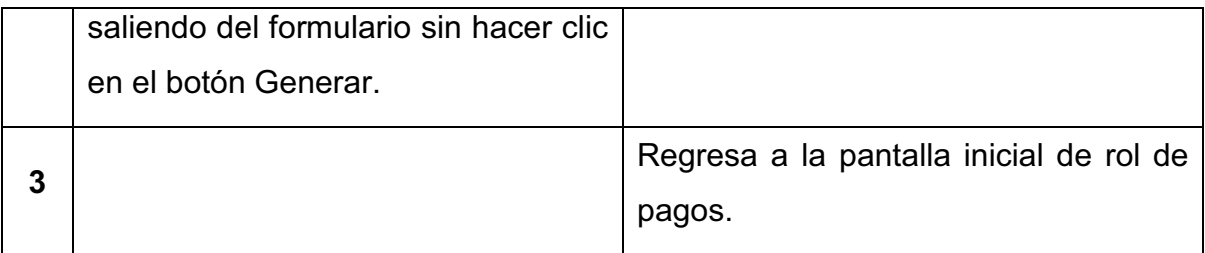

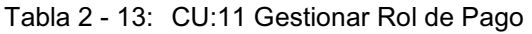

#### *2.1.3.5.5 CU:12 Gestionar Beneficios.*

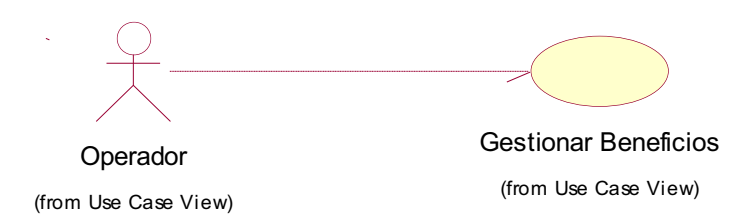

Figura 2 - 14: CU:12 Gestionar Beneficios

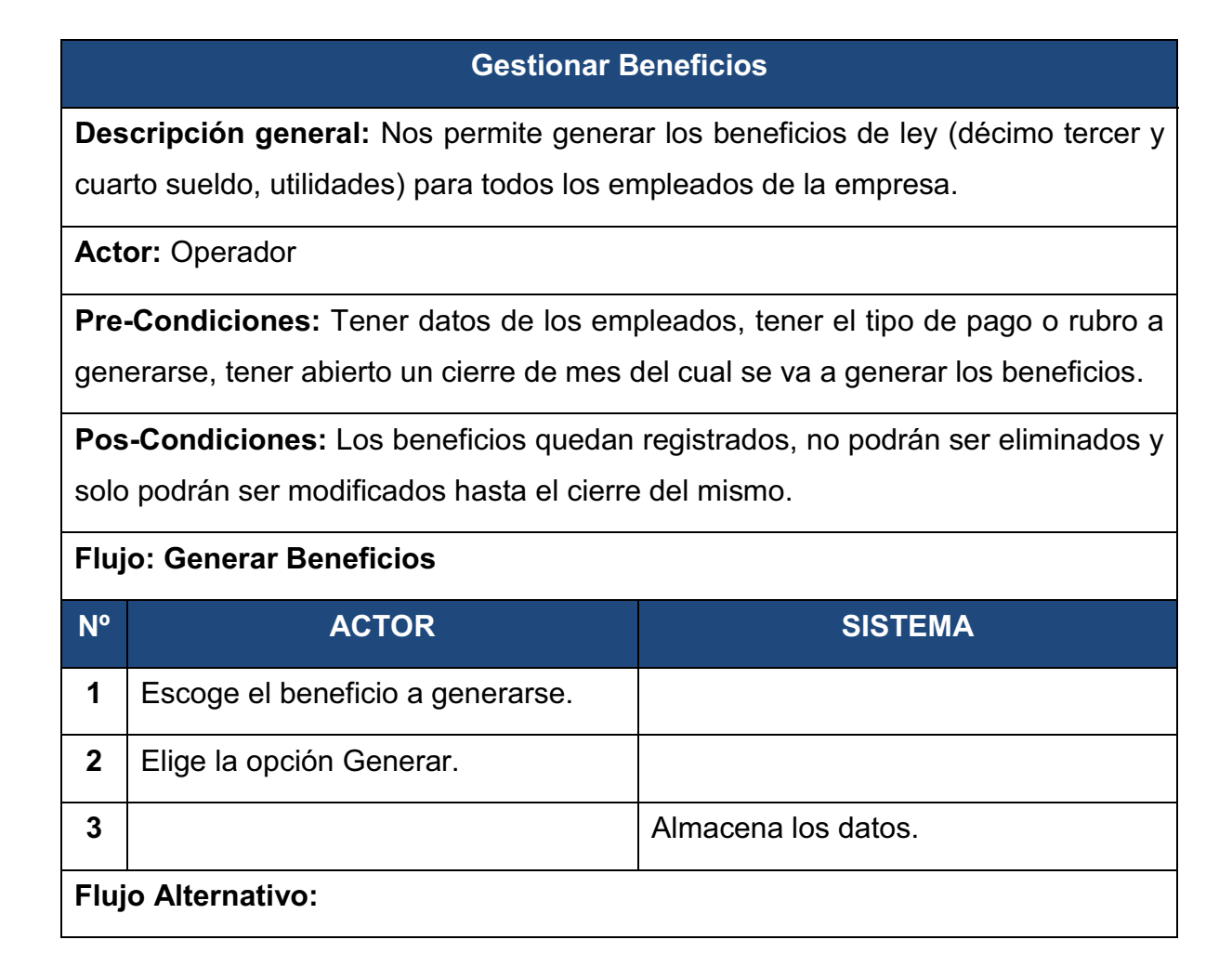

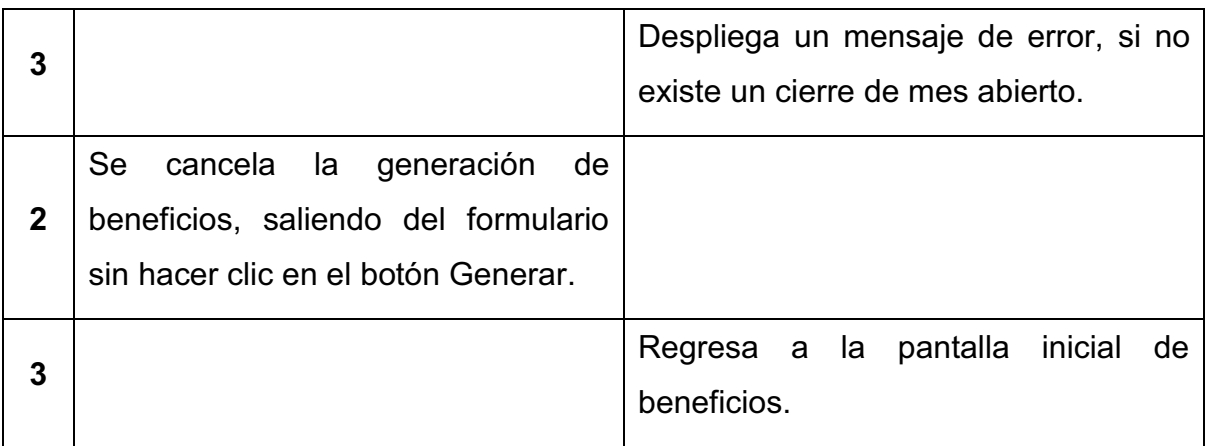

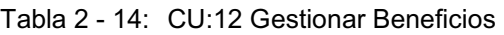

#### **2.2.1.6 Módulo Generar Finiquito**

# *2.1.3.6.1 CU:13 Generar Finiquito.*

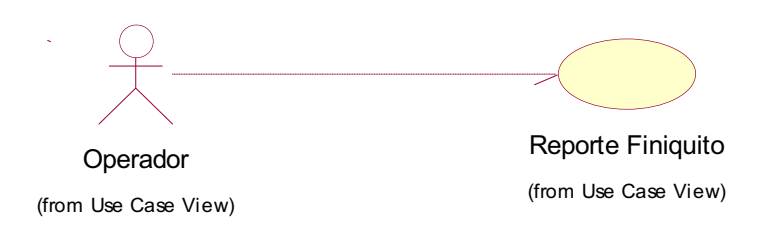

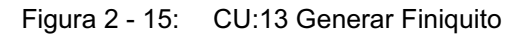

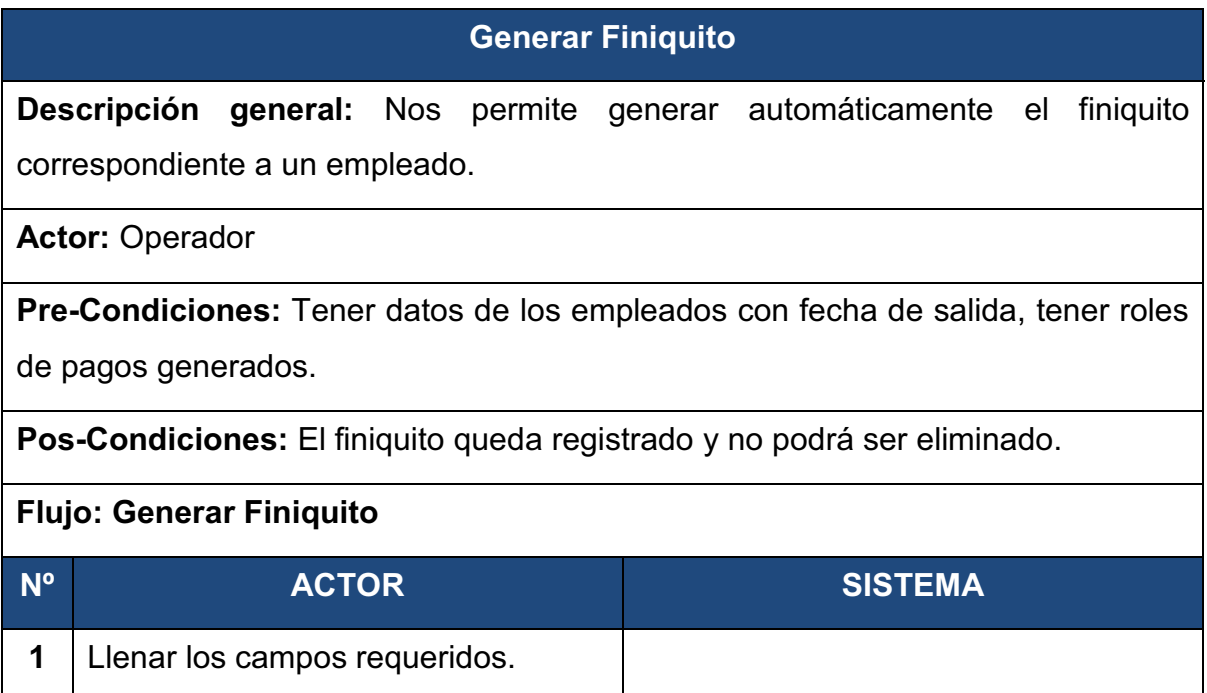

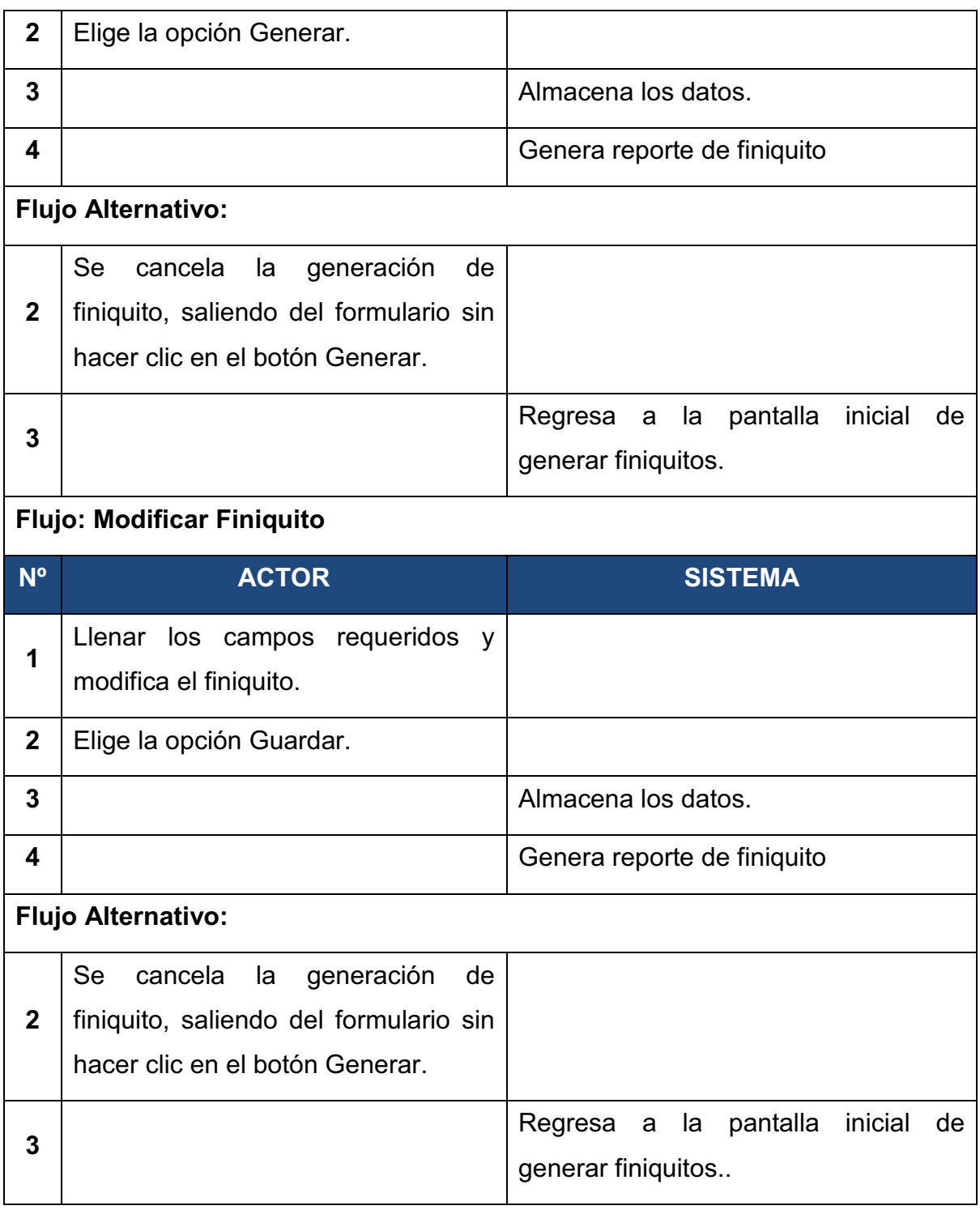

Tabla 2 - 15: CU:13 Gestionar Finiquito

# **2.2.1.7 Módulo Generar Reportes**

#### *2.1.3.7.1 CU:14 Generar Reportes.*
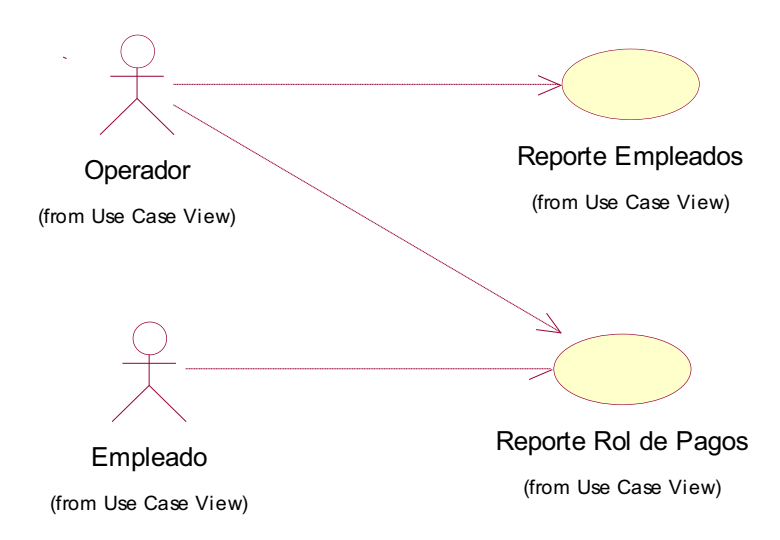

Figura 2 - 16: CU:14 Generar Reportes

#### **Generar Reportes**

**Descripción general:** Permite al empleado y operador visualizar sus reportes de rol de pagos en el momento que lo requiera e imprimirlo para cualquier uso, y también sacar un reporte de empleados.

**Actor:** Empleado/Operador

**Pre-Condiciones:** Tener datos de los empleados, tener roles de pagos generados.

**Pos-Condiciones:** Se puede imprimir o visualizar el reporte las veces que se lo requiera.

#### **Flujo: Generar Reporte Rol de Pago**

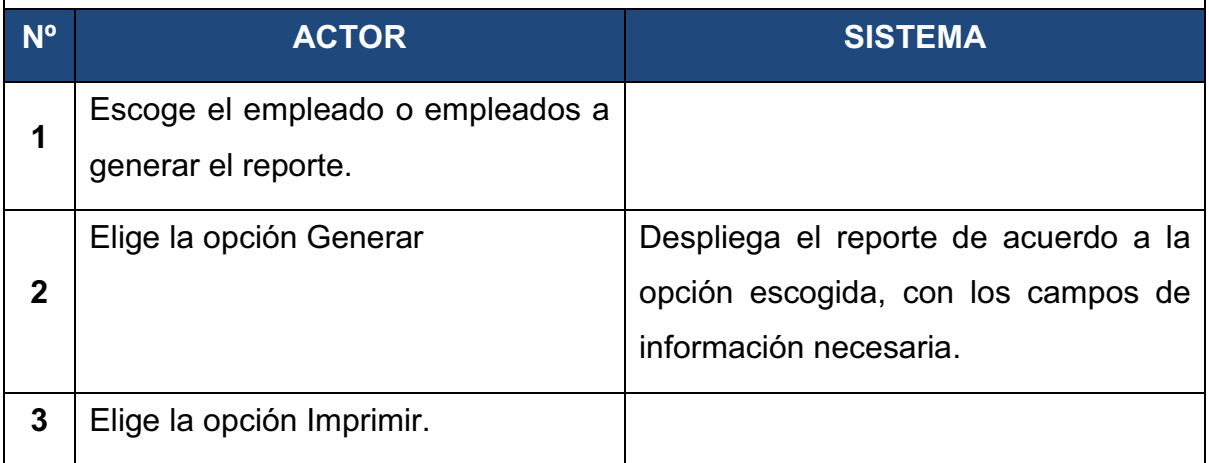

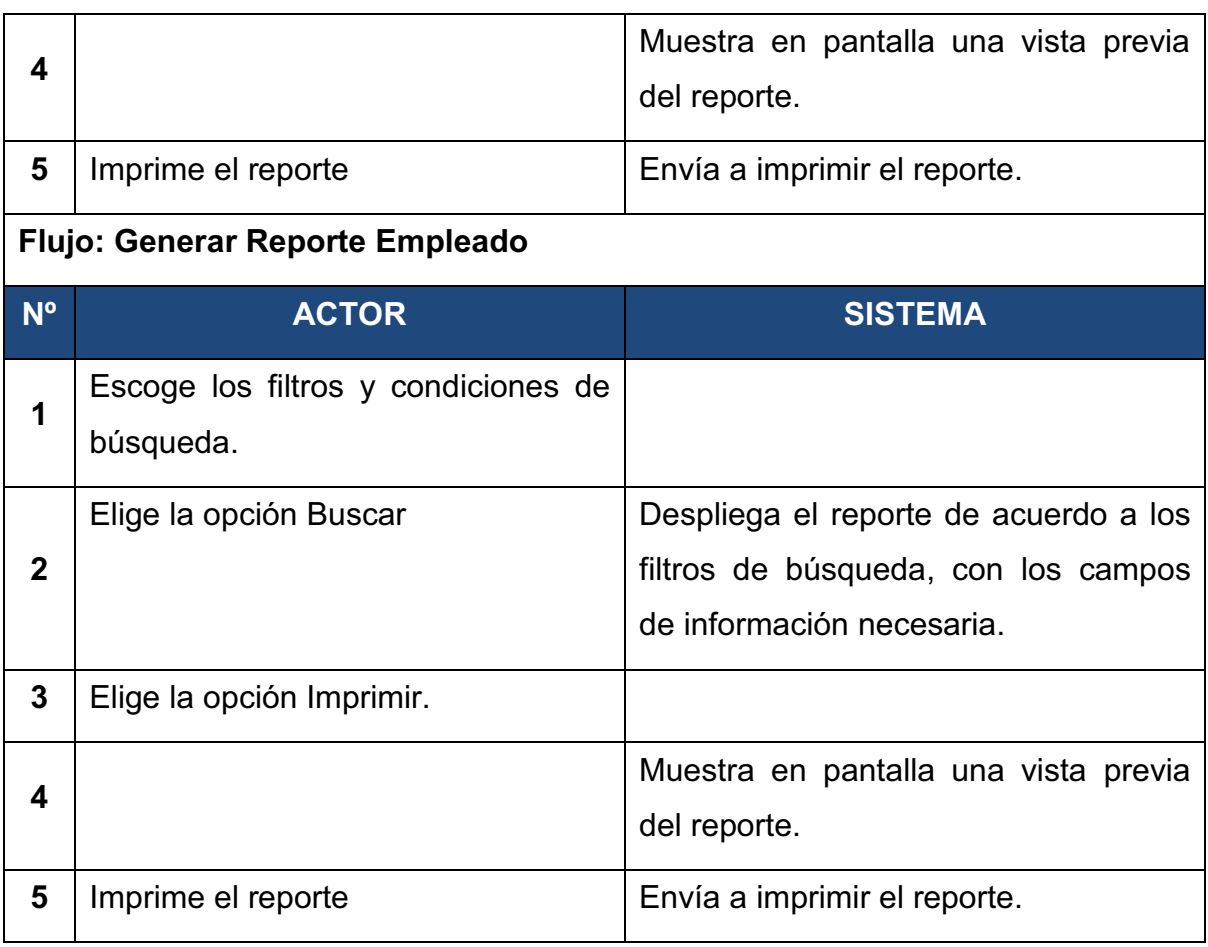

Tabla 2 - 16: CU:14 Generar Reportes

#### **2.1.4 DIAGRAMAS DE COLABORACION**

#### **2.2.1.1 Módulo Administrar Accesos**

#### *2.1.4.1.1 CU:01 Gestionar Perfiles.*

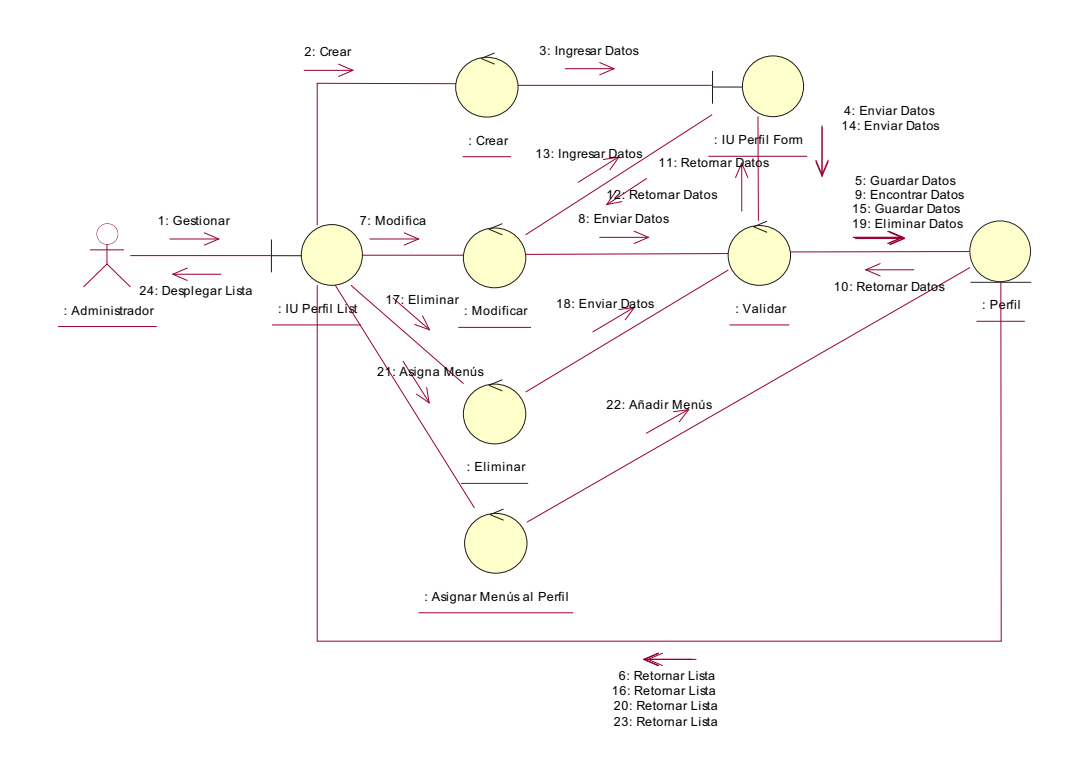

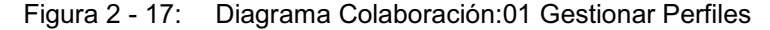

#### **Flujo de Sucesos**

El usuario Administrador solicita al objeto IUPerfilList y este a su vez al objeto Crear el formulario de ingreso de un nuevo perfil(1,2). El usuario Administrador por medio del objeto IUPerfilForm ingresa los datos del nuevo perfil (3), IUPerfilForm solicita al objeto Validar que añada la información del nuevo perfil (4), en caso de ser válida la información, el objeto Validar solicita al objeto Perfil guarde la información (5). El objeto Perfil retorna la lista de perfiles al objeto IUPerfilList mostrando la lista de perfiles (6). El usuario Administrador solicita al objeto IUPerfilList y este a su vez al objeto Modificar el formulario para modificar un perfil (7). El objeto Validar solicita al objeto Perfil encuentre el registro solicitado por medio de su código, el

objeto Perfil retorna el registro solicitado al objeto Validar y este a su vez al objeto IUPerfilForm y este a su vez la despliega al usuario Administrador (8 ,9 ,10 ,11 ,12). El usuario Administrador por medio del objeto IUPerfilForm ingresa los datos del perfil (13), IUPerfilForm solicita al objeto Validar que añada la información del perfil (14), en caso de ser válida la información, el objeto Validar solicita al objeto Perfil guarde la información (15). El objeto Perfil retorna la lista de perfiles al objeto IUPerfilList mostrando la lista de perfiles (16). El usuario Administrador solicita al objeto IUPerfilList y este al objeto Eliminar para eliminar los datos de un perfil (17). El objeto Validar envía el código del perfil a ser eliminada al objeto Perfil el cual elimina dicho registro (18,19). El objeto Perfil retorna la lista de perfiles al objeto IUPerfilList mostrando la lista de perfiles al usuario Administrador (20). El usuario Administrador solicita al objeto IUPerfilList y este al objeto Asignar Menús al Perfil para asignar un menú al perfil seleccionado (21). El objeto Perfil retorna la lista de perfiles al objeto IUPerfilList mostrando la lista de perfiles al usuario Administrador (22,24).

Tabla 2 - 17: Flujo de Sucesos:01 Gestionar Perfiles

#### *2.1.4.1.2 CU:02 Gestionar Usuarios.*

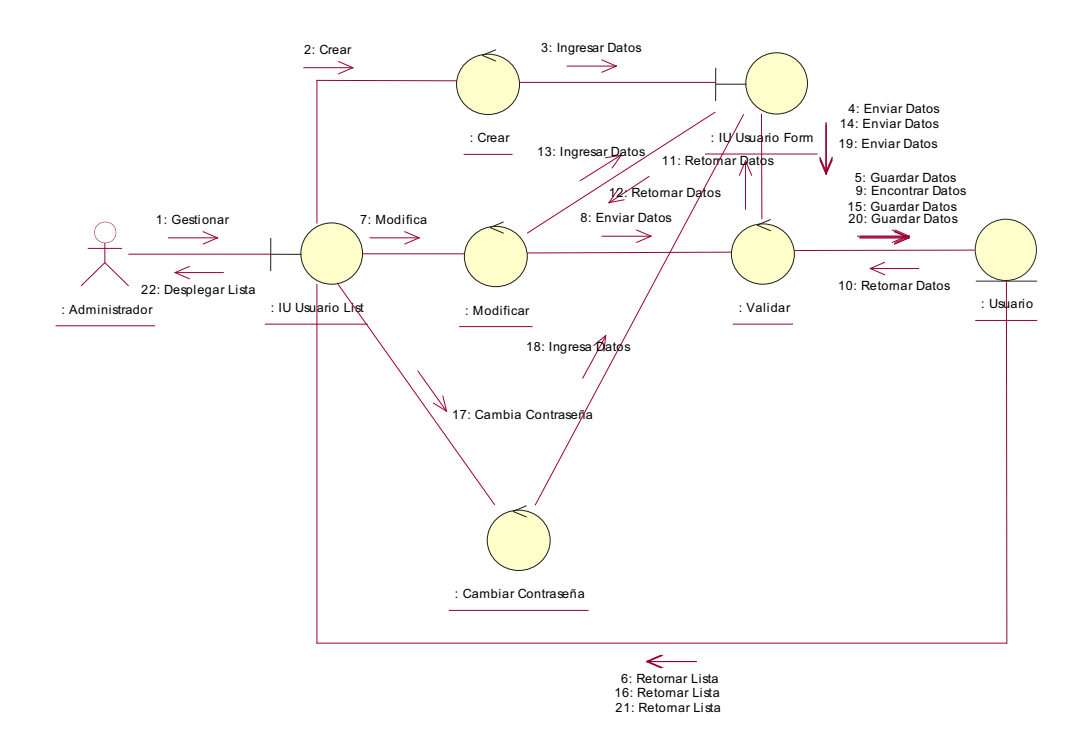

Figura 2 - 18: Diagrama Colaboración:02 Gestionar Usuarios

#### **Flujo de Sucesos**

El usuario Administrador solicita al objeto IUUsuarioList y este a su vez al objeto Crear el formulario de ingreso de un nuevo usuario(1,2). El usuario Administrador por medio del objeto IUUsuarioForm ingresa los datos del nuevo usuario (3), IUUsuarioForm solicita al objeto Validar que añada la información del nuevo usuario (4), en caso de ser válida la información, el objeto Validar solicita al objeto Usuario guarde la información (5). El objeto Usuario retorna la lista de usuarios al objeto IUUsuarioList mostrando la lista de usuarios (6). El usuario Administrador solicita al objeto IUUsuarioList y este a su vez al objeto Modificar el formulario para modificar un usuario (7). El objeto Validar solicita al objeto Usuario encuentre el registro solicitado por medio de su código, el objeto Usuario retorna el registro solicitado al objeto Validar y este a su vez al objeto IUUsuarioForm y este a su vez la despliega al usuario Administrador (8 ,9 ,10 ,11 ,12). El usuario Administrador por medio del objeto IUUsuarioForm ingresa los datos del usuario (13), IUUsuarioForm solicita al objeto Validar que añada la

información del usuario (14), en caso de ser válida la información, el objeto Validar solicita al objeto Usuario guarde la información (15). El objeto Usuario retorna la lista de usuarios al objeto IUUsuarioList mostrando la lista de usuarios (16). El usuario Administrador solicita al objeto IUUsuarioList y este al objeto CambiarContraseña para cambiar la contraseña de un usuario (17,18), IUUsuarioForm solicita al objeto Validar que añada la información de la contraseña(19), en caso de ser válida la información, el objeto Validar solicita al objeto Usuario guarde la información (20).El objeto Usuario retorna la lista de usuarios al objeto IUUsuarioList mostrando la lista de usuarios al usuario Administrador (21,22).

Tabla 2 - 18: Flujo de Sucesos:02 Gestionar Usuarios

#### **2.2.1.2 Módulo Configurar Parámetros**

#### *2.1.4.2.1 CU:03 Gestionar Tipo de Contrato.*

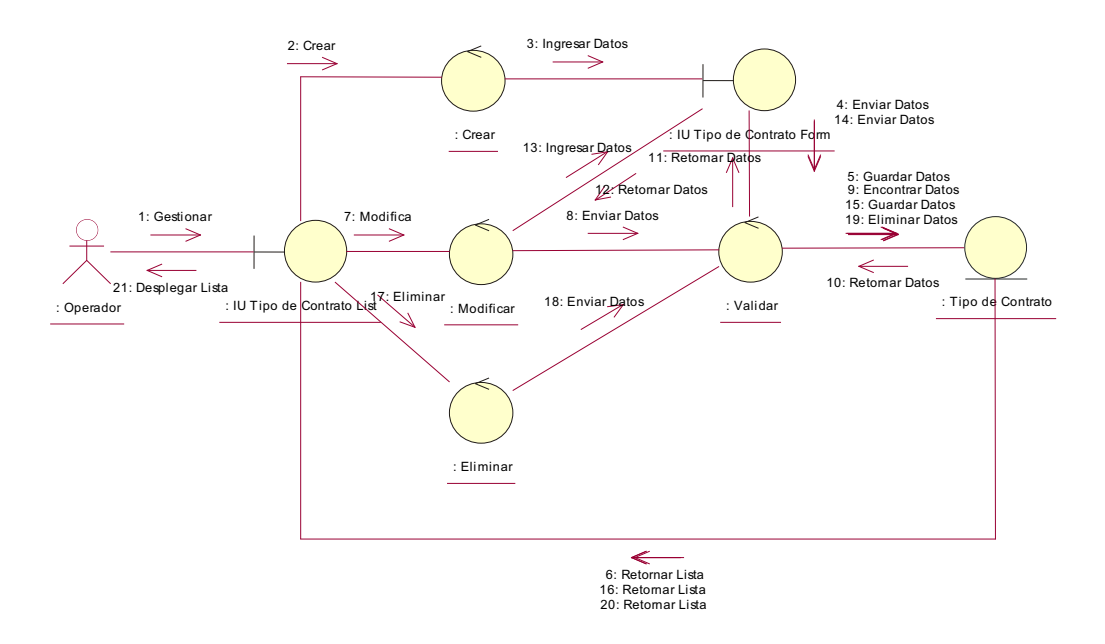

Figura 2 - 19: Diagrama Colaboración:03 Gestionar Tipo de Contrato

# **Flujo de Sucesos**  El usuario Operador solicita al objeto IUTipodeContratoList y este a su vez al objeto Crear el formulario de ingreso de un nuevo tipo de

contrato(1,2). El usuario Operador por medio del objeto IUTipodeContratoForm ingresa los datos del nuevo tipo de contrato (3), IUTipodeContratoForm solicita al objeto Validar que añada la información del nuevo tipo de contrato (4), en caso de ser válida la información, el objeto Validar solicita al objeto TipodeContrato guarde la información (5). El objeto TipodeContrato retorna la lista de tipo de contratos al objeto IUTipodeContratoList mostrando la lista de tipo de contratos (6). El usuario Operador solicita al objeto IUTipodeContratoList y este a su vez al objeto Modificar el formulario para modificar un tipo de contrato (7). El objeto Validar solicita al objeto TipodeContrato encuentre el registro solicitado por medio de su código, el objeto TipodeContrato retorna el registro solicitado al objeto Validar y este a su vez al objeto IUTipodeContratoForm y este a su vez la despliega al usuario Operador (8 ,9 ,10 ,11 ,12). El usuario Operador por medio del objeto IUTipodeContratoForm ingresa los datos del tipo de contrato (13), IUTipodeContratoForm solicita al objeto Validar que añada la información del tipo de contrato (14), en caso de ser válida la información, el objeto Validar solicita al objeto TipodeContrato guarde la información (15). El objeto TipodeContrato retorna la lista de tipo de contratos al objeto IUTipodeContratoList mostrando la lista de tipo de contratos (16). El usuario Operador solicita al objeto IUTipodeContratoList y este al objeto Eliminar para eliminar los datos de un tipo de contrato (17). El objeto Validar envía el código del tipo de contrato a ser eliminada al objeto TipodeContrato el cual elimina dicho registro (18,19). El objeto TipodeContrato retorna la lista de tipo de contratos al objeto IUTipodeContratoList mostrando la lista de tipo de contratos al usuario Operador (20,21).

Tabla 2 - 19: Flujo de Sucesos:03 Gestionar Tipo de Contrato

*2.1.4.2.2 CU:04 Gestionar Banco.* 

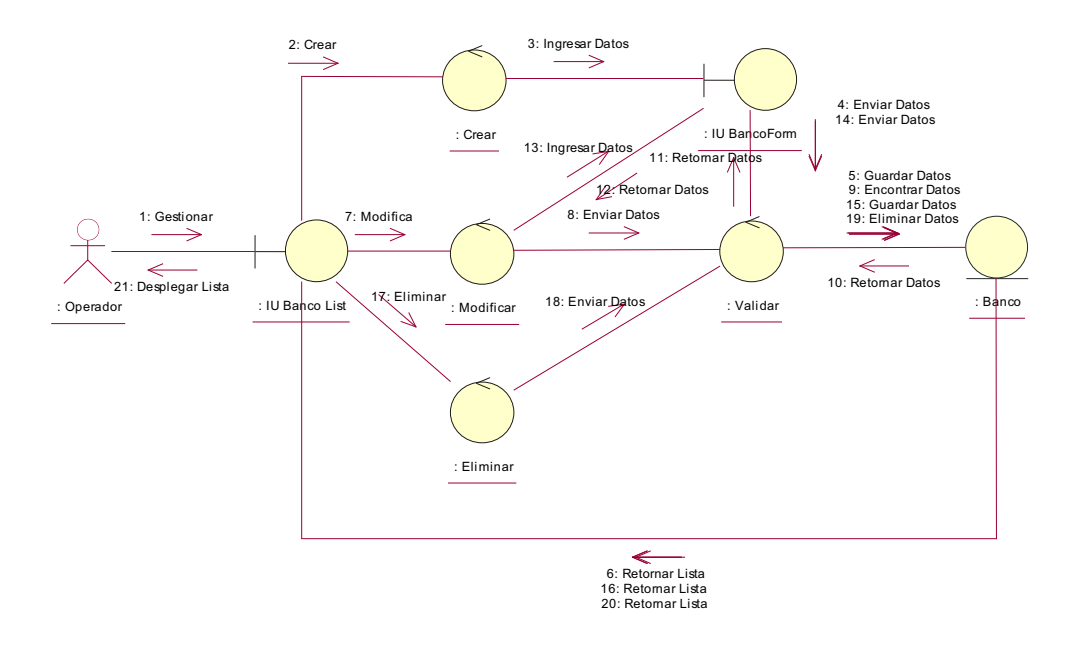

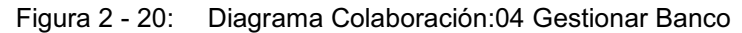

#### **Flujo de Sucesos**

El usuario Operador solicita al objeto IUBancoList y este a su vez al objeto Crear el formulario de ingreso de un nuevo banco(1,2). El usuario Operador por medio del objeto IUBancoForm ingresa los datos del nuevo banco (3), IUBancoForm solicita al objeto Validar que añada la información del nuevo banco (4), en caso de ser válida la información, el objeto Validar solicita al objeto Banco guarde la información (5). El objeto Banco retorna la lista de bancos al objeto IUBancoList mostrando la lista de bancos (6). El usuario Operador solicita al objeto IUBancoList y este a su vez al objeto Modificar el formulario para modificar un banco (7). El objeto Validar solicita al objeto Banco encuentre el registro solicitado por medio de su código, el objeto Banco retorna el registro solicitado al objeto Validar y este a su vez al objeto IUBancoForm y este a su vez la despliega al usuario Operador (8 ,9 ,10 ,11 ,12). El usuario Operador por medio del objeto IUBancoForm ingresa los datos del banco (13), IUBancoForm solicita al objeto Validar que añada la información del banco (14), en caso de ser válida la información, el objeto Validar solicita al objeto Banco guarde la información (15). El objeto Banco retorna la lista de bancos

al objeto IUBancoList mostrando la lista de bancos (16). El usuario Operador solicita al objeto IUBancoList y este al objeto Eliminar para eliminar los datos de un banco (17). El objeto Validar envía el código del banco a ser eliminada al objeto Banco el cual elimina dicho registro (18,19). El objeto Banco retorna la lista de bancos al objeto IUBancoList mostrando la lista de bancos al usuario Operador (20,21).

Tabla 2 - 20: Flujo de Sucesos:04 Gestionar Banco

#### *2.1.4.2.3 CU:05 Gestionar Tipo de Pago.*

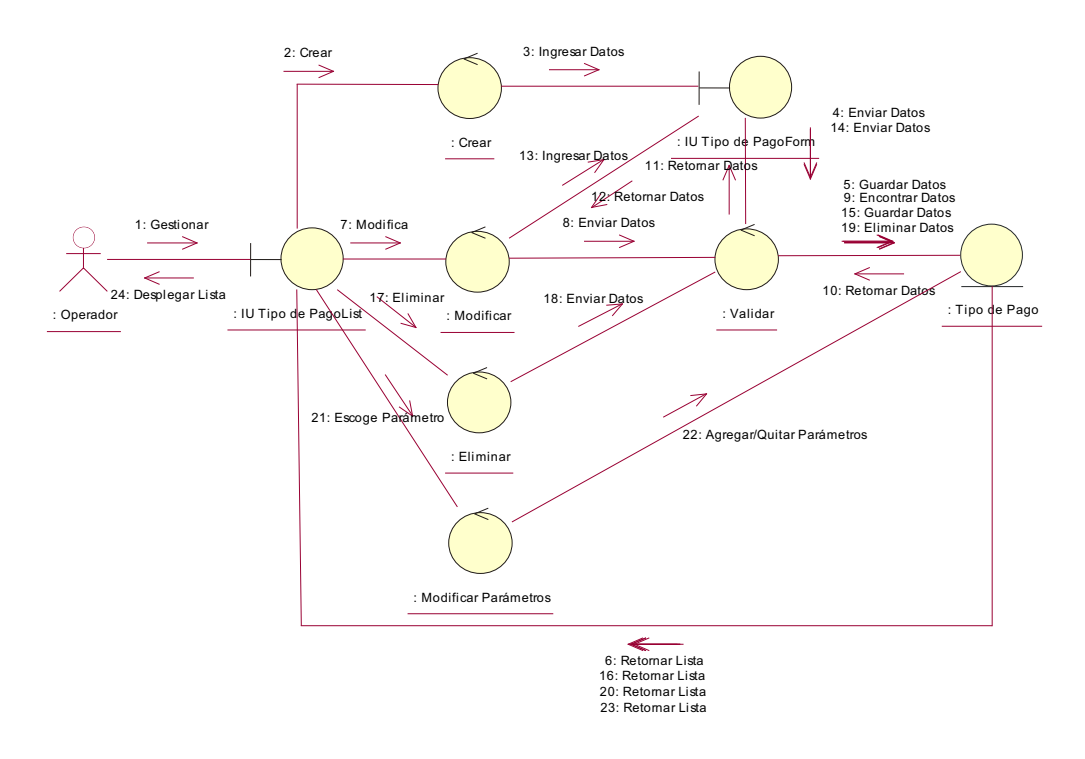

Figura 2 - 21: Diagrama Colaboración:05 Gestionar Tipo de Pago

#### **Flujo de Sucesos**

El usuario Operador solicita al objeto IUTipodePagoList y este a su vez al objeto Crear el formulario de ingreso de un nuevo tipo de pago(1,2). El usuario Operador por medio del objeto IUTipodePagoForm ingresa los datos del nuevo tipo de pago (3), IUTipodePagoForm solicita al objeto Validar que añada la información del nuevo tipo de pago (4), en caso de ser válida la información, el objeto Validar solicita al objeto TipodePago guarde la información (5).

El objeto TipodePago retorna la lista de tipo de pagos al objeto IUTipodePagoList mostrando la lista de tipo de pagos (6). El usuario Operador solicita al objeto IUTipodePagoList y este a su vez al objeto Modificar el formulario para modificar un tipo de pago (7). El objeto Validar solicita al objeto TipodePago encuentre el registro solicitado por medio de su código, el objeto TipodePago retorna el registro solicitado al objeto Validar y este a su vez al objeto IUTipodePagoForm y este a su vez la despliega al usuario Operador (8 ,9 ,10 ,11 ,12). El usuario Operador por medio del objeto IUTipodePagoForm ingresa los datos del tipo de pago (13), IUTipodePagoForm solicita al objeto Validar que añada la información del tipo de pago (14), en caso de ser válida la información, el objeto Validar solicita al objeto TipodePago guarde la información (15). El objeto TipodePago retorna la lista de tipo de pagos al objeto IUTipodePagoList mostrando la lista de tipo de pagos (16). El usuario Operador solicita al objeto IUTipodePagoList y este al objeto Eliminar para eliminar los datos de un tipo de pago (17). El objeto Validar envía el código del tipo de pago a ser eliminada al objeto Banco el cual elimina dicho registro (18,19). El objeto Banco retorna la lista de tipo de pagos al objeto IUTipodePagoList mostrando la lista de tipo de pagos al usuario Operador (20). El usuario Operador solicita al objeto IUTipodePagoList y este al objeto ModificarParámetros para asignar un parámetro al tipo de pago seleccionado (21). El objeto TipodePago retorna la lista de tipo de pagos al objeto IUTipodePagoList mostrando la lista de tipo de pagos al usuario Operador (22,24).

#### *2.1.4.2.4 CU:06 Gestionar Cargo.*

Tabla 2 - 21: Flujo de Sucesos:05 Gestionar Tipo de Pago

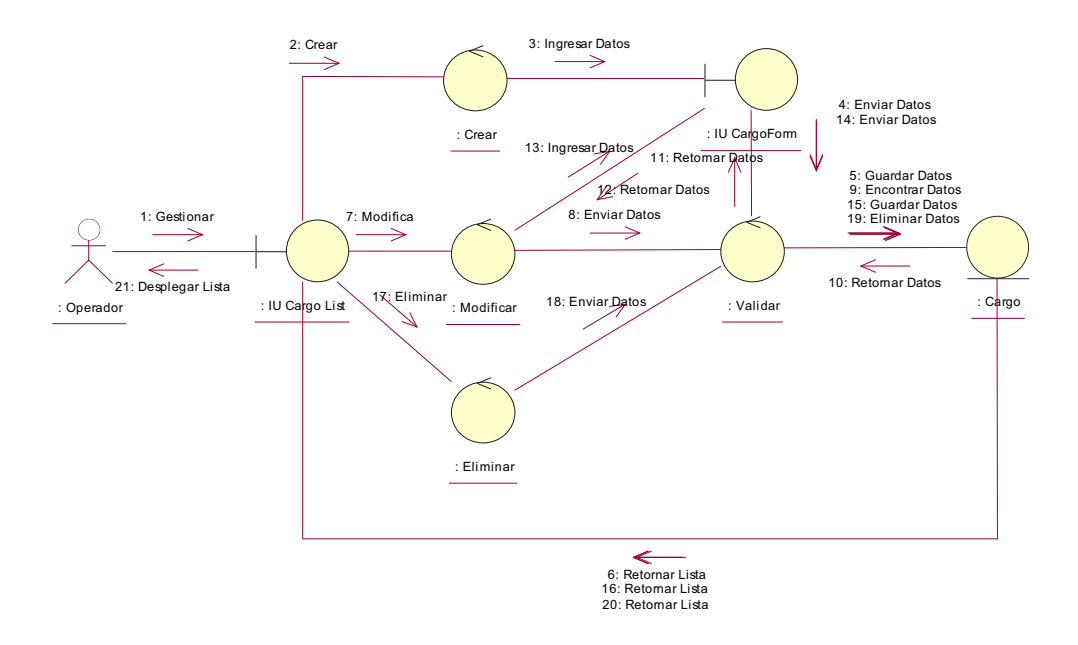

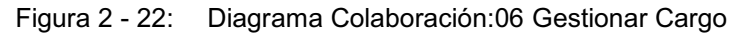

#### **Flujo de Sucesos**

El usuario Operador solicita al objeto IUCargoList y este a su vez al objeto Crear el formulario de ingreso de un nuevo cargo(1,2). El usuario Operador por medio del objeto IUCargoForm ingresa los datos del nuevo banco (3), IUCargoForm solicita al objeto Validar que añada la información del nuevo cargo (4), en caso de ser válida la información, el objeto Validar solicita al objeto Cargo guarde la información (5). El objeto Cargo retorna la lista de cargos al objeto IUCargoList mostrando la lista de cargos (6). El usuario Operador solicita al objeto IUCargoList y este a su vez al objeto Modificar el formulario para modificar un cargo (7). El objeto Validar solicita al objeto Cargo encuentre el registro solicitado por medio de su código, el objeto Cargo retorna el registro solicitado al objeto Validar y este a su vez al objeto IUCargoForm y este a su vez la despliega al usuario Operador (8 ,9 ,10 ,11 ,12). El usuario Operador por medio del objeto IUCargoForm ingresa los datos del cargo (13), IUCargoForm solicita al objeto Validar que añada la información del cargo (14), en caso de ser válida la información, el objeto Validar solicita al objeto Cargo guarde la información (15). El objeto Cargo retorna la lista de cargos al objeto

IUCargoList mostrando la lista de cargos (16). El usuario Operador solicita al objeto IUCargoList y este al objeto Eliminar para eliminar los datos de un cargo (17). El objeto Validar envía el código del cargo a ser eliminado al objeto Cargo el cual elimina dicho registro (18,19). El objeto Cargo retorna la lista de cargos al objeto IUCargoList mostrando la lista de cargos al usuario Operador (20,21).

Tabla 2 - 22: Flujo de Sucesos:06 Gestionar Cargo

#### **2.2.1.3 Módulo Gestionar Empleado**

#### *2.1.4.3.1 CU:07 Gestionar Empleado.*

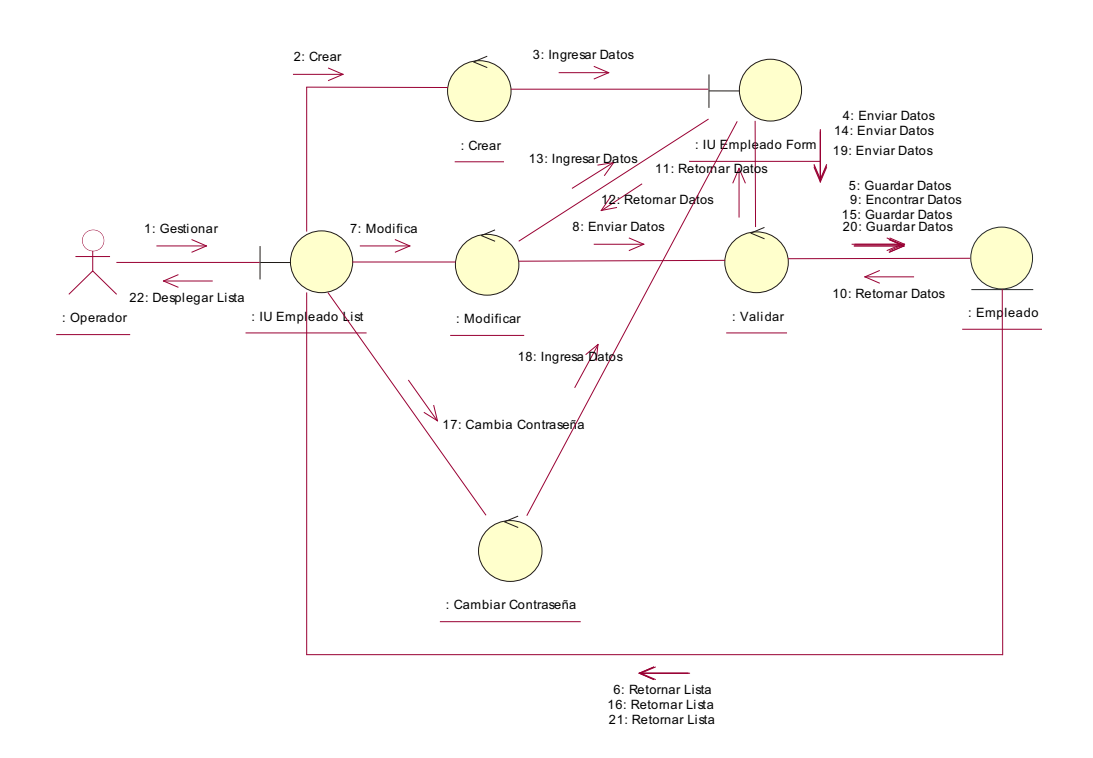

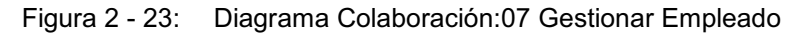

#### **Flujo de Sucesos**

El usuario Operador solicita al objeto IUEmpleadoList y este a su vez al objeto Crear el formulario de ingreso de un nuevo empleado(1,2). El usuario Operador por medio del objeto IUEmpleadoForm ingresa los datos del nuevo empleado (3), IUEmpleadoForm solicita al objeto Validar que añada la información del nuevo empleado (4), en caso de

ser válida la información, el objeto Validar solicita al objeto Empleado guarde la información (5). El objeto Empleado retorna la lista de empleados al objeto IUEmpleadoList mostrando la lista de empleados (6). El usuario Operador solicita al objeto IUEmpleadoList y este a su vez al objeto Modificar el formulario para modificar un empleado (7). El objeto Validar solicita al objeto Empleado encuentre el registro solicitado por medio de su código, el objeto Empleado retorna el registro solicitado al objeto Validar y este a su vez al objeto IUEmpleadoForm y este a su vez la despliega al usuario Operador (8 ,9 ,10 ,11 ,12). El usuario Operador por medio del objeto IUEmpleadoForm ingresa los datos del empleado (13), IUEmpleadoForm solicita al objeto Validar que añada la información del empleado (14), en caso de ser válida la información, el objeto Validar solicita al objeto Empleado guarde la información (15). El objeto Empleado retorna la lista de empleados al objeto IUEmpleadoList mostrando la lista de empleados (16). El usuario Operador solicita al objeto IUEmpleadoList y este al objeto CambiarContraseña para cambiar la contraseña de un empleado (17,18), IUEmpleadoForm solicita al objeto Validar que añada la información de la contraseña(19), en caso de ser válida la información, el objeto Validar solicita al objeto Empleado guarde la información (20).El objeto Empleado retorna la lista de empleados al objeto IUEmpleadoList mostrando la lista de empleados al usuario Operador (21,22).

# **2.2.1.4 Módulo Generar Rol de Pago**

*2.1.4.4.1 CU:08 Gestionar Cierre de Mes.* 

Tabla 2 - 23: Flujo de Sucesos:07 Gestionar Empleado

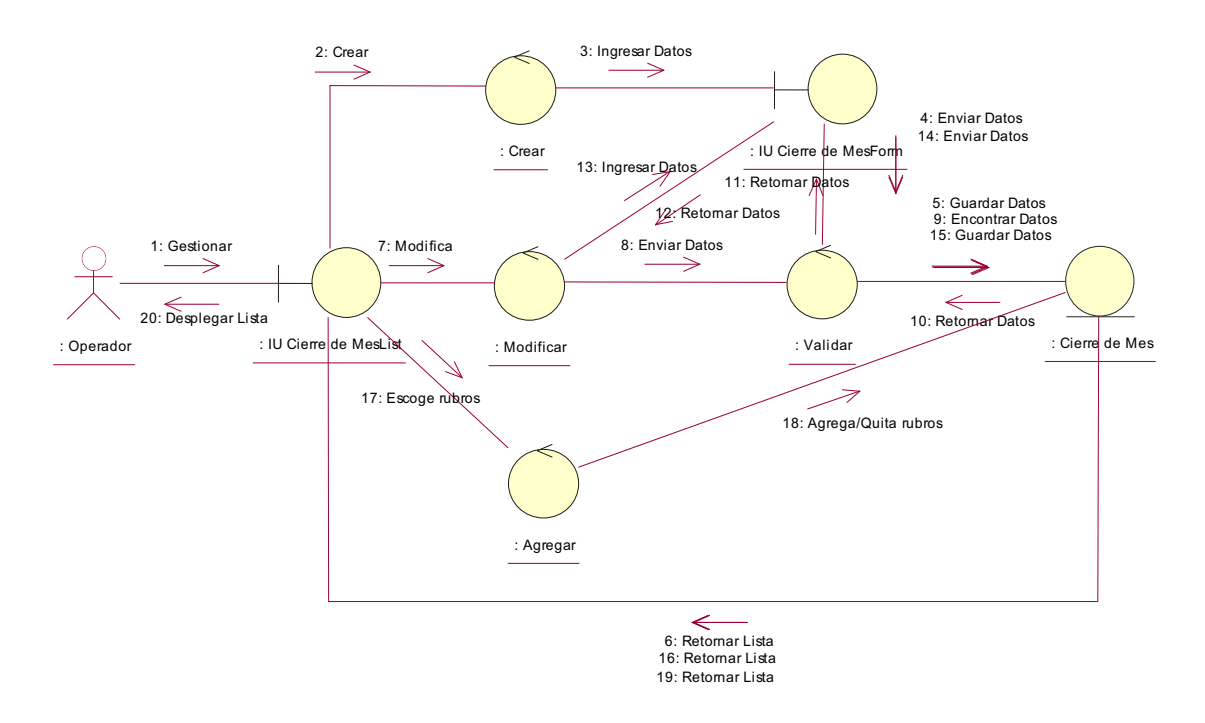

Figura 2 - 24: Diagrama Colaboración:08 Gestionar Cierre de Mes

#### **Flujo de Sucesos**

El usuario Operador solicita al objeto IUCierredeMesList y este a su vez al objeto Crear el formulario de ingreso de un nuevo cierre de mes(1,2). El usuario Operador por medio del objeto IUCierredeMesForm ingresa los datos del nuevo cierre de mes (3), IUCierredeMesForm solicita al objeto Validar que añada la información del nuevo cierre de mes (4), en caso de ser válida la información, el objeto Validar solicita al objeto CierredeMes guarde la información (5). El objeto CierredeMes retorna la lista de cierre de mes al objeto IUCierredeMesList mostrando la lista de cierre de mes (6). El usuario Operador solicita al objeto IUCierredeMesList y este a su vez al objeto Modificar el formulario para modificar un cierre de mes (7). El objeto Validar solicita al objeto CierredeMes encuentre el registro solicitado por medio de su código, el objeto CierredeMes retorna el registro solicitado al objeto Validar y este a su vez al objeto IUCierredeMesForm y este a su vez la despliega al usuario Operador (8 ,9 ,10 ,11 ,12). El usuario Operador por medio del objeto

IUCierredeMesForm ingresa los datos del usuario (13), IUCierredeMesForm solicita al objeto Validar que añada la información del cierre de mes (14), en caso de ser válida la información, el objeto Validar solicita al objeto CierredeMes guarde la información (15). El objeto CierredeMes retorna la lista de cierre de mes al objeto IUCierredeMesList (16). El usuario Operador solicita al objeto IUCierredeMesList y este al objeto Agregar para asignar un rubro al cierre de mes seleccionado (17,18). El objeto Cierre de Mes retorna la lista de cierres de mes al objeto IUCierredeMesList mostrando la lista de cierres de mes al usuario Operador (19,20).

#### *2.1.4.4.2 CU:09 Gestionar Vacaciones.*

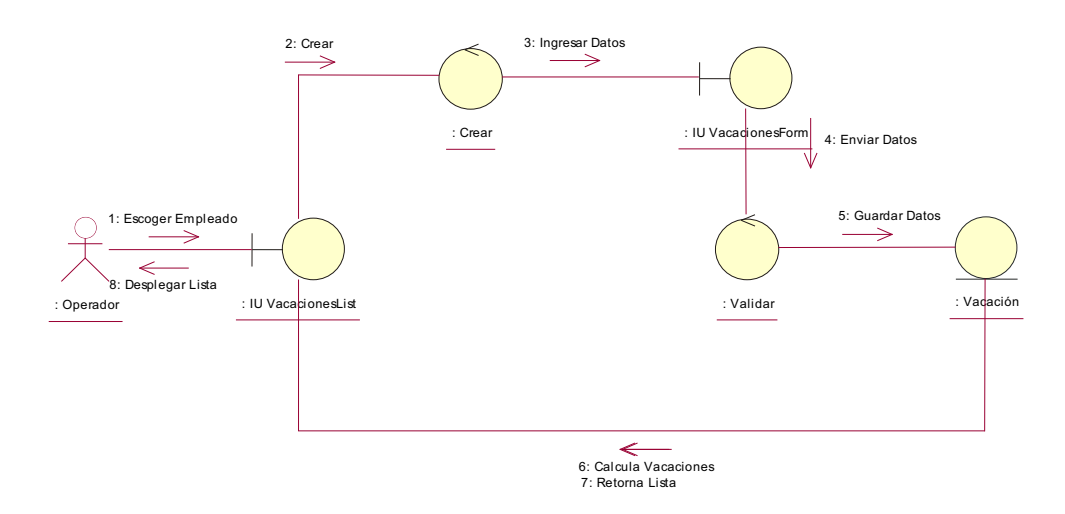

Figura 2 - 25: Diagrama Colaboración:09 Gestionar Vacaciones

# **Flujo de Sucesos**

El usuario Operador escoge un empleado y lista las vacaciones en el objeto IUVacacionesList(1). El usuario Operador solicita al objeto IUVacacionesList y este a su vez al objeto Crear el formulario de ingreso de una nueva vacación(2). El usuario Operador por medio del objeto IUVacacionesForm ingresa los datos de la nueva vacación (3), IUVacacionesForm solicita al objeto Validar que añada la información de la nueva vacación (4), en caso de ser válida la información, el

Tabla 2 - 24: Flujo de Sucesos:08 Gestionar Cierre de Mes

objeto Validar solicita al objeto Vacación guarde la información (5). El objeto Vacación calcula las vacaciones del empleado y retorna al objeto IUVacacionesList (6,7,8).

Tabla 2 - 25: Flujo de Sucesos:09 Gestionar Vacaciones

#### *2.1.4.4.3 CU:10 Gestionar Horas Extras.*

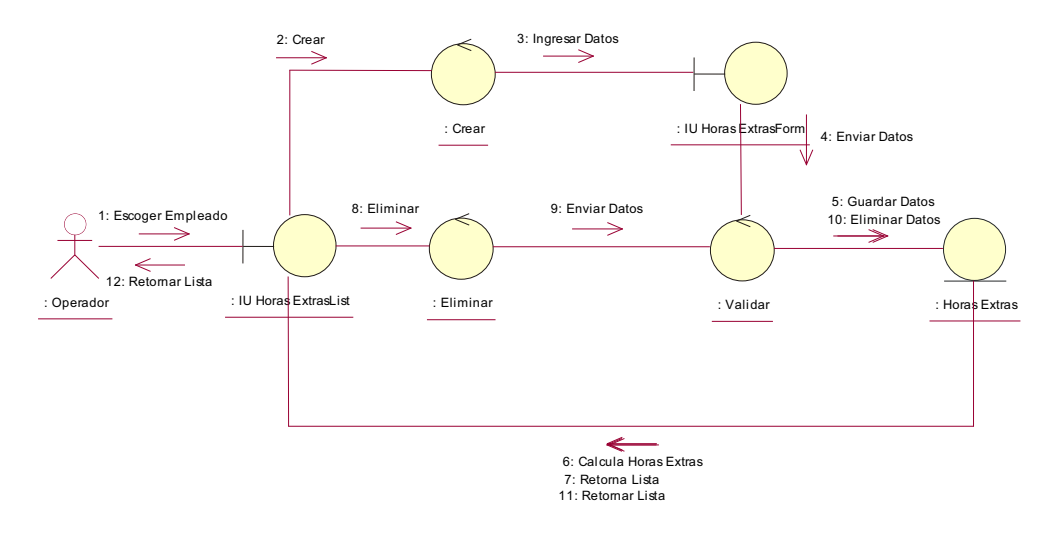

Figura 2 - 26: Diagrama Colaboración:10 Gestionar Horas Extras

#### **Flujo de Sucesos**

El usuario Operador escoge un empleado y lista las horas extras en el objeto IUHorasExtrasList(1). El usuario Operador solicita al objeto IUHorasExtrasList y este a su vez al objeto Crear el formulario de ingreso de una nueva hora extra(2). El usuario Operador por medio del objeto IUHorasExtrasForm ingresa los datos de la nueva hora extra (3), IUHorasExtrasForm solicita al objeto Validar que añada la información de la nueva hora extra (4), en caso de ser válida la información, el objeto Validar solicita al objeto HoraExtras guarde la información (5). El objeto HoraExtras calcula las horas suplementarias o extraordinarias del empleado y retorna al objeto IUHorasExtrasList (6,7). El usuario Operador solicita al objeto IUHorasExtrasList y este al objeto Eliminar para eliminar los datos de una hora extra(8). El objeto Validar envía el código de la hora extra a ser eliminada al objeto HoraExtras el cual elimina dicho registro (9,10). El objeto HoraExtras

retorna la lista de horas extras al objeto IUHorasExtrasList mostrando la lista de horas extras al usuario Operador (11,12).

Tabla 2 - 26: Flujo de Sucesos:10 Gestionar Horas Extras

# *2.1.4.4.4 CU:11 Gestionar Rol de Pago.*

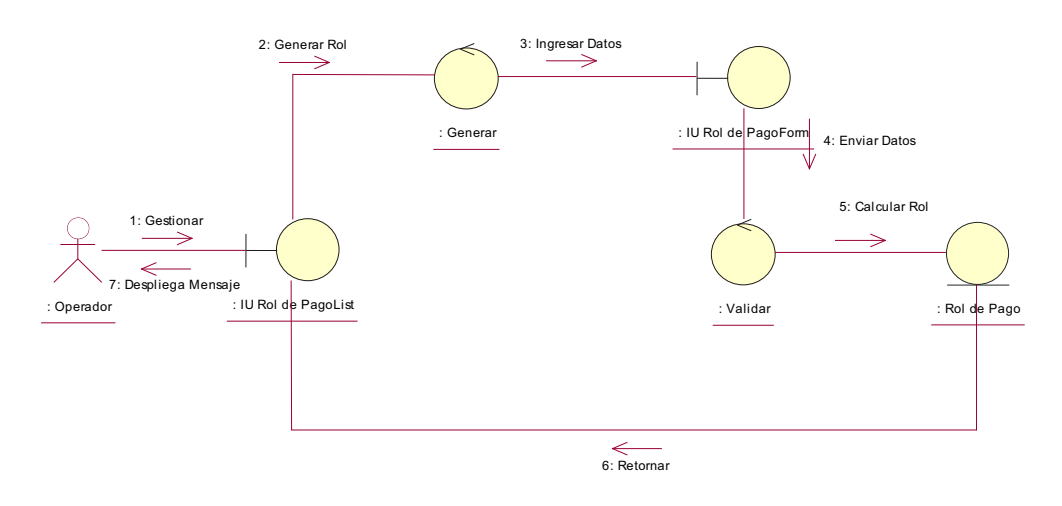

Figura 2 - 27: Diagrama Colaboración:11 Gestionar Rol de Pago

# **Flujo de Sucesos**

El usuario Operador solicita al objeto IURoldePagoList y este a su vez al objeto Generar el formulario de ingreso de un nuevo rol de pagos(2). El usuario Operador por medio del objeto IURoldePagoForm ingresa los datos del rol de pagos(3), IURoldePagoForm solicita al objeto Validar que añada la información del rol de pagos (4), en caso de ser válida la información, el objeto Validar solicita al objeto RoldePago guarde la información (5). El objeto RoldePago calcula el rol de pagos de cada empleado y retorna al objeto IURoldePagoList (6). El objeto IURoldePagoList genera un mensaje de éxito o error respectivo de la planilla de pagos (7).

Tabla 2 - 27: Flujo de Sucesos:11 Gestionar Rol de Pago

# *2.1.4.4.5 CU:12 Gestionar Beneficios.*

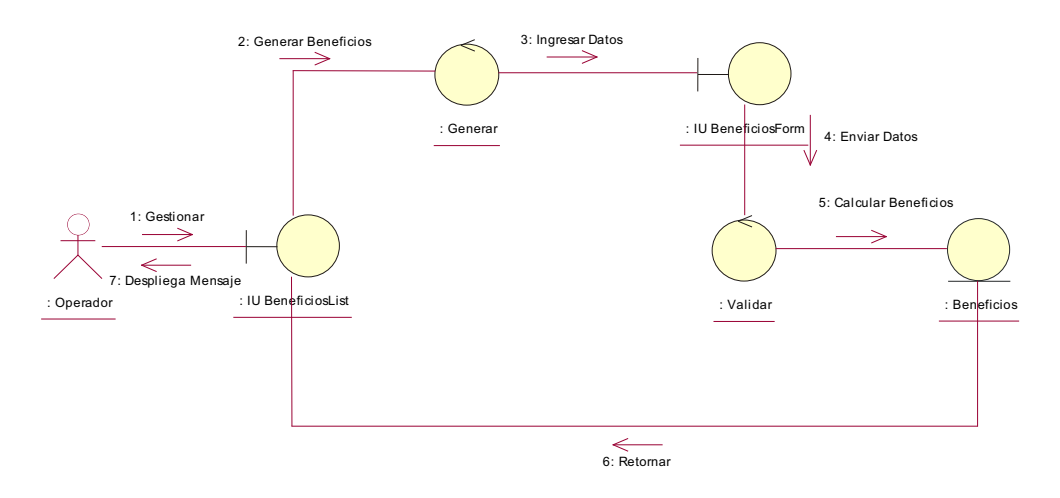

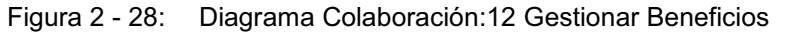

#### **Flujo de Sucesos**

El usuario Operador solicita al objeto IUBeneficiosList y este a su vez al objeto Generar el formulario de ingreso de beneficios(2). El usuario Operador por medio del objeto IUBeneficiosForm ingresa los datos de beneficios(3), IUBeneficiosForm solicita al objeto Validar que añada la información de beneficios(4), en caso de ser válida la información, el objeto Validar solicita al objeto Beneficios guarde la información (5). El objeto Beneficios calcula el los beneficios para cada empleado y retorna al objeto IUBeneficiosList (6). El objeto IUBeneficiosList genera un mensaje de éxito o error respectivo del cálculo de beneficios(7).

Tabla 2 - 28: Flujo de Sucesos:12 Gestionar Beneficios

#### **2.2.1.5 Módulo Generar Finiquito**

#### *2.1.4.5.1 CU:13 Generar Finiquito.*

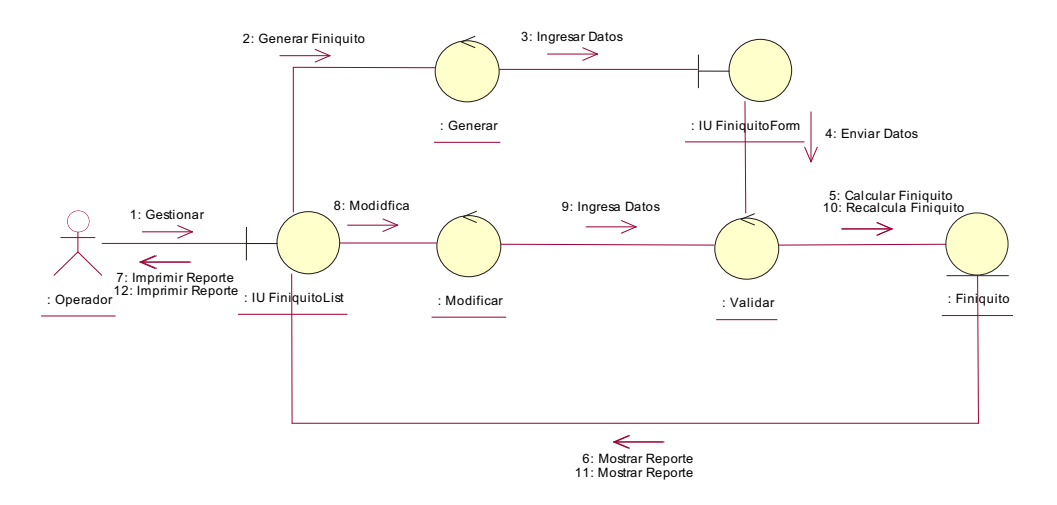

Figura 2 - 29: Diagrama Colaboración:13 Generar Finiquito

#### **Flujo de Sucesos**

El usuario Operador solicita al objeto IUFiniquitoList y este a su vez al objeto Generar, generar el formulario de ingreso de finiquitos(2). El usuario Operador por medio del objeto IUFiniquitoForm ingresa los datos de finiquito(3), IUFiniquitoForm solicita al objeto Validar que añada la información de finiquito(4), en caso de ser válida la información, el objeto Validar solicita al objeto Finiquito guarde la información (5). El objeto Finiquito calcula el finiquito del empleado seleccionado y retorna al objeto IUFiniquitoList mostrando el reporte de finiquito(6). El usuario Operador solicita al objeto IUFiniquitoList imprimir el reporte de finiquito(7) del empleado. El usuario Operador solicita al objeto IUFiniquitoList y este a su vez al objeto Modificar el formulario de ingreso de finiquitos(8). El usuario Operador por medio del objeto IUFiniquitoForm ingresa los datos de finiquito, IUFiniquitoForm solicita al objeto Validar que añada la información de finiquito(9), en caso de ser válida la información, el objeto Validar solicita al objeto Finiquito guarde la información (10). El objeto Finiquito recalcula el finiquito del empleado seleccionado y retorna al objeto IUFiniquitoList mostrando el reporte de finiquito(11). El usuario Operador solicita al objeto IUFiniquitoList imprimir el reporte de finiquito(12) del empleado.

Tabla 2 - 29: Flujo de Sucesos:13 Generar Finiquito

#### **2.2.1.6 Módulo Generar Reportes**

#### *2.1.4.6.1 CU:14 Generar Reportes.*

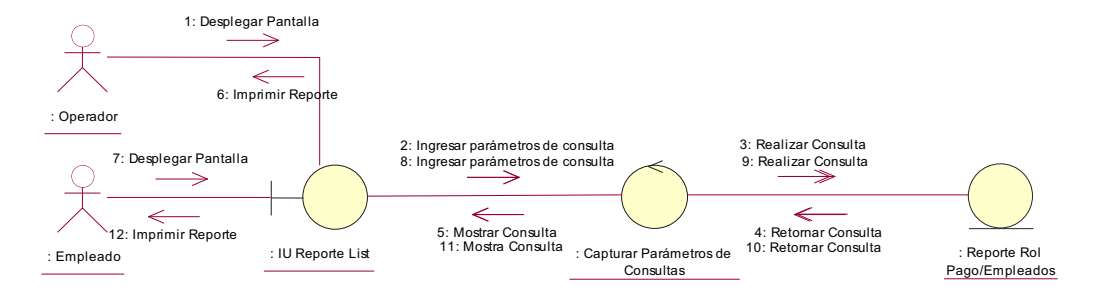

Figura 2 - 30: Diagrama Colaboración:14 Generar Reportes

# **Flujo de Sucesos**

El usuario Empleado u Operador solicita al objeto IUReporteList ingresar parámetros de la consulta(2,7). El usuario por medio del objeto CapturarParametrosdeConsultas se realiza la consulta respectiva(3,8), el objeto Reporte retorna la consulta(4,9), se muestra o visualiza el reporte del rol o empleados(5,10). El usuario solicita al objeto IUReporteList imprimir el reporte del rol de pagos(6.12) del empleado o el reporte de empleados.

Tabla 2 - 30: Flujo de Sucesos:14 Generar Reportes

# **2.2 DISEÑO DEL SISTEMA.**

# **2.2.1 DIAGRAMAS DE SECUENCIA.** [ *12*]

#### **2.2.1.1 Módulo Administrar Accesos.**

# *2.2.1.1.1 CU:01 Gestionar Perfiles.*

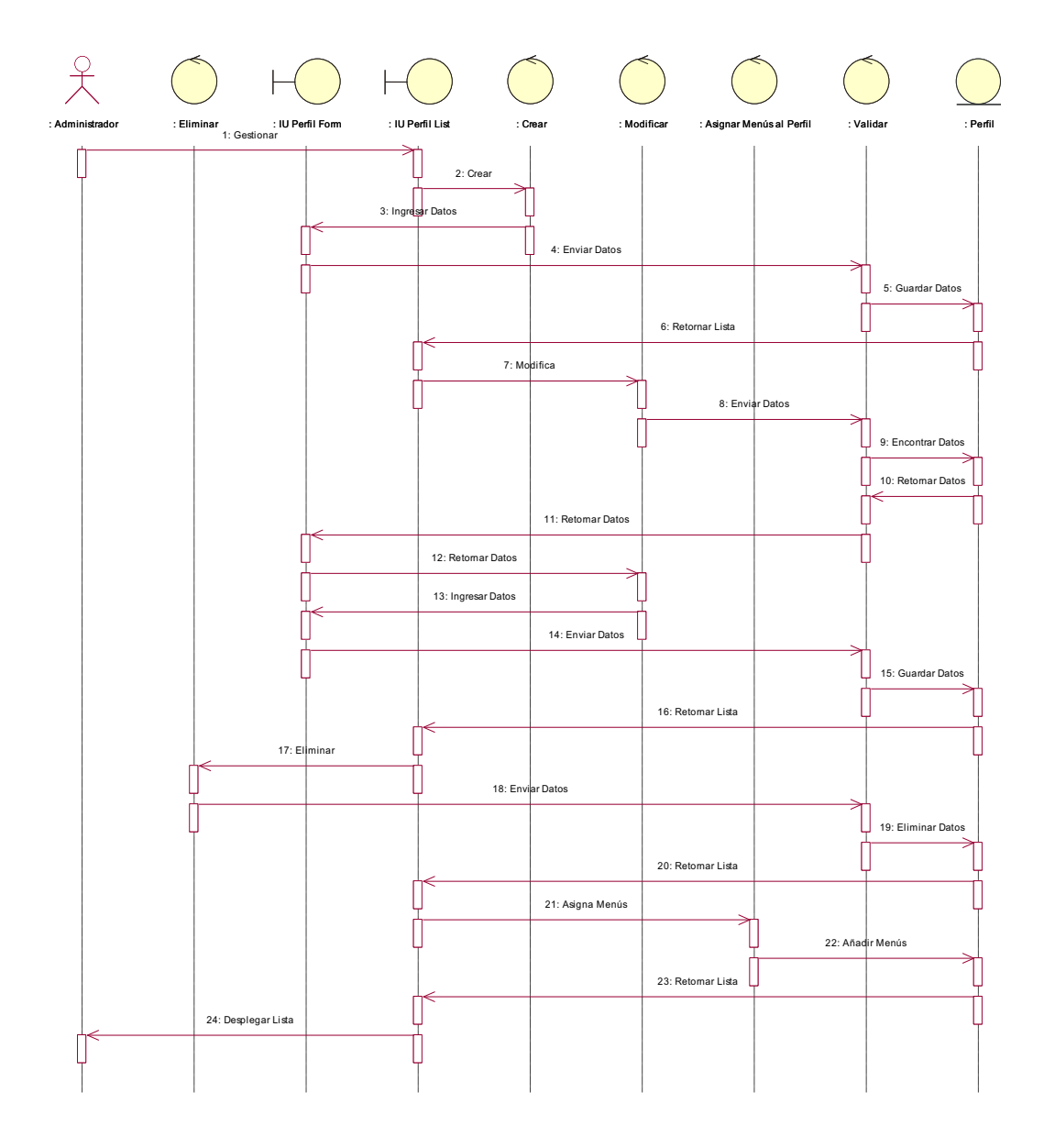

[12] Diagramas de Secuencia

l

#### *2.2.1.1.2 CU:02 Gestionar Usuarios.*

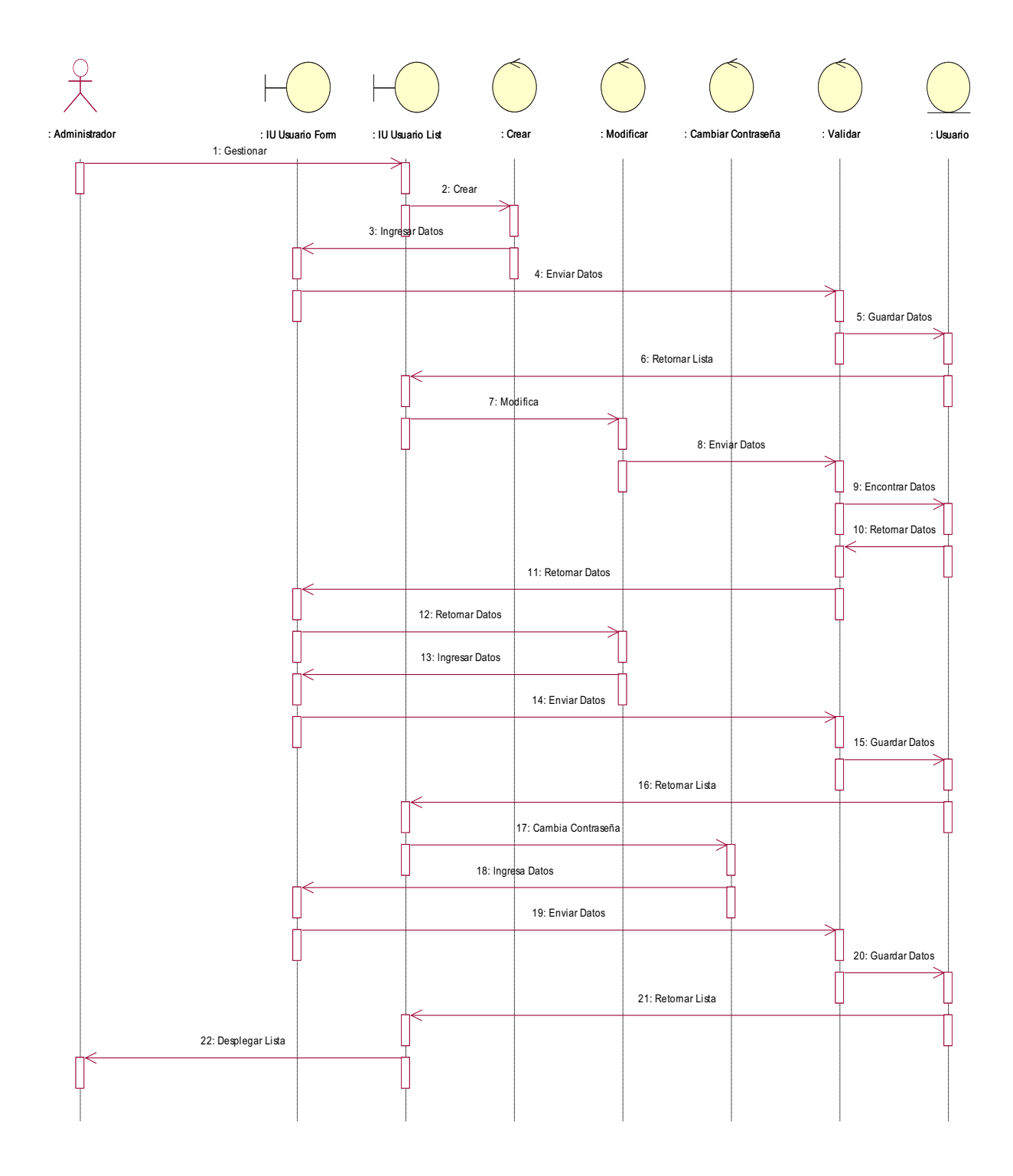

Figura 2 - 32: Diagrama Secuencia:02 Gestionar Usuarios

# **2.2.1.2 Módulo Configurar Parámetros.**

#### *2.2.1.2.1 CU:03 Gestionar Tipo de Contrato.*

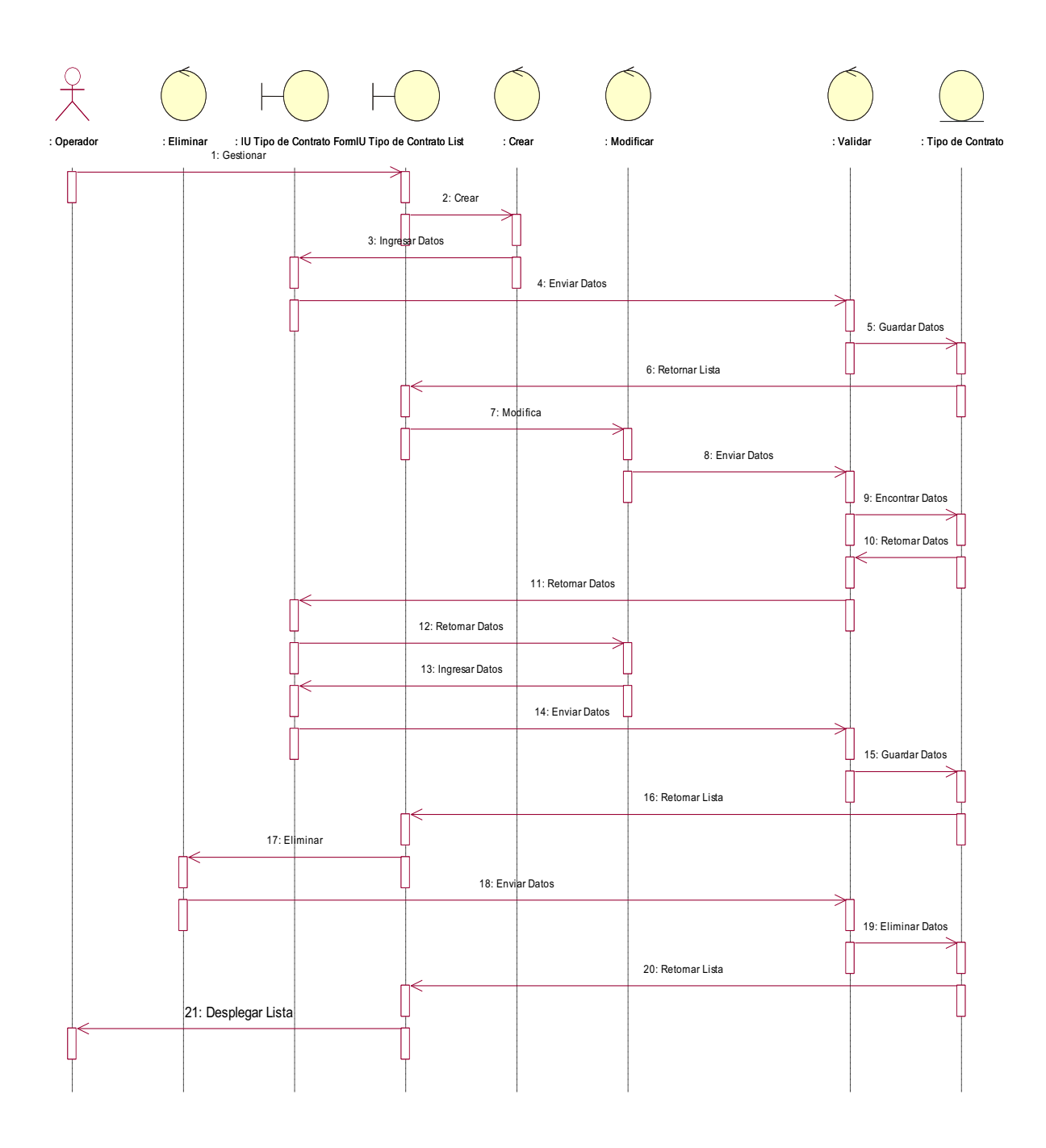

Figura 2 - 33: Diagrama Secuencia:03 Gestionar Tipo de Contrato

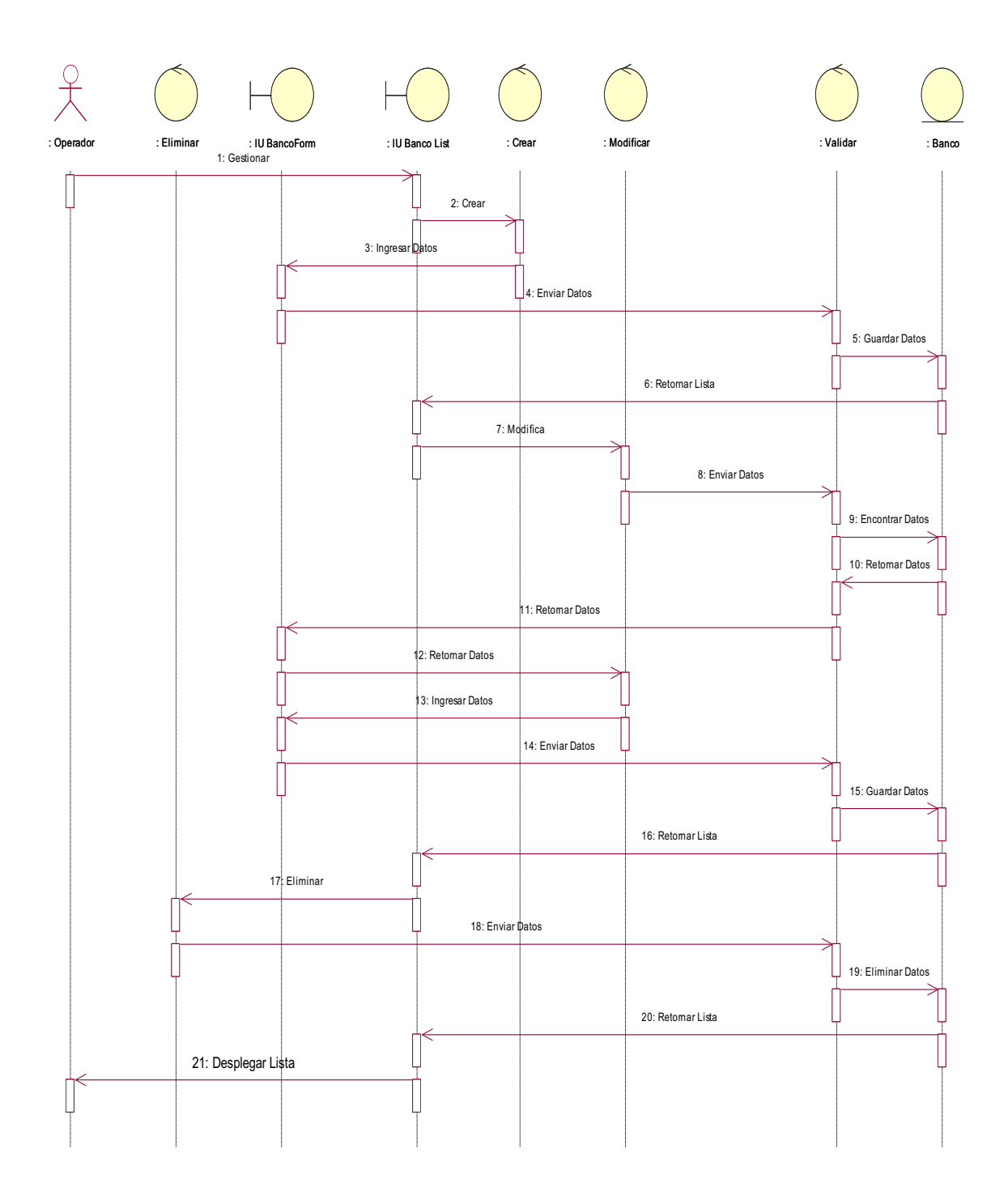

Figura 2 - 34: Diagrama Secuencia:04 Gestionar Banco

*2.2.1.2.3 CU:05 Gestionar Tipo de Pago.* 

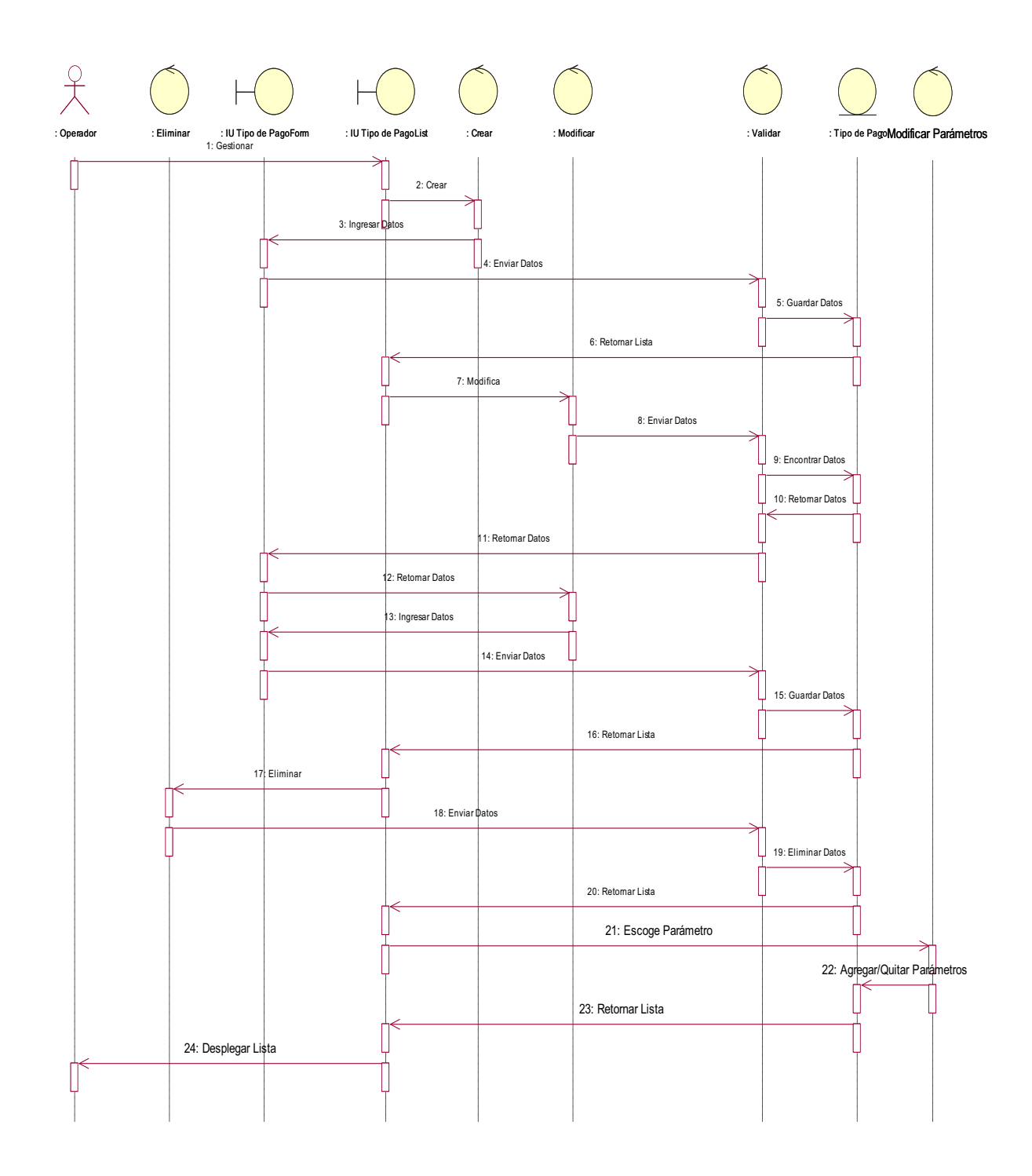

Figura 2 - 35: Diagrama Secuencia:05 Gestionar Tipo de Pago

# *2.2.1.2.4 CU:06 Gestionar Cargo.*

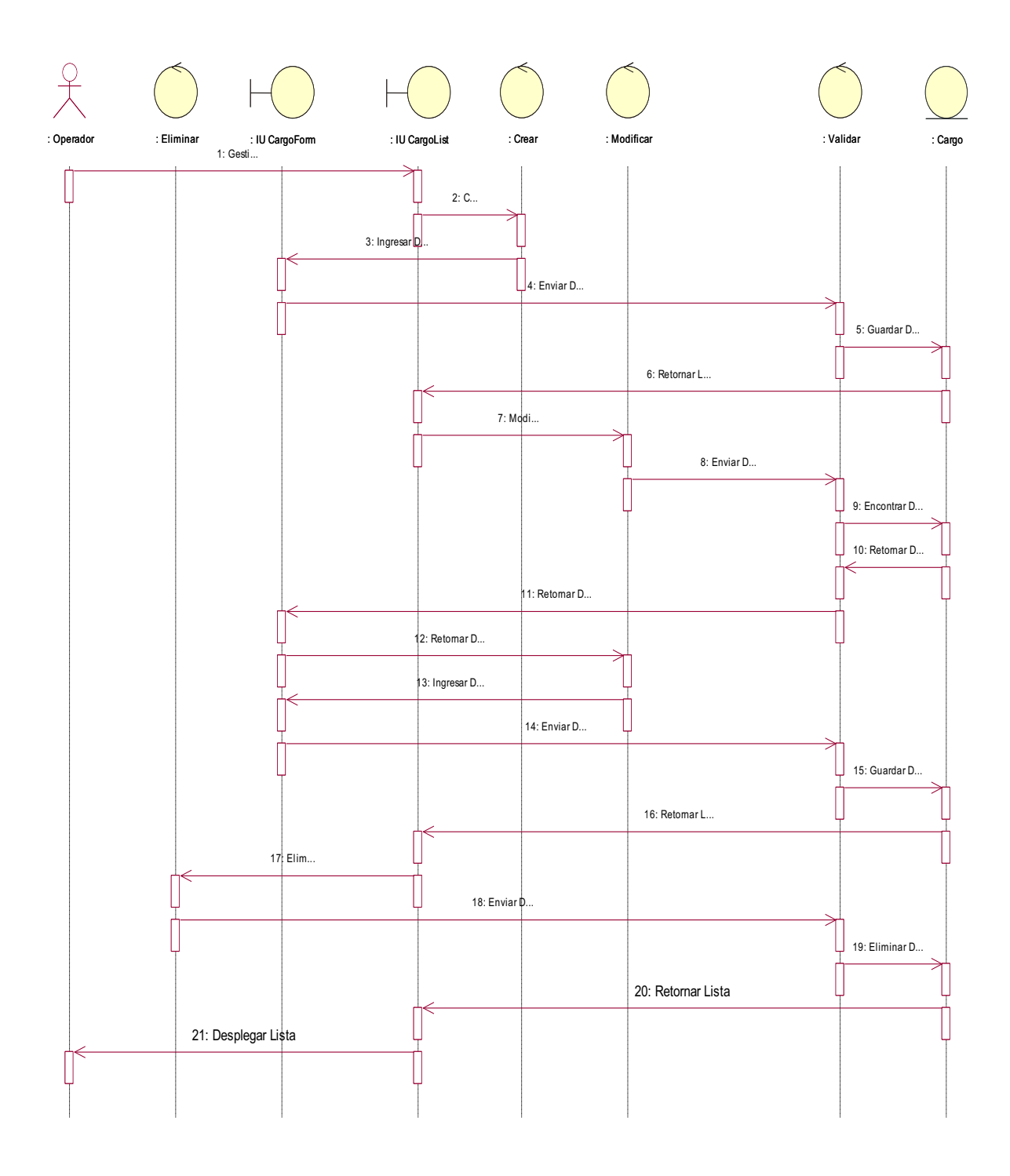

Figura 2 - 36: Diagrama Secuencia:06 Gestionar Cargo

#### **2.2.1.3 Módulo Gestionar Empleado.**

# *2.2.1.3.1 CU:07 Gestionar Empleado.*

80

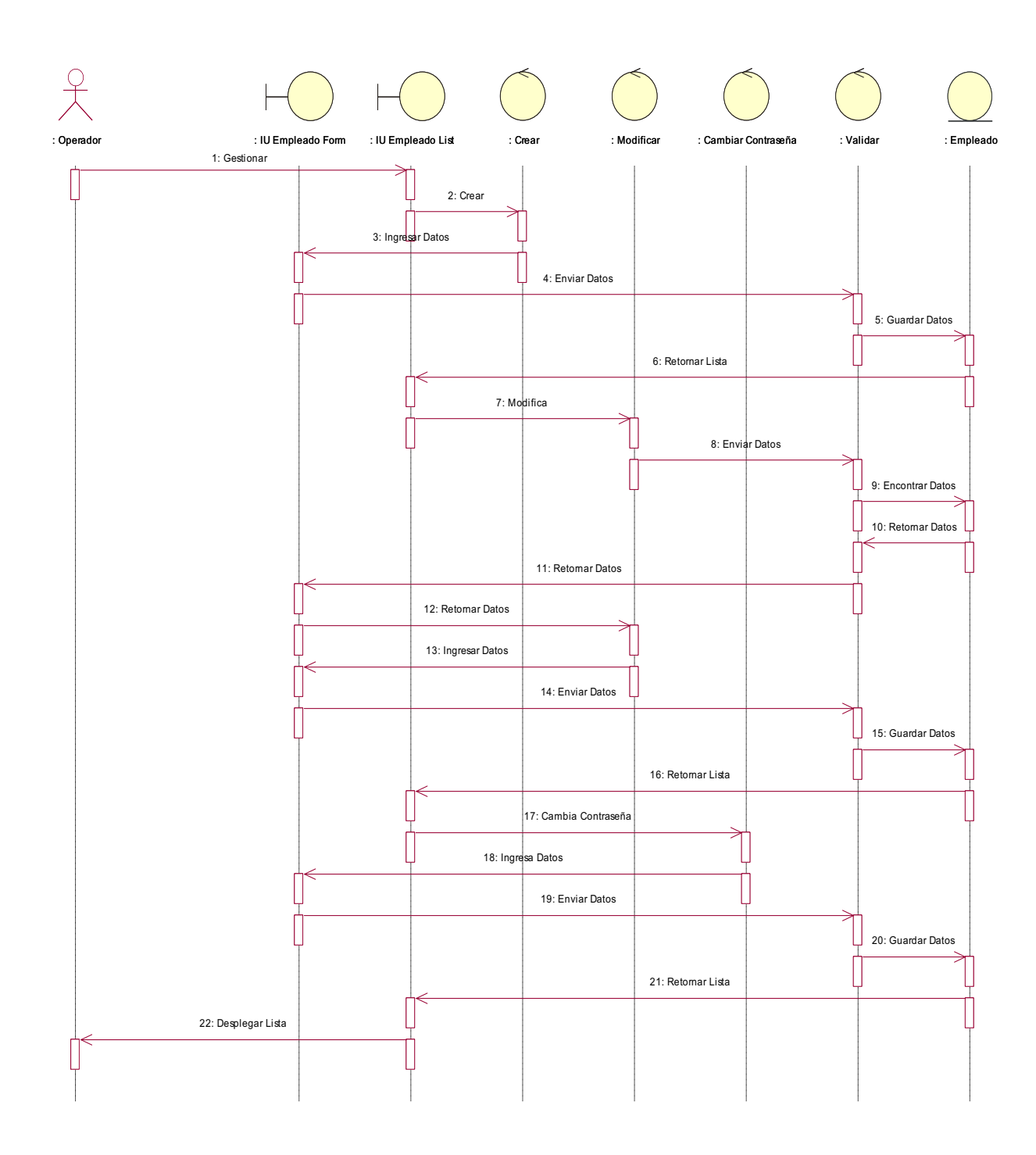

Figura 2 - 37: Diagrama Secuencia:07 Gestionar Empleado

# **2.2.1.4 Módulo Generar Rol de Pago.**

# *2.2.1.4.1 CU:08 Gestionar Cierre de Mes.*

81

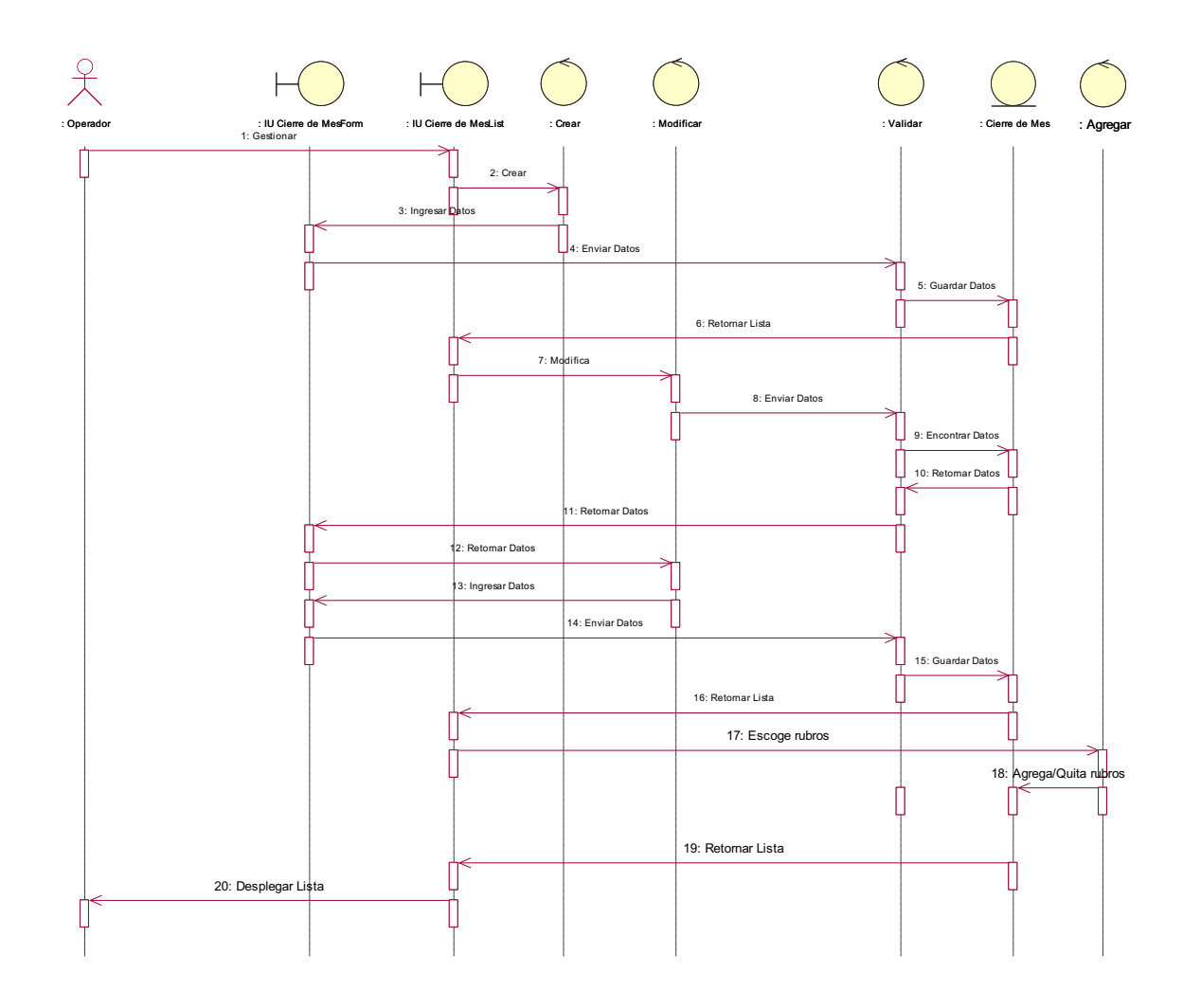

Figura 2 - 38: Diagrama Secuencia:08 Gestionar Cierre de Mes

*2.2.1.4.2 CU:09 Gestionar Vacaciones.* 

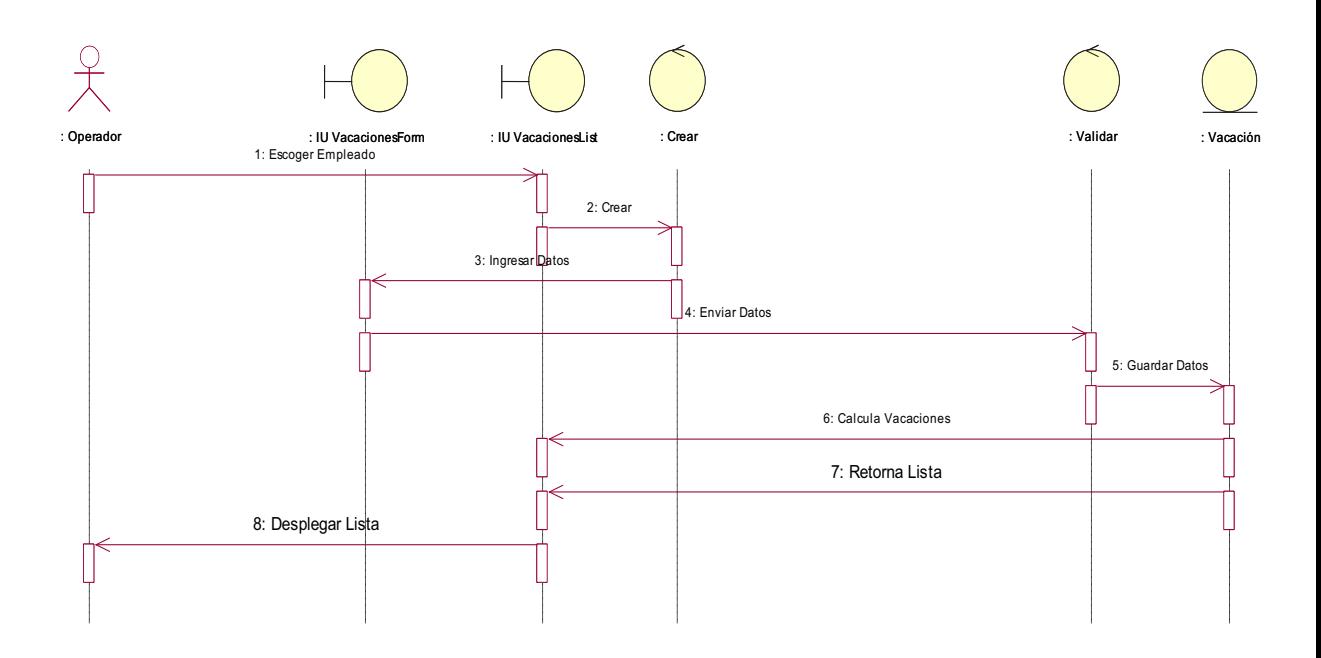

Figura 2 - 39: Diagrama Secuencia:09 Gestionar Vacaciones

*2.2.1.4.3 CU:10 Gestionar Horas Extras.* 

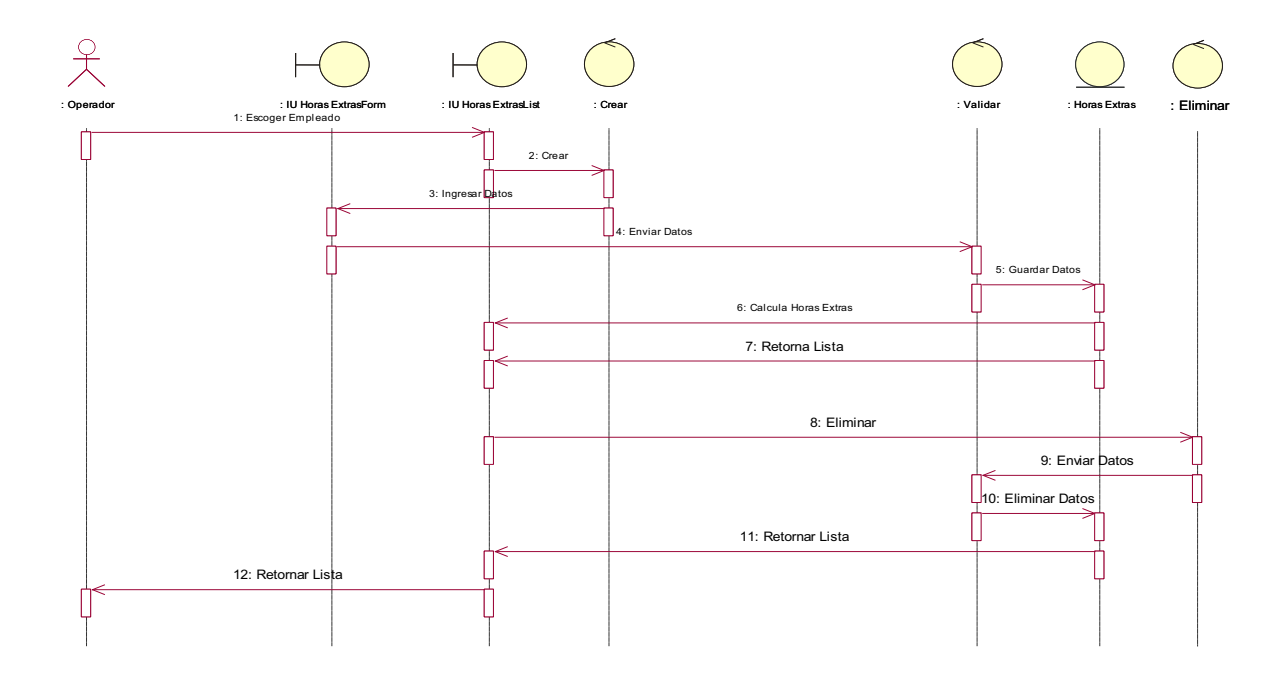

Figura 2 - 40: Diagrama Secuencia:10 Gestionar Horas Extras

# *2.2.1.4.4 CU:11 Gestionar Rol de Pago.*

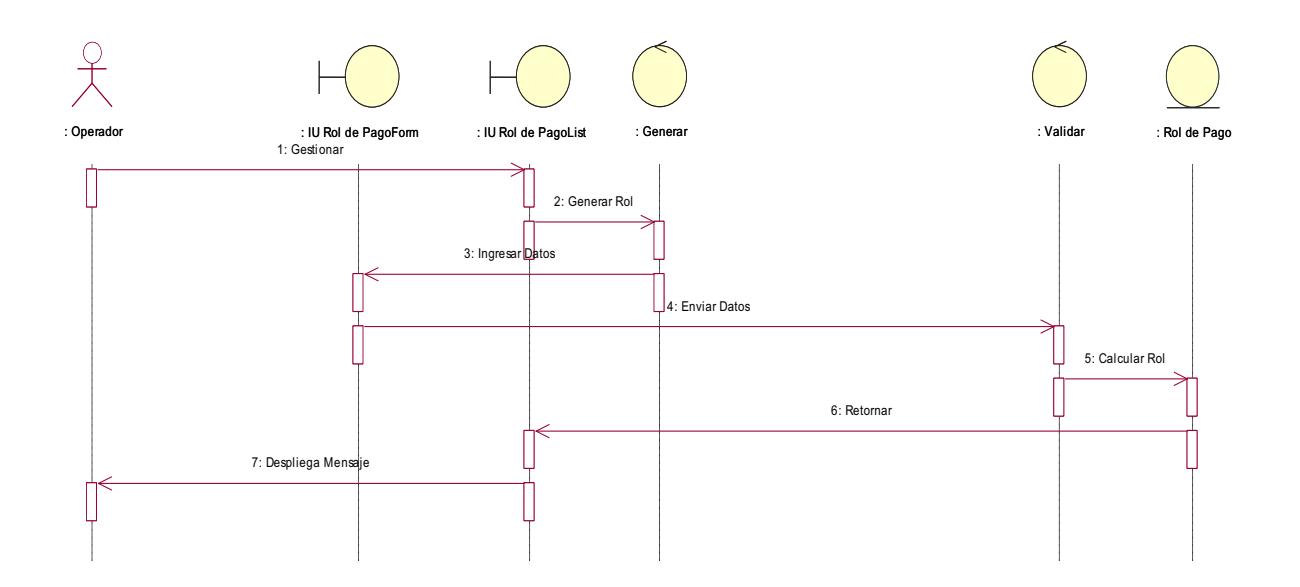

Figura 2 - 41: Diagrama Secuencia:11 Gestionar Rol de Pago

*2.2.1.4.5 CU:12 Gestionar Beneficios.* 

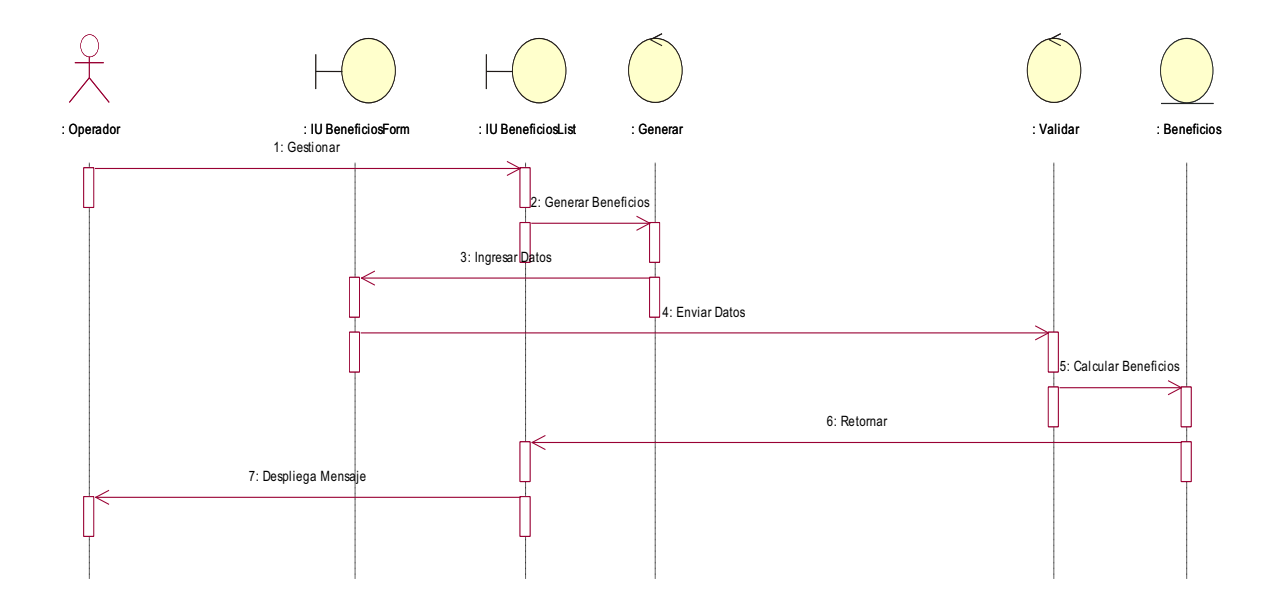

Figura 2 - 42: Diagrama Secuencia:12 Gestionar Beneficios

# **2.2.1.5 Módulo Generar Finiquito.**

# *2.2.1.5.1 CU:13 Generar Finiquito.*

84

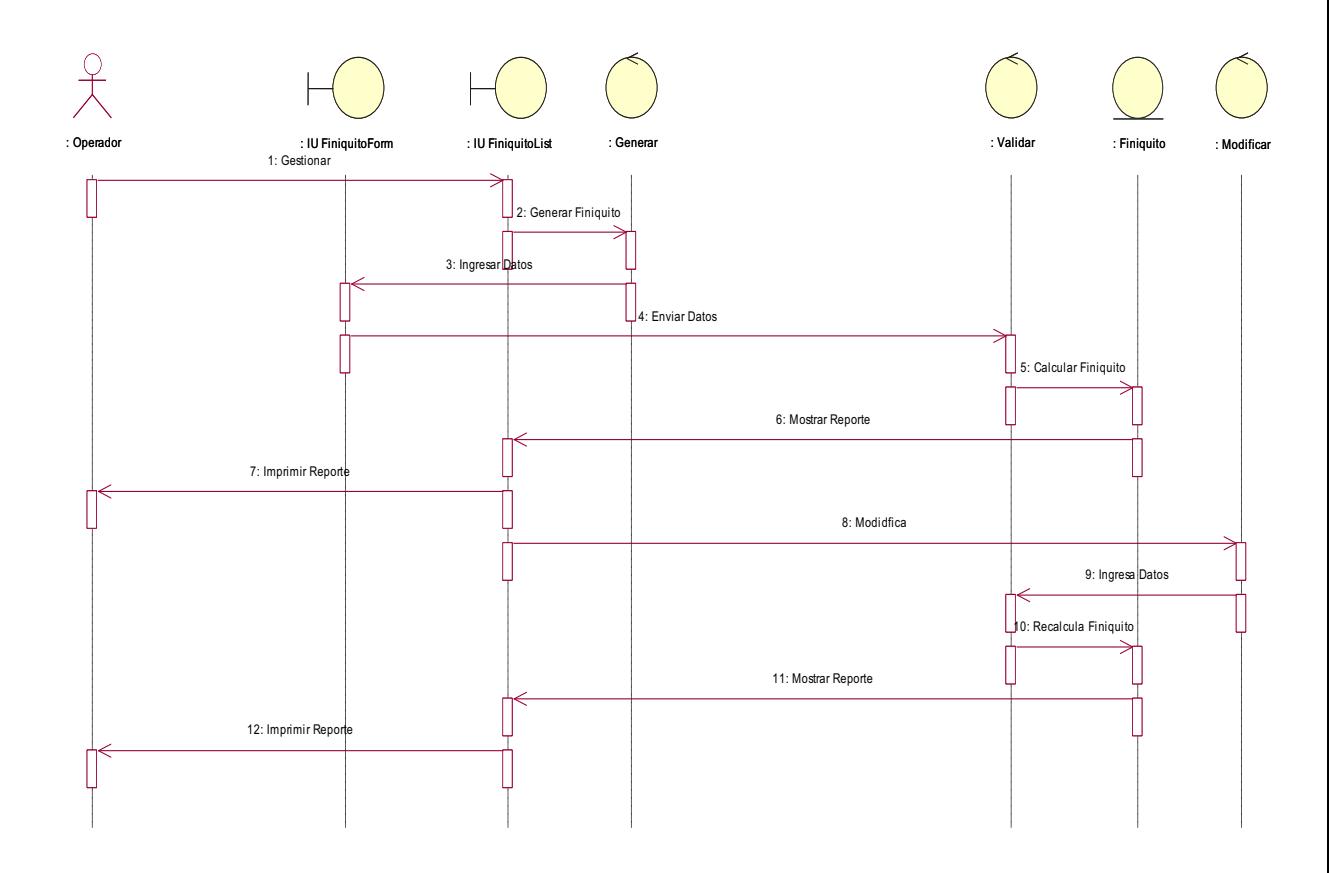

Figura 2 - 43: Diagrama Secuencia:13 Generar Finiquito

# **2.2.1.6 Módulo Generar Reportes.**

*2.2.1.6.1 CU:14 Generar Reportes.* 

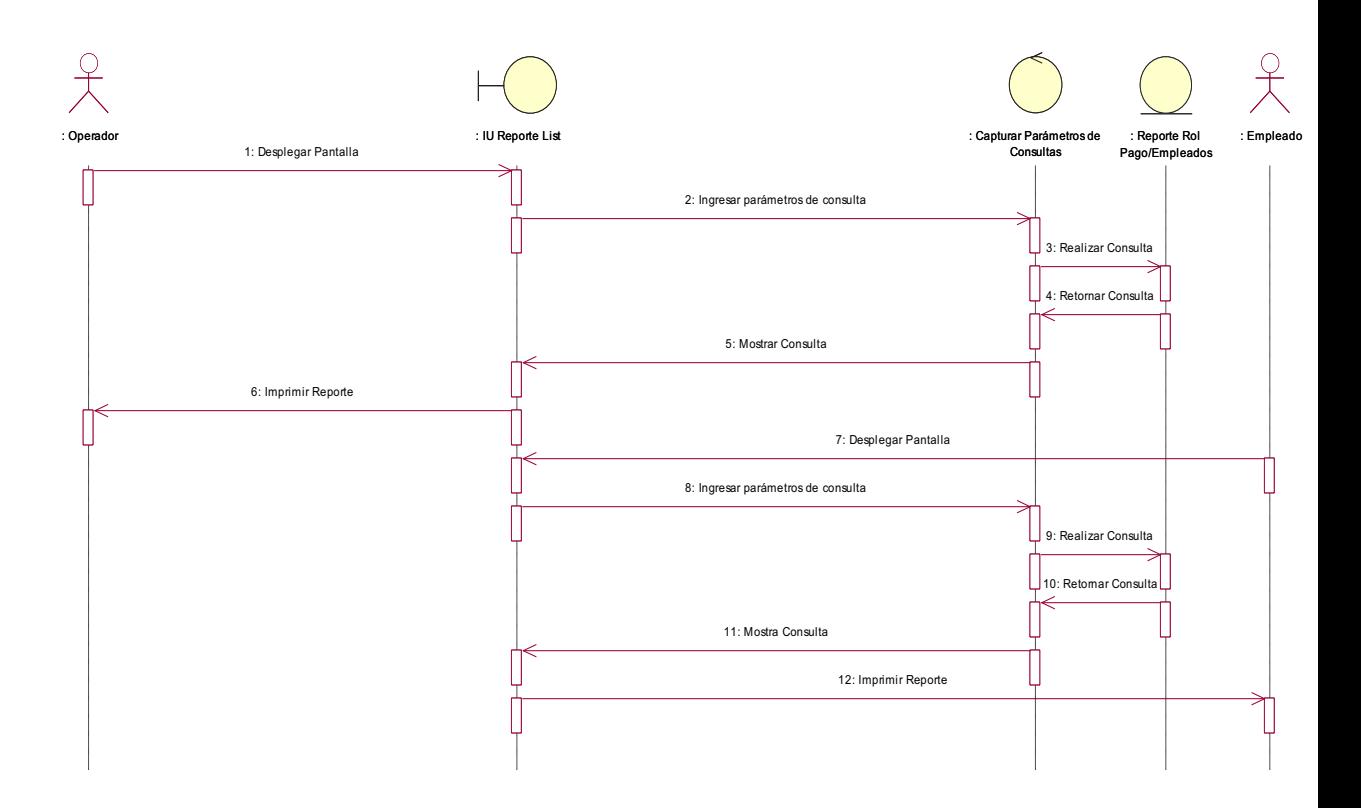

Figura 2 - 44: Diagrama Secuencia:14 Generar Reportes

# 2.2.2 DISEÑO DEL DIAGRAMA DE CLASES. **2.2.2 DISEÑO DEL DIAGRAMA DE CLASES.**

A continuación se presenta el diagrama de clases del sistema, para un mejor entendimiento y visualización se la dividió en A continuación se presenta el diagrama de clases del sistema, para un mejor entendimiento y visualización se la dividió en

varias partes: varias partes:

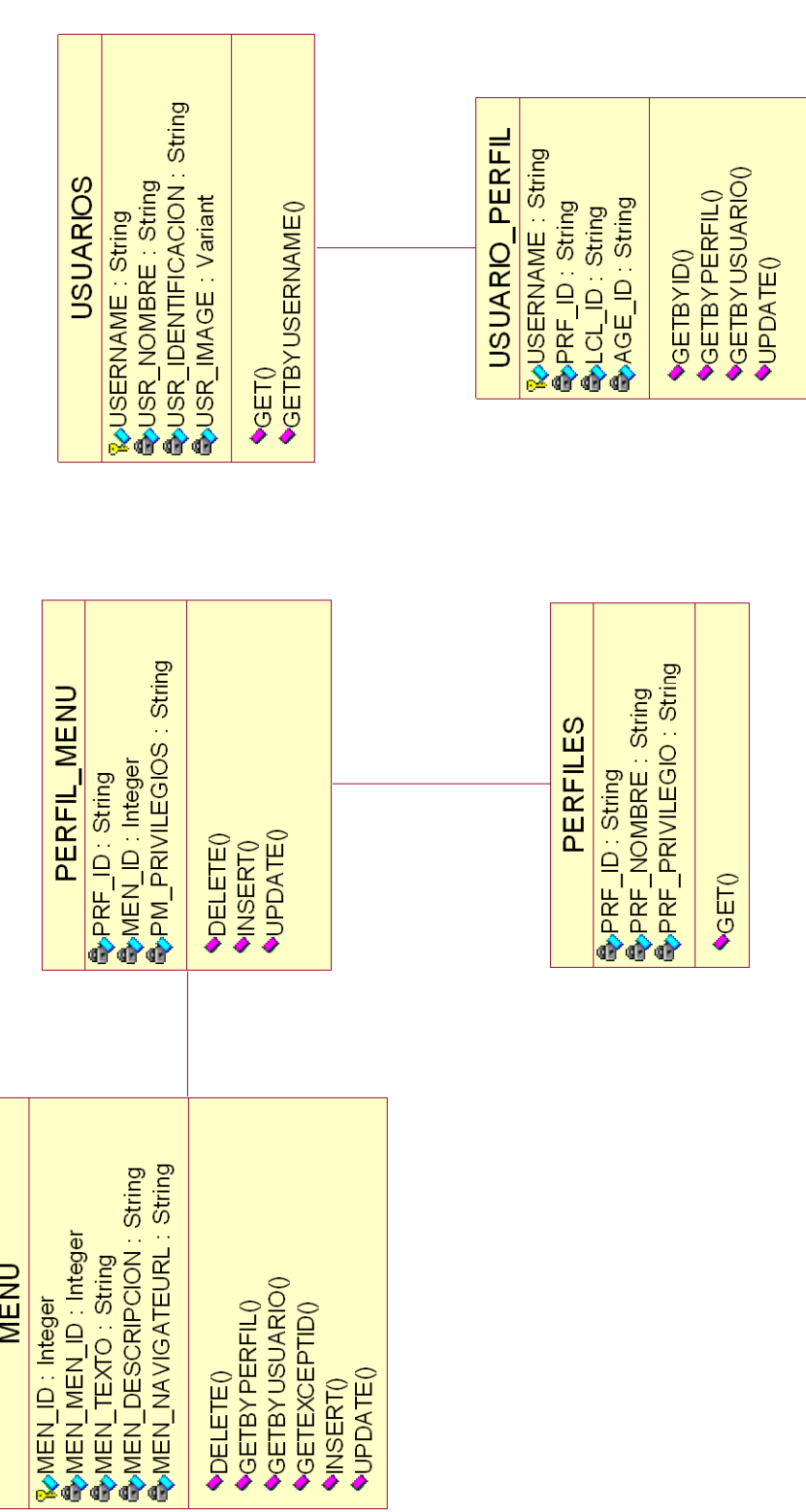

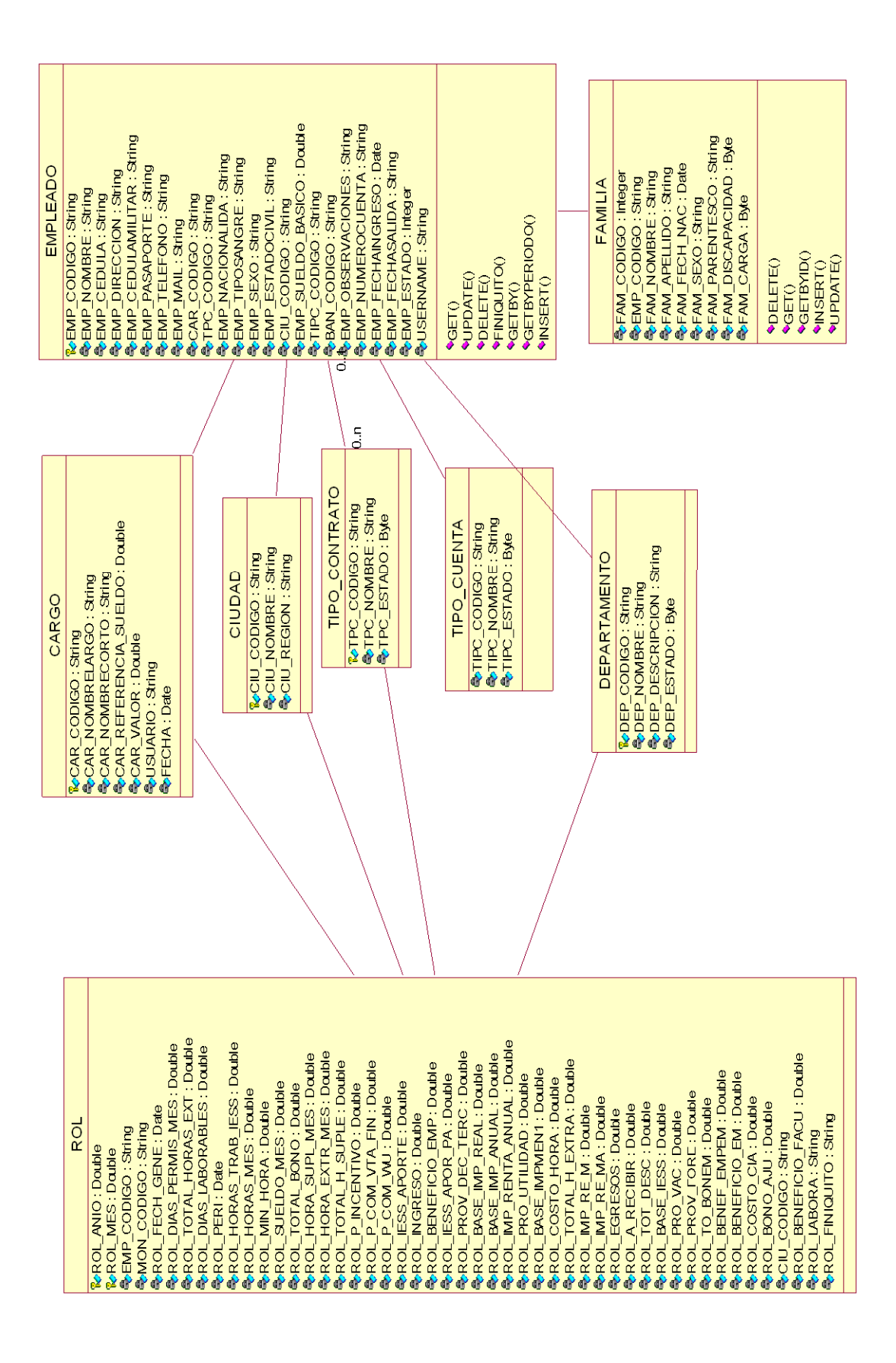

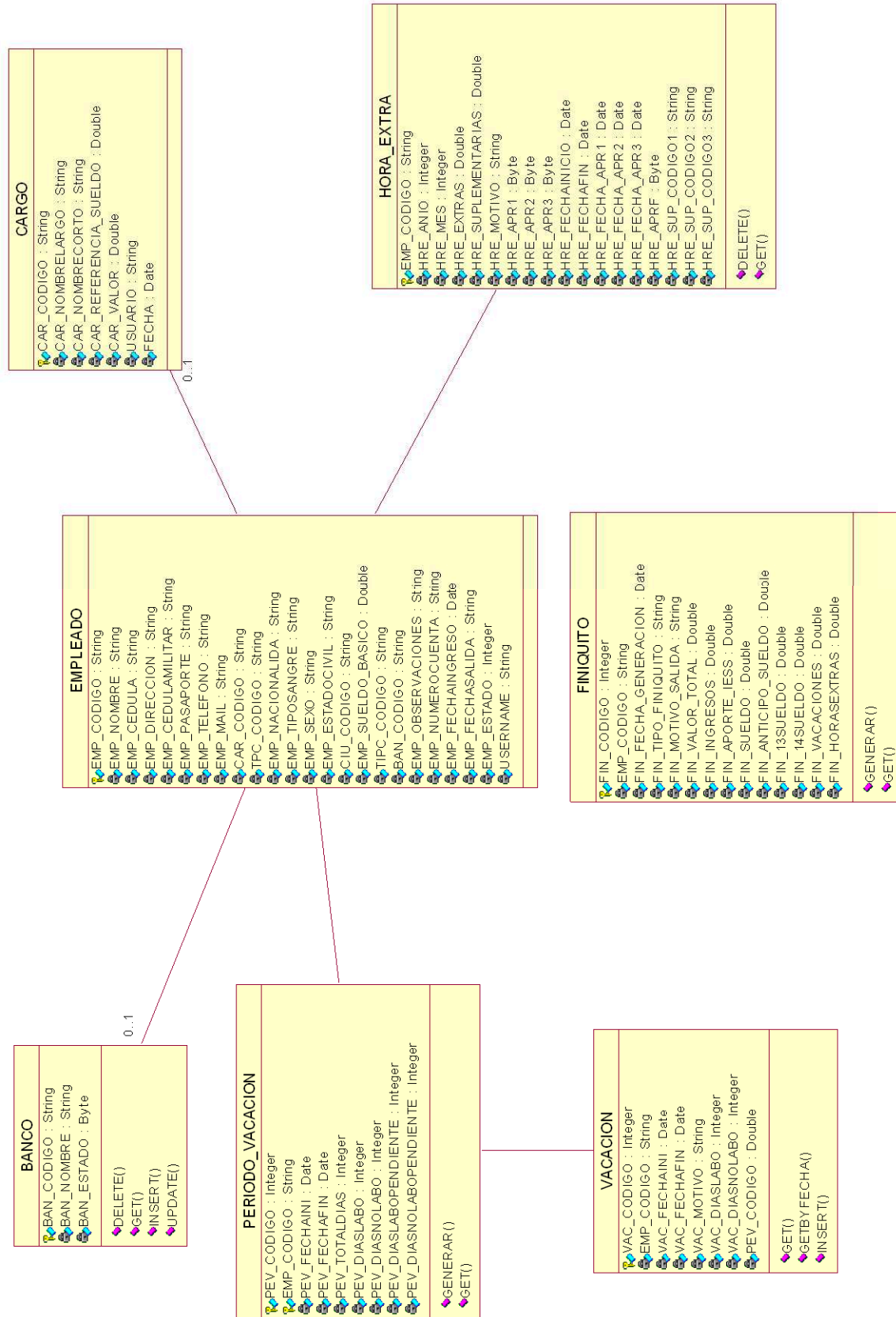

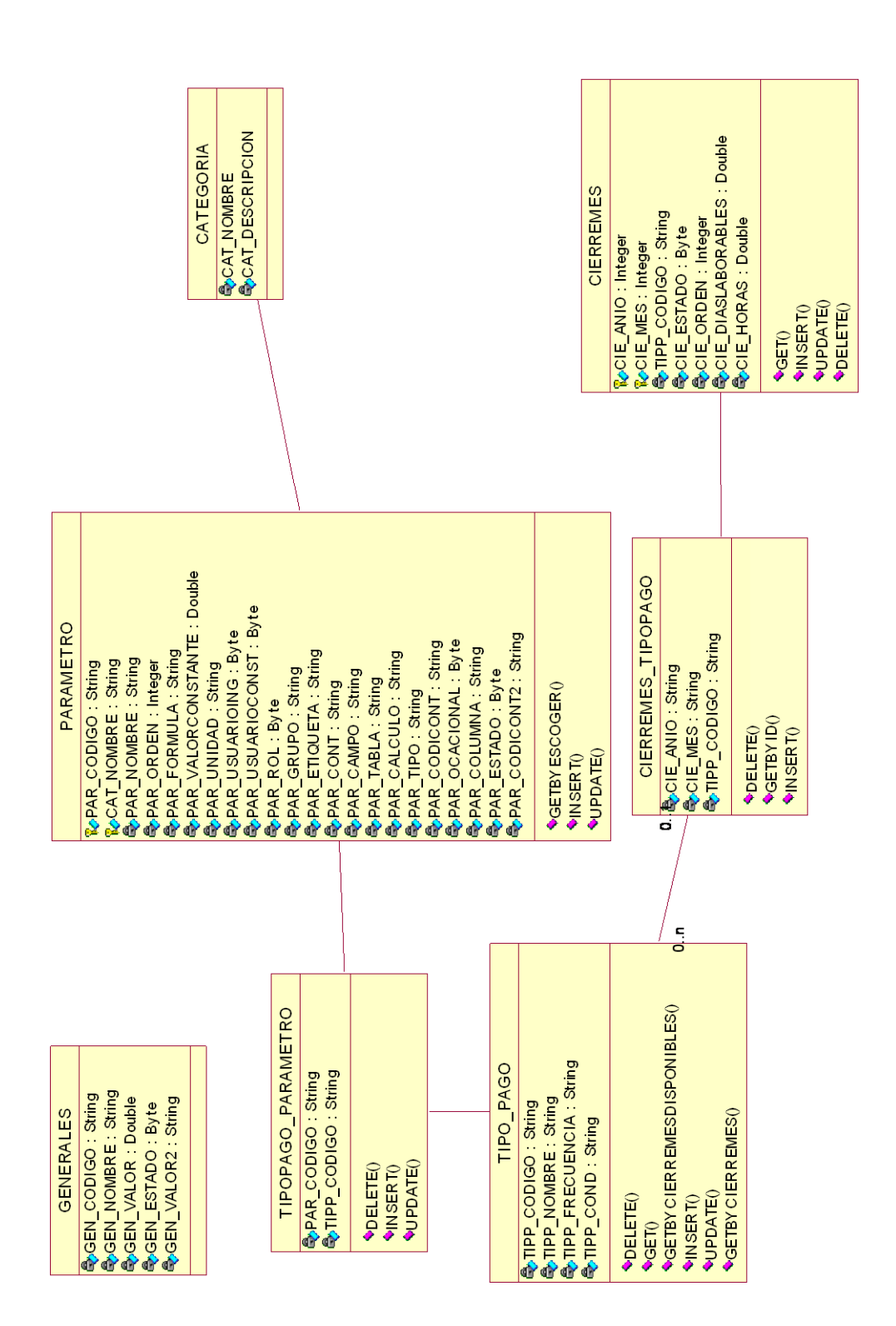

Tabla 2 - 31: Diagrama de clases Tabla 2 - 31: Diagrama de clases
Por ser un diseño orientado a objetos, se presenta a continuación el diagrama entidad – relación, y las tablas relacionadas entre sí, las mismas que se construyen en base al diagrama de clases.

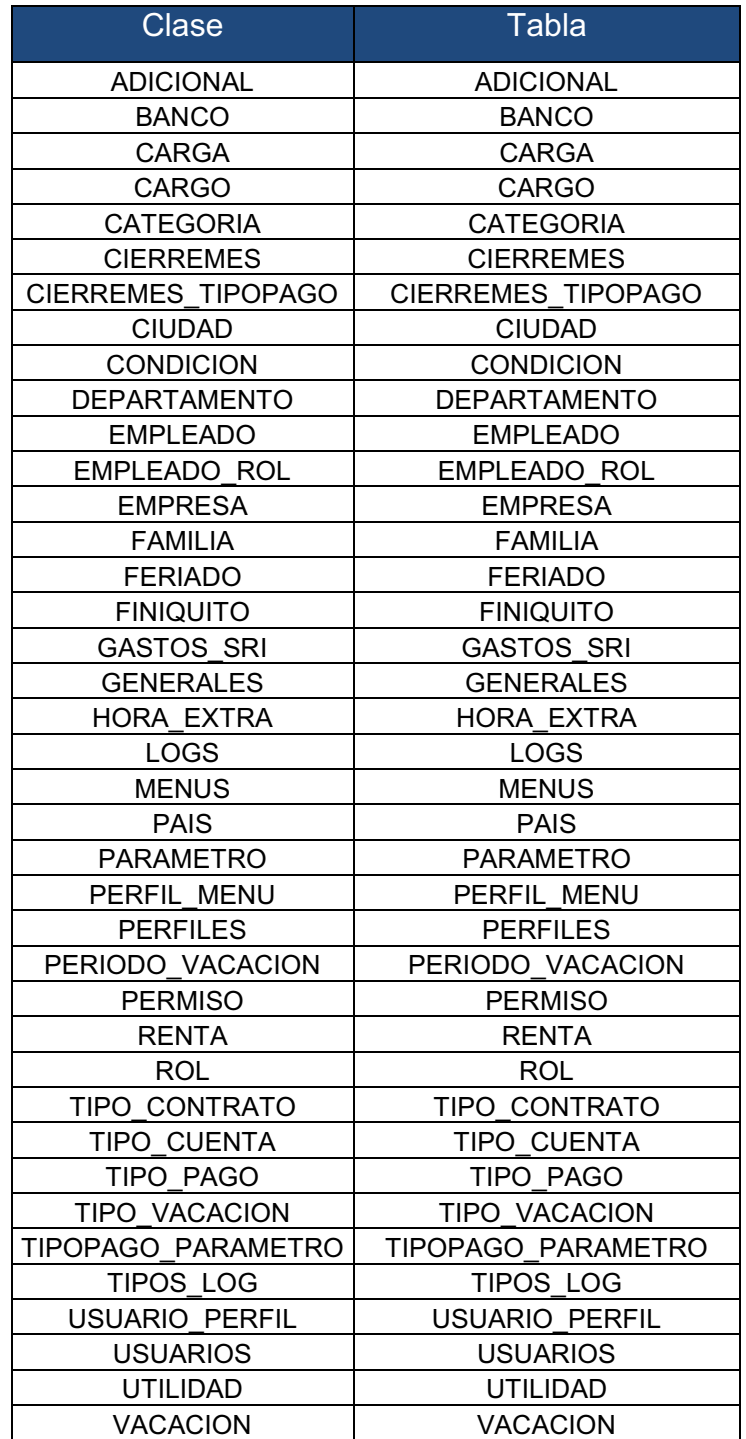

Tabla 2 - 32: Relación diagrama de clases – Modelo E/R

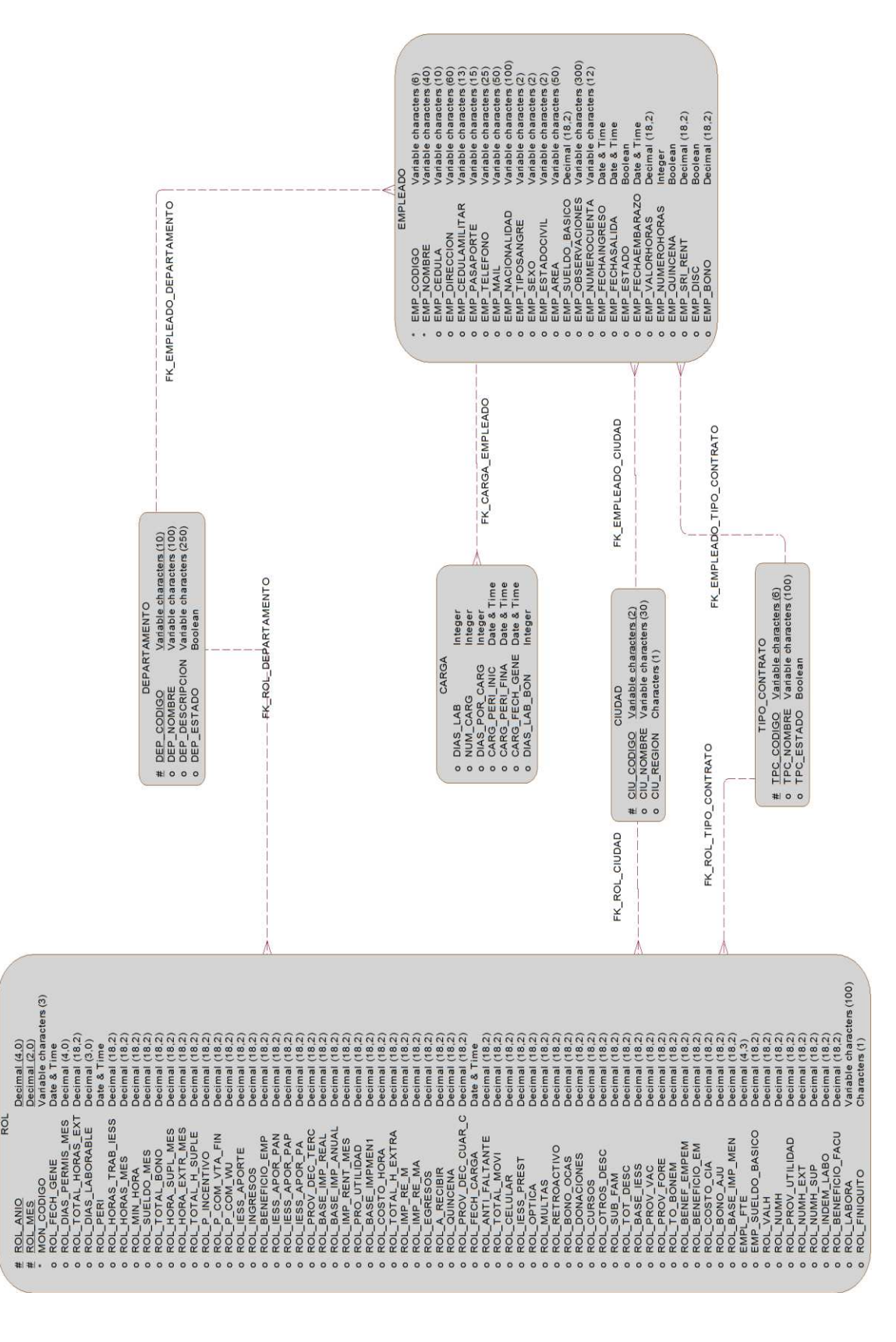

**DISEÑO DEL MODELO LOGICO E/R.** DISEÑO DEL MODELO LOGICO E/R.

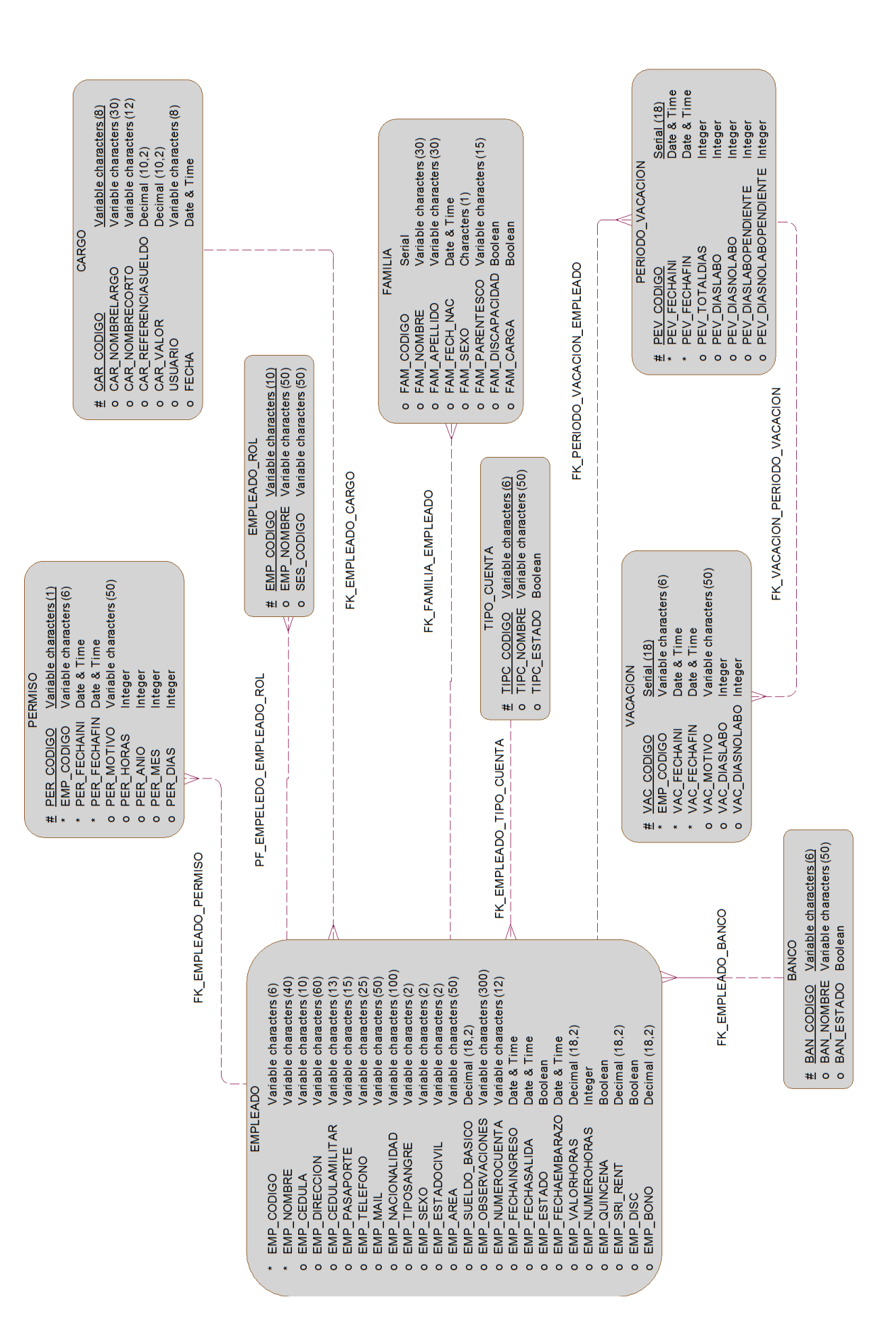

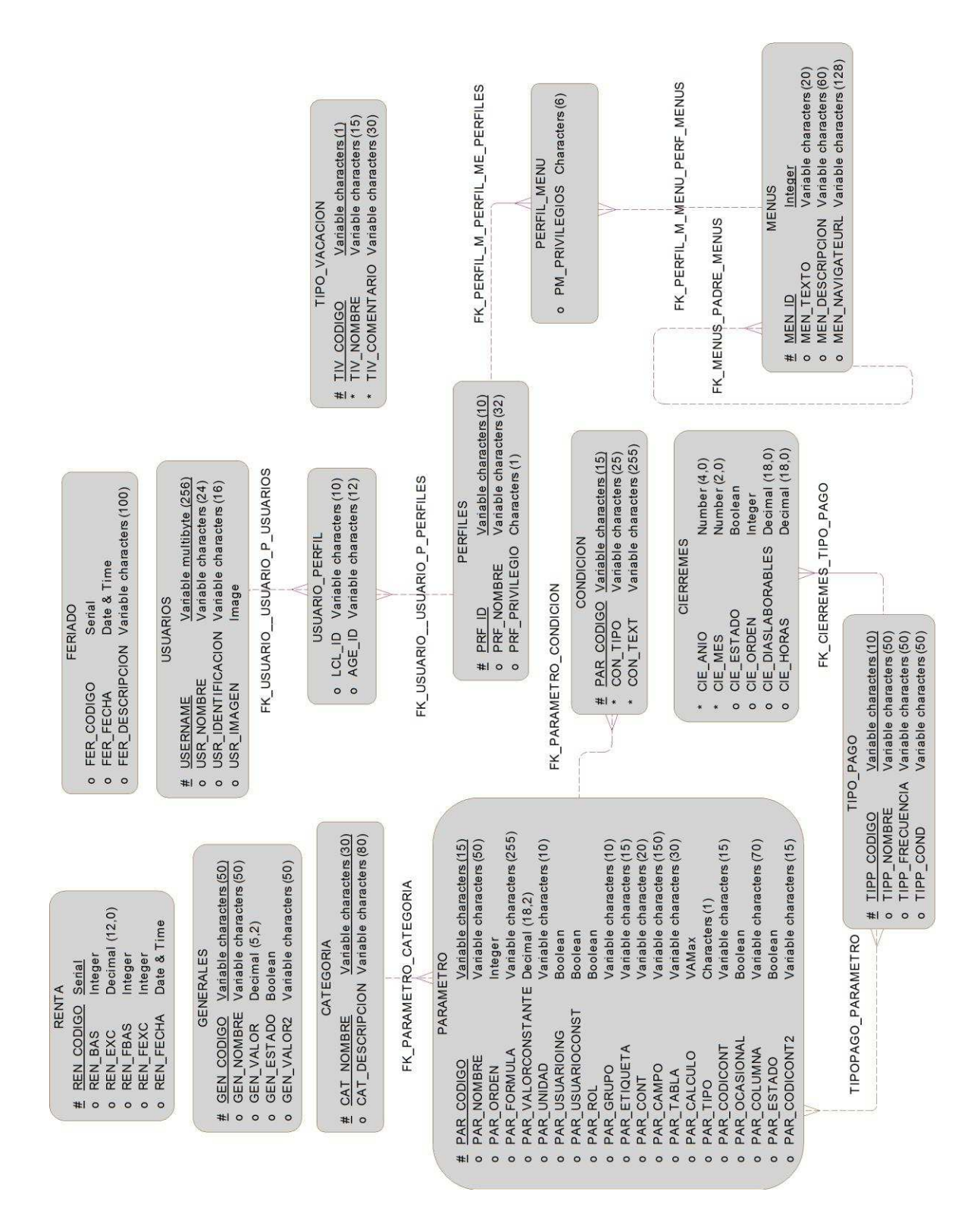

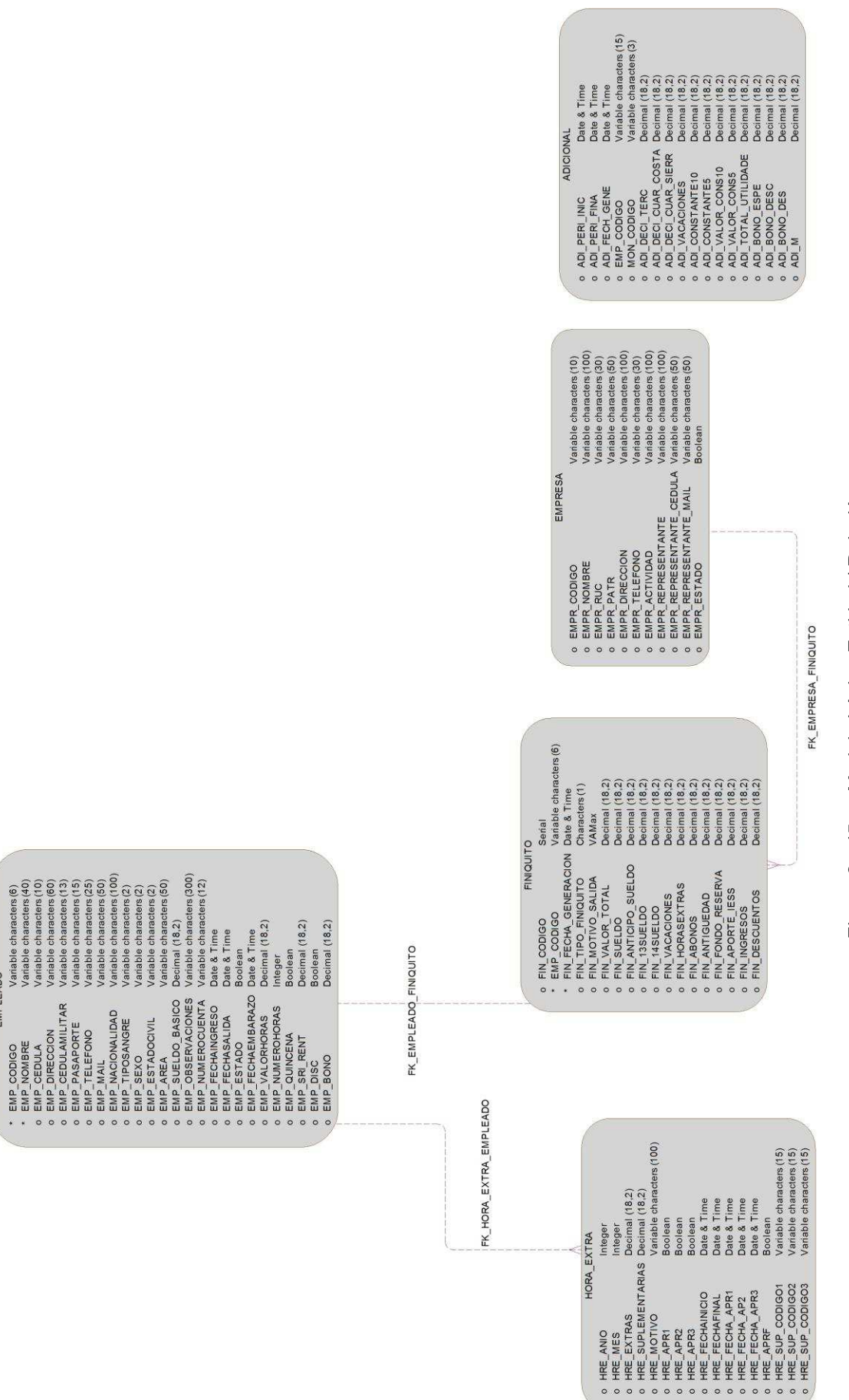

## Modelo Lógico Entidad / Relación Figura 2 - 45: Modelo Lógico Entidad / Relación Figura 2 - 45:

EMPLEADO

# **2.2.4 DISEÑO DEL MODELO E/R FISICO.** 2.2.4 DISEÑO DEL MODELO E/R FISICO.

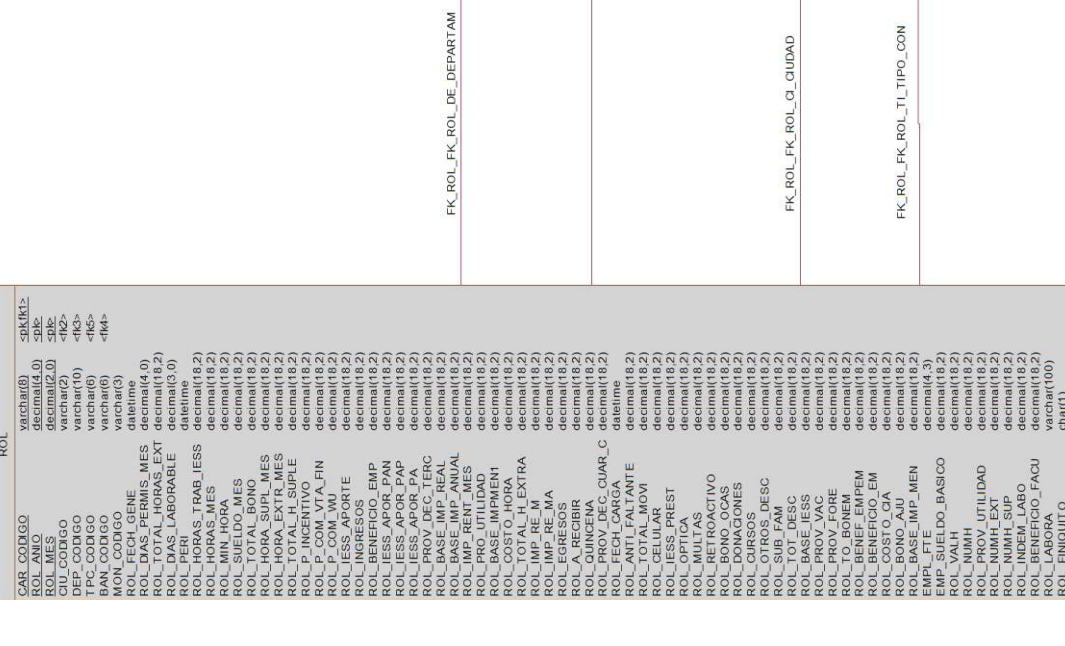

EMPLEADO

BAN CODIGO<br>TPC\_CODIGO<br>DEP\_CODIGO

FK\_EMPLEADO\_FK\_EMPLEA\_DEPARTAM

 $\frac{1}{\sqrt{2}}$ 

DEPARTAMENTO

DEP CODIGO<br>
FIDEP\_NOMBRE<br>
DEP\_DESCRIPCION Video<br>
DEP\_ESTADO VIDEO

1

FK\_ROL\_FK\_ROL\_EM\_EMPLEADO

 $\begin{tabular}{l|c|c|c} \multicolumn{4}{l}{\textbf{GMA}} & $\textbf{GMA} \\\hline \multicolumn{4}{l}{\textbf{NAC\_LAB}} & $\textbf{M} \textbf{C} \textbf{M} \textbf{G} \textbf{M}$ \\ \multicolumn{4}{l}{\textbf{NAC\_LAB}} & $\textbf{M}$ \\ \multicolumn{4}{l}{\textbf{MML\_CARB}} & $\textbf{M}$ \\ \multicolumn{4}{l}{\textbf{MML\_CARB}} & $\textbf{M}$ \\ \multicolumn{4}{l}{\textbf{MAD\_FEM\_CMAB}} & $\textbf{M}$ \\ \multicolumn{4}{l}{\textbf{$ 

NE 20080<br>
OR 20080<br>
SUR 20080<br>
THE SUR PRESS PRODUCED BY THE RESEARCH CORPORATION TO THE RELATION TO THE RELATION OF THE RELATION OF THE RELATION OF THE RELATION OF THE RELATION OF THE RELATION OF THE RELATION OF THE RELA

tetime<br>cimal(18,2)  $imal(18, 2)$ decimal(18,2)

FK\_EMPLEADO\_FK\_EMPLEA\_QUDAD

FK\_EMPLEADO\_FK\_EMPLEA\_TIPO\_CON

GU COBGO varchar(2) species of the compared of the compared of the compared of the compared of the compared of the compared of the compared of the compared of the compared of the compared of the compared of the compared of

CIUDAD

 $\frac{1}{\sqrt{2}}$ 

P<br>PC\_CODIGO\_varchard0<br>PC\_CODIGO\_varchard0<br>PC\_ESTADO\_bit<br>TPC\_ESTADO\_bit

L

FK\_CARGA\_FK\_CARGA\_EMPLEADO

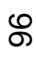

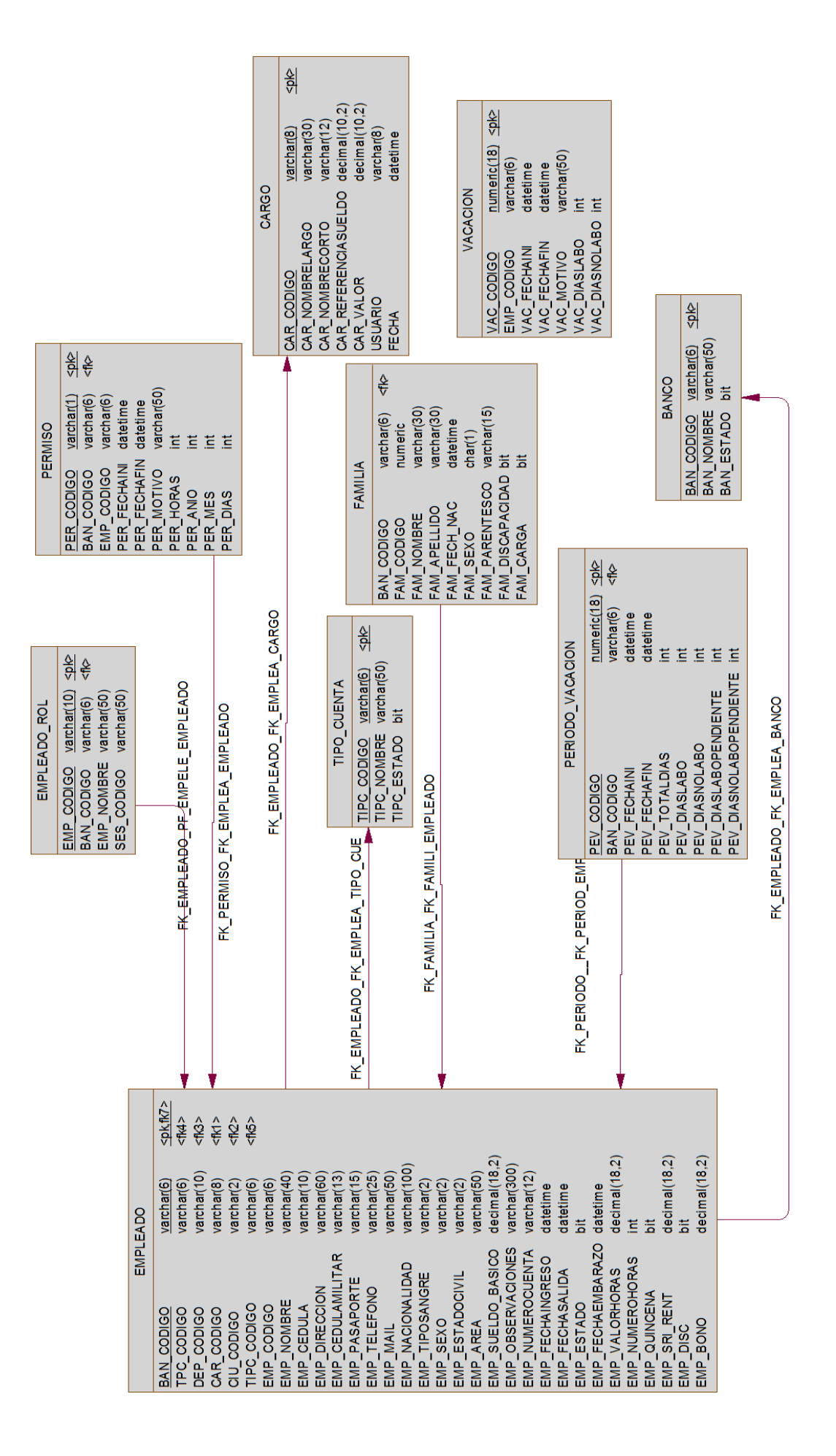

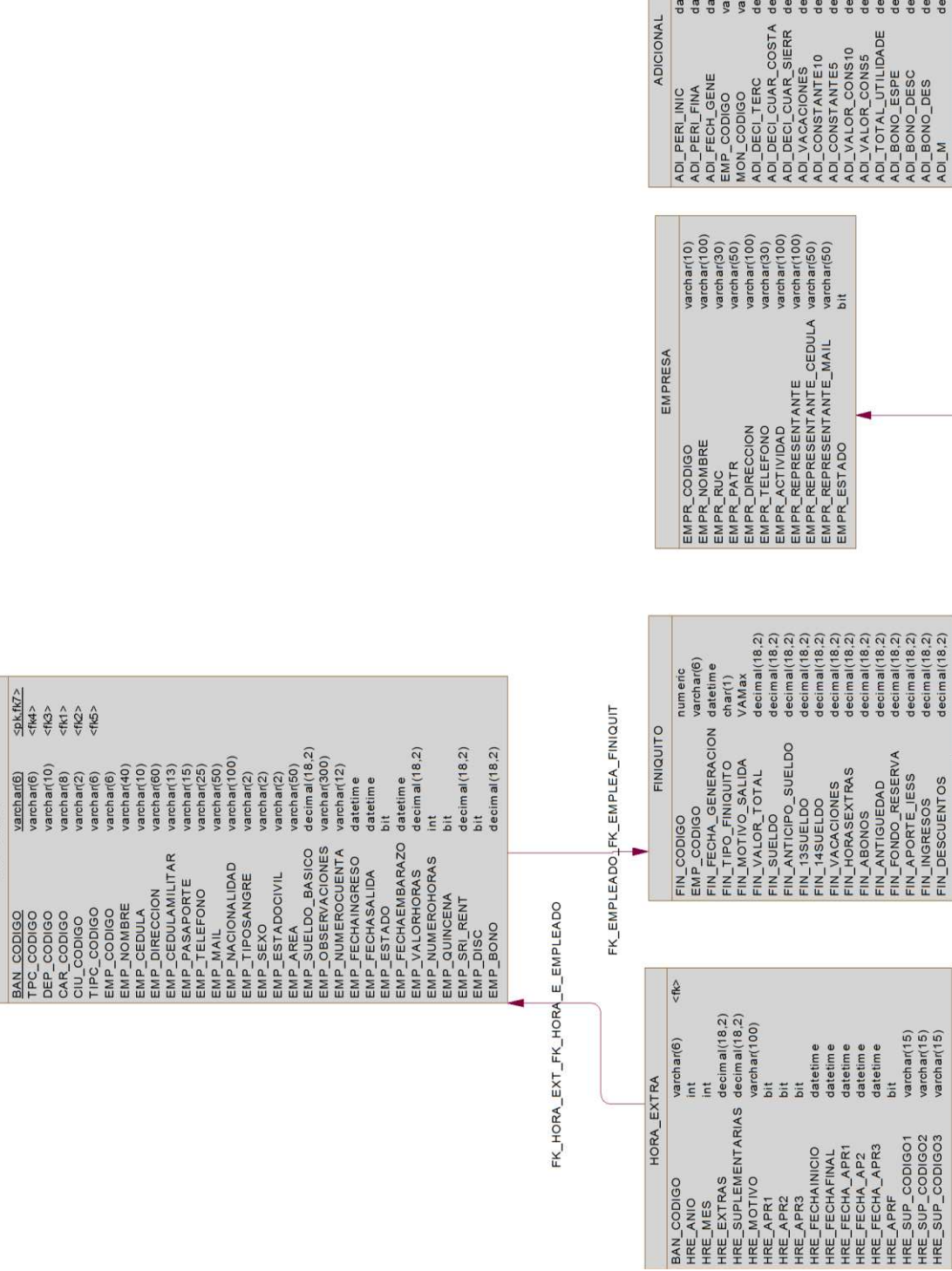

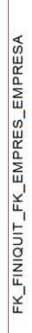

EMPLEADO

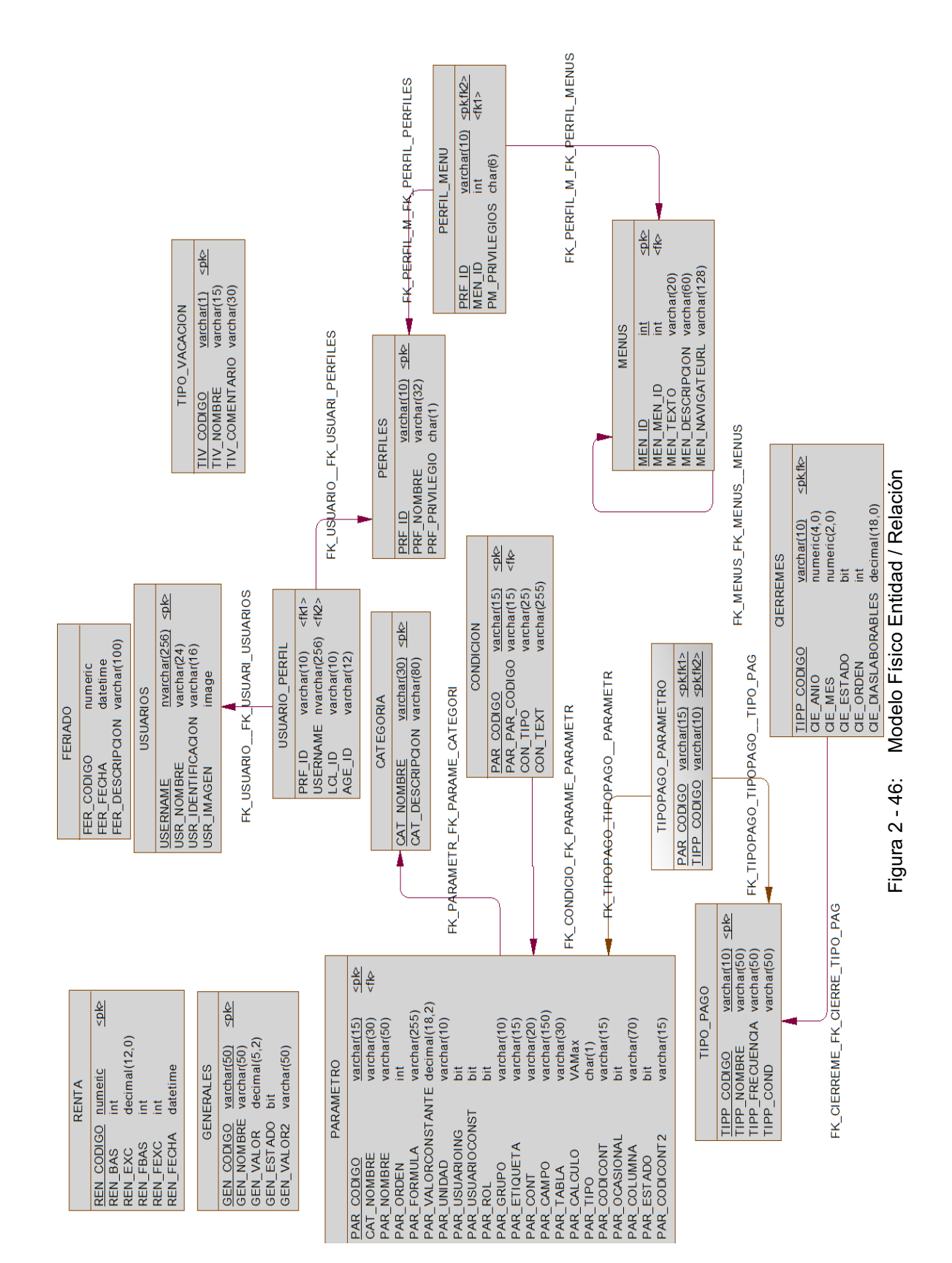

#### **2.2.5 DISEÑO DE COMPONENTES.**

Mediante los siguientes diagramas se verá la organización de los componentes (interfases, ddl's, módulos, paquetes, archivos, código fuente, etc.) del sistema y su dependencia con diferentes partes del mismo.

Cada módulo representa una parte del sistema.

#### **2.2.3.1 Módulos del Sistema.**

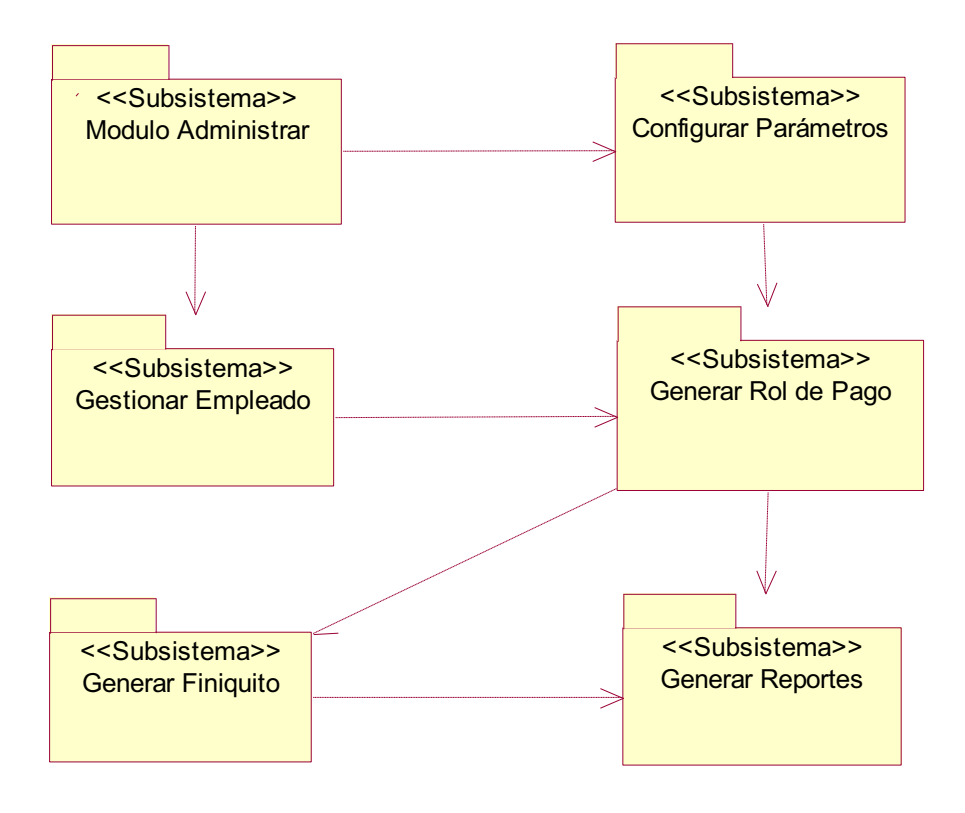

Figura 2 - 47: Diagrama de Componentes: Módulos del Sistema

#### **2.2.3.2 Módulo Administrar Accesos.**

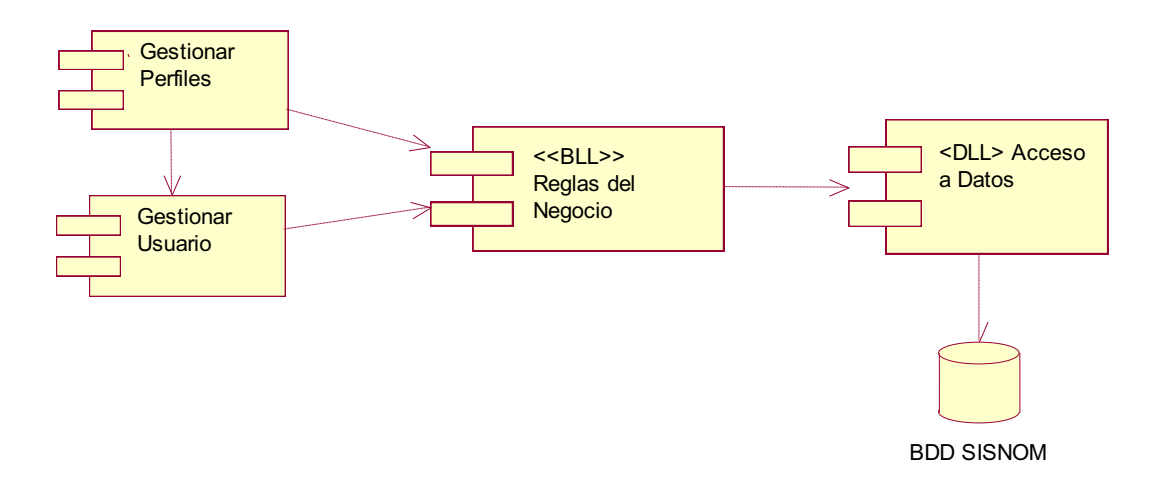

Figura 2 - 48: Diagrama de Componentes: Módulo Administrar Accesos

#### **2.2.3.3 Módulo Configurar Parámetros.**

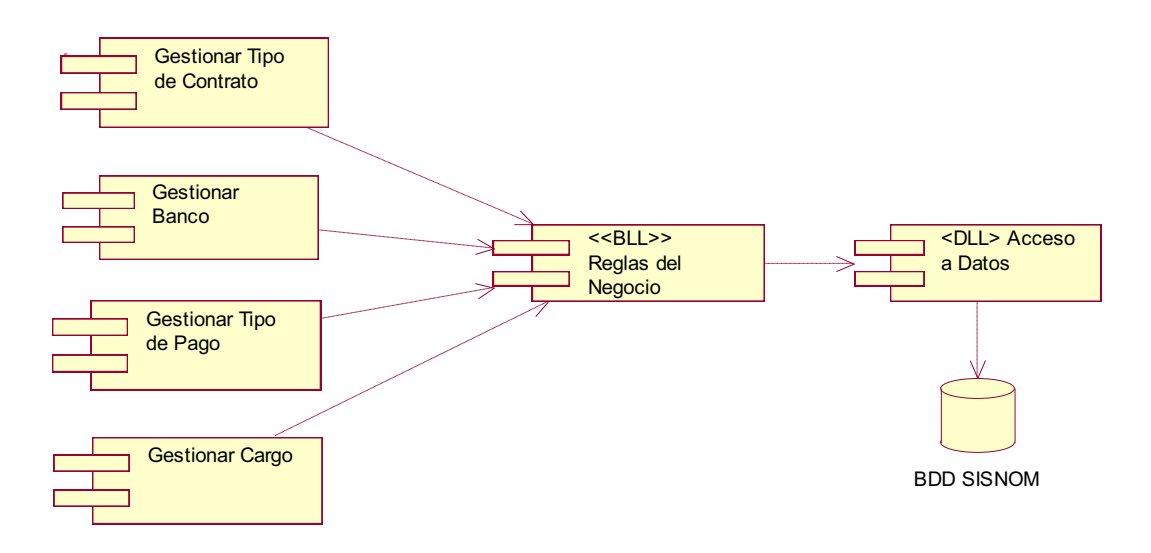

Figura 2 - 49: Diagrama de Componentes: Módulo Configurar Parámetros

#### **2.2.3.4 Módulo Gestionar Empleado.**

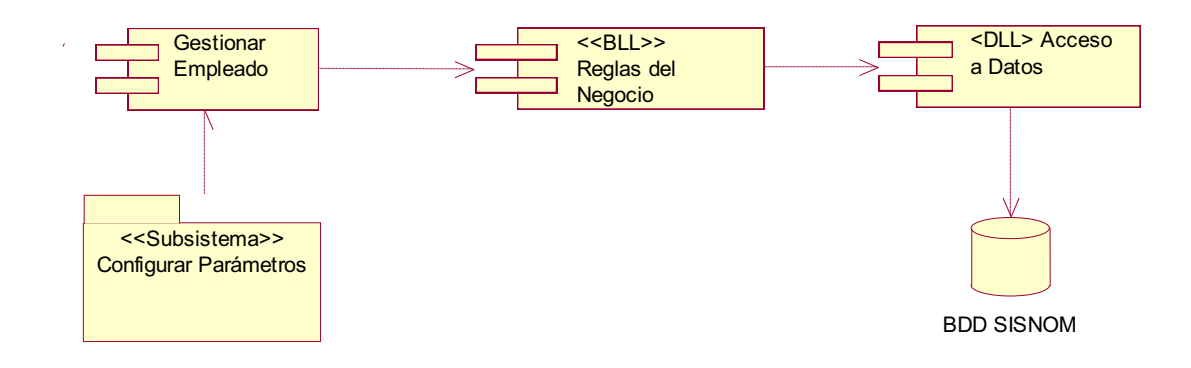

Figura 2 - 50: Diagrama de Componentes: Módulo Gestionar Empleado

#### **2.2.3.5 Módulo Generar Rol de Pago.**

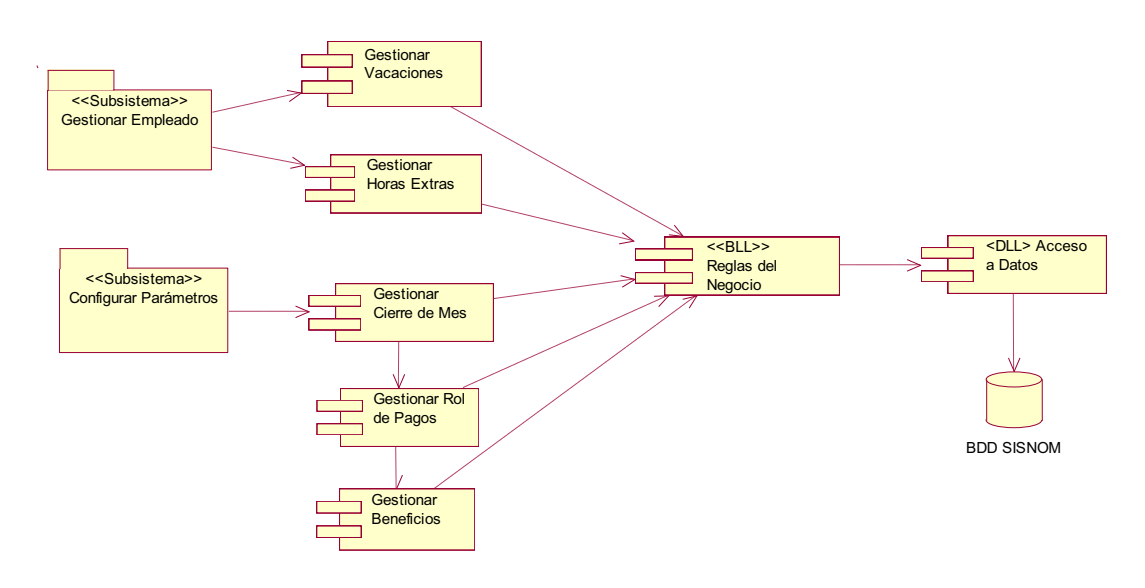

Figura 2 - 51: Diagrama de Componentes: Módulo Generar Rol de Pago

#### **2.2.3.6 Módulo Generar Finiquito.**

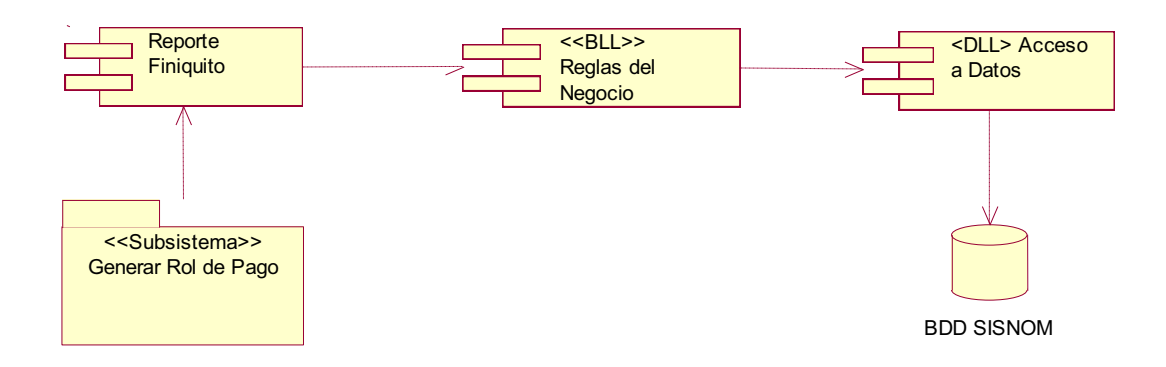

Figura 2 - 52: Diagrama de Componentes: Módulo Generar Finiquito

#### **2.2.3.7 Módulo Generar Reportes.**

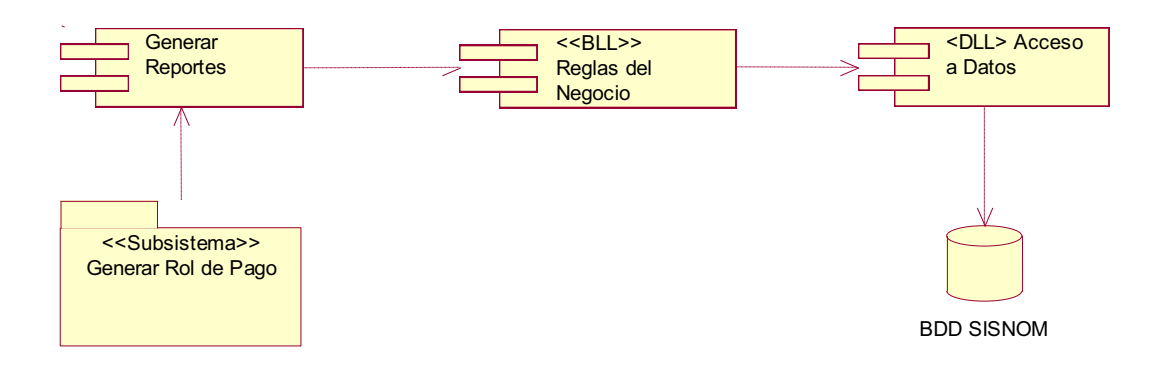

Figura 2 - 53: Diagrama de Componentes: Módulo Generar Reportes

#### **2.2.6 DISEÑO DE LA ARQUITECTURA.**

Para la implementación del Sistema de Administración de Nómina para una PYME (SANPYME) se va a utilizar una **Arquitectura Web**.

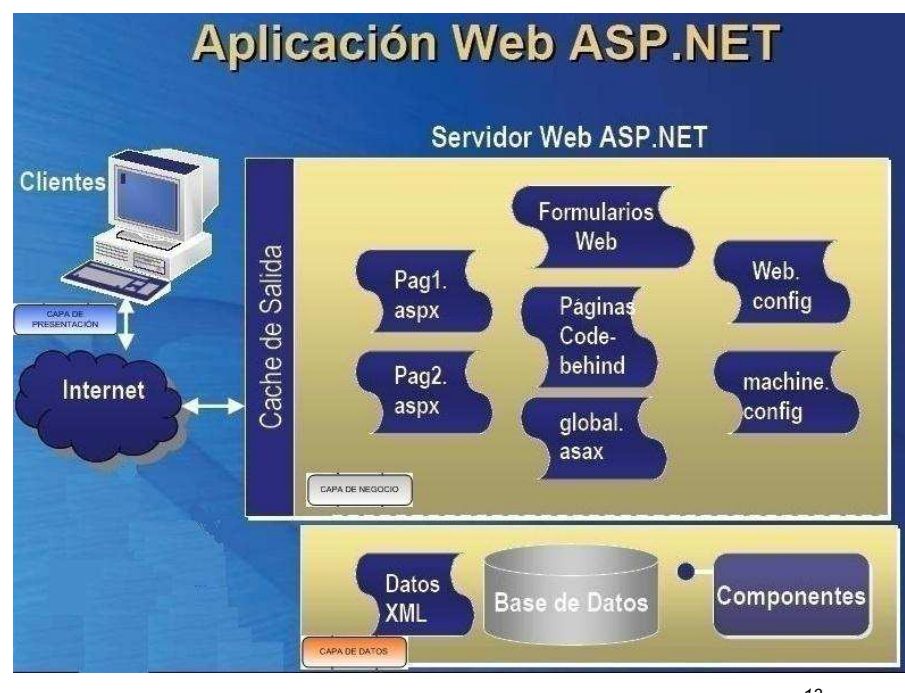

#### **2.2.3.1 Arquitectura Web.**

Figura 2 - 54: Diseño de la arquitectura: Arquitectura Web[*<sup>13</sup>*]

l

- **Capa de Presentación:** Es la capa que presenta la interfaz del sistema al usuario e interactúa con el mismo, permitiéndole ingresar datos y recibir datos.
- **Capa de Negocio:** Es la capa que realiza los procesos una vez ingresado los datos necesarios, utilizando reglas empresariales o del negocio ya implementadas. Las reglas del negocio implementan la lógica empresarial de la aplicación.
- **Capa de Datos:** Es la capa que realiza el acceso al Origen de Datos que requiere la capa de negocio, es capa independiente de componentes lógicos de acceso a datos, ya que de este modo se centraliza la funcionalidad de acceso a datos y se facilita la configuración y el mantenimiento de la misma.

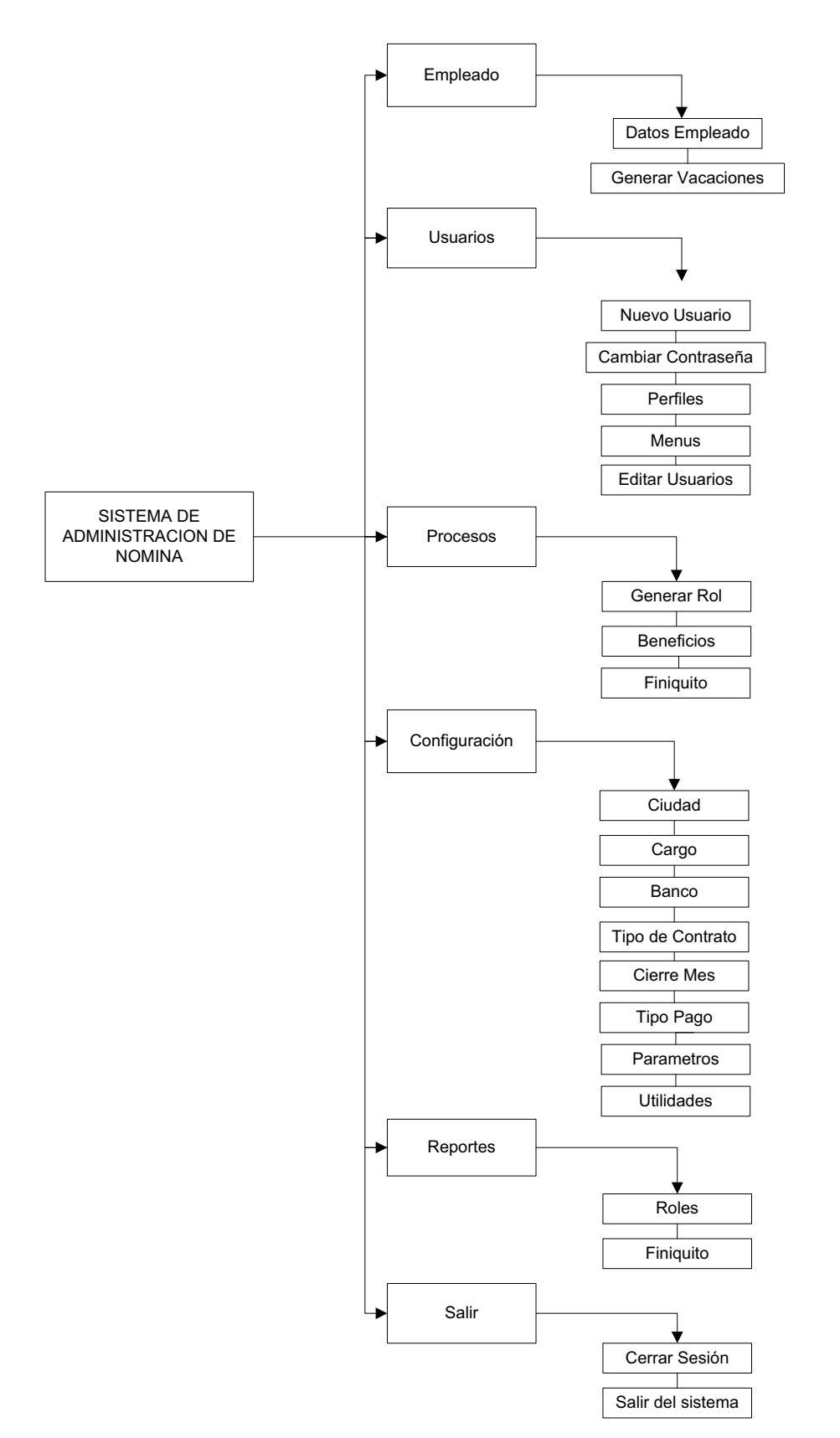

#### **2.2.7 DISEÑO DE LA JERARQUIA DE MENU DEL SISTEMA.**

Figura 2 - 55: Diseño de la Jerarquía del Menú del Sistema

#### **2.3 IMPLEMENTACIÓN DEL SISTEMA.**

#### **2.3.1 ESTANDARES DE PROGRAMACION.**

Corresponde ahora especificar los estándares a usar para: nominar clases, nominar atributos de una clase, nominar operaciones de una clase, diseño de pantallas, diseño de botones y codificación.

Es importante tener un estándar de programación, con el objetivo de tener un desarrollo de fácil mantenimiento, escalable y consistente de datos.

A continuación se definen los estándares de programación:

#### **2.3.3.1 Estándar para nombrar clases.**

Para nombrar las clases se seguirán los siguientes criterios:

- Se utilizará sustantivos o palabras que la describan completamente.
- ◆ Se usará letras minúsculas.
- Si se necesitará de dos sustantivos para describir mejor la funcionalidad de la clase, se usará los dos sustantivos unidos.
- Los nombres de las clases estarán precedidas por 2 letras las cuales identificarán la clases y como separador el guión bajo (\_) y luego por 3 letras identificando la capa del modelo, las cuales son:

| Tipo de Clase   | <b>Identificador</b> |
|-----------------|----------------------|
| Clase de Datos  | Icl dal              |
| Clase de Lógica | lcl bll              |

Tabla 2 - 33: Estándar para nombrar clases

#### **Ejemplo:**

- cl dal Banco.cs
- cl bll Banco.cs
- **2.3.3.2 Estándar para declaración de controles.**

Para nombrar o declarar controles, se seguirá los criterios detallados anteriormente con la diferencia de que estarán precedidos por 3 letras que identificarán al control usado.

Los tipos de controles más usados se describen a continuación.

| <b>Control</b>          |      | Prefijo Prefijo+Nombre |
|-------------------------|------|------------------------|
| Form                    | frm  | frm Nombre             |
| Label                   | Ibl  | IblNombre              |
| TextBox                 | txt  | txtNombre              |
| GridView                | gvi  | gviNombre              |
| <b>Button</b>           | btn  | btnNombre              |
| ImageButton             | imb  | imbNombre              |
| DropDownList            | ddl  | ddlNombre              |
| ListBox                 | Ist  | <b>IstNombre</b>       |
| DataList                | dtl  | dtlNombre              |
| Checkbox                | chk  | chkNombre              |
| CheckBoxList            | cbl  | cblNombre              |
| RadioButton             | rdo  | rdoNombre              |
| <b>RadioButtonList</b>  | rbl  | rblNombre              |
| Image                   | img  | imgNombre              |
| Panel                   | pnl  | pnlNombre              |
| Table                   | tbl  | tblNombre              |
| <b>TableLayoutPanel</b> | tblp | tblpNombre             |
| Validators              | val  | valNombre              |

Tabla 2 - 34: Abreviaturas para declaración de controles

#### **2.3.3.3 Estándar para declaración de variables.**

Para las variables de los métodos se utilizará:

Camel: El primer carácter de todas las palabras, excepto el de la primera palabra son mayúsculas y los otros caracteres son minúsculas.

#### **Ejemplo:**

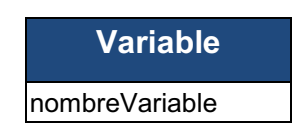

Tabla 2 - 35: Estándar para nombrar variables

#### **2.3.3.4 Estándar para la base de datos.**

- **Tabla:** Para la tabla se utilizara el nombre de la entidad todo en mayúscula
- **Columnas:** Para las columnas se utilizara las tres primeras letras de la tabla, seguido de un guión bajo (\_) luego un nombre descriptivo del campo; todo esto en mayúsculas.
- **Procedimiento Almacenado (PA o SP):** Para el procedimiento almacenado se utilizará la abreviación seguido de un guión bajo y a continuación el nombre del procedimiento todo en mayúscula.
- **Funciones (FN):** Para las funciones se utilizará la abreviación seguido de un guión bajo y a continuación el nombre de la función.

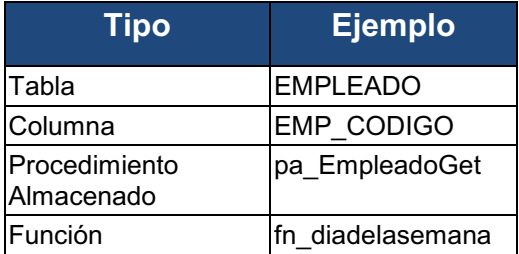

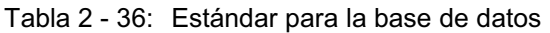

#### **2.3.3.5 Estándar para diseñar pantallas.**

Usaremos una serie de criterios generales que permitan estandarizar el diseño de pantallas del módulo, entre estos tenemos:

- ◆ Color.
- ◆ Brillo.
- ◆ Style.
- ◆ Gráficos.

| <b>Criterio</b> | <b>Características</b>                                                         |
|-----------------|--------------------------------------------------------------------------------|
| Color           | Se usará un color amarillo para el fondo de<br>pantalla.                       |
| <b>Brillo</b>   | No presenta ningún tipo de brillo.                                             |
| Style           | Se utilizarán hojas de estilo para todos los<br>controles y objetos de diseño. |
| Gráficos        | Se utilizarán gráficos para creación, eliminación y<br>modificación de datos.  |

Tabla 2 - 37: Criterios para diseñar pantallas

#### **2.3.2 REQUERIMIENTOS DE HARDWARE.**

Las características mínimas del hardware que se necesita son las siguientes:

#### **Servidor**

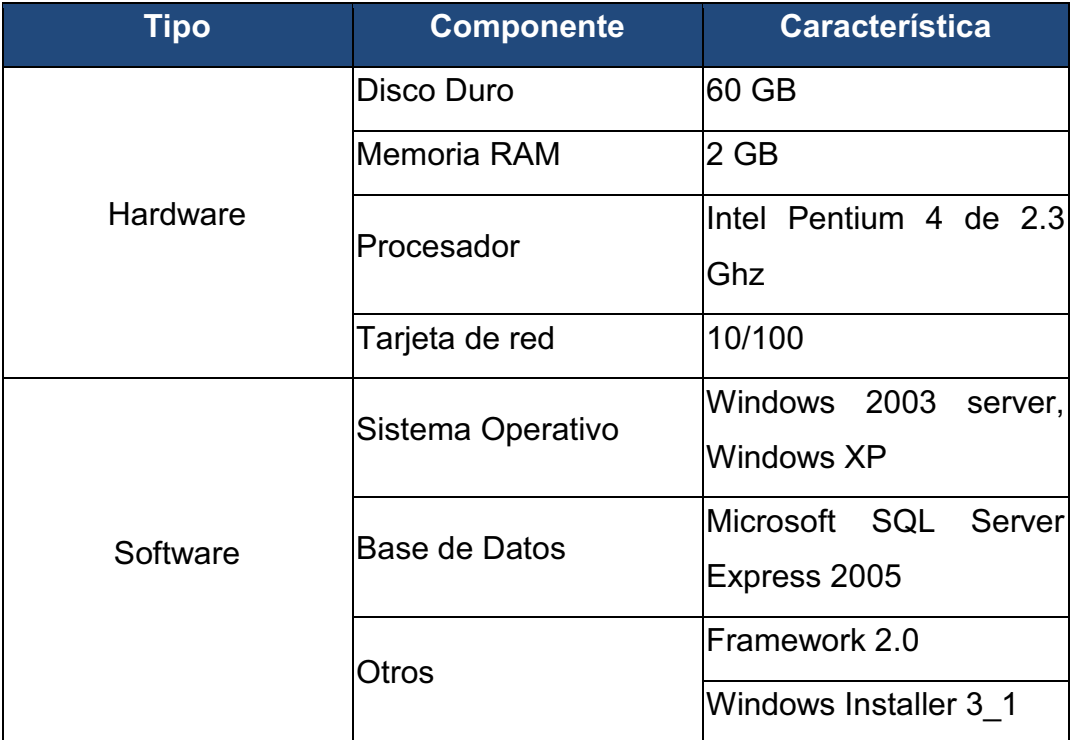

#### **Cliente**

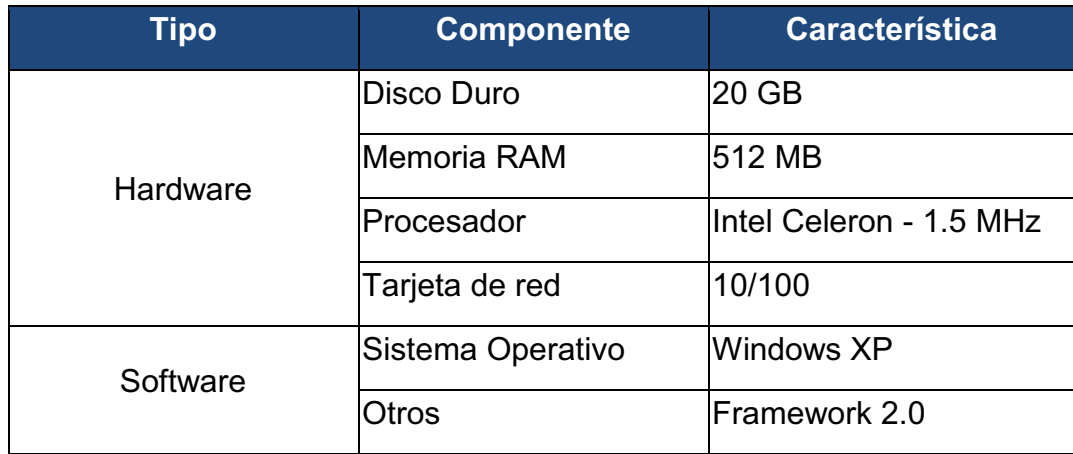

Tabla 2 - 39: Requerimientos mínimos de hardware del cliente

### **CAPITULO III. APLICACIÓN A UN CASO DE ESTUDIO**

#### **3.1 PREPARACIÓN DEL CASO DE ESTUDIO.**

El caso de estudio se refiere a la implantación del sistema de administración de nómina para una PYME en la empresa Beehunting S.A. bajo las siguientes condiciones:

- Se realizó la instalación del sistema en un servidor con las siguientes características:

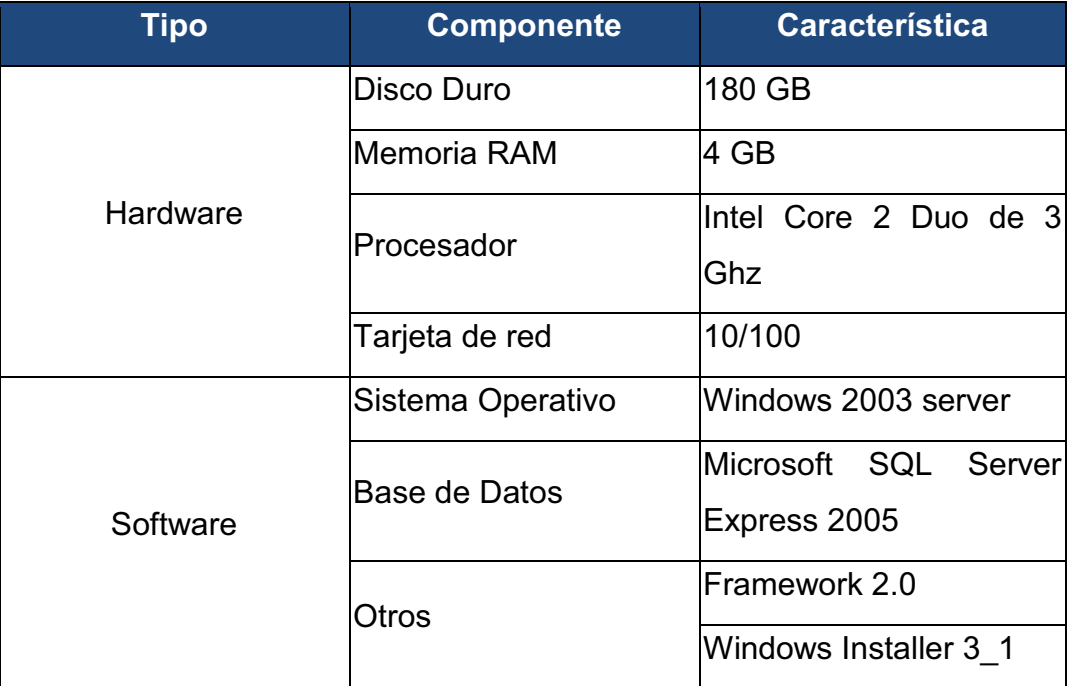

Tabla 2 - 40: Caso de estudio: Instalación del servidor

- Se realizó pruebas de conexión desde las máquinas clientes hacia el servidor; verificando el correcto funcionamiento del mismo.
- Se realizó la respectiva capacitación a cada uno de los usuarios que van a utilizar el sistema; con la entrega respectiva de todos los manuales correspondientes.

#### **3.2 IMPLEMENTACION Y PRUEBAS DEL CASO DE ESTUDIO.**

Las pruebas son un elemento esencial en el ciclo de desarrollo de software y consiste en una revisión final de los requerimientos, análisis, diseño y codificación.

El objetivo de las pruebas es encontrar fallas o errores para luego hacer una depuración del módulo y así asegurar que el producto ha sido desarrollado de acuerdo a los requerimientos y que los errores de la implementación han sido detectados.

#### **3.2.1 CASOS DE PRUEBA.**

Los casos de uso se consideran la guía para todo el proceso de desarrollo de software, por tanto en esta fase también serán utilizados como punto de partida.

En algunos casos de uso intervienen varios componentes, entonces los casos de prueba permitirán probar tanto la funcionalidad del módulo como la integración de los componentes.

#### **3.2.3.1 Prueba del caso de uso: Gestionar Perfiles.**

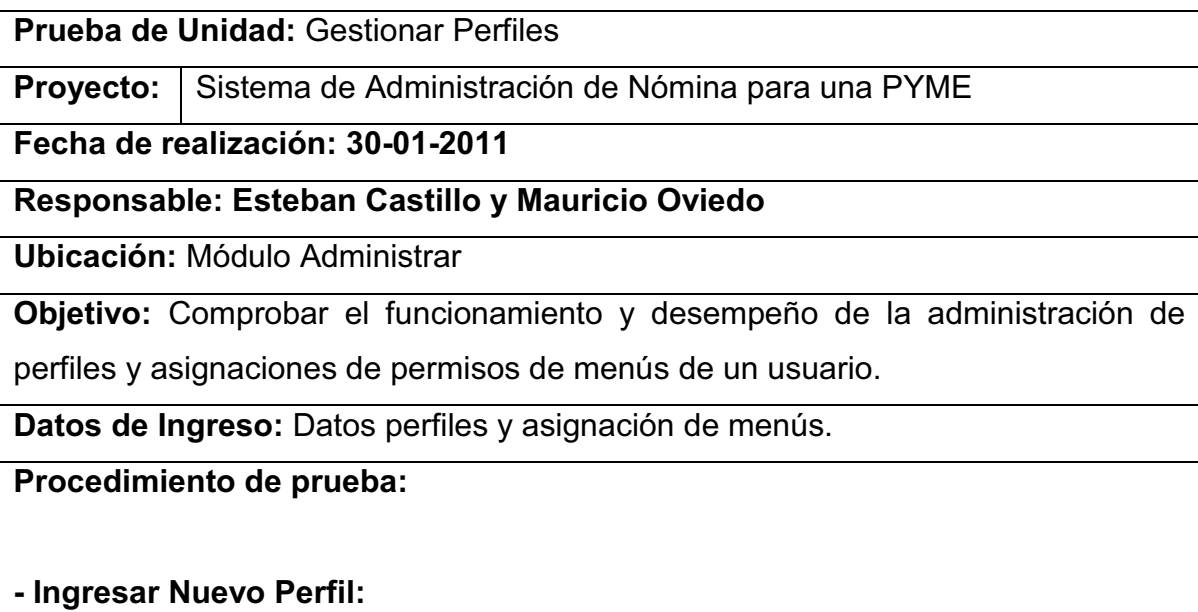

- Elegir la opción Nuevo.
- Ingresar todos los datos en los campos del formulario.
- Clic en el botón Guardar.

#### **- Editar Perfil:**

- Seleccionar el registro del perfil a ser modificado.
- Clic en el botón Editar.
- Modificar los datos necesarios.
- Clic en el botón Actualizar.

#### **- Eliminar Perfil:**

- Seleccionar el registro del perfil a ser eliminado del sistema.
- Clic en el botón Eliminar.
- Clic en el botón Aceptar para confirmar la eliminación.

#### **- Asignar Menús al Perfil:**

- Seleccionar el registro del perfil.
- Seleccionar el registro del menú.
- Clic en el botón Agregar.
- 

#### **Resultados:**

#### **- Ingresar Nuevo Perfil:**

 $\bullet$ Se verifica en la lista de perfiles que el nuevo registro ha sido creado exitosamente.

#### **- Editar Perfil:**

Se verifica en la lista de perfiles que la información del registro se ha modificado exitosamente.

#### **- Eliminar Perfil:**

- Se verifica en la lista de perfiles que el registro ya no se muestra por tanto ha sido eliminado exitosamente.
- **Asignar Menús al Perfil:** 
	- Se verifica cuando se ingresa con el perfil se agregado los menús asignados.

Tabla 3 - 1: Descripción del caso de prueba CU:01.- Gestionar Perfiles

#### **3.2.3.2 Prueba del caso de uso: Gestionar Usuarios**

**Prueba de Unidad:** Gestionar Usuarios

**Proyecto:** Sistema de Administración de Nómina para una PYME

#### **Fecha de realización: 30-01-2011**

#### **Responsable: Esteban Castillo y Mauricio Oviedo**

**Ubicación:** Módulo Administrar

**Objetivo:** Comprobar el funcionamiento y desempeño de la administración de

usuarios del sistema.

**Datos de Ingreso:** Datos personales de usuario.

#### **Procedimiento de prueba:**

#### **- Ingresar Nuevo Usuario:**

- Elegir la opción Nuevo.
- Elegir el perfil de usuario.
- Ingresar todos los datos del usuario en los campos del formulario.
- Clic en el botón Guardar.

#### **- Editar Usuario:**

- Seleccionar la pantalla del perfil a modificarse en el sistema.
- Clic en el botón Editar.
- Modificar los datos necesarios.
- Clic en el botón Actualizar.

#### **- Cambiar Contraseña:**

- Seleccionar el registro del usuario.
- Clic en el botón Cambiar Clave.
- Digitar la nueva clave.
- Clic en el botón Aceptar.

#### **Resultados:**

#### **- Ingresar Nuevo Usuario:**

Se verifica en la lista de usuarios que el nuevo registro ha sido creado exitosamente.

#### **- Editar Usuario:**

- Se verifica en la lista de usuarios que la información del registro se ha modificado exitosamente.
- **Cambiar Contraseña:** 
	- Se verifica al ingresar nuevamente al sistema que se ha cambiado la contraseña exitosamente.

Tabla 3 - 2: Descripción del caso de prueba CU:02.- Gestionar Usuarios

#### **3.2.3.3 Prueba del caso de uso: Gestionar Tipo de Contrato**

**Prueba de Unidad:** Gestionar Tipo de Contrato

**Proyecto:** Sistema de Administración de Nómina para una PYME

**Fecha de realización: 30-01-2011** 

**Responsable: Esteban Castillo y Mauricio Oviedo** 

**Ubicación:** Módulo Configurar Parámetros

**Objetivo:** Comprobar el funcionamiento y desempeño de la administración de

tipos de contratos en el sistema.

**Datos de Ingreso:** Datos de tipos de contratos.

#### **Procedimiento de prueba:**

#### **- Ingresar Nuevo Tipo de Contrato:**

- Elegir la opción Nuevo.
- Ingresar todos los datos del tipo de contrato en los campos del formulario.
- Clic en el botón Guardar.

#### **- Editar Tipo de Contrato:**

- Seleccionar el registro del tipo de contrato a ser modificado en el sistema.
- Clic en el botón Editar.
- Modificar los datos necesarios.
- Clic en el botón Actualizar.

#### **- Eliminar Tipo de Contrato:**

- Seleccionar el registro del tipo de contrato a ser eliminado en el sistema.
- Clic en el botón Eliminar.
- Clic en el botón Aceptar para confirmar la eliminación.

#### **Resultados:**

#### **- Ingresar Nuevo Tipo de Contrato:**

Se verifica en la lista de tipos de contrato que el nuevo registro ha sido creado exitosamente.

#### **- Editar Tipo de Contrato:**

 Se verifica en la lista de tipos de contrato que la información del registro se ha modificado exitosamente.

#### **- Eliminar Tipo de Contrato:**

Se verifica en la lista de tipos de contrato que el registro ya no se muestra por tanto ha sido eliminado exitosamente.

Tabla 3 - 3: Descripción del caso de prueba CU:03.- Gestionar Tipo de Contrato

#### **3.2.3.4 Prueba del caso de uso: Gestionar Bancos**

**Prueba de Unidad:** Gestionar Bancos

**Proyecto:** Sistema de Administración de Nómina para una PYME

**Fecha de realización: 30-01-2011** 

#### **Responsable: Esteban Castillo y Mauricio Oviedo**

**Ubicación:** Módulo Configurar Parámetros

**Objetivo:** Comprobar el funcionamiento y desempeño de la administración de bancos en el sistema.

**Datos de Ingreso:** Datos de bancos. **Procedimiento de prueba: - Ingresar Nuevo Tipo de Contrato:**  Elegir la opción Nuevo. Ingresar todos los datos del banco en los campos del formulario. Clic en el botón Guardar. **- Editar Tipo de Contrato:**  Seleccionar el registro del banco a ser modificado en el sistema. Clic en el botón Editar. Modificar los datos necesarios. Clic en el botón Actualizar. **- Eliminar Tipo de Contrato:**  Seleccionar el registro del banco a ser eliminado en el sistema. Clic en el botón Eliminar. Clic en el botón Aceptar para confirmar la eliminación. **Resultados: - Ingresar Nuevo Banco:**  Se verifica en la lista de bancos que el nuevo registro ha sido creado exitosamente. **- Editar Banco:**  Se verifica en la lista de bancos que la información del registro se ha modificado exitosamente. **- Eliminar Banco:**  • Se verifica en la lista de bancos que el registro ya no se muestra por tanto ha sido eliminado exitosamente. Tabla 3 - 4: Descripción del caso de prueba CU:04.- Gestionar Bancos

#### **3.2.3.5 Prueba del caso de uso: Gestionar Tipo de Pago**

**Prueba de Unidad:** Gestionar Tipo de Pago

**Proyecto:** Sistema de Administración de Nómina para una PYME

**Fecha de realización: 30-01-2011** 

**Responsable: Esteban Castillo y Mauricio Oviedo** 

**Ubicación:** Módulo Configurar Parámetros

**Objetivo:** Comprobar el funcionamiento y desempeño de la administración de

tipos de pago en el sistema.

**Datos de Ingreso:** Datos de tipos de pago con sus parámetros de rol de pagos.

#### **Procedimiento de prueba:**

#### **- Ingresar Nuevo Tipo de Pago:**

- Elegir la opción Nuevo.
- Ingresar todos los datos del tipo de pago en los campos del formulario.
- Clic en el botón Guardar.

#### **- Editar Tipo de Pago:**

- Seleccionar el registro del tipo de pago a ser modificado en el sistema.
- Clic en el botón Editar.
- Modificar los datos necesarios.
- Clic en el botón Actualizar.

#### **- Eliminar Tipo de Pago:**

- Seleccionar el registro del tipo de pago a ser eliminado en el sistema.
- Clic en el botón Eliminar.
- Clic en el botón Aceptar para confirmar la eliminación.

#### **- Modificar Parámetros:**

- Seleccionar el registro del tipo de pago.
- Seleccionar los parámetros del rol de pagos.
- Agregamos los parámetros que afectan al tipo de pago.

#### **Resultados:**

- **Ingresar Nuevo Tipo de Pago:** 
	- Se verifica en la lista de tipos de pago que el nuevo registro ha sido creado exitosamente.
- **Editar Tipo de Pago:** 
	- Se verifica en la lista de tipos de pago que la información del registro se ha modificado exitosamente.

#### **- Eliminar Tipo de Pago:**

Se verifica en la lista de tipos de pago que el registro ya no se muestra por tanto ha sido eliminado exitosamente.

#### **- Modificar Parámetros:**

 Se verifica en la lista de parámetros seleccionados que los registros se agregan exitosamente.

Tabla 3 - 5: Descripción del caso de prueba CU:05.- Gestionar Tipo de Pago

#### **3.2.3.6 Prueba del caso de uso: Gestionar Cargo**

**Prueba de Unidad:** Gestionar Cargo

**Proyecto:** Sistema de Administración de Nómina para una PYME

**Ubicación:** Módulo Configurar Parámetros

**Objetivo:** Comprobar el funcionamiento y desempeño de la administración de

cargos en el sistema.

**Datos de Ingreso:** Datos de cargos de un empleado.

#### **Procedimiento de prueba:**

#### **- Ingresar Nuevo Cargo:**

- Elegir la opción Nuevo.
- Ingresar todos los datos del cargo en los campos del formulario.
- Clic en el botón Guardar.

#### **- Editar Cargo:**

- Seleccionar el registro del cargo a ser modificado en el sistema.
- Clic en el botón Editar.
- Modificar los datos necesarios.
- Clic en el botón Actualizar.

#### **- Eliminar Cargo:**

- Seleccionar el registro del cargo a ser eliminado en el sistema.
- Clic en el botón Eliminar.
- Clic en el botón Aceptar para confirmar la eliminación.

#### **Resultados:**

#### **- Ingresar Nuevo Cargo:**

Se verifica en la lista de cargos que el nuevo registro ha sido creado exitosamente.

#### **- Editar Cargo:**

Se verifica en la lista de cargos que la información del registro se ha modificado exitosamente.

#### **- Eliminar Cargo:**

• Se verifica en la lista de cargos que el registro ya no se muestra por tanto ha sido eliminado exitosamente.

Tabla 3 - 6: Descripción del caso de prueba CU:06.- Gestionar Cargo

#### **3.2.3.7 Prueba del caso de uso: Gestionar Empleado**

#### **Prueba de Unidad:** Gestionar Empleado

**Proyecto:** Sistema de Administración de Nómina para una PYME

**Ubicación:** Módulo Gestionar Empleado

**Objetivo:** Comprobar el funcionamiento y desempeño de la administración de

empleados en el sistema.

**Datos de Ingreso:** Datos de un empleado, cargas familiares.

#### **Procedimiento de prueba:**

#### **- Ingresar Nuevo Empleado:**

- Elegir la opción Nuevo.
- Ingresar todos los datos del cargo en los campos del formulario.
- Clic en el botón Guardar.

#### **- Editar Empleado:**

- Seleccionar el registro del empleado a ser modificado en el sistema.
- Clic en el botón Editar.
- Modificar los datos necesarios.
- Clic en el botón Actualizar.

#### **- Cambiar Contraseña:**

- Seleccionar el registro del empleado.
- Clic en el botón Cambiar Clave.
- Digitar la nueva clave.
- Clic en el botón Aceptar.

#### **Resultados:**

#### **- Ingresar Nuevo Empleado:**

Se verifica en la lista de empleados que el nuevo registro ha sido creado exitosamente.

#### **- Editar Empleado:**

Se verifica en la lista de empleados que la información del registro se ha modificado exitosamente.

#### **- Cambiar Contraseña:**

 Se verifica al ingresar nuevamente al sistema que se ha cambiado la contraseña exitosamente.

Tabla 3 - 7: Descripción del caso de prueba CU:07.- Gestionar Empleado

#### **3.2.3.8 Prueba del caso de uso: Gestionar Cierre de Mes**

#### **Prueba de Unidad:** Gestionar Cierre de Mes

**Proyecto:** Sistema de Administración de Nómina para una PYME

**Ubicación:** Módulo Generar Rol de Pagos

**Objetivo:** Comprobar el funcionamiento y desempeño de la administración de

cierres de mes en el sistema con sus respectivas validaciones.

**Datos de Ingreso:** Datos de cierre de mes.

#### **Procedimiento de prueba:**

#### **- Ingresar Nuevo Cierre de Mes:**

- Elegir la opción Nuevo.
- Ingresar todos los datos del cierre de mes en los campos del formulario.
- Clic en el botón Guardar.

#### **- Editar Cierre de Mes:**

- Seleccionar el registro del cierre de mes a ser modificado en el sistema.
- Clic en el botón Editar.
- Modificar los datos necesarios.
- Clic en el botón Actualizar.

#### **- Agregar Rubros:**

- Seleccionar el registro del cierre de mes.
- Agregar rubros desde la lista de tipos de pago disponibles a la lista de tipos de pago seleccionado.
- Clic en el botón Agregar.

#### Clic en el botón Guardar.

#### **Resultados:**

- **Ingresar Nuevo Cierre de Mes:** 
	- Se verifica en la lista de cierres de mes que el nuevo registro ha sido creado exitosamente.

#### **- Editar Cierre de Mes:**

 Se verifica en la lista de cierres de mes que la información del registro se ha modificado exitosamente.

#### **- Agregar Rubros:**

 Se verifica en la lista de tipos de pago seleccionados se encuentren los rubros a pagarse en ese mes.

Tabla 3 - 8: Descripción del caso de prueba CU:08.- Gestionar Cierre de Mes

#### **3.2.3.9 Prueba del caso de uso: Gestionar Vacaciones**

**Prueba de Unidad:** Gestionar Vacaciones

**Provecto:** Sistema de Administración de Nómina para una PYME

**Ubicación:** Módulo Generar Rol de Pagos

**Objetivo:** Comprobar el funcionamiento y desempeño de la administración de

vacaciones de un empleado en el sistema.

**Datos de Ingreso:** Datos de vacaciones.

#### **Procedimiento de prueba:**

#### **- Ingresar Nueva Vacación:**

- Seleccionar al empleado.
- Elegir la opción Nuevo.
- Ingresar todos los datos de vacaciones en los campos del formulario.
- Clic en el botón Guardar.

#### **Resultados:**

#### **- Ingresar Nueva Vacación:**

 Se verifica en la lista de vacaciones que el nuevo registro ha sido creado exitosamente.

Tabla 3 - 9: Descripción del caso de prueba CU:09.- Gestionar Vacaciones

#### **3.2.3.10 Prueba del caso de uso: Gestionar Horas Extras**

**Prueba de Unidad:** Gestionar Horas Extras

**Proyecto:** Sistema de Administración de Nómina para una PYME

#### **Fecha de realización: 30-01-2011**

#### **Responsable: Esteban Castillo y Mauricio Oviedo**

**Ubicación:** Módulo Generar Rol de Pagos

**Objetivo:** Comprobar el funcionamiento y desempeño de la administración de horas extras de un empleado en el sistema.

**Datos de Ingreso:** Datos de horas extras.

**Procedimiento de prueba:** 

#### **- Ingresar Nueva Hora Extra:**

- Seleccionar al empleado.
- Elegir la opción Nuevo.
- Ingresar todos los datos de hora extras en los campos del formulario.
- Clic en el botón Guardar.

#### **Eliminar Hora Extra:**

- Seleccionar el registro de hora extra a ser eliminada en el sistema.
- Clic en el botón Eliminar.
- Clic en el botón Aceptar para confirmar la eliminación.

#### **Resultados:**

#### **- Ingresar Nueva Hora Extra:**

Se verifica en la lista de horas extras que el nuevo registro ha sido creado exitosamente.

#### **- Eliminar Hora Extra:**

• Se verifica en la lista de extras que el registro ya no se muestra por tanto ha sido eliminado exitosamente.

Tabla 3 - 10: Descripción del caso de prueba CU:10.- Gestionar Horas Extras

#### **3.2.3.11 Prueba del caso de uso: Gestionar Rol de Pago**

**Prueba de Unidad:** Gestionar Rol de Pago

**Proyecto:** | Sistema de Administración de Nómina para una PYME

**Fecha de realización: 30-01-2011** 

#### **Responsable: Esteban Castillo y Mauricio Oviedo**

**Ubicación:** Módulo Generar Rol de Pagos

**Objetivo:** Comprobar el correcto funcionamiento de la generación del rol de pagos en el sistema.

**Datos de Ingreso:** Datos del rol de pagos.

**Procedimiento de prueba:** 

#### **- Generar Rol de Pagos:**

- Seleccionar el mes y el año el cual se va generar el rol.
- Clic en el botón Generar.

#### **Resultados:**

#### **- Generar Rol de Pagos:**

Se genera el rol de pagos de todos los empleados de la empresa y lo verificamos en el reporte del rol respectivo de cada empleado.

Tabla 3 - 11: Descripción del caso de prueba CU:11.- Gestionar Horas Extras

#### **3.2.3.12 Prueba del caso de uso: Gestionar Beneficios**

**Prueba de Unidad:** Gestionar Beneficios

**Proyecto:** Sistema de Administración de Nómina para una PYME

**Fecha de realización: 30-01-2011** 

**Responsable: Esteban Castillo y Mauricio Oviedo** 

**Ubicación:** Módulo Generar Rol de Pagos

**Objetivo:** Comprobar el correcto funcionamiento de la generación beneficios de ley en el sistema.

**Datos de Ingreso:** Datos del beneficios.

**Procedimiento de prueba:** 

#### **- Generar Beneficios:**

- Seleccionar el mes y el año el cual se va generar los beneficios.
- Clic en el botón Generar.

#### **Resultados:**

#### **- Generar Beneficios:**

Se genera los beneficios para todos los empleados de la empresa y lo verificamos en el reporte del rol respectivo de cada empleado.

Tabla 3 - 12: Descripción del caso de prueba CU:12.- Gestionar Beneficios

#### **3.2.3.13 Prueba del caso de uso: Generar Finiquito**

**Prueba de Unidad:** Generar Finiquito

**Proyecto:** Sistema de Administración de Nómina para una PYME

**Fecha de realización: 30-01-2011** 

**Responsable: Esteban Castillo y Mauricio Oviedo** 

**Ubicación:** Módulo Generar Finiquito

**Objetivo:** Comprobar el correcto funcionamiento de la generación automática del finiquito de un empleado en el sistema.

**Datos de Ingreso:** Datos de finiquito.

**Procedimiento de prueba:** 

**- Generar Finiquito:** 

- Seleccionar el empleado a generarse el finiquito.
- Clic en el botón Generar.

#### **- Modificar Finiquito:**

- Seleccionar el empleado a generarse el finiquito.
- Clic en el botón Generar.

#### **Resultados:**

#### **- Generar Finiquito:**

Se genera el finiquito del empleado y se verifica cuando se presentan los valores en el reporte de finiquitos de acuerdo al formato del Ministerio de Trabajo.

#### **- Modificar Finiquito:**

Se genera nuevamente el finiquito del empleado calculando los valores a la nueva fecha de generación y se verifica cuando se presentan los valores en el reporte de finiquitos de acuerdo al formato del Ministerio de Trabajo.<br>Tabla 3 - 13: Descripción del caso de prueba CU:13 - Generar Finiquito

Descripción del caso de prueba CU:13.- Generar Finiquito

#### **3.2.3.14 Prueba del caso de uso: Gestionar Reportes**

**Prueba de Unidad:** Reporte Rol de Pago

**Provecto:** Sistema de Administración de Nómina para una PYME

**Fecha de realización: 30-01-2011** 

**Responsable: Esteban Castillo y Mauricio Oviedo** 

**Ubicación:** Módulo Generar Reportes

**Objetivo:** Comprobar la planilla de pago del empleado mediante un reporte

**Datos de Ingreso:** Datos del empleado y del período de generación del rol de

pagos.

#### **Procedimiento de prueba:**

#### **- Generar Reporte Rol de Pagos:**

- Seleccionar el o los empleados y el periodo a generarse.
- Clic en el botón Generar.
- Imprimir Reporte

#### **- Generar Reporte Empleados:**

- Seleccionar los filtros de búsqueda.
- Clic en el botón Generar.
- Imprimir Reporte.

#### **Resultados:**

#### **- Generar Reporte Rol de Pagos:**

Se genera una planilla de rol de pago con sus valores detallados para cada

empleado.

#### **- Generar Reporte Empleados:**

 Se genera el reporte de empleados. Tabla 3 - 14: Descripción del caso de prueba CU:14.- Gestionar Reportes

#### **3.2.2 PRUEBAS DE USABILIDAD.**

#### **3.2.1.1 Objetivos**

Estas pruebas están orientadas a probar la usabilidad del sistema. Esto se refiere a probar la facilidad con la cual los usuarios de una aplicación la pueden operar.

En nuestro caso, los objetivos principales serán:

- Determinar si un usuario puede utilizar la aplicación completado satisfactoriamente los procesos.
- Determinar si la interfaz del usuario es lo suficientemente intuitiva tanto para usuarios que tienen experiencia en aplicaciones de software como para aquellos que no la tienen.
- Determinar si la aplicación requiere modificaciones para que cumpla los objetivos anteriores.

#### **3.2.1.2 Usuarios de pruebas**

Las pruebas de usabilidad se realizaron en 3 usuarios; el 1 usuario es la persona encargada de llevar el proceso de nómina de la empresa Beehunting y los otros 2 usuarios son personas que forman parte de la empresa en el área de contabilidad; siendo parte de la población objetivo del sistema; por lo tanto existe un mayor grado de validez en la evaluación.

#### **3.2.1.3 Ambiente de pruebas**

La evaluación se llevó a cabo en un lapso de dos días. El lugar donde se realizaron fue en la empresa Beehunting; en cada computadora que opera cada usuario normalmente.

#### **3.2.1.4 Plan de pruebas**

Antes de comenzar, a cada usuario se le explicó cuál sería su tarea a realizar y se le dio una pequeña introducción acerca del manejo del sistema. Una vez iniciada la prueba, no se brindó ayuda a los usuarios excepto de que ellos lo preguntaran o que llevaran mucho tiempo sin poder resolver un problema.

Los casos de uso representan tareas específicas que cada usuario debe realizar y sobre las cuales se evaluaron los siguientes factores:

- Tiempo necesario para completar la tarea
- Número de errores
- Número de preguntas hechas para solucionar un error o duda
- Si el usuario consultó la ayuda o el manual de usuario

Después de realizar sus tareas correspondientes, los usuarios contestaron un breve cuestionario para completar la evaluación.

Este cuestionario se encuentra compuesto por varias preguntas orientadas a la amigabilidad del sistema con el usuario.

Todos los resultados de cada usuario se encuentran junto con sus respectivos cuestionarios, en el Anexo Pruebas de Usabilidad.

#### **3.2.1.5 Resultados de la evaluación**

Con los resultados de estas evaluaciones, es posible derivar conclusiones importantes, sobre todo orientadas al mejoramiento del software para que su operación se adapte más a las costumbres de usuarios reales. De todas las sugerencias sobre los cambios que podrían realizarse al sistema para que esta fuera más intuitiva o amigable; las detallamos a continuación:

- Que la tecla "Enter" sea una alternativa para realizar cualquier proceso de una pantalla que tiene un solo botón. Su justificación está en el hecho de que la mayoría de aplicaciones en la web implementan esta opción, y tiene mucha familiaridad con la mayoría de usuarios.
- Que los mensajes en todo el sistema tengan el mismo estándar o formato, y que los mensajes de error se diferencien con los mensajes de éxito. La justificación se da para diferenciar a simple vista, cuando es un mensaje de error ya que cuando el usuario ve un mensaje cree siempre que es por algún error que cometió en el sistema.

A continuación se detalla la lista de preguntas con la respectiva interpretación de las respuestas dando una calificación entre el rango de 0 a 3 siendo las puntuaciones las siguientes:

> $0 =$ Malo 1= Regular 2 = Muy Bueno 3 = Excelente

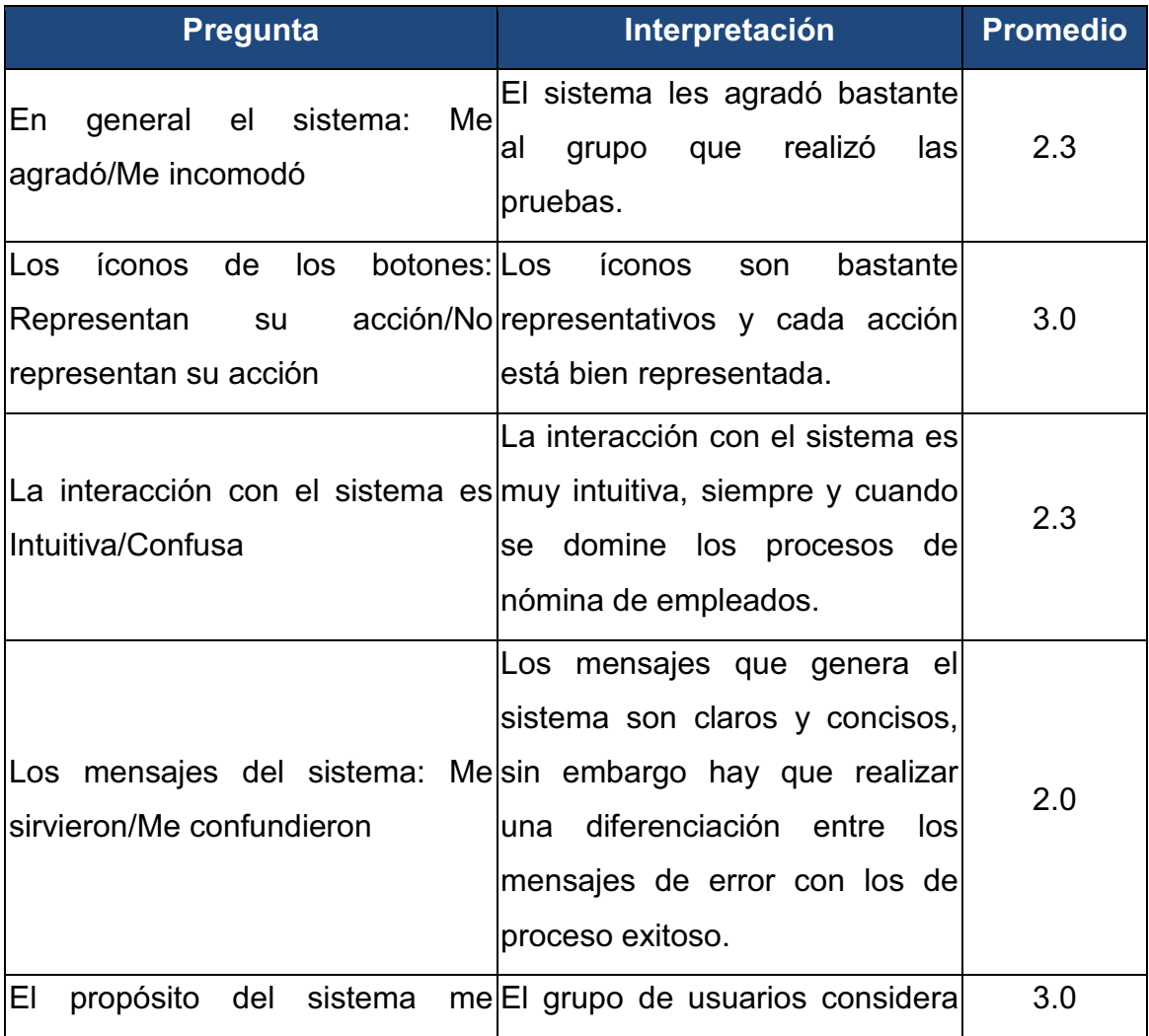

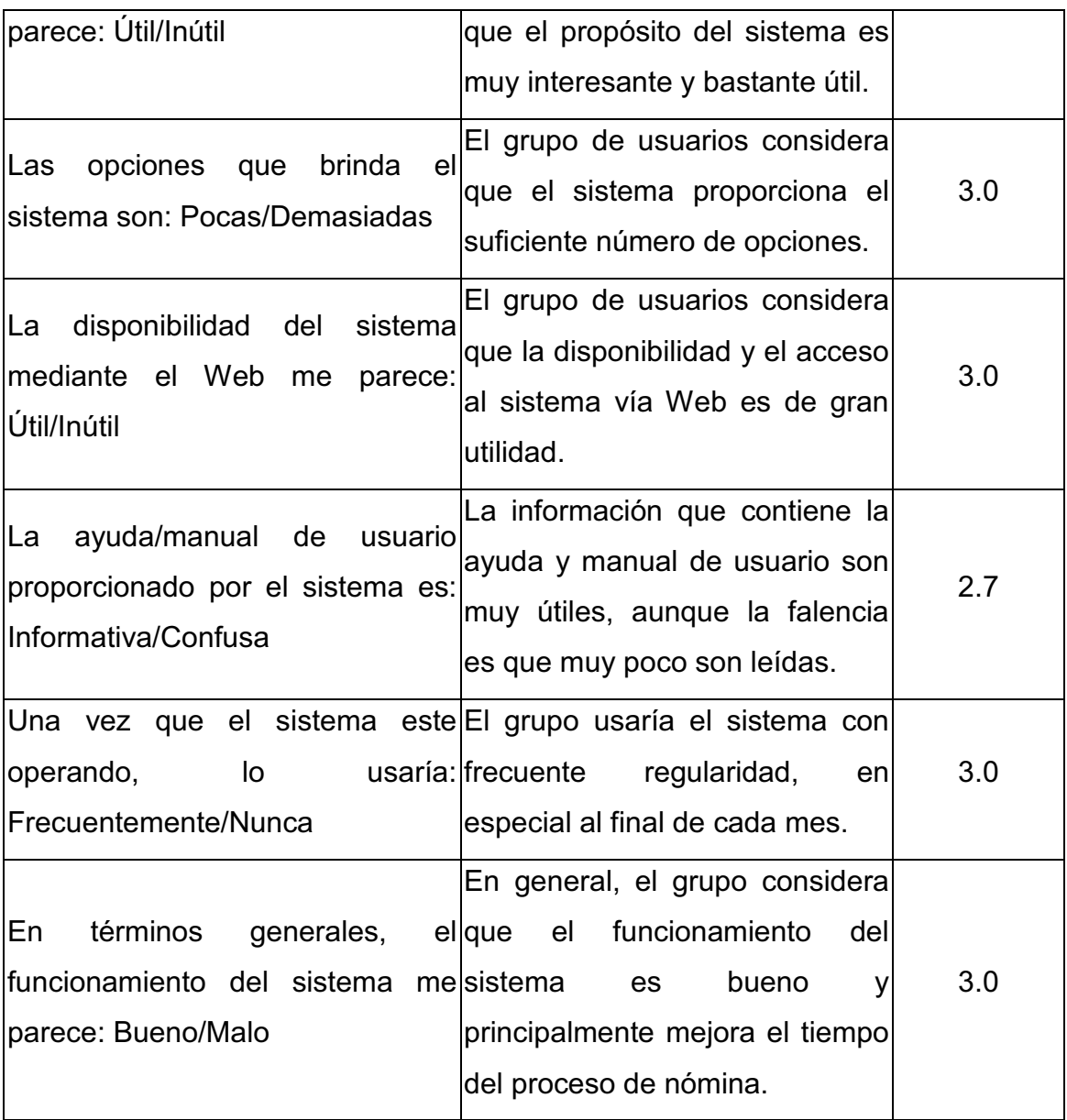

Tabla 2 - 41: Interpretación de la respuestas a las preguntas de usabilidad

# **CAPITULO IV. CONCLUSIONES Y RECOMENDACIONES.**

#### **4.1 CONCLUSIONES.**

- La metodología de Proceso Unificado Rational (RUP) es una de las metodologías con más amplia disponibilidad de información técnica y práctica así como de las herramientas que permiten implementarla, lo que ayuda en la utilización en el desarrollo de sistemas.
- Para el desarrollo del sistema fue necesario recurrir a expertos en el área, así como de material técnico que de una u otra manera nos ayudaron a entender y comprender como se va a plantear la solución al problema, de lo que se puede deducir que para un correcto levantamiento de requerimientos se debe trabajar con los usuarios que conocen el proceso y con expertos del mismo.
- La ejecución de pruebas de usabilidad de un software son muy importantes debido a que nos permiten establecer el grado de aceptación de los usuarios con el sistema y el éxito que tendrá el mismo.
- El realizar un buen diseño minimiza el riesgo de no cumplir con los requerimientos funcionales y no funcionales del sistema, debido a que es la base para que un proyecto de desarrollo funcione y si no se tiene claro que se debe hacer es imposible que el cliente al final quede satisfecho.
- El sistema desarrollado contribuye tanto al ahorro de costos de la empresa como ayudar al medio ambiente y evitar el uso de papel, al ser opcional la impresión del rol de pagos, debido a que cuando el empleado lo requiera los podrá consultar vía browser, teniendo la opción de imprimirlo y hacerlo sellar en recursos humanos.

 El sistema de nómina optimizará el almacenamiento de la información debido a que se almacenará en una base de datos, la cual permitirá obtener respaldos, proteger la información y mantener históricos de sus empleados y pagos realizados.

## **4.2 RECOMENDACIONES.**

- Se recomienda analizar a fondo la complejidad del sistema, antes de seleccionar una metodología de desarrollo, para ver si resulta o no aconsejable el uso de esta para el desarrollo del sistema a implementarse.
- Es recomendable utilizar RUP para el desarrollo de sistemas especialmente aquellos de gran complicidad y criticidad debido a las facilidades que provee en la distribución de los flujos de trabajo.
- Es recomendable que durante la fase de análisis se tenga un alto grado de interacción entre los técnicos y los usuarios, de esta forma se podrá obtener un mayor detalle de los requerimientos funcionales del sistema.
- Se recomienda que el servidor donde se vaya a instalar la aplicación cumpla al menos los requerimientos mínimos de hardware indicados en la documentación para un buen desempeño del sistema SISNOM.
- Se debe tratar de usar al máximo estándares a nivel de todas las etapas del desarrollo de un sistema, esto permite mayor portabilidad al mismo y facilita el mantenimiento.
- Se recomienda continuar con la implementación de otras funcionalidades de nómina que permitan completar todo el proceso de nómina.

# **BIBLIOGRAFÍA**

- 1. Metodología RUP http://www.scribd.com/doc/297224/RUP
- 2. Gráfico Ciclo de Vida Pág 11 JACOBSON Ivar, BOOCH Grady, RUMBAUGH James. EL PROCESO UNIFICADO DE DESARROLLO DE SOFTWARE. Editorial Pearson Education. 2000.
- 3. Metodología MSF http://www.informatizate.net/articulos/pdfs/metodologias\_de\_desarrollo\_de software\_07062004.pdf
- 4. Ciclo de Vida MSF http://arevalomaria.wordpress.com/2010/10/20/estableciendo-ciclo-de-vidadel-proyecto-con-msf/
- 5. Metodologías de desarrollo ligeras: XP Xtreme Programing http://brconsulting.info/portal/articulos/metodologias-de-desarrollo/extremeprogramming---xp.html
- 6. Metodologías de desarrollo ligeras: RAD Desarrollo de Aplicaciones Rápida.

http://members.fortunecity.com/miadinellie/TrabajoFinal.htm

- 7. Front-End, Back-End. http://www.fce.unju.edu.ar/download/si/unidadvi.pdf
- 8. Rational Rose http://dmi.uib.es/%7Elabsoft/Labsg/trabajo%20herramientas%20CASE.pdf
- 9. Power Designer. http://www.sybase.com/

### 10. Documento Visión.

http://chris.guegue.com/blog/2008/08/documento-vision/

11. Casos de Uso.

KROLL Per , KRUCHTEN Philippe , "Rational Unified Process Made Easy: A Practitioner's Guide to the RUP", Addison Wesley, 2003

12. Diagramas de Secuencia.

ARLOW Jim, NEUSTADT Ila. UML AND THE UNIFIED PROCESS PRACTICAL OBJECT-ORIENTED ANALYSIS A DESING. Addison-Wesley. Estados Unidos de América. 2002

13. Arquitectura Web.

http://www.milbits.com/916/asp-net-aplicaciones-instalar.html

### **GLOSARIO DE TERMINOS**

- **PYMES:** La sigla PyME (también se puede encontrar como PYME) es la que se utiliza para hacer referencia a las pequeñas y medianas empresas que existen en el mercado de un país.
- **Trabajador:** La persona que se obliga a la prestación del servicio o a la ejecución de la obra se denomina trabajador y puede ser empleado u obrero.
- **Empleador:** La persona o entidad, de cualquier clase que fuere, por cuenta u orden de la cual se ejecuta la obra o a quien se presta el servicio, se denomina empresario o empleador.
- **Contrato de trabajo:**  Es aquel celebrado individualmente entre un trabajador y un empleador.
- **Décimo Tercer Sueldo:**  El décimo tercer sueldo o remuneración de los servidores públicos y trabajadores de las entidades y organismos contemplados en el Art. 101 de la Ley, consiste en una remuneración mensual unificada adicional, que deberá ser pagada hasta el 24 de diciembre de cada año.
- **Décimo Cuarto**  El décimo cuarto sueldo o remuneración de los servidores **Sueldo:**  públicos y trabajadores de las entidades y organismos contempladas en el Art. 101 de la Ley, consiste en una remuneración básica mínima unificada que será pagada hasta el 15 de abril de cada año, en las regiones de la costa e insular; y, hasta el 15 de septiembre en las regiones de la sierra y oriente, de conformidad con el Art. 113 del Código del Trabajo.
- **Rol de Pagos:** Es un documento contable, de carácter interno, en el que se registran los valores que constituyen ingresos y deducciones

para el trabajador por concepto de remuneraciones. Para la empresa estos rubros representan gastos o costos según sea el caso, obligaciones con los trabajadores y con terceros. Estos valores deberán ser entregados por lo general en forma mensual al trabajador, en pago por sus servicios prestados dentro de la institución.

- **Finiquito:** Recibo mediante el cual se da por terminada la relación laboral y el trabajador certifica que su empleador le ha liquidado cuantas obligaciones tenía con él en razón a dicha relación.
- **Horas Suplementarias:**  Las horas suplementarias se deberá pagar la remuneración correspondiente con un más 50% de recargo hasta las 24h00, de ahí en adelante se deberá pagar con un 100% de recargo hasta las 06h00.
- **Horas Extraordinarias:**  será pagado con el 100% de recargo. El trabajo que se ejecute el sábado, domingo o díasfestivos
- **.NET:**  Proyecto de Microsoft, nueva plataforma de desarrollo de software con énfasis en transparencia de redes, con independencia de plataforma de hardware y que permite un rápido desarrollo de aplicaciones.
- **Ajax:**  Acrónimo de Asynchronous JavaScript And XML (JavaScript asíncrono y XML), es una técnica de desarrollo web para crear aplicaciones interactivas o RIA (Rich Internet Applications). Estas aplicaciones se ejecutan en el cliente, es decir, en el navegador de los usuarios mientras se mantiene la comunicación asíncrona con el servidor en segundo plano. De esta forma es posible realizar cambios sobre las páginas sin necesidad de recargarlas, lo que significa aumentar la interactividad, velocidad y usabilidad en las aplicaciones.
- **Framework:** Es una estructura de soporte definida en la cual otro proyecto de software puede ser organizado y desarrollado. Típicamente, un framework puede incluir soporte de programas, bibliotecas y un lenguaje interpretado entre otros software para ayudar a desarrollar y unir los diferentes componentes de un proyecto.
- **RUP:** Es un proceso de desarrollo de software y junto con el Lenguaje Unificado de Modelado UML, constituye la

metodología estándar más utilizada para el análisis, implementación y documentación de sistemas orientados a objetos.

**UML:** Es el lenguaje de modelado de sistemas de software más conocido y utilizado en la actualidad; está respaldado por el OMG (Object Management Group). Es un lenguaje gráfico para visualizar, especificar, construir y documentar un sistema de software. UML ofrece un estándar para describir un "plano" del sistema (modelo), incluyendo aspectos conceptuales tales como procesos de negocios y funciones del sistema, y aspectos concretos como expresiones de lenguajes de programación, esquemas de bases de datos y componentes de software reutilizables.